Query Management Facility<sup>™</sup>

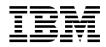

# **Developing QMF Applications**

Version 7

Query Management Facility<sup>™</sup>

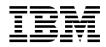

# **Developing QMF Applications**

Version 7

#### Note!

Before using this information and the product it supports, be sure to read the general information under "Appendix G. Notices" on page 281.

#### **Seventh Edition (September 2000)**

This edition applies to Query Management Facility, a feature of Version 7 Release 1 of DB2 Universal Database Server for OS/390 (DB2 UDB for OS/390), 5675-DB2, and of Query Management Facility, a feature of Version 7 Release 1 of DATABASE 2 Server for VM and VSE (DB2 for VM and VSE), 5697-F42, and to all subsequent releases and modifications until otherwise indicated in new editions or technical newsletters. Make sure you are using the correct editions.

This edition replaces and makes obsolete the previous edition, SC26-9579-00.

The technical changes for this edition are indicated by a vertical bar to the left of a change. A vertical bar to the left of figure caption indicates that the figure has changed. Editorial changes that have no technical significance are not noted.

#### © Copyright International Business Machines Corporation 1983, 2000. All rights reserved.

US Government Users Restricted Rights - Use, duplication or disclosure restricted by GSA ADP Schedule Contract with IBM Corp.

# Contents

| The QMF Library . |  |  |  |  |  |  |  |  |  | vii |
|-------------------|--|--|--|--|--|--|--|--|--|-----|
|-------------------|--|--|--|--|--|--|--|--|--|-----|

| About This Book      |     |      |      |    |    |     |  | ix |
|----------------------|-----|------|------|----|----|-----|--|----|
| How to Use This Book |     |      |      |    |    |     |  | ix |
| What You Should Know | bet | fore | e Yo | bu | Be | gin |  | ix |
| How to Send Your Com | ner | nts  |      |    |    | •   |  | ix |
| How to Order QMF Boo | ks  |      |      |    |    |     |  | x  |

### Chapter 1. QMF Application Development

| Overview                             |       |            | 1 |
|--------------------------------------|-------|------------|---|
| What Is Application Development in G | QMF?  | <b>'</b> . | 1 |
| How Can the End Users Use Your       |       |            |   |
| Application?                         |       |            | 1 |
| What QMF Application Development     | Tools |            |   |
| Are Available?                       | •     |            | 3 |
| QMF Procedures                       |       |            | 3 |
| QMF Callable and Command Interf      | aces  |            | 4 |
| External Formats for QMF Objects .   | •     |            | 5 |
| Command Synonyms                     |       |            | 5 |
| Other IBM Products that Bridge to    | QMF   | •          | 6 |
|                                      |       |            |   |

## Chapter 2. Using Procedures as

| Applications                                   |
|------------------------------------------------|
| Knowing When Not to Use Procedures 7           |
| Initial Procedures                             |
| Considerations for Writing Initial             |
| Procedures                                     |
| Initial Procedures and Remote Unit of Work 9   |
| Using QMF CONNECT within a Procedure 9         |
| Substitution Variables in Procedures 10        |
| Specifying Values on the RUN Command 10        |
| Specifying Values on the RUN Command           |
| Prompt Panel                                   |
| Using REXX Variables in Procedures with        |
| Logic                                          |
| Passing Arguments to a Procedure with Logic 12 |
| Using REXX Error-Handling Statements in        |
| Procedures with Logic                          |
| Branching to Error-Handling Subroutines 13     |
| Using Messages with the REXX EXIT              |
| Statement                                      |
| Calling REXX Programs from a Procedure         |
| with Logic                                     |
| Calling REXX Programs without                  |
| Substitution Variables                         |
|                                                |

| Calling REXX Programs that Contain           |    |
|----------------------------------------------|----|
| Substitution Variables                       | 16 |
| Chapter 3. The Callable Interface            |    |
| What is the Callable Interface?              | 19 |
| Considerations for Using the QMF Callable    |    |
| Interface                                    | 20 |
| Defining the Interface Communications Area   |    |
| (DSQCOMM)                                    | 21 |
| Return Codes                                 |    |
| Commands for Using the Callable Interface    |    |
| Starting QMF from an Application             | 24 |
| Running your Callable Interface Application  | 24 |
| Using the Callable Interface from within QMF | 25 |
| Error Handling                               | 25 |
| Running Callable Interface Programs under    |    |
|                                              | 26 |
| Chapter 4. Using the Command Interface       |    |
|                                              | 29 |
| Writing a Program that Uses the Command      |    |
|                                              | 30 |
|                                              | 30 |
| The END Command                              | 31 |
|                                              | 31 |
|                                              | 33 |
| Return Codes 0 through 16                    | 34 |
|                                              | 34 |
| Chapter 5. Writing QMF Applications that     |    |
|                                              | 37 |
| Starting and Running QMF from an ISPF        |    |

|                                        | •  | •  | • | 31 |
|----------------------------------------|----|----|---|----|
| Starting and Running QMF from an ISP   | F  |    |   |    |
| Application                            |    |    |   | 37 |
| Running Queries that Contain Variables |    |    |   | 38 |
| Invoking a Program from a QMF Proce    | du | re |   |    |
| with Logic under ISPF                  |    |    |   | 39 |
| Using ISPF Commands from a Procedu     | re |    |   |    |
| with Logic                             |    |    |   | 39 |
| Callable Interface Considerations      |    | •  |   | 40 |
| Using the EDIT Command with ISPF       |    | •  |   | 40 |
| Using ISPF to Debug Applications .     |    | •  |   | 41 |
| Using ISPF Log Service                 |    | •  |   | 41 |
| Using PDF Dialog Test                  |    | •  |   | 41 |
|                                        |    |    |   |    |

# Chapter 6. Writing Bilingual Applications 43

| Creating Bilingual Objects for Your                                                                                                    |          |
|----------------------------------------------------------------------------------------------------|----------|
|                                                                                                    | 43       |
| Applications                                                                                                    | 44       |
| Using an Initial Procedure in a Bilingual                                                                                                    |          |
| Application                                                                                                    | 45       |
| Using English Commands                                                                                                    | 45       |
| Multilingual Environments                                                                                                    |          |
| OMF Session Environments                                                                                                    | 46       |
| QMF Session Environments                                                                                                    | 46       |
| Environmental Differences                                                                                                    | 47       |
| Creating Translatable Applications                                                                                                    | 48       |
| creating maistatable applications                                                                                                    | 10       |
| Chapter 7. QMF Commands in Applications                                                                                                    | 40       |
|                                                                                                    |          |
| CONNECT                                                                                                    | 50       |
| An Example         .         .         .         .         .         .         .         .         .         .         .         .         .         .         .         .         .         .         .         .         .         .         .         .         .         .         .         .         .         .         .         .         .         .         .         .         .         .         .         .         .         .         .         .         .         .         .         .         .         .         .         .         .         .         .         .         .         .         .         .         .         .         .         .         .         .         .         .         .         .         .         .         .         .         .         .         .         .         .         .         .         .         .         .         .         .         .         .         .         .         .         .         .         .         .         .         .         .         .         .         .         .         .         .         . <th.< td=""><td>50<br/>51</td></th.<> | 50<br>51 |
| END                                                                                                    | 51       |
| Interactive Session with an Initial                                                                                                    | 51       |
|                                                                                                    | F 1      |
| Procedure (DSQSRUN)                                                                                                    | 51       |
| Interactive Session without an Initial                                                                                                    |          |
| Procedure                                                                                                    | 52       |
| Interactive Session Begun by an                                                                                                    |          |
| INTERACT Command                                                                                                    |          |
| Batch Mode Session                                                                                                    | 52       |
| EXIT                                                                                                    | 53       |
| GET GLOBAL                                                                                                    | 54       |
| INTERACT                                                                                                    | 55       |
| INTERACT       .       .       .       .       .       .       .       .       .       .       .       .       .       .       .       .       .       .       .       .       .       .       .       .       .       .       .       .       .       .       .       .       .       .       .       .       .       .       .       .       .       .       .       .       .       .       .       .       .       .       .       .       .       .       .       .       .       .       .       .       .       .       .       .       .       .       .       .       .       .       .       .       .       .       .       .       .       .       .       .       .       .       .       .       .       .       .       .       .       .       .       .       .       .       .       .       .       .       .       .       .       .       .       .       .       .       .       .       .       .       .       .       .       .       .       .       .       .<                                                                                                    | 55       |
| The Command Form of INTERACT                                                                                                    | 57       |
| MESSAGE                                                                                                    | 58       |
| Examples of Using the MESSAGE                                                                                                    | 00       |
| Command to Generate Messages                                                                                                    | 50       |
| SET CLOBAL                                                                                                    | 61       |
| SET GLOBAL                                                                                                    | 01<br>61 |
| SET GLOBAL: Enteal Syntax                                                                                                    | 69       |
| SET GLUDAL: Extended Syntax                                                                                                    | 02       |
| START.                                                                                                    | 64       |
| START Command Syntax for the REXX                                                                                                    | ~ ~      |
| Callable Interface                                                                                                    | 65       |
| START Command Keyword                                                                                                    | 65       |
| Callable Interface                                                                                                    | 71       |
| Creating a Command Synonym                                                                                                    | /1       |
| SAA RUN QUERY Report Minisession                                                                                                    | 72       |
|                                                                                                    |          |
| Chapter 8. Importing and Exporting QMF                                                                                                    |          |
| Objects                                                                                                    | 75       |
| <b>Objects</b>                                                                                                    |          |
| Data Set, or CICS Data Queue                                                                                                    | 75       |
| Exporting Versus Saving Data                                                                                                    |          |
|                                                                                                    | 77       |
| 2 and and tubic objects                                                                                                    | • •      |

| Interpreting a Data Object in QMF Format                                                                                                    |      |
|----------------------------------------------------------------------------------------------------|------|
| An Example                                                                                                    | . 78 |
| An Example                                                                                                    |      |
| of Data and Table Objects                                                                                                    | . 80 |
| Procedures and SQL Queries                                                                                                    | . 81 |
| Chart Objects                                                                                                    | . 82 |
| Encoded Objects                                                                                                    | . 83 |
| Fixed Format Records.                                                                                                    | . 83 |
| Chart Objects       .       .       .       .       .       .       .       .       .       .       .       .       .       .       .       .       .       .       .       .       .       .       .       .       .       .       .       .       .       .       .       .       .       .       .       .       .       .       .       .       .       .       .       .       .       .       .       .       .       .       .       .       .       .       .       .       .       .       .       .       .       .       .       .       .       .       .       .       .       .       .       .       .       .       .       .       .       .       .       .       .       .       .       .       .       .       .       .       .       .       .       .       .       .       .       .       .       .       .       .       .       .       .       .       .       .       .       .       .       .       .       .       .       .       .       .       .       <                 | . 87 |
| Application Data Record (*)                                                                                                    | . 95 |
| Exporting Encoded Format Objects                                                                                                    |      |
| Importing Encoded Format Objects                                                                                                    | . 96 |
| Prompted Query Objects                                                                                                    | . 97 |
| Prompted Query Objects                                                                                                    | 97   |
| Importing a Prompted Query Object                                                                                                    | 99   |
| Form Objects                                                                                                    | 100  |
| Creating a Default Form: An Example                                                                                                    | 100  |
| Considerations for QMF Form Objects in                                                                                                    | 100  |
| Applications                                                                                                    | 103  |
| Applications       .       .       .       .       .       .       .       .       .       .       .       .       .       .       .       .       .       .       .       .       .       .       .       .       .       .       .       .       .       .       .       .       .       .       .       .       .       .       .       .       .       .       .       .       .       .       .       .       .       .       .       .       .       .       .       .       .       .       .       .       .       .       .       .       .       .       .       .       .       .       .       .       .       .       .       .       .       .       .       .       .       .       .       .       .       .       .       .       .       .       .       .       .       .       .       .       .       .       .       .       .       .       .       .       .       .       .       .       .       .       .       .       .       .       .       .       . <t< td=""><td></td></t<> |      |
| Exporting a Form Object                                                                                                    | 100  |
| <b>D</b> 011                                                                                                    |      |
| Example of Exporting a Report                                                                                                    |      |
| Example of Exporting a Report                                                                                                    | 119  |
| Report Line Records (L)                                                                                                    | 112  |
| LITML Descente                                                                                                    | 114  |
| Report Line Records (L).       .       .       .       .         Data Continuation Records (C)       .       .       .       .         HTML Reports       .       .       .       .       .         QBE Queries       .       .       .       .       .                                                                                                    | 110  |
| QBE Queries                                                                                                    | 117  |
| Specifications for Externalized QMF Objects                                                                                                    | 118  |
| Rules and Considerations when Using CICS                                                                                                    | 110  |
| Queues                                                                                                    | 119  |
|                                                                                                    |      |
| Chapter 9. Debugging Your QMF                                                                                                    |      |
|                                                                                                    | 121  |
| Debugging Your Callable Interface                                                                                                    |      |
| Applications                                                                                                    | 121  |
| Using the L-Option for Tracing                                                                                                    | 121  |
| Using the A-Option for Tracing                                                                                                    | 121  |
| Turning the Tracing Off                                                                                                    | 123  |
| Allocating the QMF Trace Data Output                                                                                                    | 123  |
| Using Tracing with the QMF MESSAGE                                                                                                    |      |
| Command                                                                                                    | 123  |
| Debugging Errors on the START and Other                                                                                                    |      |
| QMF Commands                                                                                                    | 124  |
|                                                                                                    |      |
| Appendix A. Sample Code for Callable                                                                                                    |      |
| Interface Languages                                                                                                    | 125  |
| Assembler Language Interface                                                                                                    | 125  |
| Interface Communications Area Mapping                                                                                                    |      |
| for Assembler (DSQCOMMA).                                                                                                    | 125  |
| Function Calls for Assembler Language                                                                                                    |      |
| Function Can's for Assembler Language                                                                                                    | 127  |
| Function Cans for Assembler Language                                                                                                    |      |

| Migration Information                   | 128 |
|-----------------------------------------|-----|
| Assembler Programming Examples          | 129 |
| DSQCOMM for Assembler.                  | 139 |
| Running Your Assembler Programs in      | 100 |
| CICS                                    | 140 |
| Assembling and Running Your Programs    | 110 |
| under CMS in VM                         | 143 |
| Running Your Assembler Programs in      | 110 |
| TSO                                     | 145 |
| C Language Interface                    | 149 |
| Interface Communications Area Mapping   | 110 |
| for C Language (DSQCOMMC)               | 149 |
| Function Calls for the C Language       | 150 |
| Migration Information                   | 152 |
|                                         | 152 |
| DSQCOMM for C.                          | 157 |
| Running Your Programs in CICS.          |     |
| Compiling and Running Your Programs     | 100 |
|                                         | 162 |
| Running Your C Programs in TSO          | 164 |
| COBOL Language Interface                | 167 |
| Interface Communications Area Mapping   | 107 |
| for COBOL (DSQCOMMB).                   | 168 |
| Function Calls for COBOL                | 169 |
| Using ISPF LIBDEF service with COBOL    | 170 |
| Migration Information                   | 170 |
| COBOL Programming Example               | 171 |
| DSQCOMM for COBOL                       | 173 |
| Considerations for Running Your COBOL   | 170 |
| Callable Interface Program.             | 175 |
| Running Your COBOL Programs in CICS     | 176 |
| Compiling and Running Your Programs     | 1.0 |
| under CMS in VM                         | 179 |
| Running Your COBOL Programs in TSO      | 180 |
| FORTRAN Language Interface              | 184 |
| Interface Communications Area Mapping   | 101 |
| for FORTRAN (DSQCOMMF).                 | 184 |
| Function Calls for FORTRAN              | 185 |
| FORTRAN Programming Example             |     |
| DSQCOMM for FORTRAN                     |     |
| Compiling and Running Your Programs     | 102 |
| under CMS in VM                         | 194 |
| Running Your Programs under TSO in      | 101 |
| MVS                                     | 196 |
| MVS                                     |     |
| Interface Communications Area Mapping   |     |
| for PL/I (DSQCOMML).                    | 200 |
| Function Calls for PL/I.                | 001 |
| Migration Information for Users of CICS |     |
| in MVS                                  | 203 |
|                                         |     |

| PL/I Programming Example                                                                                                    |   | 203 |
|----------------------------------------------------------------------------------------------------|---|-----|
| DSQCOMM for PL/I                                                                                                    | • | 207 |
| Running Your Programs under CICS .                                                                                                    | • | 209 |
| Compiling and Running Your Programs                                                                                                    |   |     |
| under CMS in VM                                                                                                    |   | 211 |
| Compiling and Link-Editing in TSO .                                                                                                    |   | 213 |
| REXX Language Interface                                                                                                    | · | 217 |
| Interface Communications Variables for                                                                                                    |   |     |
| REXX                                                                                                    | · | 217 |
| Function Call for REXX                                                                                                    | · | 220 |
| REXX Programming Example                                                                                                    | · | 221 |
| Running Your Programs under CMS in                                                                                                    |   |     |
| VM                                                                                                    | · | 222 |
| Running Your Programs under TSO in                                                                                                    |   | 000 |
| MVS                                                                                                    | ŀ | 223 |
| A REXX Example of using an INTERACT                                                                                                    |   |     |
|                                                                                                    | · | 224 |
|                                                                                                    |   |     |
| Appendix B. Export/Import Formats                                                                                                    |   |     |
| QMF Format for Data                                                                                                    | · | 227 |
| Header Records                                                                                                    | · | 227 |
| Data Records <th< td=""><td>•</td><td>228</td></th<>                                                                                                    | • | 228 |
| Table and Field Numbers for the Prompted                                                                                                    |   |     |
|                                                                                                    | • | 229 |
| Table and Field Numbers for the Form                                                                                                    |   |     |
| Object                                                                                                    | • | 231 |
| Table and Field Numbers for the Report                                                                                                    |   |     |
| Object                                                                                                    | • | 238 |
| HTML Tags Used in QMF Reports                                                                                                    | • | 239 |
|                                                                                                    |   |     |
| Appendix C. Integrated Exchange Format                                                                                                    |   |     |
| (IXF)                                                                                                    | • | 241 |
| Header Record (H)                                                                                                    | · | 242 |
| Table Record (T)       .       .       .       .       .       .       .       .       .       .       .       .       .       .       .       .       .       .       .       .       .       .       .       .       .       .       .       .       .       .       .       .       .       .       .       .       .       .       .       .       .       .       .       .       .       .       .       .       .       .       .       .       .       .       .       .       .       .       .       .       .       .       .       .       .       .       .       .       .       .       .       .       .       .       .       .       .       .       .       .       .       .       .       .       .       .       .       .       .       .       .       .       .       .       .       .       .       .       .       .       .       .       .       .       .       .       .       .       .       .       .       .       .       .       .       .       . | · | 242 |
| Column Record (C)                                                                                                    | · | 243 |
| Data Record (D)                                                                                                    | · | 244 |
| Column Data Format                                                                                                    |   |     |
| Format of Column Data by Data Type                                                                                                    |   |     |
| Examples of IXF                                                                                                    | · | 252 |
|                                                                                                    |   |     |
| Appendix D. ADDRESS QRW: Using the                                                                                                    |   |     |
| QMF Command Environment                                                                                                    | • | 257 |
|                                                                                                    |   |     |
| Appendix E. Product Interface Macros                                                                                                    |   | 259 |
|                                                                                                    |   |     |
| Appendix F. QMF Global Variable Tables                                                                                                    |   | 261 |
| DSQ Global Variables for Profile-Related                                                                                                    |   |     |
| State Information                                                                                                    |   | 261 |
| DSQ Global Variables for State Information                                                                                                    |   |     |
| Not Related to the Profile                                                                                                    |   | 263 |

| DSQ Global Variables Associated with CICS 267 |
|-----------------------------------------------|
| DSQ Global Variables Related to a Message     |
| Produced by the Previous Command 269          |
| DSQ Global Variables Associated with Table    |
| Editor                                        |
| DSQ Global Variables That Control How         |
| Information is Displayed on the Screen 272    |
| DSQ Global Variables That Control How         |
| Commands and Procedures Are Executed 275      |
| DSQ Global Variables That Show Results of     |
| CONVERT QUERY                                 |
| DSQ Global Variables That Show RUN            |
| QUERY Error Message Information 279           |
| Appendix G. Notices                           |
| Trademarks                                    |
| Glossary of Terms and Acronyms 285            |
| Bibliography                                  |

| Index                       |      |     |     |     |      |    |    |   |     |
|-----------------------------|------|-----|-----|-----|------|----|----|---|-----|
| VSE Publications .          |      |     |     |     |      |    |    |   | 303 |
| VM Publications .           |      |     |     |     |      |    |    |   | 303 |
| ServiceLink Publicati       | ons  | S   |     |     |      |    |    |   | 302 |
| <b>REXX</b> Publications    |      |     |     |     |      |    |    |   | 302 |
| PL/I Publications.          |      |     |     |     |      |    |    |   | 302 |
| OS/390 Publications         |      |     |     |     |      |    |    |   | 302 |
| <b>ISPF/PDF</b> Publication | ns   |     |     |     |      |    |    |   | 301 |
| <b>HLASM Publications</b>   |      |     |     |     |      |    |    |   | 301 |
| Publications                | •    |     |     |     |      |    |    |   | 301 |
| Graphical Data Displ        | ay   | Ma  | ina | gei | : (C | DI | DΜ | ) |     |
| DXT Publications .          |      |     |     |     |      |    |    |   | 301 |
| DRDA Publications           |      |     |     |     |      |    |    |   | 301 |
| DCF Publications .          |      |     |     |     |      |    |    |   | 301 |
| DATABASE 2 Publica          | atic | ons |     |     |      |    |    |   | 300 |
| <b>COBOL</b> Publications   |      |     |     |     |      |    |    |   | 300 |
| CICS Publications.          |      |     |     |     |      |    |    |   | 299 |
| APPC Publications           |      |     |     |     |      |    |    |   | 299 |

# The QMF Library

You can order manuals either through an IBM representative or by calling 1-800-879-2755 in the United States or any of its territories.

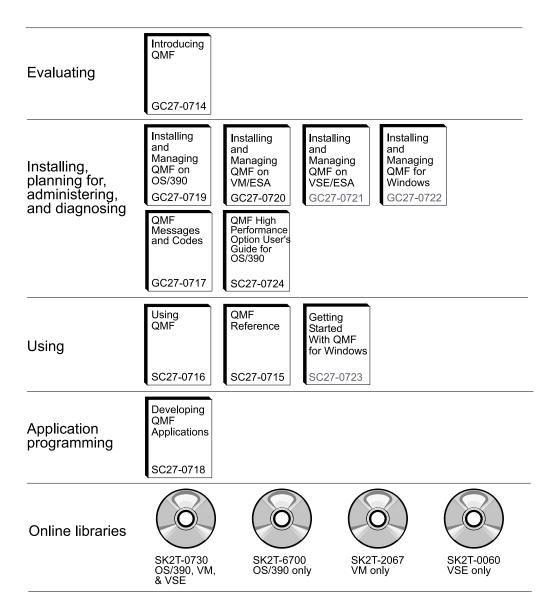

# **About This Book**

This book is intended to help application programmers write applications that use  $IBM^{\oplus}$  Query Management Facility (QMF).

#### How to Use This Book

The tasks in this book outline the design decisions that you need to make before you write a QMF application, show you different programming techniques, and provide some examples that highlight application programming using QMF. The appendixes provide reference information useful for application development.

This book serves OS/390<sup>®</sup>, VM, and VSE customers. Differences among systems, or among CICS, CMS, TSO, and native OS/390 batch, are highlighted when necessary. Otherwise, you can assume that QMF works the same in each system.

## What You Should Know before You Begin

QMF applications let you work with QMF objects and perform QMF functions from within an application program written in one of the languages QMF supports. This book assumes you already know how to write queries and procedures, format reports, and modify the database.

To write QMF applications using QMF command or callable interfaces, you might need to know one of the following programming languages:

Callable Interface Command Interface Assembler, PL/I, C, REXX, COBOL, FORTRAN Any language that runs under ISPF

You might also need a panel display application, depending on the type of application you write.

For a list of books that provide information about QMF functions and administration, see "The QMF Library" on page vii.

#### How to Send Your Comments

Your feedback is important in helping to provide the most accurate and high-quality information.

# About This Book

#### Send your comments from the Web

Visit the Web site at:

http://www.ibm.com./qmf

The Web site has a feedback page that you can use to enter and send comments.

#### Send your comments by e-mail

to comments@vnet.ibm.com. Be sure to include the name of the product, the version number of the product, the name and part number of the book (if applicable). If you are commenting on specific text, please include the location of the text (for example, a chapter and section title, a table number, a page number, or a help topic title).

#### Complete the readers' comment form

at the back of the book and return it by mail, by fax (800-426-7773 for the United States and Canada), or by giving it to an IBM representative.

#### How to Order QMF Books

You can order QMF documentation either through an IBM representative or by calling 1-800-879-2755 in the United States or any of its territories.

For a list of QMF books, see "The QMF Library" on page vii.

# Chapter 1. QMF Application Development Overview

You can use many of the functions of QMF in your own applications. For example, you can write applications that:

- Run queries or procedures
- Export or import QMF objects
- · Display or print reports or charts
- Enable the user to enter or change data in the database

You can also write applications that provide helpful functions to your users in QMF, such as a user-defined command that prints QMF reports at a remote location, or a function key that automatically generates a chart of the weekly sales results.

This chapter describes the two major types of QMF applications and the application development tools QMF provides to help you implement your application.

#### What Is Application Development in QMF?

The word *application* can have many meanings. In QMF, an application can be a procedure, a program, or an EXEC that lets you run QMF commands and alter QMF objects using the Export and Import QMF commands.

*Application development* refers to the process of creating an application. It includes:

- · Understanding the problem that your application solves
- Designing the application
- Writing the code, associated messages, and help panels

Given these definitions, you can begin making the design decisions that affect how your end users use your application and what QMF application tools you use to enable your application to interact with QMF.

#### How Can the End Users Use Your Application?

You might want end users to interact primarily with your application, or you might want them to use your application as a customized function in QMF.

• If your application is intended for end users who are unfamiliar with QMF, you probably want your end users to interact *primarily* with your application. In fact, you might not want your end users to know that QMF is active. In this case, your application uses QMF services, but resides outside of QMF. Your program issues QMF commands only as needed.

## **QMF** Application Development Overview

• If your end users are familiar with QMF, you might want your end users to see your application as an extension or customization of QMF. In this case, you need to set up your application to run within QMF.

#### End Users Interacting Primarily with the Application

Suppose you write an application that uses QMF services. This application provides the end user with a menu-driven interface, as shown in Figure 1.

```
J & H Supply Company
Information System
Please select one of the following:
1. Print the monthly sales report
2. Create a new report
3. Modify information in the database
4. End the application
====> 1
```

Figure 1. An example of an application-defined panel

When the user selects an option, the application issues the appropriate QMF commands. If the user selects option 1, for example, the application runs a QMF procedure that might run a query and print the resulting report.

In the preceding example, your application controls QMF. Your user interacts only with your user interface and is not aware that QMF is active.

# End Users Starting Your Application within a QMF Session

Suppose you write an application that sends a QMF report from one user to another.

You expect your users to run your application from within the QMF environment, so you can assign the application a command synonym (SEND\_TO) that the end users can issue from the command line, or you can assign the application to a function key instead, which automatically runs your application.

#### **QMF** Application Development Overview

After the user generates a report, the user can send this report to Smith by entering SEND\_TO SMITH on the QMF command line, as shown in Figure 2.

| REPORT       |                          |       |          |         | LINE 1 | POS 1 | 79      |   |
|--------------|--------------------------|-------|----------|---------|--------|-------|---------|---|
| NAME         | DEPT                     | JOB   | SALARY   | СОММ    |        |       |         |   |
| DANIELS      | 10                       | MGR   | 19260.25 |         |        |       |         |   |
| JONES        | 10                       | MGR   | 21234.00 | -       |        |       |         |   |
| LU           | 10                       | MGR   | 20010.00 | -       |        |       |         |   |
| MOLINARE     | 10                       | MGR   | 22959.20 | -       |        |       |         |   |
| HANES        | 15                       | MGR   | 20659.80 | -       |        |       |         |   |
| KERMISCH     | 15                       | CLERK | 12258.50 | 110.10  |        |       |         |   |
| NGAN         | 15                       | CLERK | 12508.20 | 206.60  |        |       |         |   |
| ROTHMAN      | 15                       | SALES | 16502.83 | 1152.00 |        |       |         |   |
| JAMES        | 20                       | CLERK | 13504.60 | 128.20  |        |       |         |   |
| PERNAL       | 20                       | SALES | 18171.25 | 612.45  |        |       |         |   |
| SANDERS      | 20                       | MGR   | 18357.50 | -       |        |       |         |   |
| SNEIDER      | 20                       | CLERK | 14252.75 | 126.50  |        |       |         |   |
| ABRAHAMS     |                          | CLERK | 12009.75 | 236.50  |        |       |         |   |
| MARENGHI     | 38                       | MGR   | 17506.75 | -       |        |       |         |   |
| 1=Help       | 2=                       |       | 3=End    | 4=Print | 5=Ch   |       | 6=Query | / |
| 7=Backward   | 8=For                    |       | 9=Form   | 10=Left | 11=Ri  | ght   | 12=     |   |
|              | OK, here is your report. |       |          |         |        |       |         |   |
| COMMAND ===> | SEND_TO                  | SMITH |          |         |        |       |         |   |

Figure 2. An example of a user entering a customized QMF command

#### What QMF Application Development Tools Are Available?

Regardless of how your end users see your application, you can write applications using any of the following application development tools:

- QMF procedures
- QMF callable interface
- QMF command interface
- · QMF externalized formats
- QMF command synonyms
- Other IBM products that bridge to QMF

## **QMF** Procedures

QMF procedures are QMF objects that run within QMF and issue QMF commands. QMF procedures can execute any QMF commands available at your installation. QMF provides two types of procedures: linear procedures and procedures with logic.

*Linear procedures* contain only QMF commands and comments. You can use linear procedures in all environments supported in QMF.

*Procedures with logic* combine QMF commands with REXX logic to allow you to create more powerful programs. You can use procedures with logic

#### **QMF** Application Development Overview

in all environments supported in QMF, except CICS<sup>®</sup>. Procedures with logic can contain QMF commands and any statement that is valid in a REXX program.

For general information about writing linear procedures or procedures with logic, see *Using QMF* For specific information about using QMF procedures to write applications, see "Chapter 2. Using Procedures as Applications" on page 7.

Starting with Version 3.3, QMF provides a system initialization procedure that allows you to run commands and set global variables before the user sees the QMF home panel. For more information, see the version of *Installing and Managing QMF* for your platform.

# **QMF** Callable and Command Interfaces

If you choose not to use QMF procedures, you need to decide whether your program communicates with QMF through the callable interface or the command interface.

# **Callable Interface**

The QMF callable interface is a Systems Application Architecture (SAA) interface that you use to create an application that is invoked outside of QMF, starts a QMF session, and sends commands to QMF for execution.

The callable interface is available for all environments supported in QMF. It is the SAA Common Programming Interface for query in the VM, OS/390, and VSE environments, and is available for various languages as shown in Table 1.

|                        | CICS<br>under<br>OS/390 | CICS<br>under<br>VSE | CMS | TSO | APPC | SRPI | Native<br>OS/390<br>batch |
|------------------------|-------------------------|----------------------|-----|-----|------|------|---------------------------|
| assembler <sup>1</sup> | ×                       | ×                    | ×   | ×   | ×    | ×    | ×                         |
| С                      | ×                       | ×                    | ×   | ×   | ×    | ×    | ×                         |
| COBOL                  | ×                       | ×                    | ×   | ×   | ×    | ×    | ×                         |
| FORTRAN                |                         |                      | ×   | ×   | ×    | ×    | ×                         |
| PL/I                   | ×                       | ×                    | ×   | ×   | ×    | ×    | ×                         |
| REXX                   |                         |                      | ×   | ×   | ×    | ×    | ×                         |

Table 1. Callable interface support

If you want to write SAA applications, you *must* use the callable interface in one of the SAA languages that QMF supports.

<sup>1.</sup> Assembler is not an SAA language.

For more information about the callable interface, see "Chapter 3. The Callable Interface" on page 19.

#### **Command Interface**

The QMF command interface allows you to create applications that submit commands to QMF from an ISPF dialog. QMF communicates with the ISPF dialog through the ISPF variable pool using this command interface.

The command interface is only available when ISPF is available. The command interface is not available in CICS.

For more information about the QMF command interface, see "Chapter 4. Using the Command Interface for Applications" on page 29.

#### **Contrasting the Callable and Command Interfaces**

The differences between the callable interface and the command interface are:

#### **Callable Interface:**

- · Is available for all QMF-supported environments
- Does not require ISPF
- Does not require QMF to be started before you run your application
- Provides SAA Common Programming Interface for query

#### **Command Interface:**

- · Is available in all environments supported in QMF and ISPF
- Requires ISPF to be present and active
- · Requires QMF to be started before the application is started
- Provides variables for communication between the ISPF application and QMF
- · Requires the programming language to be supported by ISPF

# **External Formats for QMF Objects**

Your application can export QMF objects to a file outside of the QMF product; for example, you can export a form to a CMS file, a TSO data set, or a CICS data queue. Each object has a particular format that your application can edit and transfer to another system, or import into QMF.

For more information about the externalized formats of QMF objects, see "Chapter 8. Importing and Exporting QMF Objects" on page 75.

# **Command Synonyms**

QMF allows you to specify command synonyms for programs or procedures that you code. These command synonyms allow end users to use your programs and procedures just as they would use any QMF command.

For more information about command synonyms, see "Using Command Synonyms" on page 71.

# Other IBM Products that Bridge to QMF

You can use the following IBM products with QMF to expand the function of QMF:

# **Application System (AS)**

AS can issue QMF commands and define QMF queries. AS can then use the results of the QMF queries as input to AS processes.

# Data Extract (DXT)

QMF can invoke  $DXT^{TM}$  End User Dialogs to allow the end user to extract data from sources not directly supported by QMF.

**ECF** The Enhanced Connectivity Facility (ECF) allows a workstation user to access host relational data. The workstation user uses ECF facilities to send a request to the host to run a saved QMF query or procedure and to download the retrieved data to the workstation.

# GDDM

The Interactive Chart Utility (ICU), used by QMF to display charts, is actually a feature of Graphical Data Display Manager (GDDM<sup>®</sup>).

**ISPF** Interactive System Product Facility allows the user to generate panels that can interact with QMF via the command interface.

# Lotus 1-2-3/M

The host version of Lotus 1-2-3<sup>®</sup> can access QMF to perform spreadsheet analysis on query results.

# Chapter 2. Using Procedures as Applications

You can write many applications entirely as procedures. You can create procedures on your development system and either keep them for your personal use or move them to your production system for public use.

If you are using QMF in the CICS environment, you can use QMF linear procedures. If you are using QMF in the CMS, TSO, or native OS/390 batch environments, you can also use REXX statements and functions in your QMF procedures. REXX functions and procedures with logic are not available in the QMF CICS environment.

This chapter focuses on information you need to know to use QMF procedures to implement your application.

For information about how to create, build, and run a procedure, see *Using QMF*.

Using ISPF services in a QMF procedure requires a few extra steps. For information about running ISPF commands from a QMF procedure with logic running under ISPF, see "Using ISPF Commands from a Procedure with Logic" on page 39.

#### Knowing When Not to Use Procedures

If you are writing an application that operates on a procedure in QMF temporary storage, you cannot write your application as a procedure. This is because, when you run a procedure, that procedure becomes the current procedure in QMF temporary storage.

For example, if you write your application as a procedure, and code your application to save the current procedure in QMF temporary storage, the application saves itself, because it is the current procedure in QMF temporary storage when it is running.

# **Initial Procedures**

An initial procedure is a procedure that runs immediately after your QMF session starts. Use the DSQSRUN parameter to specify the name of this procedure. You can use DSQSRUN:

- With the DSQQMFE command, when QMF is started interactively
- With the QMF START command, when QMF is started through the callable interface

# **Using Procedures as Applications**

QMF runs the initial procedure differently depending on the type of QMF session used. For more information about how QMF uses the initial procedure, see "Interactive Session with an Initial Procedure (DSQSRUN)" on page 51.

In TSO, and native OS/390 batch, applications can also set program parameters using a REXX EXEC as described by the DSQSCMD parameter of the QMF START command. Because QMF CICS does not support REXX, in CICS you must specify all program parameters on the START command using DSQSMODE=INTERACTIVE. The default mode from the callable interface is BATCH.

## **Considerations for Writing Initial Procedures**

• By default, QMF reruns the initial procedure whenever the user issues the END command in an interactive session of QMF started by DSQQMFE. The DSQEC\_RERUN\_IPROC global variable specifies if the initial procedure is rerun. The default value of this variable is 1 to rerun the procedure; 0 prevents the initial procedure from being rerun.

In callable interface programs, the initial procedure is never rerun, so this global variable does not affect your callable interface programs.

• If you are writing initial procedures for use in an interactive QMF session, you should avoid writing your initial procedure so that the current panel at the end of the procedure is the Home panel. If the Home panel is the current panel at the end of the initial procedure, QMF does not interactively display a panel at the end of the procedure. If no severe errors occurred and DSQEC\_RERUN\_IPROC is set to 1, QMF reruns the initial procedure without interacting with the user. This results in an uninterruptible loop that can appear as though QMF is not starting.

To avoid creating an uninterruptible loop, do one of the following:

- Make sure that the current panel at the end of the procedure is not the Home panel.
- Make sure that the procedure contains either a QMF EXIT or an INTERACT command.
- Set DSQEC\_RERUN\_IPROC to zero (0).
- When you specify values for substitution variables in initial procedures, the number of ampersands (&) you must use before the name of the variable can vary depending on your environment. For example, you can specify DSQSRUN as follows:

DSQSRUN=INITPROC(&VAR1 = value)

The number of ampersands you need to specify with VAR1 depends on if QMF is running under CICS, CMS, TSO, or native OS/390 batch, if ISPF is present, and if the program starting QMF is written in REXX. For more information about the number of ampersands required in a CMS

## **Using Procedures as Applications**

environment, see *Installing and Managing QMF for VM/ESA*; in CICS/OS/390 or TSO, see *Installing and Managing QMF for MVS*. For information on passing variable values in CICS/VSE<sup>®</sup>, see *Installing and Managing QMF for VSE/ESA*.

#### Initial Procedures and Remote Unit of Work

The initial procedure must be stored at the system on which you start QMF (the local system).

If you use the QMF CONNECT command from either your initial procedure or the command line during an interactive session set up by an initial procedure, you must reconnect to your original location before you can issue an END command to reinvoke your initial procedure.

If you are still connected to the remote location, you receive an error.

#### Using QMF CONNECT within a Procedure

The QMF CONNECT command lets you connect to another user ID or to a remote DB2<sup>®</sup> database to use the remote unit of work support. You can use this command within a linear procedure or a procedure with logic.

When you write procedures that use the QMF CONNECT command to access remote databases, be aware of the following:

- If you are connected to a remote database and issue a RUN PROC command, that procedure and all the objects used in that procedure must be stored at the remote database.
- All QMF commands in the procedure are run in QMF temporary storage at the system where QMF is running (the local system). However, all objects used by these QMF commands (such as queries, procedures, or forms) must be defined in the database at the current location (the remote system).

For more information about using the QMF CONNECT command and remote unit of work support, see *QMF Reference* (for command syntax).

- All commands that affect the database (for example, SQL statements, QMF queries, or EDIT TABLE updates) run at the current location.
- If the procedure contains system-specific commands (CICS, CMS, or TSO), these commands run at the system where QMF is running (the local system).

If your procedures contain system-specific commands that do not run on the system where QMF runs, your procedure does not run successfully.

• Any files or data sets used in a system-specific command must exist on the system where QMF is running (the local system).

#### **Substitution Variables in Procedures**

You can use QMF substitution variables in linear procedures and procedures with logic.

A substitution variable is any variable that you can use in a QMF command; QMF manages these variables for you. A substitution variable is always preceded by an ampersand (&). You can assign a value to a substitution variable by setting global variables, by specifying values on the RUN command, or by specifying values on the RUN command prompt panel. For information on setting global variables, see "SET GLOBAL" on page 61.

See *Using QMF*if you need to learn more about using ampersands with substitution variables in QMF.

#### Specifying Values on the RUN Command

You can assign a value to a substitution variable using the RUN command: In your linear procedure:

RUN PROC SCHEDULE (&&TYPE='VACATION'

In your procedure with logic:

"RUN PROC SCHEDULE (&&TYPE='VACATION'"

If you issue the QMF RUN command from within a PROC or QUERY panel, you do not need to specify the PROC or QUERY object types. RUN assumes these values when you invoke it from their respective panels.

The value of &TYPE is available only to the procedure called SCHEDULE.

In this example:

- The variable value VACATION is surrounded by single quotes because the value is a character string.
- TYPE is preceded by double ampersands (&&) to indicate that the value is being set on the RUN statement to be passed to the procedure named SCHEDULE. If the RUN statement specifies &TYPE, the procedure containing this statement prompts the user for the value.

This value for the substitution variable is active *only* within the procedure that defines it. The value is not active in any procedure or module called from the defining procedure.

#### Specifying Values on the RUN Command Prompt Panel

If you run a query or procedure that contains a substitution variable, and this variable is not assigned a value by a global variable or on the RUN command, QMF presents a RUN command prompt panel. You can specify the value for the variable on this panel.

This value for the substitution variable is active *only* within the procedure that defines it. The value is not active in any procedure or module called from the defining procedure.

#### **Prompting for Variables in Linear Procedures**

In a linear procedure, QMF scans the procedure for substitution variables and resolves them before it processes any commands. The user is prompted for all variables before the procedure runs.

#### Prompting for Variables in Procedures with Logic

In a procedure with logic, the user is not prompted for variables until REXX encounters the statement containing the variables. For example, if your procedure with logic contains three statements that contain variables that QMF must prompt you for, QMF prompts you three times—once for each statement.

If you want a procedure with logic to prompt you for all the necessary variable values at one time, like the linear procedure does, use a dummy procedure. Suppose you want to be prompted once for the substitution variables LASTNAME and DEPT\_NUM, which occur on two different lines in your procedure with logic as shown in Figure 3.

/\* This procedure runs two queries, displaying the report after each \*/
/\* procedure has run. \*/
"RUN QUERY REG\_QUERY (&&LASTNAME=&LASTNAME";
"INTERACT"
"RUN QUERY REG2 QUERY (&&DEPT NUM=&DEPT NUM";

#### Figure 3. Procedure with logic with variables

Add the following line to the beginning of your procedure with logic, immediately following the comment lines: "RUN PROC PROMPT\_ME (&LASTNAME, &DEPT\_NUM";

where PROMPT\_ME is a procedure with logic containing a comment line and no instructions, as shown in Figure 4 on page 12.

The completed procedure with logic looks like this:

## **Using Procedures as Applications**

Figure 4. Procedure with logic that prompts for variables

Alternatively, you can use SET GLOBAL to prompt for all the values in your procedure at the same time, as in the following:

"SET GLOBAL (LASTNAME=&LASTNAME,DEPTNUM=&DEPT NUM";

# Using REXX Variables in Procedures with Logic

You can use REXX variables in a procedure with logic. The values for these variables are known only within the procedure in which you defined them. You can:

- Copy a REXX variable to a QMF variable with the SET GLOBAL command
- Copy a global variable to a REXX variable with the GET GLOBAL command
- Use REXX variables in your REXX statements

For more information on REXX variables, see the REXX reference manual for your system. For details on the GET GLOBAL and SET GLOBAL commands, see *QMF Reference*.

QMF also provides a group of REXX variables for the SAA callable interface that QMF sets after processing each QMF command. These variables provide important information about the results of each command. You can use them in your procedures with logic. For more information about these variables, see "REXX Language Interface" on page 217.

# Passing Arguments to a Procedure with Logic

For procedures with logic, QMF provides an ARG option on the RUN PROC command. This option lets you pass *arguments*, or values, to a procedure with logic.

Use the ARG option when you are running a procedure that contains a REXX PARSE ARG or ARG statement, as in the following example:

The RUN command for this procedure is: RUN PROC SHOW ARGS (ARG=(query name form name)

Using the ARG option, you can also pass values between procedures.

#### Using REXX Error-Handling Statements in Procedures with Logic

You can use REXX error handling techniques, such as the REXX SIGNAL instruction, in a procedure with logic. In addition, you can use QMF commands and variables with the REXX EXIT instruction to help clarify nonzero return codes.

#### **Branching to Error-Handling Subroutines**

The REXX *signal on error* instruction tells REXX to leave the current line and branch to a label marked *error* when a nonzero return code is encountered. This statement requires two parts:

• Signal on error

After every command, REXX puts the return code of the command in a variable called rc.

If a command has a nonzero return code, REXX branches to the *error* label. *Signal on error* returns errors from the QMF REXX procedure (ADDRESS QRW) command environment, but not the REXX callable interface.

• Error label

The *signal on error* instruction requires that you provide a label that the procedure can branch to if it encounters a nonzero return code. The label precedes your error handling code. The return code is in the variable rc. You can use this variable to branch to another subroutine, or you can use it in your EXIT instruction, as in the following:

```
/* error handling code for a procedure with logic */
error:
    exit rc
```

#### Using Messages with the REXX EXIT Statement

As the previous section shows, you can use the REXX EXIT instruction to exit a procedure with logic. QMF always issues a message when it finishes running a procedure with logic. If you use the EXIT instruction, the message you see depends on these factors:

## **Using Procedures as Applications**

- · If the last QMF command encountered an error
- If the return code was zero

Table 2 shows which message you see based on the given conditions.

| Nonzero return<br>code from the last<br>QMF command | Procedure return<br>code | Message at completion of procedure         |
|-----------------------------------------------------|--------------------------|--------------------------------------------|
| No                                                  | 0                        | OK, your procedure was run.                |
| No                                                  | nonzero                  | The return code from your procedure was 8. |
| Yes                                                 | 0                        | The error message provided by QMF.         |
| Yes                                                 | nonzero                  | The error message provided by QMF.         |

Table 2. Messages returned from QMF

An error message takes precedence over the return code message if you have an incorrect QMF command and a nonzero return code.

If you want to show the error message from the last command *and* exit with a QMF return code, use the MESSAGE command and the EXIT DSQ\_RETURN\_CODE as in the following example:

```
:
"MESSAGE (TEXT='"dsq_message_text"'"
exit dsq_return_code
```

Figure 5. Showing the error message and return code

The variables dsq\_message\_text and dsq\_return\_code are QMF-provided REXX variables. (For a complete listing of these variables, see "REXX Language Interface" on page 217.) You can use the MESSAGE command and the dsq\_message\_text variable to store and display a message after further processing has occurred, as in Figure 6 on page 15.

\*/

```
/* Monthly report
Signal on error
"DISPLAY TABLE JUNE_INFO"
"PRINT REPORT"
Exit(0);
Error: Original_msg = dsq_message_text
/* Saves error message. */
"RUN PROC GENERAL_RECOVERY"
/* This proc generates */
/* new dsq_message_text. */
"MESSAGE (TEXT='" Original_msg "'"
/* Display original error msg. */
Exit dsq return code;
```

Figure 6. Storing and retrieving messages in a procedure

For more information on the MESSAGE command, see "MESSAGE" on page 58 .

# **Calling REXX Programs from a Procedure with Logic**

You might have procedures that call applications. When you call your REXX callable interface application from a procedure with logic, be careful about the number of ampersands (&) you specify for the substitution variables in your application. This is especially true if the program being called contains a RUN command with substitution variables, as in RUN QUERY WEEKLY\_Q (&&DEPT=58.

# Calling REXX Programs without Substitution Variables

If your REXX program does *not* contain an imbedded RUN command that includes substitution variables, use one of the following commands to invoke your program:

• The ADDRESS instruction

This instruction establishes a command environment. (For more information on command environments, see "Appendix D. ADDRESS QRW: Using the QMF Command Environment" on page 257.) If your program is named PANDA, and you want to call it from within the CMS environment, your command is:

ADDRESS CMS "PANDA"

• The CALL instruction

This instruction invokes a program. For the program named PANDA, the command is:

CALL PANDA

A function

You also can call the program PANDA as a function, as in the following: answer = PANDA()

## **Using Procedures as Applications**

For more information on any of these commands, see the REXX reference manual for your system.

You might consider removing the substitution variables from the RUN command if you want to call your programs using one of the REXX invocation calls. In that case, QMF prompts the user for the variables.

# **Calling REXX Programs that Contain Substitution Variables**

If your REXX application contains a QMF RUN command with a substitution variable, you must invoke it using either CMS program\_name or TSO program\_name.

Whether you are running a procedure with logic or a callable interface program invoked by a procedure with logic, commands come into QMF the same way. In this context, the callable interface program becomes a logical extension of the procedure itself.

Consider the command: RUN QUERY WEEKLY Q (&DEPT=58

In a procedure with logic, use two ampersands on the substitution variable to pass the variable to the query, as in the following: "RUN QUERY WEEKLY\_Q (&&DEPT=58"

If a substitution variable has only one ampersand, QMF resolves the variable for the procedure itself, and cannot pass the variable to the query.

If you call a REXX callable interface application from a procedure with logic, and that application contains the command RUN QUERY WEEKLY\_Q (&DEPT=58, QMF resolves the variable just as it would for the calling procedure. Because only one ampersand is used, the variable is not passed to the query.

To pass variables to QMF from a REXX callable interface application called by a procedure with logic, you have three choices:

• Use the CMS or TSO command to call the application.

When you call the application, QMF does not process any substitution variables it encounters. In the preceding command, &DEPT=58 is passed to the query, where the substitution variable is resolved.

 Treat all substitution variables in your application as though you were using them in a procedure with logic.
 Add an ampersand to every substitution variable so the procedure with

logic does not resolve it.

• Use global variables.

You can define global variables at the start of your application and use them throughout your QMF session.

# **Using Procedures as Applications**

# Chapter 3. The Callable Interface

This chapter presents an overview of the QMF callable interface. For specific information about the QMF callable interface for a particular language, see the section in Appendix A. Sample Code for Callable Interface Languages that describes the callable interface for that language:

#### Assembler

"Assembler Language Interface" on page 125

#### C Language

"C Language Interface" on page 149

#### COBOL

"COBOL Language Interface" on page 167 FORTRAN

"FORTRAN Language Interface" on page 184

PL/I "PL/I Language Interface" on page 200

REXX "REXX Language Interface" on page 217

#### What is the Callable Interface?

Programming languages can use the QMF callable interface to run QMF commands. All SAA Query commands are supported through the callable interface. The QMF callable interface provides standard interfaces for different programming languages, and provides common storage and access to program variables.

When an application program needs to run a QMF command, it must first issue a call to a QMF-supplied routine to start communication between the program and QMF. This call is made to the QMF-supplied interface routine. QMF supplies a routine for each supported language.

The application program can issue one or more QMF commands after the initial start call. The application program calls the QMF-supplied routine to issue each QMF command.

After the QMF command finishes processing, QMF supplies a return code that indicates the status of QMF. The callable interface gathers other information about the processing of the command and stores this information in variables accessible to both QMF and the application program. These variables are contained in either a *variable pool* or in an *interface communications area*. When the callable interface returns control to the calling application program, the application can refer to these variables but should not alter them.

When the application program no longer needs to use QMF, the program issues a call to terminate communication between the program and QMF. This call is made to the QMF-supplied routine.

# Considerations for Using the QMF Callable Interface

- A call to QMF returns control to the calling application program only after QMF finishes processing the QMF command.
- QMF is in an inactive state when not processing a call.
- The application program and QMF communicate with return codes and variable data stored in the variable pool or in the interface communications area.
- All QMF commands must be coded in uppercase English letters.

If you are using a QMF national language feature (NLF), your QMF commands must be written in the NLF language specified as the presiding language, and written in (or folded to) uppercase.

• The maximum length of the passed commands is 256 bytes.

Figure 7 shows how the application passes commands through the callable interface to QMF.

| Application session                       | Callable<br>interface                                                                       |          | QMF                                 |
|-------------------------------------------|---------------------------------------------------------------------------------------------|----------|-------------------------------------|
| 1. Establish<br>communication<br>with QMF | START                                                                                       | •        | QMF session<br>starts               |
| 2. Issue a QMF<br>command                 | QMF Command<br>DSQ_RETURN_CODE=0                                                            | <b>→</b> | QMF runs the command                |
| 3. Get status information                 | GET GLOBAL<br>DSQ_RETURN_CODE=0<br>Global variables are<br>stored in Application<br>storage | →        | QMF retrieves<br>status information |
| 4. Terminate<br>communication<br>with QMF | EXIT                                                                                        | <b>▲</b> | QMF session                         |

Figure 7. The application uses the QMF callable interface to communicate with QMF.

The results of issuing a command through the callable interface are generally the same as they are if you issue commands interactively.

#### Defining the Interface Communications Area (DSQCOMM)

QMF provides an interface communications macro for each supported programming language. This macro contains the following information:

- The interface communications area (DSQCOMM) or communications variables
- · Definitions of return and reason codes
- Definition of the function calls to QMF

This macro defines some storage that contains the variables described in the preceding list. This storage is the callable interface communications area, and the variables stored in this area are accessible to both QMF and the callable interface application, although only QMF should alter the values. The application program should view these variables as read only.

The REXX callable interface uses interface communications variables provided by QMF rather than using a communications area.

The QMF callable interface communications area is required for all callable interface calls. Storage for the callable interface communications area is allocated by the program that is using QMF.

The START command establishes a unique instance or occurrence of a QMF session. The START command can establish only one QMF session:

- In a TSO address space
- In a single CMS virtual machine
- From a single CICS transaction

When running the START command, QMF updates the interface communications area or variables.

The interface communications area or variables must *never* be altered by the application program, with the following exceptions:

#### DSQ\_COMM\_LEVEL

Set DSQ\_COMM\_LEVEL to the value of DSQ\_CURRENT\_COMM\_LEVEL to identify the level of DSQCOMM. This does not apply to REXX.

#### DSQ\_INSTANCE\_ID

If you call a callable interface program from within QMF, you need to set the DSQ\_INSTANCE\_ID to zero (0) on the first call so that QMF resets the variable to the value set by the initial START command.

## The Callable Interface

All calls that follow the START command must pass the address of the interface communications area that corresponds to the QMF instance. The application program is responsible for pointing to the correct interface communications area.

Each supported language has a unique communications macro that describes the interface communications area. Application programs must reference variables by variable name rather than value if they are to be portable, because the values can be different on other systems.

The interface communications area or variables contain the information in Table 3, which must *not* be altered by the calling program:

| Field                                     | Description                                                                                                    |
|-------------------------------------------|----------------------------------------------------------------------------------------------------|
| Return code                               | Indicates the status of QMF processing after QMF processes a command.                                                                                                    |
| Instance<br>identifier                    | Identifies the instance of QMF that was started by the START command.                                                                                                    |
| Completion<br>message ID                  | Contains the message ID of the message that QMF displays at the user's terminal, if the command were issued there.                                                                                  |
|                                           | This field is set at the completion of every QMF command. It contains the message QMF displays at the end of a command.                                                                             |
| Query message<br>ID                       | Contains the message ID of a QMF message resulting from a RUN QUERY command. This is the message ID of the message that is displayed in a user's query.                                             |
|                                           | This field is set when an error occurs while a query is running. It contains the message QMF displays within the query object at the end of a command.                                              |
| START<br>command<br>parameter in<br>error | Contains the parameter in error when the START command fails because of a parameter error.                                                                                                    |
| Cancel indicator                          | Indicates if the user canceled the command processing while QMF was running the command.                                                                                                    |
| Completion<br>message                     | Contains the completion message that QMF displays at the user's terminal.                                                                                                    |
| Query message                             | Contains the query message text that resulted from a RUN QUERY command. This is the text that QMF displays in a user's query.                                                                       |
|                                           | For example, if you run a query object with an error, QMF displays<br>a message describing the error that prevented the query from<br>running. Query message then contains this error message text. |

Table 3. DSQCOMM fields that must not be altered

#### Return Codes

Return codes are returned after each call to the QMF callable interface. Return code values are described by the communications macro shipped with QMF.

If you want your applications to be portable across systems, the applications must reference the values of these codes by the variable names, because the values can be different on other systems.

Return codes from the callable interface indicate the following conditions:

- QMF successfully processed the request.
- QMF processed the request despite a warning condition.
- QMF did not process the command correctly.
- Due to a severe error, this instance of QMF has ended.

For a definition of each return code, see the appropriate programming language section of this guide.

#### Commands for Using the Callable Interface

You can use the callable interface to use any QMF command that you would use in a procedure. However, there are three commands that have special syntax for the callable interface:

- START
- GET GLOBAL, extended syntax
- SET GLOBAL, extended syntax

START works only in the callable interface. To use GET GLOBAL and SET GLOBAL in a callable interface application written in a language other than REXX, use the *extended syntax*. The extended syntax of the SET GLOBAL command allows you to set global variables that have values up to 32 768 characters long. For more information on using the GET GLOBAL and SET GLOBAL commands in an application, see "GET GLOBAL" on page 54 and "SET GLOBAL: Extended Syntax" on page 62.

For information about these and other commands you can use in a callable interface application, see "Chapter 7. QMF Commands in Applications" on page 49. To see examples of the START and SET GLOBAL commands for each language, see the sample program for each language: **Assembler** 

"Assembler Programming Examples" on page 129 C Language

"C Language Programming Example" on page 152 COBOL

"COBOL Programming Example" on page 171

#### FORTRAN

"FORTRAN Programming Example" on page 187

PL/I "PL/I Programming Example" on page 203

**REXX** "REXX Programming Example" on page 221

#### Starting QMF from an Application

Before you can run any other command from an application, you must start QMF. When using the callable interface, you start QMF by issuing the START command. You can have only one QMF session at a time.

Your application can issue a START command to test if QMF has already been started. If QMF has not been previously started, it starts. If QMF was previously started, the return code is nonzero, and you receive the following message number and message:

DSQ50719 QMF already active. Secondary session not permitted.

With the REXX callable interface, you also can run the following program:

```
/* test to see if QMF is active */
"SUBCOM QRW"
if rc = 0
   then say "QMF is active"
else say "OMF is not active"
```

If your START command results in an error that is not severe (a return code of 4 or 8), QMF starts with errors. In this case, you can issue the EXIT command to stop QMF. You might want to issue the START command again. If the error persists, inspect the contents of the interface communications area or the QMF trace data output for sources of the error.

To pass parameters to QMF, specify the desired command keywords on the START command.

For details about the syntax and keywords used with the start command, see "START" on page 64.

#### **Running your Callable Interface Application**

When you run your callable interface application, you must set up your running environment as though you were going to run interactive QMF.

For specific information about setting up your environment and compiling and running your callable interface application, see the appropriate coding sample for your language in "Appendix A. Sample Code for Callable Interface Languages" on page 125.

#### Using the Callable Interface from within QMF

- Note to CICS users You cannot use the callable interface from within QMF while in the CICS environment.

In all the environments supported in QMF, except CICS, you can use the callable interface from within QMF to run applications that modify QMF temporary storage areas. For example, you might want to export or import files through the callable interface even though you are in the middle of a QMF session.

You can do this by using the CMS or TSO command to call an application. From the application, you can run any valid QMF command. Because QMF is already active, you should not issue the START command.

You must set the DSQCOMM instance identifier (DSQ\_INSTANCE\_ID) to zero (0) before your first call to QMF. QMF determines the current instance and updates DSQ\_INSTANCE\_ID for use in subsequent QMF calls.

#### Error Handling

Unless you are running QMF in a CICS environment, you can use the QMF-provided REXX variables or the similar values in the DSQCOMM communications area for error handling in your applications.

For example, the REXX variable dsq\_message\_text or the message text field in the DSQCOMM contains a QMF message.

In REXX, QMF assigns one of the following values to the variable dsq\_return\_code at the completion of every QMF command: dsq\_success Successful completion of the command dsq\_warning Normal completion with warnings dsq\_failure Command did not run correctly dsq\_severe Severe error; QMF session terminated

For the languages other than REXX, QMF places the same value in the return code field DSQ\_RETURN\_CODE of the DSQCOMM.

## The Callable Interface

You can use these return codes and values in your applications. The following example shows how to use error-handling variables in a REXX callable interface application:

: call dsqcix "CONVERT QUERY MYQUERY" if dsq\_return\_code ¬= dsq\_success then ... : call dsqcix "PRINT REPORT" if dsq return code=dsq severe | dsq return code=dsq failure then ...

QMF also provides variables that contain message numbers and message text.

For a complete list of variables or fields in each DSQCOMM, see the appropriate section for each language in "Appendix A. Sample Code for Callable Interface Languages" on page 125.

## **Running Callable Interface Programs under CICS**

To run programs that use the QMF callable interface, install them into CICS using your normal method of installing CICS programs. For more information about applications in CICS, see *CICS for VSE/ESA Application Programming Guide*. For more information about installing QMF application programs, see *CICS for VSE/ESA System Definition Guide*.

In addition to the normal CICS requirements, the following considerations apply to all QMF callable interface programs running on CICS:

Environment

When your program calls the QMF product, your program takes on the same characteristics as the interactive QMF product; it becomes a very large conversational program.

QMF is an assembler language program that contains CICS commands. It can be linked with other assembler language programs or with programs in one of the high-level languages (VS COBOL II, PL/I, or C/370<sup>TM</sup>). When you call QMF using a high-level language, the high-level language program must be linked first, and the resource definition online (RDO) program definition must specify that high-level language. Each high-level program has specific CICS considerations and restrictions. Refer to the high-level language programming guide and to the language considerations section in *CICS Application Programming Guide*.

In CICS, if you want to override any of the default QMF start parameters, you must specify these keywords on the START command. For example, the default mode from the callable interface is BATCH. To run an interactive QMF session you must issue the START command using DSQSMODE=INTERACTIVE.

· Program execution levels

For QMF Version 3 Release 1 Modification 1, the interface between the QMF-supplied interface and the main QMF program was changed to run on a lower program level than the user's application program. Because of this change, user programs are not affected by environmental conditions such as the handle conditions set by QMF.

#### - Note to CICS/OS/390 users

To use the QMF 6 callable interface after migrating from 3.1, you must link-edit the programs that currently use the QMF callable interface. If you are migrating from a later QMF release, you do not need to link-edit again.

• CICS region (OS/390) or partition (VSE) considerations

The user program containing the QMF interface communications module and the main QMF module must run in the same region or partition. QMF resources, as described during QMF installation, must also be allocated to the CICS region or partition that runs QMF.

- Database
  - **DB2 for VSE or VM**:: When you invoke QMF through the callable interface, your CICS transaction runs QMF using the database packages that have already been installed, and no further action is required.
  - DB2 UDB for OS/390: The CICS transaction that invokes your program must also be described to DB2 by a Resource Control Table (RCT) entry. For more information about RCT entries, see DB2 UDB for OS390 Administration Guide and CICS System Definition Guide.

The RCT PLAN name should be the same for both the callable interface program and the QMF product.

# The Callable Interface

# **Chapter 4. Using the Command Interface for Applications**

QMF provides an application interface to use QMF services from an ISPF dialog. This interface is the *command interface*. The command interface allows you to issue QMF commands from an ISPF dialog running under QMF. Using this interface, QMF communicates with the dialog through the ISPF variable pool, as shown in Figure 8.

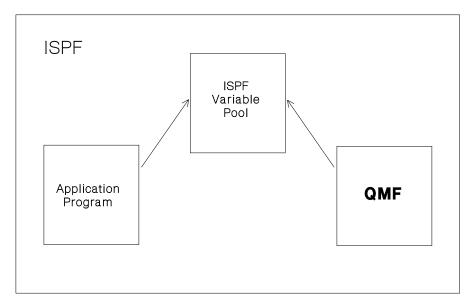

Figure 8. QMF command interface application interacting with QMF

- Note to CICS users The QMF command interface requires ISPF to run, but ISPF does not run in the CICS environment. Therefore, you need to use the QMF callable interface for application development under CICS.

To use the command interface effectively, you need to understand ISPF services and variable pools. See *ISPF: Dialog Management Guide and Reference* for more information on using ISPF.

To use the command interface (DSQCCI), a QMF session must be running. You cannot start a QMF session using the command interface. You can start a QMF session under ISPF by using the ISPSTART command: ISPSTART PGM(DS00MFE) NEWAPPL(DS0E) PARM(...)

You use QMF commands from an ISPF dialog by calling the QMF command interface program DSQCCI using the ISPF SELECT PGM service. You pass the QMF command using the PARM option of the SELECT PGM service. To run a program that uses the command interface, you need to follow these steps:

- 1. Start ISPF.
- 2. Start QMF.
- 3. Run your program using the CMS or TSO command.

Important: If you omit any of these steps, your program fails.

## Writing a Program that Uses the Command Interface: An Example

Suppose you want to use the command interface to display an ISPF panel that prompts a user to specify a query name, runs the query, and displays a report.

For this scenario, you do the following:

- 1. Write your command interface REXX program. Your program does the following:
  - a. Displays the ISPF panel QRYNAME using the DISPLAY services: ADDRESS ISPEXEC "DISPLAY PANEL(QRYNAME)"
  - b. Runs a QMF query based on user input from the previous DISPLAY service. Here, the ISPF variable QNAME contains the name of the QMF query:

ADDRESS ISPEXEC "SELECT PGM(DSQCCI) PARM(RUN QUERY" QNAME ")"

c. Lets the user view the result of the query, using the following command:

ADDRESS ISPEXEC "SELECT PGM(DSQCCI) PARM(INTERACT)"

- 2. Start ISPF.
- 3. Start QMF.
- 4. Call your program using the CMS or TSO command from the QMF command line. For example, if your program is named GETINFO, your command looks like one of the following depending on your system:

CMS GETINFO TSO GETINFO

## Invoking the Command Interface

The command interface is a program named DSQCCI. You can invoke it from a program through the ISPF SELECT service.

When you invoke the command interface through the ISPF SELECT service, pass the uppercase QMF command to be run in the PARM operand. Issue the following command:

SELECT PGM(DSQCCI) PARM(qmf\_command)

All QMF commands specified as parameters to the command interface must be in uppercase, regardless of the QMF profile setting. ISPF does not automatically convert the commands from lowercase to uppercase, so if you specify your QMF commands in lowercase, QMF does not recognize them. If you wish prompting to be performed while QMF executes your QMF command, code the INTERACT command right in the front of your QMF command. Refer to "INTERACT" on page 55 for more information on the INTERACT command.

On the invocation, do not specify the NEWPOOL or NEWAPPL option. Omitting the NEWPOOL or NEWAPPL options ensures that the command interface can access your application's variables. The command interface uses the shared pool to communicate between QMF and your application.

The SELECT service requires you to use double ampersands on a RUN QUERY command. This prevents ISPF from interpreting the variable as one of its own.

#### The END Command

When issued by the end user while the command interface (DSQCCI) is running, the END command terminates the DSQCCI invocation and returns control to the calling application. The QMF session remains active. Only an *abend* (abnormal termination) terminates a QMF session during a command interface invocation.

The EXIT command, or a severe error during a command interface invocation, causes QMF to set DSQCSESC to mark the session for termination. When the program that called DSQCCI ends and returns control to QMF, the QMF session then terminates.

#### Using Variables in the Command Interface

The STATE command provides the current value for each QMF-provided variable. It can be used only in the command interface. When you issue this command, you can place the QMF variables in the ISPF variable pool through the VPUT command. Table 4 on page 32 shows the subset of the available QMF variables that QMF places into the ISPF variable pool.

| Variable type      | Variable name |          | Description                                                                     |
|--------------------|---------------|----------|---------------------------------------------------------------------------------|
| STATE<br>command   | DSQAAUTH      | DSQAPLEN | QMF updates these variables when<br>your application issues a STATE<br>command. |
|                    | DSQABATC      | DSQAPLNG |                                                                                 |
|                    | DSQACMDM      | DSQAPPFK |                                                                                 |
|                    | DSQACRSR      | DSQAPPRT |                                                                                 |
|                    | DSQADBCS      | DSQAPRMP |                                                                                 |
|                    | DSQADBMG      | DSQAPSPC |                                                                                 |
|                    | DSQAIACT      | DSQAPSYN |                                                                                 |
|                    | DSQAITEM      | DSQAPTRC |                                                                                 |
|                    | DSQAITLO      | DSQAPWID |                                                                                 |
|                    | DSQAITMN      | DSQAQMF  |                                                                                 |
|                    | DSQAITMO      | DSQAREVN |                                                                                 |
|                    | DSQALANG      | DSQAROWS |                                                                                 |
|                    | DSQAMODL      | DSQASUBI |                                                                                 |
|                    | DSQAMODP      | DSQASUBP |                                                                                 |
|                    | DSQAOGRP      | DSQATRAC |                                                                                 |
|                    | DSQAPCAS      | DSQAVARN |                                                                                 |
|                    | DSQAPDEC      |          |                                                                                 |
| CONVERT<br>command | DSQCLnnn      |          | QMF updates these variables when processing a CONVERT command.                  |
|                    | DSQCQnnn      |          | processing a CONVERT command.                                                   |
|                    | DSQCQCNT      |          |                                                                                 |
|                    | DSQCQLNG      |          |                                                                                 |
|                    | DSQCQTYP      |          |                                                                                 |

Table 4. QMF variables in the ISPF variable pool

| Variable type      | Variable name | Description                                                                                         |
|--------------------|---------------|----------------------------------------------------------------------------------------------------|
| Command<br>message | DSQCATTN      | QMF updates these variables each<br>time it processes a command<br>issued by the command interface. |
|                    | DSQCIM00      |                                                                                                    |
|                    | DSQCIMnn      |                                                                                                    |
|                    | DSQCIMID      |                                                                                                    |
|                    | DSQCIMNO      |                                                                                                    |
|                    | DSQCIMSG      |                                                                                                    |
|                    | DSQCSESC      |                                                                                                    |
| Query<br>message   | DSQCIQ00      | QMF updates these variables when<br>RUN QUERY returns an error<br>message.                          |
|                    | DSQCIQnn      |                                                                                                    |
|                    | DSQCIQID      |                                                                                                    |
|                    | DSQCIQMG      |                                                                                                    |
|                    | DSQCIQNO      |                                                                                                    |
|                    | DSQCISQL      |                                                                                                    |

Table 4. QMF variables in the ISPF variable pool (continued)

To use QMF variables in the ISPF variable pool, use the 8-character name for the variable. For a description of the values and extended names of these variables, see "Appendix F. QMF Global Variable Tables" on page 261.

#### **Command Interface Return Codes**

Return codes for the command interface are the same regardless of the language of your application. The return code can be positive or zero. A value of zero indicates successful execution. A positive value indicates that the execution failed or was in some way abnormal.

Return codes appear in a variable in the user's EXEC or CLIST. If you run a REXX EXEC, the return code is in the REXX variable called RC; if you run a CLIST, the return code is in the CLIST variable &LASTCC.

The following example shows an EXEC that examines a return code.

```
      Example

      Your application contains the following code:

      ADDRESS ISPEXEC SELECT PGM(DSQCCI) PARM(RUN QUERYA (FORM=FORMA))

      Select

      When (RC = 0) Then nop

      When (RC = 64) Then

      Say "You must run QMF with ISPF to use command interface."

      When (RC = 100) Then

      Say "You need to start QMF before you begin your application"

      Otherwise

      Say "Unexpected error ("RC") from QMF command interface."

      End

      The code runs a query and then tests for an error using REXX RC.
```

You can place code for handling errors in program modules as well as in EXECs or CLISTs.

# **Return Codes 0 through 16**

Return codes 0 through 16 describe the QMF processing of the command passed with the command interface. When the command interface returns one of these codes, it also returns the values of the QMF command message variables in the application's ISPF shared pool. The codes are shown in Table 5.

| Value | Explanation                                                         |  |  |
|-------|---------------------------------------------------------------------|--|--|
| 0     | Successful execution                                                |  |  |
| 4     | QMF session marked for termination by an EXIT or END command        |  |  |
| 8     | Execution failed, but error didn't mark the session for termination |  |  |
| 16    | Severe error: session marked for termination                        |  |  |

Table 5. Return codes 0 through 16

A return code of 4 occurs *only* on the command that caused the session to be marked for termination. If the application then attempts to run another command, QMF returns another return code value to the user.

# **Return Codes of 20 or More**

These codes usually reflect some failure in the command interface (DSQCCI). The failure has made it impossible to copy a variable into the application's shared pool. As a result, the QMF variables might be invalid, or perhaps they haven't been set. The same can be true of the STATE variables if your

program uses the STATE command. (A variable has been "set" if it has been copied into the application's shared pool.)

These return codes usually indicate more serious errors than those in the 0 through 16 range. Some could require the services of your IBM Support Center.

The following table contains explanations of the return codes with values of 20 or more. *Shared variables* refers to the QMF variables (and the STATE variables, if the current command is the STATE command).

For some codes, the command was run but the shared variables weren't set. This might seem puzzling if the command was a STATE command. What this means is that QMF ran the STATE command properly. QMF then expected the command interfaceto set the updated shared QMF and STATE variables; however, the command interface failed to do this, for the reason given in the explanation of the error code. The codes are shown in Table 6.

| Value | Explanation                                                                                                    |  |  |
|-------|----------------------------------------------------------------------------------------------------|--|--|
| 20    | A user exit routine called the command interface. These calls are<br>always invalid. The command passed to the command interface was<br>not run. The shared variables weren't set.                                                                                            |  |  |
| 24    | An error occurred in an ISPF VCOPY command. The command passed<br>to the command interfacewas run. The shared variables weren't set.                                                                                                    |  |  |
| 32    | An error occurred in an ISPF VREPLACE command. The command passed to the command interface was run. The shared variables weren't set.                                                                                                    |  |  |
| 36    | An error occurred in an ISPF VPUT command. The command passed to the command interfacewas run. The shared variables weren't set.                                                                                                    |  |  |
| 40    | An error occurred in an ISPF VREPLACE command. This code applie<br>only to the execution of the STATE command. The command passed t<br>the command interface was "run", but the shared variables weren't se                                                                   |  |  |
| 44    | An error occurred in an ISPF VPUT command. The code applies only<br>to the execution of the STATE command. The QMF variables were set<br>but not the STATE variables.                                                                                                    |  |  |
| 60    | Invalid call to the command interface. For example, the user might<br>have invoked an application from a QMF prompt panel, and the<br>application invoked the command interface. The command passed to<br>the command interface was not run. The shared variables weren't set |  |  |
| 64    | Not invoked in an ISPF environment. This error is issued when<br>DSQCCI is run and ISPF is not active. For example, the user could<br>have called DSQCCI without using an ISPF SELECT PGM command.                                                                            |  |  |
| 100   | Failure to locate anchor. This error occurs when the application tries to issue a QMF command without having QMF active. You need to star QMF before you begin your application. The command passed to the command interface was not run. The shared variables weren't set.   |  |  |
| 104   | Failure to locate anchor. The command passed to the command<br>interface was not run. The shared variables were set but aren't valid.                                                                                                    |  |  |

Table 6. Return codes of 20 or more

# Chapter 5. Writing QMF Applications that Use ISPF

You can write applications that have their own user interfaces and bypass all the QMF panels. One way to write these applications is to use ISPF to help you create your own panels, and pass the user's entries to QMF as variables. You can also take advantage of other ISPF services to create or read QMF objects.

Note to CICS users ISPF does not run in the CICS environment, so ISPF services are not available under CICS.

ISPF helps you provide an end-user interface on mainframe systems. You can use ISPF with the QMF callable interface or command interface.

This chapter outlines considerations for using the callable interface with ISPF. For general information about using the callable interface, see "Chapter 3. The Callable Interface" on page 19. For information on using the command interface, see "Chapter 4. Using the Command Interface for Applications" on page 29.

#### Starting and Running QMF from an ISPF Application

The callable interface works with ISPF the same way it works with any other program. However, there are a few considerations:

#### The Callable Interface Must Match the Language of Your ISPF Dialog

If your ISPF dialog is a PL/I program, for example, you must use the QMF callable interface for PL/I.

#### You Must Use the Correct Language Identifier

You must start your ISPF application with an ID of DSQ*n*, where *n* is a National Language Feature (NLF) identifier. This application ID prevents QMF from overriding your ISPF environment, such as the function key settings and labels. To start the application that starts QMF, use the following ISPF statement:

SELECT PGM(MYPROG) NEWAPPL(DSQn)

# Writing QMF Applications that Use ISPF

where *n* is the NLF identifier. The PL/I program MYPROG then starts QMF using the callable interface START command.

The ID  $\mathrm{DSQ}n$  ensures that the ISPF environment remains intact even after QMF is started.

For a list of NLF identifiers, see Table 7 on page 66.

## Use GET GLOBAL or SET GLOBAL Instead of the STATE Command

The GET GLOBAL and SET GLOBAL commands work for all the QMF global variables; the STATE command works only for variables containing state information. See tables of these variables in "Appendix F. QMF Global Variable Tables" on page 261.

## **Running Queries that Contain Variables**

Your applications can run queries that contain variables. You can run these queries from an application that uses ISPF services in one of three ways:

• Use ISPF file tailoring services.

With this technique, you represent the query by an ISPF file tailoring skeleton. In that skeleton, the portions of the query that can change appear as ISPF dialog variables. After giving these variables the proper values, your program starts certain ISPF file-tailoring services. The result is a sequential file containing the query.

The program can then import the query into QMF temporary storage and have QMF run it. The requisite IMPORT and RUN commands can be run through the callable interface or command interface.

To use this technique, you must know how to define ISPF dialog variables in your program using the ISPF VDEFINE service. See *ISPF: Dialog Management Guide and Reference* 

- Use the Program Development Facility (PDF) editor to create QMF objects You can use the PDF editor with PDF edit macros to design and control data entry to queries, procedures, forms, and profiles. You can write PDF macros using REXX programs.
- Create a query using an ISPF dialog.

To create a file that contains an SQL query, your program can use ISPF display services to display a screen and create a file based on input from the user. This file can then be imported into QMF and run.

#### Invoking a Program from a QMF Procedure with Logic under ISPF

If you are running QMF under ISPF, you must use the ISPF SELECT service to call your callable interface program or REXX programs from a procedure with logic. You must use the PGM keyword to tell ISPF that you are running your callable interface program as an ISPF dialog function. The syntax for this command is as follows:

```
ADDRESS ISPEXEC "SELECT PGM(programname)"
```

For REXX programs, you use the CMD keyword to tell ISPF that you are running your program as an ISPF dialog function. The syntax for this command is as follows:

ADDRESS ISPEXEC "SELECT CMD(cmdname)"

or

ADDRESS ISPEXEC "SELECT CMD(cmdname parameters)"

cmdname is the name of your callable interface or REXX program.

#### Using ISPF Commands from a Procedure with Logic

Whenever you start QMF under ISPF, QMF is started as an ISPF program. Therefore, to run any ISPF commands from a QMF procedure with logic running under ISPF, you must transfer from the QMF program dialog to an ISPF command dialog. To do this, you must issue an ISPF SELECT CMD from your QMF procedure.

To set the correct ISPF environment and run a REXX program containing your ISPF commands, use the following ISPF SELECT command with the CMD keyword:

ADDRESS ISPEXEC "SELECT CMD(userprogram)"

userprogram is a REXX program that contains your ISPF commands.

For example, if the REXX program that contains your ISPF commands is called DIALOG, include the following command in your procedure with logic: ADDRESS ISPEXEC "SELECT CMD(DIALOG)"

For more information on ISPF, see ISPF: Dialog Management Guide and Reference

You also can use a QMF CMS or TSO command to run your REXX program containing ISPF commands, for example CMS DIALOG or TSO DIALOG. QMF issues the ISPF SELECT CMD statement for you.

## Writing QMF Applications that Use ISPF

If you are running QMF under ISPF and your procedure with logic starts a program requiring ISPF services, your procedure must start this program using the ISPF SELECT CMD environment as described in the preceding examples. For example, suppose you are running QMF under ISPF and your procedure with logic starts DB2's DSN command. Because the DSN command uses ISPF services, you should use one of the following commands to issue the DSN command:

ADDRESS ISPEXEC "SELECT CMD(DSN)"

or

ADDRESS ISPEXEC "SELECT CMD(DSNEXEC)"

where DSNEXEC contains the ADDRESS TSO DSN statement.

#### **Callable Interface Considerations**

If you want to use the LIBDEF function in your QMF applications that were link edited prior to QMF Version 7 and that use the callable interface, you must re-link edit your applications using the QMF Version 7 interface module.

#### Using the EDIT Command with ISPF

When you run your QMF application under ISPF, you can edit your QMF SQL query or procedure using the following commands: EDIT QUERY EDIT PROC

If you issue the QMF EDIT command from within a PROC or QUERY panel, you do not need to specify the PROC or QUERY object types. EDIT assumes these values when you invoke it from their respective panels. By default, the QMF EDIT command places your procedure or query in a PDF editor session. QMF starts the PDF editor using the QMF application ID DSQ*n*, where *n* is the NLF identifier. QMF also sets the function keys and the location of the command line to match your QMF application.

To override this default, use the EDIT QUERY and EDIT PROC commands as follows:

EDIT QUERY (E=name EDIT PROC (E=name

name can be either of the following:

• An editor available to you

• The name of a REXX program that specifies an application ID other than DSQE. You might want to use an application ID different from the QMF application ID if you want to have function keys different from those QMF provides.

If you are using PDF EDIT options that require PDF PROFILE data set members, you must create those members. For example, the PDF EDIT RECOVERY option requires a DSQ*n*EDRT PROFILE data set member (where *n* is the NLF character) that must exist before you use the EDIT command.

For more information about the QMF EDIT command, see online help and *QMF Reference*.

# **Using ISPF to Debug Applications**

The QMF trace facility only traces QMF messages and commands. To trace the ISPF commands of your application, write the messages to the ISPF log file or data set. This ISPF service complements the QMF Trace facility described in "Chapter 9. Debugging Your QMF Applications" on page 121.

# **Using ISPF Log Service**

Use the ISPF log service to write a message to the ISPF log file. For example, in REXX, the ISPF command to write a message to the ISPF log is: ADDRESS ISPEXEC LOG MSG (message-id)

*message-id* is the identification of the message that is to be retrieved from the message library and written to the log.

# Using PDF Dialog Test

If your installation has PDF, you can use the Dialog Test service (log option) to browse the contents of the log file or data set. You can also print the log file or data set when you exit ISPF.

The Dialog Test service has many other useful options for debugging your application. You can perform debugging interactively. You can run all or portions of your application, examine the results, make changes, and rerun it. You can also use Dialog Test to:

- Start selection panels, command procedures, and programs
- Display panels
- Add variables and modify variable values
- Run ISPF dialog services
- · Add, modify, and delete breakpoint definitions
- · Add, modify, and delete function and variable trace definitions

The trace (TRACES) option of the Dialog Test service enables you to create, change, and delete trace definitions. Therefore, you can monitor dialog service

# Writing QMF Applications that Use ISPF

calls and dialog variable usage. During processing, if any of the trace definitions are satisfied, trace output is written to the ISPF log. You can use the LOG option of Dialog Test to browse the ISPF log, or you can examine the printed output when you exit ISPF.

For more information about ISPF services in general and Dialog Test in particular, refer to *ISPF Dialog Management Guide and Reference* 

# Chapter 6. Writing Bilingual Applications

Many businesses operate in several different countries, or in multilingual countries, where interactive applications need to run in several different national languages. Beginning with Version 3.2, you can write one English application and run it in any national language that QMF supports.

A QMF environment in a language other than English is a *National Language Feature* (NLF). An NLF provides a user with a QMF session that is tailored to a specific language. A German NLF, for example, allows you to operate QMF in a German language environment.

QMF provides bilingual support for commands and forms. You can run English QMF commands and display English forms in any NLF, or write translatable applications. This chapter provides information about working with QMF in multiple or non-English language environments.

#### **Creating Bilingual Objects for Your Applications**

The objects in a bilingual application are like any other QMF object. The key is that you either create or save them in English. How you do this depends on the specific object:

#### Queries

You can create prompted and QBE queries in your native language, or you can create SQL queries in English.

**Forms** Always create forms in the presiding language, and then save them, either using the default language on the SAVE command (ENGLISH) or the presiding language.

The global variable DSQEC\_FORM\_LANG controls which language is used for the SAVE command. The default value is 1 for English. A 0 value specifies that the forms are to be saved in the presiding session language.

#### Procedures

You can create procedures in either English or the presiding language.

You can translate a form that you create and save in an NLF to English by issuing a SAVE command. For example, in French, the command to save a form called SEMAINE\_F as WEEKLY\_F in English is:

SAUVER FORMAT SEMAINE\_F EN WEEKLY\_F (LANGUE=ANGLAIS

This converts your NLF form to an English form that you can use in your bilingual application.

# Using the Command Language Variable

You can begin using English commands in an NLF session when you have the objects you need for your application. To do this, set the presiding language variable, DSQEC\_NLFCMD\_LANG, to English. This variable lets you switch between English and the presiding language of the NLF session.

Assuming your application is a procedure named WEEKLY\_P, you would use the following commands:

"GET GLOBAL (CURR\_LANG=DSQEC\_NLFCMD\_LANG" "SET GLOBAL (DSQEC\_NLFCMD\_LANG='1'" "RUN PROC WEEKLY\_P" "SET GLOBAL (DSQEC\_NLFCMD\_LANG=CURR LANG"

These commands can be part of any valid QMF application, from an initial procedure to a high-level language program, but they must be in this order. The commands work in the following way:

## Saving the Presiding Language Value

The GET GLOBAL command saves the value for the presiding language in a variable called CURR\_LANG. When that value is saved, you can reset DSQEC\_NLFCMD\_LANG to the value for English, 1.

## **Running Your Application**

When your QMF session is set to English, you can run your English application. Any commands the user enters must be in English. However, if a user presses a function key, the underlying command is assumed to be in the presiding language.

QMF assumes that prompt panels are in the user's presiding language. For the EXPORT and IMPORT command prompt panels, the default file type is in the presiding language, too.

If the NLF provides uppercasing options in the profile, QMF adheres to the user's presiding language option, even when the user runs English commands.

## **Returning to the Presiding Language**

After your application ends, you should reset the command language variable to the original value.

## Using an Initial Procedure in a Bilingual Application

If your application starts QMF and runs an initial procedure, QMF runs that procedure every time the user issues the END command. QMF terminates if this procedure encounters an error. For example, if the user is running in English and issues an END command in the presiding language, QMF interprets the command as an error and terminates.

You can avoid this situation in one of two ways:

• Change the initial procedure to handle bilingual applications.

A bilingual initial procedure includes the commands shown in Figure 9.

```
"GET GLOBAL (CURR_LANG=DSQEC_NLFCMD_LANG"
"SET GLOBAL (DSQEC_NLFCMD_LANG=0"
:
/* QMF commands in the presiding language */
:
"SET GLOBAL (DSQEC_NLFCMD_LANG=CURR_LANG"
```

Figure 9. An initial procedure in a bilingual application

• Avoid running the initial procedure after the END command. You can set the variable DSQEC\_RERUN\_IPROC to 0 so that QMF does not run the initial procedure when the user issues the END command.

## **Using English Commands**

For most QMF commands, you must change the presiding language variable before you can run the command in English. To display a prompt panel or message in a presiding language, however, some English commands must run in any NLF, even when the presiding language variable is not set to English.

For example, if you have an interactive application that you want to write in English and run in an NLF, you need to use the MESSAGE command to give the user customized messages. In addition, you need the INTERACT command to display the message, as in the following example, which can be run in a French NLF session:

The following commands work in any NLF: GET GLOBAL

INTERACT MESSAGE SET GLOBAL START

#### **Multilingual Environments**

When one or more NLFs are installed in your QMF installation, a *multilingual environment* is created. In such an environment, you can, with the proper authorization, have your choice of one presiding language for each QMF session. For example, you can choose English for one session and German for another, provided the German NLF is installed. Although you can't switch languages during a QMF session, you can switch the command language variable. Then you must end the current session and begin another to obtain the appropriate language environment.

## **QMF Session Environments**

When no NLFs are installed, the only available QMF session environment is the English-language environment. When an NLF is installed, the NLF environment differs in some ways from the English-language environment.

#### **Environmental Similarities**

In many aspects the QMF session environment is the same no matter which NLF is in operation. The most important similarities are:

#### Capabilities

In general, you can do anything in an NLF session that you can do in an English-language session. You can create and save all the temporary storage objects, format and print reports, and issue SQL commands. You can also run Prompted Query, SQL and QBE queries, and QMF procedures. The difference between the English and NLF environments lies not in what you can do, but in what you must enter at your terminal to get it done and what languages you see on your terminal screen.

#### SQL and QBE

The verbs, operators, and keywords of the SQL and QBE languages are not translated.

#### **Usage Codes for Forms**

These are identical; they are not translated.

#### System Commands

CMS, TSO, or CICS and ISPF commands can still be issued from QMF through QMF's CMS, TSO, or CICS command. This command is unaffected by translation: you enter CMS, TSO, or CICS followed by the command to be run, and write the command exactly as you would if you were running it outside of QMF.

## **Environmental Differences**

Some of the more important differences between the NLF environment and the English-language environment are:

## The QMF Language

Every NLF has a complete set of verbs and keywords for the QMF language. These verbs and keywords must appear in your QMF commands when you are operating in the NLF's language environment. For a given NLF, these words might be translated.

For example, suppose that in the German NLF, the verb DISPLAY and the keyword PROC were translated into ANZEIGEN and PROZEDUR, respectively. During a German-language session, QMF understands the command ANZEIGEN PROZEDUR, but does not understand DISPLAY PROC.

Some elements of the QMF language are command synonyms and can be translated. As a result, each NLF has its own uniquely named command synonym table. When the NLF is installed, its command synonym table is created, and the profile for the NLF indicates the command synonym table name for that NLF.

## **QMF** Panels and Messages

Every NLF has a complete set of QMF messages and panels. Like the verbs and keywords for QMF commands, these might not be translated, but in most cases they are translated. Within the panels and messages, the fixed portions of text can be translated. Variable information, such as a query name, is not translated.

## **Allowable Panel Input**

Many QMF panels, such as prompt panels and form panels requiring user input, restrict the range of some entries to a small set of keywords. Most of the allowable values are translated. YES and NO responses in English, for example, are JA and NEIN in German.

## **Profile Parameter Values**

# Writing Bilingual Applications

In a multilingual environment, users have a separate profile for each NLF they can use for a QMF session. For each of these profiles, the parameters are the same and have the same meanings. But, as part of QMF's supply of keywords, their names can be translated. For certain parameters, the values they can assume are translated also.

For example, in an English profile, the CASE parameter can have the value UPPER, STRING, or MIXED. In a German profile, the CASE parameter is the SCHRIFT parameter, and the values it might assume are GROSS, KETTE, and GEMISCHT.

#### **Exported and Saved Form Objects**

The SAVE, EXPORT, and IMPORT commands let you specify the language in which you want form objects saved. You can save them in English, or in the presiding language of your current session. For more information on these commands, see *QMF Reference*.

#### **Sample Tables and Queries**

IBM might supply translated versions of the English sample tables and queries with some of its NLFs. For example, Japanese users have sample tables translated from the English tables.

## **Creating Translatable Applications**

You can save time in adapting an application to new languages by using variables for as many language-sensitive objects as you can. These variables can include:

- · The verbs, object names, and option identifiers in a QMF command
- · Installation-defined panel names

If you are creating your own panels for your application, you need a set of translated panels for each language under which the application is to run. Give these panels unique names and make them available to the application users. The application can then use variables for the panel names.

· Installation-defined message identifiers

Like panels, the messages should be translated into the appropriate NLF languages. The application can use variables for the message names.

Using variables lets you use the same program in several NLFs.

# Chapter 7. QMF Commands in Applications

Any command that is valid on the QMF command line in a particular environment is valid in an application. In addition, QMF provides commands that are specially designed for applications.

This chapter describes QMF commands that users commonly include in their programs and describes their use in application development. For more information on commands and their syntax, see *QMF Reference*.

## CONNECT

You can use the QMF CONNECT command to connect to a different system within your distributed network, with remote unit of work, during a QMF session. You can also use the QMF CONNECT command to access remote databases supported by QMF. When you connect to the remote system, this system becomes the *current location*. When you write applications, you can issue this command from:

- The callable interface
- The command interface
- Within a procedure (linear or with logic)

Certain aspects of your applications can be affected when you use the QMF CONNECT command to start remote unit of work. Be aware of the following considerations:

- When your application connects to a new location, the QMF profile, command synonyms, and function keys are reinitialized to the values at the new (current) location.
- All callable interface and command interface programs that start QMF and issue QMF commands must reside on the same system as the user (the local system). After the program starts QMF at the local system, the program can issue a QMF CONNECT command to connect to a remote database. Any subsequent QMF commands or SQL statements that affect database objects are run at the current location (the remote database).
- All programs started by QMF must follow the conventions of the operating system on which QMF is running (the local system).
- Different types of commands behave differently with remote unit of work. When your applications use remote unit of work, be aware that all system-specific and most QMF commands run at the system where QMF is running (usually, your local system). However, when a QMF command does either of the following:
  - Sends SQL commands to the database

- Uses or alters QMF objects and data stored in the database

These commands affect the database at the current location.

#### An Example

You are logged on to your local VM system (SANJOSE) running CMS. You want to write a REXX callable interface program that does the following:

1. Starts a QMF session

CALL DSQCIX "START"

- Connects to the remote DB2 database (DALLAS) CALL DSQCIX "CONNECT TO DALLAS"
- Runs a procedure with logic(EARNINGS) that queries the remote database for data, formats the data, and prints the report CALL DSQCIX "RUN PROC EARNINGS"

The procedure EARNINGS contains the following logic:

```
:
"RUN QUERY EARNQ (FORM=EARNF"
"PRINT REPORT"
:
```

This procedure does not contain another CONNECT command.

4. Ends the QMF session CALL DSQCIX "EXIT"

When you write this program, be aware of the following:

- Your application program must reside on your local (SANJOSE) VM system.
- The QMF session starts on your local (SANJOSE) VM system.
- Your procedure must reside on the remote database (DALLAS); DALLAS is the current location when the application runs the procedure in step 3.
- Any QMF objects (in this case, the query and the form) used in the application or the procedure after the CONNECT command in step 2 must reside on the remote database (DALLAS).
- The SQL query EARNQ run by the procedure in step 3 runs against the DB2 database in DALLAS.
- The PRINT command in the procedure EARNINGS prints the report on the printer named by the profile at the current location (DALLAS). For this example, assume that the profile at the current location (DALLAS) defines the printer to be at the local VM system (SANJOSE).

For more information about connecting to a remote location with the QMF CONNECT command, see online help.

You can include the END command in your application to end the QMF session. You can also design your application so that your end user needs to press the End function key or type the END command at the command line to end the interactive QMF session and return control to the application.

The rules governing the END command depend on the type of session in which the END command is issued. This section discusses how the END command operates in each of the following types of QMF sessions:

- Session started by the callable interface
- Interactive session using ISPF with an initial procedure
- Interactive session using ISPF without an initial procedure
- Interactive session begun by an INTERACT command
- Batch mode session

END

#### Session Started by the Callable Interface

When issued by the end user in an interactive session started by the callable interface, the END command terminates the interactive session and returns control to the calling application. Before QMF terminates the active session, QMF makes the Home panel the current panel. QMF remains active. Only the EXIT command or a severe error terminates QMF after it is started by a callable interfaceapplication.

#### Interactive Session with an Initial Procedure (DSQSRUN)

QMF starts an interactive session that runs an initial procedure when QMF is started using these keywords:

DSQSRUN=xxxxx,DSQSMODE=I

where xxxxx (the value of the DSQSRUN keyword) is the name of a QMF initial procedure. This keyword is explained in "START Command Keyword" on page 65.

After QMF starts, QMF runs the initial procedure. After this procedure ends, the user is in an interactive session, unless the current panel is the Home panel. If the current panel is the Home panel, QMF does not start an interactive session. Instead, QMF immediately restarts the initial procedure if both of the following statements are true:

- No serious errors have occurred
- The DSQEC\_RERUN\_IPROC global variable is set to 1

You should avoid writing your initial procedure so that the current panel at the end of the procedure is the Home panel. If the Home panel is the current panel at the end of the initial procedure, an uninterruptible loop occurs; QMF can appear as though it is not starting or running the initial procedure. To avoid this, make sure that either of the following occurs:

• The current panel at the end of the procedure is not the Home panel.

# **QMF** Commands in Applications

• The procedure contains either a QMF EXIT or INTERACT command.

When the end user issues an END command in the interactive session and DSQEC\_RERUN\_IPROC= 1, QMF simply restarts the initial procedure. Use the EXIT command to terminate the session.

When QMF is not started through the callable interface, you can use DSQ\_RERUN\_IPROC to control whether QMF reruns the initial procedure. If you set DSQEC\_RERUN\_IPROC = 0, then QMF terminates instead of rerunning the initial procedure when the END command runs. This variable has no effect on callable interface applications.

## Interactive Session without an Initial Procedure

In this situation, the DSQSRUN parameter is not specified when QMF is started. This ensures that no procedure runs before the user receives control.

When the end user issues the END command from within this interactive session, QMF does one of the following:

- Makes the Home panel the current panel if the current panel is any other panel.
- Marks the session for termination if the current panel is the Home panel. If issued online, the END command terminates the session immediately. If issued in an application, the session ends whenever the application ends.

# Interactive Session Begun by an INTERACT Command

An application can begin a new interactive QMF session within the current interactive QMF session by using the INTERACT command described in "INTERACT" on page 55. The old session can be a primary session, with or without an initial procedure, or it can be a session begun by another application.

In the new session, the user can enter an END command online, or an application can issue one. Either way, running the END command marks the interactive session for termination, no matter what the current panel is.

If issued online, the END command terminates the session immediately. If issued in an application, the session ends whenever the application ends. When that session ends, control returns to the application that started it.

# **Batch Mode Session**

A QMF batch mode session runs in a noninteractive session on all environments supported in QMF. You can start QMF and prevent screen display by specifying batch mode (DSQSMODE=BATCH), which is the default. You must specify an initial procedure using DSQSRUN when using DSQQMFE; however, when using the callable interface, you do not have to specify an initial procedure. During the batch QMF session, the initial procedure can issue an END command, or it can start an application that issues an END command. The results are like those for an interactive session without an initial procedure. The END command:

- Makes the Home panel the current panel if any other panel is the current panel.
- Marks the session for termination if the current panel is the Home panel.

If issued by the initial procedure, the END command terminates the session immediately. If issued in an application, the session ends whenever the application issues the QMF EXIT command.

During the session no interaction is allowed. Therefore, the session cannot begin a new session.

## EXIT

The EXIT command works the same regardless of how the QMF session was started: it marks all the user's sessions for termination. In batch mode, there is just one session. For an interactive session, this includes the primary session and every session begun by the INTERACT command.

When the EXIT command is entered on the command line, the session in which it is entered is terminated immediately. Each session begun by the INTERACT command terminates as the application that started it completes. When the EXIT command is issued in an application, the session ends when the original QMF session ends. All interactive sessions begun by the INTERACT command must end before QMF terminates.

In a callable interface program, it is important to include the QMF EXIT statement when the application is done using QMF. If you forget to include this command, your QMF session remains active until you log off or until your batch job completes.

When the user or an application issues the EXIT command, QMF sets DSQAO\_TERMINATE to 1 (marked for termination). Only an application running within QMF can test and use this global variable. If DSQAO\_TERMINATE is set to 1 when QMF returns to the main QMF session, QMF immediately terminates and releases resources.

#### GET GLOBAL

You can use the GET GLOBAL command to access QMF global variables in your application. For languages other than REXX, QMF provides an extended syntax of the GET GLOBAL command.

The parameters specified on the GET GLOBAL command define the storage that your application program uses to store the variable names and values returned by the GET GLOBAL command.

#### number of varnames

The number of variables requested.

#### varname lengths

A list of lengths for each variable name specified.

The length of the variable name should be equal to the actual length of the global variable name in your storage area. An 18-character area padded with trailing blanks is allowed.

#### varnames

A list of names of the QMF variables.

Because QMF deletes trailing blanks, you should not specify trailing blanks in global variable names.

#### value lengths

A list of the lengths of the values of the variables.

The following rules apply to the variable value:

- If the value length you supply is less than that of the value stored in QMF, QMF truncates on the right and returns a truncated value.
- If the value length you supply is greater than that of the value stored in QMF, QMF returns a value padded with trailing blanks.
- Integer lengths should always be 4 bytes.

#### values

A list of variable values.

#### value type

The data type of the storage area that contains the values. It must be either character or integer.

## INTERACT

The INTERACT command places end users into interactive QMF or GDDM ICU sessions. While in these sessions, the end users can enter commands as though they are in normal interactive sessions of these products.

INTERACT has two forms: session and command.

#### The Session Form of INTERACT

When you issue the INTERACT command, QMF places the user on the current panel and allows the user to issue QMF commands interactively. The INTERACT command provides another QMF "session" within your current session. The INTERACT command can place the user in either an interactive QMF session or an interactive GDDM ICU session.

• For an interactive QMF session:

Issue the INTERACT command following a QMF command that would normally display a QMF panel. In this session, the user can enter any commands that are valid for interactive QMF.

• For an interactive GDDM ICU session:

Issue the INTERACT command following a command that normally makes QMF start GDDM ICU and display the ICU panel. In this session, the user can enter any commands that are valid for the ICU.

#### A Scenario

If you run a procedure that requires only one step to produce your report, like the following:

```
/* This procedure prints the weekly sales report. */
"RUN QUERY WEEKLY_SALES_Q (FORM=WEEKLY_SALES_F"
"PRINT REPORT"
```

#### Figure 10. A simple procedure, without the INTERACT command

QMF displays the REPORT panel containing your formatted data with a message that says, "OK, your procedure was run."

However, you might decide to write a procedure involving several steps. If you want to see the intermediate results of a procedure, you must use the INTERACT command. To see the intermediate result of a procedure that runs more than one query, insert an INTERACT command immediately following the first RUN command:

## **QMF** Commands in Applications

```
/* This procedure generates a report showing annual sales. */
"RUN QUERY WEEKLY_SALES_Q (FORM=WEEKLY_SALES_F"
"INTERACT"
"RUN QUERY YEAR TOTAL Q (FORM=YEAR TOTAL F"
```

Figure 11. Using INTERACT in a procedure

Then, when you run this procedure from the home panel, QMF displays the REPORT panel containing your formatted data. Next, you enter the END command from the REPORT panel, and the procedure continues, running the second query and displaying the final report. If you omit the INTERACT command, QMF displays only the final report without showing the result of the first query.

The INTERACT command produces the same effect when it is issued through the callable interface, although in REXX the same commands look like this:

```
:
call dsqcix "RUN QUERY WEEKLY_SALES_Q (FORM=WEEKLY_SALES_F"
call dsqcix "INTERACT"
call dsqcix "RUN QUERY YEAR_TOTAL_Q (FORM=YEAR_TOTAL_F"
:
```

Figure 12. Using INTERACT in a REXX application

The Call dsqcix "INTERACT" line is the REXX syntax for issuing the INTERACT command through the callable interface. You need to use the syntax required by your programming language to issue the INTERACT command through the callable interface.

#### Suppressing the Display of Reports

If you run a query in a QMF callable interface application, QMF by default displays the resulting report. However, you can tell QMF not to automatically display the resulting report by setting the DSQDC\_DISPLAY\_RPT global variable to zero (0). You can also set this global variable on the START command by specifying DSQADPAN=0.

This global variable is valid only when the RUN QUERY command is issued from an application. It does not affect the display of reports when RUN QUERY is issued from the QMF command line.

#### Ending an INTERACT Session

When the user issues the END command, control returns to the process that issued the INTERACT command; however, the two sessions are not independent. Anything done during the INTERACT session remains in effect when the old session resumes. For example, if the user modifies the current form object in the new interactive session, the current form object in the old session contains these modifications when the new session ends.

If you want your application to display the QMF Home panel after the user issues an END command from a QMF object panel (the way interactive QMF does), add the logic from "A REXX Example of using an INTERACT Loop" on page 224.

# The Command Form of INTERACT

The command interface (DSQCCI) runs QMF commands interactively only when the command interface application uses the command form of INTERACT and QMF is running an interactive session (DSQSMODE=I).

The command form of INTERACT has no effect on a command issued through the callable interface. In the callable interface, the only way to control whether commands are run interactively is to set the START command keyword DSQSMODE. For more information about the DSQSMODE keyword, see Table 7 on page 66.

Use the following syntax to request interactive execution of a designated command. Issue the command:

INTERACT command

where *command* is the designated command. QMF runs this command interactively when any dialog between QMF and the user about the command's execution actually takes place. Various QMF prompt and status panels can appear in this dialog.

For example, the following command displays the command prompt panel for RUN QUERY command options:

INTERACT RUN QUERY ABC ?

If interactive execution is not allowed, as in a QMF batch session, the command form of INTERACT has no effect on the command it is preceding.

You can check to see if interactive execution is allowed in the current session by examining a variable named DSQAO\_INTERACT; a value of 1 means that INTERACT is allowed. A batch application, for example, does not allow interactive execution. See 263 in Appendix F. QMF Global Variable Tables for details on DSQAO\_INTERACT.

#### MESSAGE

When you are writing applications, you often want to give specific messages to your users about the information displayed for them or the function they should perform next. You can write your own messages and display them on QMF panels through the MESSAGE command. In ISPF, you can also specify that QMF display the message help for an ISPF error message.

The MESSAGE command syntax:

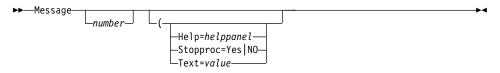

#### number (with ISPF only)

*number* is only valid under ISPF. This parameter is the identification number of a message definition in an ISPF message library.

#### HELP

Use this parameter to specify a help panel other than the one defined with the message normally displayed in this situation. Replace *helppanel* with the appropriate panel ID.

If you want to display a QMF panel, the panel's definition is in DSQPNLE, so you cannot modify the panel.

In ISPF, if you want to create and display your own panel, the panel's definition must be in an ISPF panel library, and this library must be concatenated to your ISPPLIB file or data set. The panel must be a help panel, not a menu or a data-entry panel.

In ISPF, if you have specified *number*, *helppanel* defaults to the help-panel indicator for the message definition specified by *number*.

In ISPF, if the message definition specified by *number* does not define a help-panel indicator, then the MESSAGE command does not provide message help. Instead, the QMF help for the object panel appears on the user's screen when the user requests help.

#### **STOPPROC**

Use Stopproc to suppress the execution of linear procedures by setting the *proceduretermination switch*. The following command sets the procedure termination switch:

```
Message (Stopproc=Yes
```

When Stopproc=Yes, the procedure termination switch is on. The default value is No (off). This switch only affects linear procedures.

While this switch is on, any QMF procedure receiving control ends its execution immediately. While the switch is off, procedures run normally.

When the switch is off, only a MESSAGE command can turn it on. When the switch is on, it stays on until one of the following happens:

- Another QMF command is issued. This can be any QMF command, except a MESSAGE command with the option to turn the switch on.
- Control returns to the user when the application ends. A user can always issue online commands that run QMF procedures.

You can check to see whether the procedure termination switch is on by examining the variable DSQCM\_MESSAGE. If the termination option is in effect, this variable contains the message for the MESSAGE command that turned on the termination switch.

#### **TEXT** option

Use **TEXT**= to define a message or to override the text in an ISPF message definition. Replace *value* with the character string to be used for the message. A value that contains blank characters must be surrounded with delimiters. Valid delimiters for a message value are single quotes, parentheses, and double quotes. When the delimeters are double quotes, the double quotes are displayed as part of the message. The maximum length for message value is 78 single-byte characters. A value longer than 78 characters is truncated to contain only the first 78 characters. QMF does not fold the text into uppercase; however, ISPF might fold the text into uppercase if MESSAGE is issued through DSQCCI (the command interface).

If your message contains quotes, you need to double the quotes in the **TEXT**= specification.

In ISPF, the default is the *long message text* of the ISPF message specified by *number*, which becomes the generated message. The text is left as it is; no folding takes place whatever the value of the CASE setting for the user's QMF profile.

#### Examples of Using the MESSAGE Command to Generate Messages

Suppose that you want to write an application, using a procedure, that runs two queries and displays two reports. When QMF displays the first report, you want to display a message that tells users to end the interactive session when they are ready to continue to the second report. You can write a linear procedure like that in Figure 13 on page 60, which includes a message defined by the MESSAGE command on the REPORT panel. To have your message appear on the REPORT panel, place the MESSAGE command immediately before the INTERACT command:

## **QMF** Commands in Applications

```
:
    RUN QUERY WEEKLY_SALES_Q (FORM=WEEKLY_SALES_F
    MESSAGE (TEXT='OK, press END when you are finished viewing this report.'
    INTERACT
    RUN QUERY YEAR_TOTAL_Q (FORM=YEAR_TOTAL_F
:
```

Figure 13. Example of using the MESSAGE command

When QMF processes the INTERACT command in this procedure, the REPORT panel looks something like this:

```
Total Earnings: -

Employee: JONES

Position: MGR

1=Help 2= 3=End 4=Print 5=Chart 6=Query

7=Backward 8=Forward 9=Form 10=Left 11=Right 12=

OK, press END when you are finished viewing this report.

COMMAND ===>
```

If you use a procedure with logic, you can use a REXX variable in place of the text string, as in Figure 14. When you use REXX variables, you must use double quotes around the variable name in the *messagetext* text string.

```
oktext = 'OK, press END when you are finished viewing this report.'
"RUN QUERY WEEKLY_SALES_Q (FORM=WEEKLY_SALES_F"
"MESSAGE (TEXT='"oktext"'"
"INTERACT"
"RUN QUERY YEAR TOTAL Q (FORM=YEAR TOTAL F"
```

Figure 14. Using REXX variables with the MESSAGE command in a procedure

#### **Examples of MESSAGE Commands with ISPF Available**

MESSAGE MSG011X

- The message text is the long message in MSG011X.
- The message help panel is the panel identified (if any) in MSG011X.
- Whether the procedure termination switch is set after QMF processes the command is determined by the procedure termination switch in MSG011X.

MESSAGE MSG011X (HELP=PANELX STOPPROC=YES

- The message text is the long message in MSG011X.
- The message help panel is a panel named PANELX.
- The procedure termination option switch is turned on, which suppresses the execution of QMF linear procedures in the application.

### SET GLOBAL

You can create your own global variables with the SET GLOBAL command and use them in QMF commands as substitution variables. You can use your own global variables, or you can use the ones QMF provides. For a list of the QMF-provided global variables, see "Appendix F. QMF Global Variable Tables" on page 261.

To set a global variable for a procedure, do one of the following:

• Set the variable on the SHOW GLOBALS panel.

The variable name can be up to 18 characters long, and the length of the value can be up to 32 768 characters.

- Use the linear syntax of the SET GLOBAL command in your procedure, on the command line, or on the SET GLOBAL prompt panel.
- Use *extended syntax* for the callable interface languages other than REXX. For information about using the extended syntax of the SET GLOBAL command in the callable interface, see SET GLOBAL: Extended Syntax.

### SET GLOBAL: Linear Syntax

The name of the global variable can be up to 17 characters long, and the length of the value must be 55 characters or less. The linear syntax for the SET GLOBAL command is as follows:

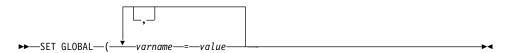

varname=value

Assigns a value to a variable name.

For example, to set a global variable called DEPT, issue the following command:

In your linear procedure: SET GLOBAL (DEPT=38 In your procedure with logic: "SET GLOBAL (DEPT=38"

For more information about the SET GLOBAL command, see QMF Reference .

When you define a global variable, it remains defined until you reset the variable or end your QMF session. For information about using the RESET GLOBAL command, see *QMF Reference*.

### SET GLOBAL: Extended Syntax

To change the value of any of these variables in an application written in a language other than REXX, (assembler, C, COBOL, FORTRAN, or PL/I), you must use the SET GLOBAL command with *extended syntax*. For examples of this command, see the sample program for the appropriate language in "Appendix A. Sample Code for Callable Interface Languages" on page 125.

The maximum length of a variable name used with a SET GLOBAL extended syntax command is 17 characters. The maximum length of a variable value is 32 768 characters.

►►—SET GLOBAL—(—| Variable definitions |—

#### Variable definitions:

—number of varnames—,—varname lengths—,—varnames—,—

—value lengths—,—values—,—value type—

#### number of varnames

The number of variables requested.

#### varname lengths

A list of lengths for each variable name specified.

The length of the variable name should be equal to the actual length of the global name in your storage area. An 18-character area padded with trailing blanks is allowed.

#### varnames

A list of names of the QMF variables.

#### value lengths

A list of lengths of the values of the variables.

The following rules apply to the variable value:

- If the value length you supply is less than the length of the value stored in your storage area, the value is truncated on the right when it is stored in QMF.
- If the value length you supply is greater than the length of the value stored in your storage area, the value might appear to have unrecognizable characters in it when it is stored in QMF.
- Integer lengths should always be 4 bytes.

QMF uses whatever value is in storage, starting at the address you assign for the length you assign. If the length is too long, QMF might abend.

#### values

A list of variable values.

#### value type

The data type of the storage area that contains the values. It must be either character or integer.

If you are using SET GLOBAL in the REXX callable interface, you can use only the *linear syntax* for the SET GLOBAL command, shown in "SET GLOBAL" on page 61. With this linear syntax, the maximum length for the global variable name is 17 characters, and the maximum length for the variable value is 55 characters.

### **Rules for Using Global Variables**

- On the SET GLOBAL command, variable names are not preceded with an ampersand as they are on the RUN and CONVERT commands.
- The QMF form does not recognize global variables set to form variable names or aggregation variable names.
- The QMF form does not recognize global variables with question marks in the names.

#### **Rules for Defining Global Variable Names**

- Global variable names are limited to 17 characters when entered on the command line and 18 characters when entered through the callable interface. You should use 17-character names, however, because of limitations of the SET GLOBAL command.
- A global variable name can contain a numeric character, but the first character of a global variable name cannot be numeric.
- Global variables cannot begin with DSQ because QMF reserves these letters for QMF predefined global variables.
- The first character of a global variable name must be an alphabetic character (A through Z) or one of these special characters:

¢!\$~{}?@#%∖

• A global variable name cannot contain blanks or any of the following characters:

\* ( ) - + ¬ | :; " ' < > / . , = &

• Trailing blanks are not recognized in global variable names.

### START

When you start QMF through the callable interface, you need to use the START command. Only one QMF session can be active at one time. If you want your application to test whether QMF has already been started, see "Starting QMF from an Application" on page 24.

This section contains information on the START command syntax and keywords, including a table of keyword descriptions.

#### Keyword definitions:

—number of keywords—,—keyword lengths—,—keywords—,—

Assembler, C, COBOL, FORTRAN, and PL/I use the following specifications for the START command:

#### number of keywords

The number of start command keywords you are using in your START command.

#### keyword lengths

The length of each start command keyword specified.

#### keywords

Names of the start command keywords.

There are three SAA start command keywords (DSQSCMD, DSQSMODE, and DSQSRUN). QMF provides other start command keywords in addition to these three. For more information on the start command keywords, see "START Command Keyword" on page 65.

#### value lengths

A list that contains the lengths of the values for each start command keyword.

#### values

A list of values for the start command keywords specified in this command.

### value type

The data type of the storage area that contains the value. The value type must be character for the START command.

### START Command Syntax for the REXX Callable Interface

For the REXX callable interface, the START command has the following syntax:

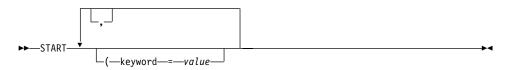

### **START Command Keyword**

Specify any of the following keywords on the START command: **DSQADPAN DSQSIROW** DSQALANG DSQSMODE<sup>2</sup> DSQSBSTG DSQSPILL DSQSCMD<sup>2</sup> (CMS and TSO only) DSQSPLAN (TSO only) DSQSDBCS DSQSPRID (TSO only) DSQSDBNM DSQSRSTG (CMS and TSO only) **DSQSDBQN** (CICS only) DSQSRUN<sup>2</sup> **DSQSDBQT** (CICS only) DSQSSPQN (CICS only) DSQSDBUG DSQSSUBS (TSO only) DSQSDCSS (CMS only) DSQSUSER (CICS/VSE only)

These keywords are described in Table 7 on page 66.

QMF allows you to specify START command keywords with the following conve

• You can specify any start command keyword on the START command. In all environments supported in QMF, except CICS, you can also specify any

<sup>2.</sup> This keyword is an SAA command keyword.

keyword in the REXX program named by the DSQSCMD parameter *except* DSQSCMD. Because QMF CICS does not support REXX, you must specify all keywords on the START command.

- If you do not specify any keywords, QMF uses the values of the START command keywords as they appear in the program specified by the DSQSCMD keyword. If you do not use this program, QMF uses the default values of each keyword.
- If your application or the initial procedure specifies keywords that are not supported in a particular environment, those keywords are ignored. This way, you can compile a single program to run in multiple QMF environments without changing the environment-specific keywords.

For detailed information about these keywords and how they are affected by environmental dependencies, see *Installing and Managing QMF* for your platform. In Table 7, a superscript SAA ( $^2$ ) by the keyword name denotes an SAA start command keyword.

| START<br>command<br>keywords | Description                                                                                                    | Default value                                                                                              |
|------------------------------|----------------------------------------------------------------------------------------------------|----------------------------------------------------------------------------------------------------|
| DSQADPAN                     | Sets the DSQDC_DISPLAY_RPT global variable. This<br>variable controls whether QMF displays the report when a<br>query is run from within an application program. A value of<br>1 displays the report when a query is run. Set the value to 0<br>to specify that the report not be displayed. | In the callable<br>interface: 1<br>In batch mode, or if<br>QMF started<br>interactively with<br>DSQQMFE: 0 |

| START<br>command<br>keywords | Description                                                                                                    | Default value  |
|------------------------------|----------------------------------------------------------------------------------------------------|----------------|
| DSQALANG                     | Determines the presiding language for the session you are<br>starting. The value for this parameter is a one-character<br>language identifier. Enter or specify QMF commands in the<br>presiding language specified by this keyword. If you want to<br>enter English commands when the presiding language is a<br>language other than English, you can use the QMF bilingual<br>support (see "Chapter 6. Writing Bilingual Applications" on<br>page 43). The following table shows a complete list of<br>language identifiers that are valid values for this variable:Identifier<br> | E, for English |

Table 7. START command keywords, descriptions, and default values (continued)

| START<br>command<br>keywords         | Description                                                                                                    | Default value                                          |
|--------------------------------------|----------------------------------------------------------------------------------------------------|--------------------------------------------------------|
| DSQSBSTG                             | Tells QMF how many bytes of storage to use for report<br>generation. It lets you limit the amount of storage when<br>there are multiple users in the same address space in CICS,<br>and has similar uses in TSO and CMS if this variable is<br>specified.                                              | In CICS: 500 000 bytes<br>In CMS or TSO: zero<br>bytes |
|                                      | In TSO and CMS, this keyword overrides the DSQSRSTG keyword if you specify both. If you do not specify this keyword, the value of the DSQSRSTG keyword is used.                                                                                                    |                                                        |
|                                      | <b>Note to CICS users:</b> DSQSBSTG is always used for CICS; DSQSRSTG is never used for CICS.                                                                                                    |                                                        |
|                                      | If you set the value of DSQSBSTG to below the minimum<br>amount of storage required to produce a report, QMF<br>automatically allocates the minimum amount of storage<br>required; this minimum depends on your environment. A<br>large report can require more than the minimum amount of<br>storage. |                                                        |
| DSQSCMD <sup>2</sup><br>(CMS and TSO | Specifies the REXX program that sets the QMF program parameters.                                                                                                    | DSQSCMDE                                               |
| only)                                | When QMF receives the START command from a callable<br>interface application, QMF calls the REXX program specified<br>by this keyword. This REXX program provides values for<br>QMF program parameters that QMF uses as defaults for<br>those keywords not specified on the START command.             |                                                        |
|                                      | START (DSQSCMD=yourprogram                                                                                                    |                                                        |
|                                      | <b>Note to CICS users:</b> QMF CICS does not support REXX; therefore, DSQSCMD is not supported under CICS. If you start QMF using the callable interfaceunder CICS and you want to set QMF program parameters, you must specify the keywords on the START command.                                     |                                                        |
| DSQSDBCS                             | Determines whether QMF allows double-byte characters when the terminal does not support DBCS. Values are YES and NO.                                                                                                    | NO                                                     |
|                                      | You should set the value to YES when you intend to print<br>double-byte character set (DBCS) data from a non-DBCS<br>terminal or run a QMF batch job that prints DBCS data.<br>Otherwise, the value should be NO.                                                                                      |                                                        |

Table 7. START command keywords, descriptions, and default values (continued)

| START<br>command<br>keywords | Description                                                                                                    | Default value                                                         |
|------------------------------|----------------------------------------------------------------------------------------------------|-----------------------------------------------------------------------|
| DSQSDBNM                     | Specifies the location to connect to when starting a QMF<br>session. A null value means that QMF connects to the<br>default database (the database it normally connects to<br>without remote unit of work).<br>If your installation does not have a communication database              | NULL                                                                  |
|                              | set up and you attempt to specify a value other than null or<br>the name of the default database, an error occurs.                                                                                                    |                                                                       |
| DSQSDBQN<br>(CICS only)      | Specifies that CICS storage is used for QMF trace data. The<br>name must conform to CICS name specifications for the type<br>of CICS queue selected by DSQSDBQT. For more<br>information about CICS name specifications, see the CICS<br>application programming guide for your system. | DSQD                                                                  |
| DSQSDBQT<br>(CICS only)      | Specifies the type of CICS storage to be used for QMF trace data.                                                                                                    | TD                                                                    |
|                              | The values are:                                                                                                    |                                                                       |
|                              | TD Use CICS transient data.                                                                                                    |                                                                       |
|                              | <b>TS</b> Use CICS auxiliary temporary storage. Use caution when specifying temporary storage, because QMF can generate a large amount of trace data.                                                                                                    |                                                                       |
| DSQSDBUG                     | Specifies whether product tracing occurs during QMF initialization. The values are:                                                                                                    | NONE                                                                  |
|                              | ALL Specifies most detailed QMF tracing.                                                                                                    |                                                                       |
|                              | NONE Specifies minimal QMF tracing.                                                                                                    |                                                                       |
| DSQSDCSS<br>(CMS only)       | Specifies the name of the DCSS (discontiguous shared segment) that contains QMF execution modules.                                                                                                    | QMF710 <i>n</i> , where <i>n</i> is the national language identifier. |
|                              |                                                                                                    | For English, the default is QMF710E.                                  |
| DSQSIROW                     | Indicates the number of rows QMF fetches before displaying<br>the first screen of data for a RUN QUERY, IMPORT DATA,<br>or DISPLAY command.                                                                                                    | 100                                                                   |

Table 7. START command keywords, descriptions, and default values (continued)

| START<br>command<br>keywords      | Description                                                                                                    | Default value                                               |
|-----------------------------------|----------------------------------------------------------------------------------------------------|-------------------------------------------------------------|
| DSQSMODE <sup>2</sup>             | Tells QMF which mode you want to work in.                                                                                                    | B (batch)                                                   |
|                                   | I Specifies interactive mode.                                                                                                    |                                                             |
|                                   | <b>B</b> Specifies batch mode.                                                                                                    |                                                             |
|                                   | When the value of DSQSMODE is B, panel display is inhibited so that QMF can run in a background job.                                                                                                    |                                                             |
| DSQSPILL                          | Specifies whether QMF uses the spill file or data set.                                                                                                    | For CICS: NO                                                |
|                                   | Possible values are YES or NO.                                                                                                    | For CMS and TSO:<br>YES                                     |
| DSQSPLAN<br>(TSO only)            | Specifies the DB2 application plan ID assigned to QMF.                                                                                                    | QMF710                                                      |
| DSQSPRID (TSO<br>only)            | Specifies whether to use the TSO logon ID or the primary<br>authorization ID to select the appropriate row from<br>Q.PROFILES and to qualify Q.ERROR_LOG entries.<br>Allowable values are PRIMEID or TSOID.                                                                                                    | PRIMEID                                                     |
| DSQSRSTG<br>(CMS and TSO<br>only) | Determines the number of bytes of virtual storage you want<br>to reserve for your application and other applications called<br>by your application. Use this parameter if you plan to run<br>applications from within the QMF environment. If you do<br>not reserve storage for your application, QMF can use all the<br>virtual storage available to produce a large report. | Zero (0)                                                    |
| DSQSRUN <sup>2</sup>              | Specifies the name of the QMF initial procedure to run after QMF is started. The initial procedure runs only once with the callable interface.                                                                                                    | NULL                                                        |
|                                   | In this procedure, you can include commands to set global<br>variables and profile variables to customize the user's<br>session. This procedure can place the user in QMF if the<br>application is going to run QMF interactively, or prepare the<br>QMF session for a batch operation.                                                                                       |                                                             |
| DSQSSPQN<br>(CICS only)           | Specifies the name of the CICS temporary storage queue that<br>is used for QMF spill data. When the program parameter<br>DSQSPILL has a value of YES, this spill area is used to<br>contain report data.                                                                                                    | DSQS <i>id</i> , where <i>id</i> is the<br>CICS terminal ID |
| DSQSSUBS (TSO<br>only)            | Specifies the ID of the DB2 subsystem on which QMF is installed.                                                                                                    | DSN                                                         |

Table 7. START command keywords, descriptions, and default values (continued)

| START<br>command<br>keywords | Description                                                                                                    | Default value                                                                                                    |
|------------------------------|----------------------------------------------------------------------------------------------------|----------------------------------------------------------------------------------------------------|
| DSQSUSER<br>(CICS/VSE only)  | Specifies the SQL/DS authorization ID and password on the CONNECT command. To specify the DSQSUSER keyword, enter the following:<br>DSQSUSER= <i>SQL ID/password</i><br>where SQL ID is the SQL/DS <sup>™</sup> authorization ID for the user who is starting QMF. | The 3-byte VSE<br>operator ID and the<br>password defined in<br>the system catalog.<br><b>Must specify</b> if<br>starting QMF with<br>DSQSMODE=B. |

Table 7. START command keywords, descriptions, and default values (continued)

## **Using Command Synonyms**

QMF lets you create command synonyms, which are commands that resemble QMF commands. Command synonyms give you a lot of flexibility, and they are extremely useful for end users. For example, command synonyms perform the function of a command or start an application. To enable QMF users to access your command synonyms, you must enter your command synonyms into one or more command synonym tables. When a user issues a command synonym, QMF runs a TSO, RUN, CICS, or CMS command that starts the user's application.

### Creating a Command Synonym

To create a command synonym:

1. Create a descriptive command.

QMF commands follow the *verb object* format. Every command is a verb (action word) and many commands also have an object (descriptive noun) following them. For example, END is a verb-only command, while CONVERT QUERY is a verb-object command.

You can create command synonymswith verbs that are identical to existing QMF commands. If you do, you can still use the original QMF command by preceding it with the command QMF. See *QMF Reference* for information on the command QMF.

For example, suppose your procedure runs a report to see if the weekly sales figures have been entered. If the data for the current week is missing, the procedure calls the Table Editor to add the latest information to the table. Regardless of what you named the procedure, you want the command synonym to be descriptive for the user. You could choose a verb-object pair like UPDATE SALES.

If your command synonym needs parameters or options, you can use the substitution variable  $\& {\sf ALL}.$ 

2. Update the appropriate command synonym table with your new command synonym.

You need to know the name of the command synonym table you want to use. The variable DSQAP\_SYNONYM\_TBL contains the name of the command synonym table for each user.

Your database administrator has access to the command synonymtables. If you want to create a command synonym for your personal use, you might want to have a view defined that lets you add command synonyms.

A command synonym table would contain the following information for the command synonym UPDATE SALES:

ADD Q.COMMAND\_SYNONYMS 1 to 4 of 4 VERB...... ( UPDATE ) OBJECT..... ( SALES ) SYNONYM\_DEFINITION.. ( RUN PROC WEEKLY\_SALES > REMARKS..... ( procedure that checks to see if the weekly sales fi>

After you press the ADD function key, QMF adds this command synonym to your table. Before you can use the command, however, you must reconnect to QMF.

3. Update your profile, if necessary.

If you added this command synonym to a new table or view, add the name of the new table or view to your profile.

4. End your QMF session.

QMF does not recognize the changes you made to your command synonym and profile tables until you start a new QMF session.

### SAA RUN QUERY Report Minisession

When you write applications that produce QMF reports, you can limit users' access to QMF by using *report minisessions*. In a report minisession, QMF limits the commands that a user can issue while viewing a report. Valid and invalid commands for a report minisession are listed in Table 8 on page 73 and Table 9 on page 74.

A report minisession behaves as a nested session (a session within a session). In minisessions, your initial QMF session remains intact, but becomes temporarily unavailable while you are viewing a report. The minisession becomes your current, active session until you issue the END command (or press the End function key). When you end a minisession, you either return to the initial QMF session or to the calling application, depending on how you write the application. The application cannot continue to issue subsequent commands until the report minisession is ended.

The QMF global variable DSQDC\_DISPLAY\_RPT, in effect, determines whether QMF starts a report minisession. This is because DSQDC\_DISPLAY\_RPT determines whether QMF displays a report after running a query (set to 1 to display the report, 0 to suppress display).

When you start QMF using the callable interface:

- The default value for global variable DSQDC\_DISPLAY\_RPT is 1. (When QMF is started with DSQQMFE, whether interactively or in Batch mode, the default value of the global variable is 0).
- If you run a procedure or an application that runs a query, QMF starts a report minisession; it is in this minisession that QMF displays the report resulting from the query.
- If your procedure or application does not run a query, or if you run a query from the SQL panel, QMF does not start a report minisession.

If you don't want QMF to start a report minisession, do one of the following:

- · Change the value of DSQDC\_DISPLAY\_RPT to 0.
- Set the DSQADPAN parameter to 0 when you start QMF from the callable interface.

See "SET GLOBAL" on page 61 for more information about global variables.

From a report minisession, you can issue the following commands and synonyms for those commands (restrictions noted in parentheses):

| BACKWARD            | FORWARD               | RETRIEVE              |  |  |
|---------------------|-----------------------|-----------------------|--|--|
| BOTTOM              | GET GLOBAL            | RIGHT                 |  |  |
| CANCEL (when pop-up | HELP                  | SAVE (Data)           |  |  |
| window active)      | INTERACT              | SET (Profile, Global) |  |  |
| CICS                | ISPF                  | SHOW (Report, Chart)  |  |  |
| CMS                 | LEFT                  | SWITCH (when Help     |  |  |
| DISPLAY (Report,    | MESSAGE               | active)               |  |  |
| Chart)              | PRINT (Report, Chart) | TOP                   |  |  |
| END                 | QMF                   | TSO                   |  |  |
| ENTER               |                       |                       |  |  |

Table 8. Valid commands in a minisession

Table 9 contains a list of commands that are not valid in the minisession:

|                       | a 11111136331011    |                            |
|-----------------------|---------------------|----------------------------|
| ADD                   | ERASE               | REDUCE                     |
| CANCEL                | EXIT                | REFRESH                    |
| CHANGE                | EXPORT              | RESET GLOBAL               |
| CHECK                 | EXTRACT             | <b>RESET</b> (Query, Proc, |
| CLEAR                 | GETQMF              | Form)                      |
| CONNECT               | IMPORT              | RUN                        |
| CONVERT               | INSERT              | SAVE                       |
| DELETE                | INTERACT            | SEARCH                     |
| DESCRIBE              | IRM                 | SHOW                       |
| DISPLAY (Query, Proc, | LIST                | SORT                       |
| Profile, Form)        | NEXT                | SPECIFY                    |
| DRAW                  | PREVIOUS            | START                      |
| EDIT                  | PRINT (Query, Proc, | SWITCH                     |
| ENLARGE               | Profile, Form)      |                            |
|                       |                     |                            |

Table 9. Invalid commands in a minisession

QMF returns an error message when you run an exec, a CLIST, or a procedure that issues a restricted command.

# Chapter 8. Importing and Exporting QMF Objects

You can write applications that use QMF objects outside of the QMF environment. To place QMF objects outside of the QMF environment, you need to use the QMF EXPORT and IMPORT commands.

You can export the following objects: **chart** data **form** procedure (proc) **query** report **table** 

When you export an object, QMF converts the object to an *externalized* format and places it in a file, data set, or CICS data queue. The externalized format of QMF objects is a powerful element of QMF application development. The IMPORT command reads the externalized format from a file, data set, or CICS data queue and places the object either in QMF temporary storage or in the database (depending on how you issue the command).

You can export data and table objects in either the QMF or IXF format. The format for form, Prompted Query, and report objects is a more complex format called the *encoded format*. Charts are exported in Graphics Data Format (GDF), a GDDM format.

This chapter describes all the QMF export formats and shows how you can use them in your applications. "Appendix B. Export/Import Formats" on page 227 describes the QMF format for data and defines the table and field numbers for encoded format objects. For information about IXF format, see "Appendix C. Integrated Exchange Format (IXF)" on page 241.

**CICS users:** If you write applications that use the IMPORT or EXPORT commands, read "Rules and Considerations when Using CICS Queues" on page 119.

To see the syntax of the IMPORT and EXPORT commands, see *QMF Reference*, and for information about importing and exporting QMF objects, see online help.

### What You Can Do with an Exported File, Data Set, or CICS Data Queue

The import/export facility lets you:

· Provide query results to your application

The purpose of many applications is to use the data produced by a QMF query. Use the QMF EXPORT command to get data out of the database and into your application.

· Create objects within your application and use them in QMF

You can create an object outside of the QMF environment using the appropriate format for the object. When you import the file, data set, or CICS data queue containing the object into QMF, a new QMF object is created.

You cannot import reports and charts into QMF.

• Store non-QMF objects in the database

When you import an object as a procedure or query object, QMF brings it into the QMF environment as is; it does not insert additional records or fields into the imported file. You can import any program or file that has a record length of 79 bytes or less.

• Make QMF objects available to other environments or products.

### **CAUTION:**

Exported objects transfered between systems or environments are exposed to translation risks that can alter or destroy the exported object. IBM does not recommend transfering exported objects between environments running with different CCSIDs or character sets, such as between EBCDIC and ASCII systems, or between different NLF environments.

You can use the CONVERT QUERY command to convert a prompted query or QBE query to an SQL query that you can export and use in other products. For more information on the CONVERT command, see *QMF Reference*.

You can transfer QMF objects:

- Between CMS sessions in VM
- Between QMF under TSO, or native OS/390 batch and QMF under CICS using CICS extrapartition transient data queues
- Over networks with SENDFILE
- · Save objects and data outside of the database

For example, in the middle of a program, you can export your data so that an external program can manipulate it.

• Create bilingual applications

You can create a QMF form in your presiding language, and translate it to English using the LANGUAGE= option on the EXPORT command. You can also use the LANGUAGE= option on the IMPORT and EXPORT commands to translate an English form to your presiding language.

### **Exporting Versus Saving Data**

The difference between EXPORT DATA and SAVE DATA is in where and how the object is stored, which affects what you can do with the results:

- Exporting a data object produces a file, data set, or CICS data queue. You can read, modify, or print each sequentially, but you do all these operations through QMF application programs or other external applications.
- The SAVE DATA command produces a database table. Whatever actions you perform using saved data must be done through the database.

### Data and Table Objects

When you run a query, QMF displays the result in a report that you can export as either a data object or report object. When you export the report object, the object maintains the format of the data specified in its form object. When you export the report object as an HTML report, it is packaged with appropriate HTML 3.0 coding. You can put the report on a web server for display on the World Wide Web. QMF data and table objects are exported in the form of *raw data*. See "Report Objects" on page 109 for details on the report object.

The raw data for the tabular display is stored in the temporary storage area as a *data object*. Relational tables and views stored in the database are referred to as *table objects*. The exported formats of a table in temporary storage (DATA) and a table stored in the database (TABLE) are identical. An object exported as data can be imported as a table, and vice versa.

Data and table objects can be exported in QMF format or Integrated Exchange Format (IXF).

You can specify either DATAFORMAT=QMF or DATAFORMAT=IXF on your EXPORT command to tell QMF the export format you want. The QMF format is the default. The QMF format is described in "QMF Format for Data" on page 227.

IXF has two formats: binary and character, which are described in "Binary versus Character" on page 81. The IXF format is described in "Appendix C. Integrated Exchange Format (IXF)" on page 241.

You can create your own tables in a &file by specifying the QMF or IXF format and importing the file, data set, or CICS data queuethat contains the data you need. Include the required fields and add your own data as appropriate. Then import this file, data set, or CICS data queue into QMF as a table object. Here is an example of a command to import a file, data set, or CICS data queue into the database as a table object:

IMPORT TABLE MYTABLE FROM MYDATA

For more information about the EXPORT and IMPORT commands, see *QMF Reference*. CICS/VSE users should read "Rules and Considerations when Using CICS Queues" on page 119.

### Interpreting a Data Object in QMF Format: An Example

You can calculate the length of the header record when you have the length of the data records. In this example, each data record is 23 bytes long. "QMF Format for Data" on page 227 explains that the first 12 bytes contain level and number information. There are 24 bytes for each column of data, and there are three columns. Thus, for this three-column data object, the header is 84 bytes:

(12 + (24 X 3) = 84).

If you export the following data from Q.STAFF:

ID NAME COMM

20 PERNAL 612.45

You would use the following table to calculate the widths of each column:

| Column name | Data type     | Data type width (length<br>in header) | Width of column   |
|-------------|---------------|---------------------------------------|-------------------|
| ID          | SMALLINT      | 2                                     | 2 + 2 = 4         |
| NAME        | VARCHAR       | 9                                     | 2 + 2 + 9 = 13    |
| СОММ        | DECIMAL (7,2) | 7                                     | (7 + 1)/2 + 2 = 6 |
|             |               | Length of data record:                | 23                |

Table 10. Calculating column widths

Each header record is the same length as the data records: 23 bytes. Those 84 bytes are spread across four 23-byte header records; the last record is padded with blanks.

Figure 15 on page 79 shows the header from the report and its hexadecimal representation. The reversed-type numbers indicate notes following the figure.

| 1 | R       E       L       1       .0       I       D         D9       C5       D3       40       F1       4B       F0       40       0003       C9       C4       40       40       40       40       40       40       40       40       40       40       40       40       40       40       40       40       40       40       40       40       40       40       40       40       40       40       40       40       40       40       40       40       40       40       40       40       40       40       40       40       40       40       40       40       40       40       40       40       40       40       40       40       40       40       40       40       40       40       40       40       40       40       40       40       40       40       40       40       40       40       40       40       40       40       40       40       40       40       40       40       40       40       40       40       40       40       40       40       40       40       40       40       40       40                                                                                                    | Э  |
|---|----------------------------------------------------------------------------------------------------|----|
| 2 | N         N         A         M         E           40         40         40         40         01F4         0002         D5         00         D5         C1         D4         C5         40         40         40         40         40         40         40         40         40         40         40         40         40         40         40         40         40         40         40         40         40         40         40         40         40         40         40         40         40         40         40         40         40         40         40         40         40         40         40         40         40         40         40         40         40         40         40         40         40         40         40         40         40         40         40         40         40         40         40         40         40         40         40         40         40         40         40         40         40         40         40         40         40         40         40         40         40         40         40         40         40         40         40         40 <td>40</td> | 40 |
| 3 | Y C 0 M M<br>40 40 40 40 40 40 40 01C0 0009 E8 00 C3 D6 D4 D4 40 40 40 40 40 40<br>Y<br>40 40 40 40 40 40 40 40 01E4 07 02 E8 00 40 40 40 40 40 40 40 40                                                                                                    | Э  |

Figure 15. Sample header records for exported data object in QMF format. 40 is the hexadecimal code for a blank character.

Figure 16 shows the data from the report and the hexadecimal representation of that data. For information about what the byte positions mean, see "QMF Format for Data" on page 227.

 10
 S
 A
 N
 D
 E
 R
 S

 1
 00
 00
 00
 00
 00
 07
 E2
 C1
 D5
 C4
 C5
 D9
 E2
 00
 00
 FF
 FF
 00
 00
 00
 40
 40

 20
 P
 E
 R
 N
 A
 L
 10
 10
 10
 10
 10
 10
 10
 10
 10
 10
 10
 10
 10
 10
 10
 10
 10
 10
 10
 10
 10
 10
 10
 10
 10
 10
 10
 10
 10
 10
 10
 10
 10
 10
 10
 10
 10
 10
 10
 10
 10
 10
 10
 10
 10
 10
 10
 10
 10
 10
 10
 10
 10
 10
 10
 10
 10
 10
 10
 10
 10
 10
 10
 10
 10
 10
 10
 10
 10
 10
 10
 10
 10

Figure 16. Sample data records for exported data object in QMF format

#### 1 REL 1.0

Object format level: 1.0

The object format level tells QMF which version of the object format this object is using. Every time a QMF object format is changed, the level number is changed; object formats are *not* changed with every new release.

#### 2 X'0004'

Number of header records: 4

#### 3 X'0003'

Number of data columns: 3

### 4 X'C9 C4'

Column name: ID

#### 5 X'1F4'

Data type: SMALLINT

#### 6 X'0002'

Column width: 2

#### 7 X'D5'

Nulls allowed: N signifies no

## 8 X'0A'

Value for first column of first data record: 10

## 9 X'07'

Length of name in second column of first data record: 7

## 10 X'FFFF'

Indicator information: column contains a null value

If you want more information about the files, data sets, or CICS data queues that are generated when data or table objects are exported, see "Specifications for Externalized QMF Objects" on page 118.

For an example of the IXF format, see "Appendix C. Integrated Exchange Format (IXF)" on page 241.

## Rules and Information for Export/Import of Data and Table Objects

Here are some general considerations for importing and exporting data or table objects.

### The File, Data Set, or CICS Data Queue Stays Allocated

The QMF IMPORT DATA command appears to store the data in the QMF temporary storage area and display the report on the screen. Actually, only a portion of the data is stored and displayed. The file, data set, or CICS data queue remains open and allocated to QMF. QMF reads records when the user scrolls through the file, data set, or CICS data queue.

This connection is maintained until the data object is replaced or reset, or QMF has read all the records. At this point, the file, data set, or CICS data queue is closed and is no longer considered allocated to QMF. This means that an application should not attempt to delete or alter a file, data set, or CICS data queue allocated to QMF with an IMPORT DATA command. The application needs to either start using another data source or empty the QMF temporary data storage area (RESET DATA) before it tries to alter or delete a data set it has been reading.

During the execution of the IMPORT command, QMF does not *lock* the file, data set, or CICS data queue while it is being read. It does not take steps to prevent the file, data set, or CICS data queuefrom being altered while it is being read. If the file, data set, or CICS data queue is erased or altered in any way before QMF has finished reading it, the results are unpredictable and can cause a system error.

An incomplete data prompt can occur when QMF needs to complete the object and there isn't enough storage for the data object. QMF needs to complete the data object if, for example, you requested the export of an object to the same file, data set, or CICS data queue. This situation implies that you

previously performed an IMPORT DATA command from the same file, data set, or CICS data queue now named on the EXPORT command. For more information about the incomplete data prompt and actions to take, see either:

### **Binary versus Character**

When you export a data or table object using the QMF format or the binary form of the IXF format (OUTPUTMODE=BINARY), the data is in a *raw* binary form. However, when you use the character form of IXF (OUTPUTMODE=CHARACTER), the exported data is in EBCDIC form. Exported data for form, report, procedure, and SQL query objects is also in EBCDIC form.

Application programs written in languages such as PL/I, COBOL, and assembler can usually read and process binary data faster and more efficiently than character data. Interchanging data from one IBM product to another is more efficiently done in binary. However, if your application programs are written in REXX, or if you're processing the data with an editor, you'll find EBCDIC (character) data to be more efficient.

### Errors

After QMF imports data from a file, data set, or CICS data queue, QMF displays the report panel and a confirmation message. If the file, data set, or CICS data queue contains format errors, QMF does not display the report panel; instead, QMF displays an error message on the object panel that was current before QMF processed the IMPORT command. However, if the current object panel was the Report panel, and QMF finds errors in the imported data, QMF displays the Home panel and an error message.

Unlike the form object, when a data or table object is imported, the format of the input file, data set, or CICS data queue must be precisely the same as the format of the output file, data set, or CICS data queue that would be generated if the same object were exported using the EXPORT DATA or EXPORT TABLE command.

### **Procedures and SQL Queries**

The format of the file, data set, or CICS data queue representing these objects is the simplest of all the objects. Each record in the file, data set, or CICS data queue is essentially an image of a line as it appears on the screen (fixed length record of 79 bytes).

This is an SQL query:

SQL query MODIFIED LINE 1 SELECT \* FROM Q.STAFF

This is the query in its externalized format:

\* \* \* Top of File \* \* \* SELECT \* FROM Q.STAFF

\* \* \* End of File \* \* \*

Because of the simplicity of the record format, creating or editing an SQL query or procedure outside of QMF is very straightforward. An SQL query or procedure consists of a fixed-length file, data set, or CICS data queue containing 79-byte query or procedure records. Import the resulting file, data set, or CICS data queue, and your query or procedure is now in the QMF temporary storage area ready to be run.

### Chart Objects

You can export a chart object for processing outside of the QMF environment. A chart cannot be saved as a QMF object in the database or retrieved from the database. You cannot import charts into QMF.

When QMF exports a chart object, it converts the data from the report to a Graphics Data Format (GDF). GDF, a GDDM format, is an existing standard for data interchange. You can print the exported chart data using GDDM utilities, or include it in documents—script files, for example. Refer to a GDDM application programming guide for details about the GDF format.

You can use an exported chart object just as you would any GDF formatted file or data set. For example:

- Using the Document Composition Facility (DCF), an application can combine a QMF report (using a printed or exported report) with a QMF chart (using an exported chart) and send the formatted information to a printer.
- Using a graphics editor such as the GGXA graphics editor, an application can make further modifications and refinements to an exported QMF chart.

### **Encoded Objects**

The form and prompted query objects are exported and imported in an encoded format, which is a format that translates an object to a tabular structure. The encoded format helps you manipulate individual parts of an object more easily. The report objects are also exported in an encoded format; however, reports cannot be imported.

The encoded format of a form, report, or prompted query (relational or entity-relationship) consists of the following records:

- Fixed format records: Header records (H) (see page83)
- Variable format records
  - Data value records (V) (see page87)
  - Data table description records (T) (see page89
  - Table row records (R) (see page92)
  - End of object record (E) (see page95)

An application data record, denoted by an asterisk (\*), can be used by application programs to store information and comments associated with the object in the exported file. See "Application Data Record (\*)" on page 95 for details.

In addition to the preceding records, an exported report can contain the following records:

- Report line records (L) (see page112)
- Data continuation records (C) (see page114)

For specifications about the exported files, data sets, or CICS data queues, see "Specifications for Externalized QMF Objects" on page 118.

### **Fixed Format Records**

Most records have a variable format. However, header records have a fixed format, even though the file or data set containing the records can be of variable format.

### Header Records (H)

These records are used to identify the contents of the exported form, report, or prompted query. A header record is the first record of the exported file. It describes the characteristics of the object.

A header record contains the information described in Table 11 on page 84 (an asterisk indicates that the field is required for import):

| Byte Position | Information and Type                                                                                                    |
|---------------|----------------------------------------------------------------------------------------------------|
| 01*           | Header record indicator (H)                                                                                                    |
| 02            | Blank                                                                                                    |
| 03-05*        | Product identifier (QMF)                                                                                                    |
| 06            | Blank                                                                                                    |
| 07-08         | QMF release level in which the form, report, or prompted query was exported: 11 for QMF Version 7                                    |
| 09            | Blank                                                                                                    |
| 10*           | Type of object: F for form R for report T for relational prompted query<br>E for ER prompted query                                   |
| 11            | Blank                                                                                                    |
| 12-13*        | QMF object level 01 for report 04 for form 01 for prompted query (relational or ER)                                                  |
| 14            | Blank                                                                                                    |
| 15*           | Format of object E for format used to export form, report and prompted query (relational or ER) objects                              |
| 16            | Blank                                                                                                    |
| 17            | Status of the object: E - Contains errors (for form only) W - Contains warning V - Valid                                             |
| 18            | Blank                                                                                                    |
| 19            | Whole or partial object indicator W for whole object                                                                                 |
| 20            | Blank                                                                                                    |
| 21            | National language in use when object was exported: E for English                                                                     |
| 22            | Blank                                                                                                    |
| 23*           | Action against object in the temporary storage area when importing (R for replace object)                                            |
| 24            | Blank                                                                                                    |
| 25-26         | Length of control area in the beginning of each following record: 01 for form 02 for report 01 for prompted query (relational or ER) |
| 27            | Blank                                                                                                    |
| 28-29         | Length of integer length fields specified in V and T records (03)                                                                    |
| 30            | Blank                                                                                                    |
| 31-38         | Date stamp: yy/mm/dd                                                                                                    |
| 39            | Blank                                                                                                    |
| 40-44         | Time stamp: hh:mm                                                                                                    |

Table 11. Header record information

| Byte Position | sition Information and Type          |  |
|---------------|--------------------------------------|--|
| 45            | Blank                                |  |
| 46-50         | SSSSS, for OS/2 <sup>®</sup> objects |  |
| 51            | Blank                                |  |
| 52-56         | DDDDD, for OS/2 objects              |  |

Table 11. Header record information (continued)

The object level in the H record denotes a change in an object's format. All object formats begin with object level 01; if a later release of QMF changes an object format, the object level is increased by 1. The object level increases only when the change in the format could potentially create an error in your application. Check for level changes in the object types of reports, forms, and prompted queries, which have the encoded format in Figure 16 on page 79.

For example, the externalized format for form objects handles break information differently in Version 3.2 than in previous releases. Because of this change, the object level for form objects increased from 03 to 04 for Version 3.2. In general, the following changes cause the object level to be incremented:

- Field numbers in V or R records are removed or replaced.
- The layout of a particular record type is redefined.

However, new values for a field or new field numbers do *not* create errors in your application. Check the object level value to ensure that objects you import do not create problems for your application.

### Example of an H Record for a Prompted Query:

H QMF 11 T 01 E V W E R 01 03 98/11/20 17:12

| Value from<br>example | Description                                                          |  |
|-----------------------|----------------------------------------------------------------------|--|
| H QMF 11 T            | A Version 7 QMF relational Prompted Query header record              |  |
| 01                    | Structure of the prompted query is at object level 1                 |  |
| E                     | Format type is that for forms, reports, and prompted queries         |  |
| V                     | V The exported prompted query does not contain any errors or warning |  |
| W                     | The file contains the entire prompted query                          |  |
| E                     | The national language in use when object was exported is English     |  |
| R                     | When importing, object in temporary storage area is replaced         |  |
| 01                    | Length of control area is 1 byte                                     |  |
| 03                    | Length of integer length fields is 3 bytes                           |  |
| 98/11/20              | Date stamp                                                           |  |
| 17:12                 | Time stamp                                                           |  |

See Figure 18 on page 99 for a complete example of the Prompted Query encoded format.

### **Example of an H Record for a Form:**

H QMF 11 F 04 E V W E R 01 03 98/12/16 22:08

| Value from<br>example | Description                                                      |  |
|-----------------------|------------------------------------------------------------------|--|
| H QMF 11 F            | H QMF 11 F A Version 7 QMF form header record                    |  |
| 04                    | Structure of the form is at object level 4                       |  |
| E                     | Format type is that for forms, reports, and prompted queries     |  |
| ۷                     | The exported form does not contain any errors or warnings        |  |
| W                     | The file contains the entire form                                |  |
| E                     | The national language in use when object was exported is English |  |
| R                     | When importing, object in temporary storage is replaced          |  |
| 01                    | Length of control area is 1 byte                                 |  |
| 03                    | Length of integer length fields is 3 bytes                       |  |
| 98/12/16              | Date stamp                                                       |  |
| 22:08                 | Time stamp                                                       |  |

See Figure 19 on page 102 for a complete example of the form encoded format.

#### Example of an H Record for a Report:

H QMF 11 R 01 E V W E R 02 03 98/10/14 16:20

| Value from<br>example                           | Description                                                      |  |
|-------------------------------------------------|------------------------------------------------------------------|--|
| H QMF 11 R                                      | A Version 7 QMF report header record                             |  |
| 01 Structure of the report is at object level 1 |                                                                  |  |
| E                                               | Format type is that for forms, reports, and prompted queries     |  |
| ۷                                               | The exported report does not contain any errors or warnings      |  |
| W                                               | The file contains the entire report                              |  |
| E                                               | The national language in use when object was exported is English |  |
| R                                               | Ignored                                                          |  |
| 02                                              | Length of control area is 2 bytes                                |  |
| 03                                              | Length of integer length fields is 3 bytes                       |  |

| Value from<br>example | Description |
|-----------------------|-------------|
| 98/10/14              | Date stamp  |
| 16:20                 | Time stamp  |

See Figure 21 on page 111 for a complete example of the report encoded format.

### Variable Format Records

With the exception of H records, which are fixed format records, all records are variable format records:

#### Indicator

### Record Type

- V Data value (see "Data Value Records (V)")
- T Data table description (see "Data Table Description Records (T)" on page 89)
- **R** Table row (see "Table Row Records (R)" on page 92)
- **E** End of object (see "End-of-Object Record (E)" on page 95)
- \* Application data (see "Application Data Record (\*)" on page 95)
- L Report line (see "Report Line Records (L)" on page 112)
- **C** Data continuation (see "Data Continuation Records (C)" on page 114)

Variable format records are accepted on input. This refers to the records themselves, not the files, data sets, or CICS data queuesthat contain the records. Variable format records have the following general form:

Control area Record data area

The control area is:

### Byte Position Description

- **01** Record identifier (H,V,T,R,E,\*,L,C)
- **02** Blank (sometimes omitted; see specific type of variable format record)

The record data area is a variable length area containing information about that specific record. Fields in this area are separated by a delimiter (a blank character is used in this book).

### Data Value Records (V)

Value records are used to provide a value for a single field in an object, such as blank lines before the heading in the form. V records contain:

• A field number unique to the object

- The field's length
- The field's value

"Appendix B. Export/Import Formats" on page 227 lists the assignments of field numbers to the fields contained in the prompted query, form, and report objects.

The contents of a V record are:

### **Control Area for V Records:**

### Byte Position

| 5  | Description                                                         |
|----|---------------------------------------------------------------------|
| 01 | Value record identifier (V)                                         |
| 02 | Blank (used only for reports, omitted for forms and prompted query) |

### **Record Data Area for V Records**

| Byte | Position |
|------|----------|
|------|----------|

Description

- 01 Blank
- **02-05** Field number (1001-9999)
- 06 Blank
- **07-09** Length of the data value (000-999). Can also be an asterisk (\*) followed by two blanks. An asterisk indicates that the data value is delimited by the end of the record.
- 10 Blank

11-end Data

### Notes:

- 1. Record data area byte positions are *offset* from the end of the control area, the length of which is indicated in the header record.
- 2. An omitted data value (an end-of-record or only blanks following the length field) indicates that the field contains a null value.
- 3. If the length field is zero, the default value for the field is applied and a warning message is issued.
- 4. If the specified length is different from the actual data that follows, QMF issues a warning.

```
Examples of V records
Form: V 1511 *
                 NONE
(See page 231 for a complete list of field numbers.)
       Width of wrapped report lines
Field
Value 'NONE'
Report: V 1001 006 PERIOD
(See page 238 for a complete list of field numbers.)
Field
       Profile DECIMAL option
Length
Value 'PERIOD'
Prompted query: V 1501 001 K
(See page 229 for a complete list of field numbers.)
       Duplicate rows
Field
Length
       1
Value keep
```

### Data Table Description Records (T)

In the encoded format, most data in an object appears in *tables*. These are not relational tables in the database, but rather a means of grouping information *within the encoded format*.

Each T record defines one table, and each table corresponds to a particular part of an object, such as summary calculations in the form. Thus, one exported file can contain many of these encoded tables. See "Appendix B. Export/Import Formats" on page 227 for information about field numbers for encoded tables and their columns.

A T record is always followed by R records. The T record describes the R records that follow it. If there are no R records following a T record, the table is omitted.

Be sure your application program refers to the contents of tables of an exported form, report, or prompted query by using the encodings in the T record to correctly locate the values in the R records. Your application program should not use fixed offsets to locate information in R records.

The contents of a T record are as follows:

### **Control Area for T Records:**

### Byte Position

Description

- 01 Table record identifier (T)
- 02 Blank (used only for reports, omitted for forms and prompted queries)

### **Record Data Area for T Records**

The byte positions in the following list are *offsets* following the end of the control area, the length of which is indicated in the header record.

### **Byte Position**

Description

- 01 Blank
- 02-05 Table number (1001-9999)
- 06 Blank
- **07-09** The number of rows (R records) in this table. An asterisk (\*) used instead of a numeric value means that the table consists of all the R records that follow.
- 10 Blank
- **11-13** The number of columns in the record (000-999)
- 14 Blank
- 15-18, 24-27, ...

The field number for this column (repeating field)

19, 28, ...

Blank (repeating field)

20-22, 29-31, ...

The length of the data values in this column (repeating field)

Bytes 11-13 (number of columns) indicate how many field number/data value length pairs follow; this means that the information in bytes 15 through 22 is repeated for each column.

```
Examples of T records (Form)
T 1110 *
           002 1112 007 1113 018
(See page 231 for a complete list of field numbers.)
       Column heading table
Field
Rows All
Columns
       2
Column field
       Column data type
Length
       7
Column field
       Column heading
Length
       18
```

| - Examples of T records (Prompted Query)             |  |  |  |
|------------------------------------------------------|--|--|--|
| T 1110 008 002 1112 001 1113 027                     |  |  |  |
| 1 1110 000 002 1112 001 1113 027                     |  |  |  |
| (See page 229 for a complete list of field numbers.) |  |  |  |
| <b>Field</b> Table definitions table                 |  |  |  |
| Rows 8                                               |  |  |  |
| Columns                                              |  |  |  |
| 2                                                    |  |  |  |
| Column field                                         |  |  |  |
| Table ID                                             |  |  |  |
| Length                                               |  |  |  |
| 1                                                    |  |  |  |
| Column field                                         |  |  |  |
| Table name                                           |  |  |  |
| Length                                               |  |  |  |
| 27                                                   |  |  |  |
|                                                      |  |  |  |

```
Examples of T records (Report)
Т
  1010 005 003 1012 008 1013 003 1014 006
(See page 238 for a complete list of field numbers.)
Field
       Formatted report table
Rows
       5
Columns
       3
Column field
       BREAKn
Length
       8
Column field
       Edit code for data
Length
       3
Column field
       Starting position for field contain data
Length
       6
```

### **Rules and notes:**

- 1. When a form or prompted query is imported, the number of R records must match the row count specified in bytes 07-09 of the record data area of the T record. Otherwise, QMF issues a warning.
- 2. When a form or prompted query is imported, the number of columns indicated in bytes 11-13 must agree with the field number/length pairs in the bytes that follow. If not, QMF issues a warning.
- 3. The number of field number/length pairs is limited to the number of columns in the table, and their order is arbitrary.
- 4. Columns with a length of zero (or not included in this table) are set to their default values when the object in the temporary storage area is updated and a warning is issued. This is not always true for Prompted Query. Where possible, a default is supplied; otherwise an error occurs.
- 5. To set a column field to blank, the column must have a positive length in the T record and a blank value in the R record.

### Table Row Records (R)

R records provide a set of values for a single row in an encoded table. R records contain a list of values arranged in an order described by the

associated T record. An R record matches the description of the positions and lengths of the data values specified in the T record. The contents of an R record are as follows:

### **Control Area for R Records:**

#### **Byte Position**

#### Description

- 01 Row record identifier (R)
- **02** Blank (used only for reports, omitted for forms and prompted queries)

#### **Record Data Area for R Records**

Following the control area, the data area for R records consists of a series of values separated by a delimiter (blank character). The format is as follows: \_val..\_val..\_val...

where val... is the data value for this row and column and \_ is the delimiter.

**Examples of R records** In these examples, the length of the column value is always given in the T record for that column. Form: R 2 SALARY (See page 231 for a complete list of field numbers.) **Column Value** ' 2' **Column Value** 'SALARY' *Report:* R GROUP L2 (See page 238 for a complete list of field numbers.) **Column Value** 'GROUP ' **Column Value** 'L2' Prompted query: R C A.DEPT (See page 229 for a complete list of field numbers.) **Column Value** 'C'**Column Value** 'A.DEPT'

### **Rules and notes:**

- 1. An R record must immediately follow another R or a T record.
- 2. The number of data values (v..v) must match the description in the associated T record.
- 3. A data value length of zero in the associated T record indicates that *no* value is to be applied to this row and column of the object; that is, it is set to its default value. However, the presence of the field in the T record requires that the R record contain an extra blank for this field (a zero-length value results in one blank followed by another in the R record).

### End-of-Object Record (E)

The E record specifies the end of an exported object. It is the last record of an exported file, appearing as the character E. For an exported report, an E record is followed by a blank character to complete its control area. For a form, the blank is omitted.

Any records following the E record are ignored. If an E record is not included with the file being imported, QMF assumes that end-of-file implies the end of the object.

### Application Data Record (\*)

Application data records allow application programs to include their own data, such as comments, associated with a given object in the external file. Application programs frequently use these records as comment records to further describe the object in the file. The information following the asterisk is essentially ignored and has no effect on the input process.

Application data records can appear anywhere in the external file except before the header (H) record. QMF does not write out application data (\*) records on export. However, you can use these records in the file, data set, or CICS data queue you create. They are useful as comment records. The contents of an application data record are as follows:

### **Byte Position**

 Description

 01
 Application data record identifier (\*)

 02-end
 of record

 Data
 Data

### - Example of an application data record

\*This is the form that groups by DEPT.

This comment would be in an exported form.

## **Exporting Encoded Format Objects**

When you export an object with the encoded format:

- All table and field numbers are written out as four-digit numbers.
- The table columns are written out in the order in which they normally appear in the object, except that the column with the maximum length is moved to the right end of the table record and associated row records.
- Numeric lengths are three digits long, including leading zeroes, if necessary.
- The blank character is used as a delimiter in all records.
- The delimiter is not written following the last character of each record.
- Blanks are written in all reserved fields.
- An E record is the last record written to the output file.

## **Importing Encoded Format Objects**

When you import a form, report, or prompted query:

- The file can consist of variable or fixed-length records. See "Specifications for Externalized QMF Objects" on page 118 and "Appendix B. Export/Import Formats" on page 227.
- The record identifier (H, V, T, R, E, \*, L, or C) must be in the first position of every record.
- The first two bytes are reserved for control information (the control area).
- Every data field (including field numbers, lengths, and values) must be preceded and followed by one delimiter. Exception: The last data field in a record need not be followed by a delimiter because the end-of-record acts like a delimiter. (The examples in this book use the blank character as the delimiter.)
- If QMF encounters a duplicate data value or table during IMPORT, it replaces the previous value or table. However, duplicates are not allowed where they would violate the rules for a particular object. For example, the number of columns provided for a form can't be changed after the first COLUMNS table has been processed.
- Table numbers, field numbers, and numeric lengths, can contain leading zeroes or leading blanks. However, trailing blanks (except for the blank delimiter) are not allowed; fields must be right-justified.
- When \* is used instead of a length or count, it must be left-justified and padded with trailing blanks.

- If the value supplied for a data entry field is shorter than the field, it is padded with trailing blanks. If it's longer, it is truncated.
- If the record is shorter than its fixed-format length, those fields left unspecified are assumed to be blank.

## **Prompted Query Objects**

This section refers to the external format of relational prompted queries.

An exported prompted query object contains the information displayed in the echo area of the Prompted Query primary panel. Exported Prompted Query files, data sets, or CICS data queues can either be imported into the QMF temporary storage area or directly into the database. When you import a prompted query, QMF checks to see whether the incoming query is consistent with the data in the database. For example, if the prompted query being imported has columns A, B, and C in table XYZ, QMF verifies that table XYZ with columns A, B, and C exists in the database.

For a list of table and field numbers associated with prompted query objects, see "Table and Field Numbers for the Prompted Query Object" on page 229.

# **Exporting a Prompted Query Object**

This section illustrates an example of an exported prompted query. Figure 17 on page 98 shows the Prompted Query base panel echo text of a prompted query to be exported.

```
Tables:
  Q.STAFF(A)
  Q.ORG(B)
  Q.STAFF(C)
Join Tables:
 A.DEPT And B.DEPTNUMB
  And A.ID And C.ID
Columns:
  A.ID
  A.DEPT
 A.JOB
  A.SALARY
  DEPTNUMB
 C.SALARY
  C.SALARY+A.COMM
Row Conditions:
  If A.SALARY Is Greater Than 10000
 And A.DEPT Is Equal To 84 or 96
Sort:
  Descending by C.SALARY+A.COMM
Duplicate Rows:
  Keep duplicate rows
```

Figure 17. Sample prompted query to be exported

Figure 18 on page 99 shows the format of the exported prompted query.

H QMF 11 T 01 E V W E R 01 03 98/11/20 17:12 T 1110 003 002 1112 001 1113 050 R A Q.STAFF R B Q.ORG R C Q.STAFF T 1150 002 002 1152 020 1153 020 B.DEPTNUMB R A.DEPT R A.ID C.ID T 1210 007 002 1212 001 1213 255 R C A.ID R C A.DEPT R C A.JOB R C A.SALARY R C B.DEPTNUMB R C C.SALARY R C C.SALARY+A.COMM T 1310 009 003 1312 001 1313 008 1314 255 R 1 C A.SALARY R 2 IS GΤ R 3 10000 R 4 I R 1 C A.DEPT EQ R 2 IS R 3 84 R 3 96 R 4 A T 1410 001 002 1412 001 1413 255 R D C.SALARY+A.COMM V 1501 001 K Е

Figure 18. The exported file, data set, or CICS data queue

## Importing a Prompted Query

If you want to import a prompted query object that your application edited or generated, be aware of the following:

- When a prompted query file is imported, the incoming records must be in a specific order following the header (H) record. The order should be:
  - 1. T records for table definitions
  - 2. R records for table names
  - 3. T records for column definitions
  - 4. R records for columns
  - 5. Row condition records (field number 1310) must be in order within each condition according to the entry type sequence number (field number 1312), that is, the same order that row data appears in the Prompted Query echo area.
  - 6. The remaining records can be in any order.

- The Tables table must appear before any other tables or V records.
- The value of row count in the Tables T record must be \* or an integer from 0 through 15. A zero value in the row count causes everything in the query to be ignored, which means that an empty query is imported.
- QMF does not issue warnings for Prompted Query imports.
- If a second Tables table (table 1110) is specified, QMF issues an error, and the contents of the table are ignored.
- · Prompted Query does not supply default values on import.
- If there is a Sort table, there must be a Columns table preceding it.
- QMF accepts duplicate records in the import file. The most recent value for the record is used.
- All column names must be qualified by the table identifier during import.
- When a prompted query is exported to a preallocated data set, the minimum logical record length (LRECL) allowed is 259 bytes.
- The exported format of a prompted query is the same regardless of the national language used; the format is language independent. The language byte in the header record is ignored during import. You can see the codes used in exporting a prompted query in "Table and Field Numbers for the Prompted Query Object" on page 229.

Summary functions and expressions are not translated; thus summary functions COUNT, AVG, SUM, MIN, and MAX remain unchanged. They are SQL symbols, which are not translated.

# Form Objects

The form object contains all the information specified in all the QMF form panels. When you export a form, QMF converts the form panels you changed to the encoded format. The following panels are in the encoded format *only* if you modified the panel:

- FORM.BREAKn, where n = 3 to 6
- FORM.CALC
- FORM.CONDITIONS
- All variation panels greater than 1 for FORM.DETAIL

Eliminating unused panels from the externalized format helps you save space on your system.

# Creating a Default Form: An Example

The LAYOUT command allows the user to view a sample report based on a form (in QMF temporary storage or in the database) without requiring any data to be in QMF temporary storage. LAYOUT generates sample data, imports it into QMF, and applies the form to it to create a report.

Note to CICS users
 The LAYOUT command requires ISPF, which is not available in CICS.

Users can look at the form without running a query by creating a form, exporting it, and then importing it into QMF as part of initialization. If you import the form during the initial procedure, users can access the form by entering SHOW FORM.

The minimal form you can import is a header and end record. However, to use FORM.COLUMNS, you need to have at least one column of information.

You can create a default form by running a query that creates an empty report:

```
SQL query
SELECT JOB
FROM Q.STAFF
WHERE NAME='empty_set'
```

When QMF displays the report, enter EXPORT FORM TO DEFAULT (including the (QUEUETYPE=*xx* parameter in CICS). Your file, data set, or CICS data queue named DEFAULT contains the information shown in Figure 19 on page 102.

Figure 19. Sample format of an exported form (Part 1 of 2)

You can import your default file, data set, or CICS data queueevery time a

R 1 LEFT V 3201 002 NO V 3202 001 1 V 3203 001 0 V 3204 001 1T 3210 001 003 3212 004 3213 006 3214 055 R 1 RIGHT V 3080 001 2 3101 002 NO V 3102 002 NO V 3103 001 0 3104 001 0 V T 3110 001 003 3112 004 3113 006 3114 055 R 1 IFFT V 3201 002 NO V 3202 001 1 V 3203 001 0 V 3204 001 1 T 3210 001 003 3212 004 3213 006 3214 055 RIGHT R 1 F

Figure 19. Sample format of an exported form (Part 2 of 2)

user logs on by issuing the command IMPORT FORM FROM DEFAULT (including the (QUEUETYPE=*xx* parameter in CICS) in your initial procedure

### Considerations for QMF Form Objects in Applications

When using a QMF form in an application, you need to keep a few things in mind:

#### · Creating a form file, data set, or CICS data queue outside of QMF

If you create a form &file outside of QMF (that is, you *don't* create it using EXPORT FORM), it is not necessary to have a complete form object to import it successfully into QMF. All you really need is the header (H) record followed by the T and R records of the COLUMNS table. Default values are applied for the rest of the form when it's imported.

You have more flexibility when you create your own form file, data set, or CICS data queue—it doesn't have to be exactly like the file, data set, or CICS data queue you get if you use EXPORT FORM. For example, when QMF exports a form, all data values in a value (V) record are preceded by a length, whereas you can use an asterisk (\*) signifying that the data value is delimited by the end of the record when you import a form.

If an R record count in an imported form is less than the number of default lines QMF has already allocated for the associated area in the default form, QMF keeps the excess lines.

#### · Checking the object level in the header record

The object level in the header record of a form file, data set, or CICS data queue tells you the level of the format structure at the time the form was

generated. (Object level is indicated in bytes 12 and 13 of the header record as described in 83.) You can make sure that your application properly interprets the contents of the form file, data set, or CICS data queue by checking that the object level represents the format upon which your application is based.

# • Using application data records

The application data records mentioned in "Application Data Record (\*)" on page 95 can be useful in your application program. They allow you to include your own comments within a file, data set, or CICS data queue for a form object. You can place them anywhere in the file, data set, or CICS data queue following the header record. When QMF reads such a record it ignores all data in the record following the \*. The record therefore, has no effect on the import process.

## • Importing and exporting date/time information

If your installation supports date/time data types and you export a form with date/time information, you cannot subsequently import that form using a QMF installation that does not support date/time data types. If you do, the IMPORT command processing stops and QMF issues an error message.

## • Break field numbers changed for QMF Version 3.2

Instead of including table and field numbers for each Break panel, QMF Version 3.2 now uses one field number (3080) to act as a "trigger" to indicate which Break panel receives the information that follows it.

If you create Break panels in an exported file, data set, or CICS data queue, you can set field 3080 to the number of the Break panel you want. Valid values for this field are 1 through 6 only.

You can use any of the six break panels in an encoded file, data set, or CICS data queue without having to define all the panels. For example, you can create a Break5 panel without creating Break panels 1 through 4.

# Form Application Migration Aid

Because QMF introduced new field numbers for the Break panels in Version 3.2, and these new numbers are not compatible with earlier versions of QMF, the object level of an exported form has increased to object level 4. The form objects were not changed between QMF Version 3 Release 1 and Version 3 Release 1 Modification 1 (Version 3.1.1) or between Version 3.1.1 and Version 3 Release 2 (Version 3.2).

When upgrading from QMF Version 2.4 or earlier (including QMF VSE Version 1) to QMF Version 3.2, you should upgrade your current applications to reflect the new Break field numbers. However, QMF Version 3.2 provides a Form Application Migration Aid that lets you install Version 3.2 and still use existing applications that use the old Break field numbers.

When you export QMF Version 3.2 form objects, this aid converts the new Break field numbers in these form objects to their QMF Version 2.4

counterparts. Your existing application can then run with QMF Version 3.2 without requiring an immediate upgrade.

**Important:** The Form Application Migration Aid does not allow you to export QMF Version 3.2 forms and use them with QMF Version 2.4.

For information about setting up the Form Application Migration Aid, see *Installing and Managing QMF for VM/ESA* or *Installing and Managing QMF for MVS*.

### · Restrictions for using forms in CICS

Because REXX is not available under QMF CICS, the areas on the QMF form that rely on REXX do not work if you try to run the form in the CICS environment. These areas include anything entered on the FORM.CALC panels, the FORM.CONDITIONS panels, and the Specify Definition window. Therefore, REXX calculations, conditional row formatting, and column definitions are not available to QMF CICS users.

For additional information and rules governing the form files, data sets, or CICS data queues for input and output, see "Importing Encoded Format Objects" on page 96.

### Importing a Form Object

When you import a form, these fields must be in uppercase:

- · Record identifier for all records
- The following fields in the header record:
  - Product identifier (QMF)
  - Type of object (F)
  - Format of object (E)
  - Action against object (R)
- Data type values (NUMERIC, CHAR, GRAPHIC, UNKNOWN) in the R records for the COLUMNS table. If your installation supports date/time data types, data type values DATE, TIME, and TIMEST must also be in uppercase.
- All the form keywords and substitution variables used in the form panels. When a form is imported, all the input in the form is left intact. If a form keyword is in lowercase, the error indicator in the form panel is turned on. To correct the error, the field must be typed over. If the data type value is not in uppercase, an error occurs, and the IMPORT ends.

The T record of the COLUMNS table (field number 1110) must immediately follow the header record, and it must include a numeric count of the number of rows in the table (an \* row count is not allowed).

If the entire COLUMNS table has been read in, unspecified fields are set to their default values, and the form is displayed.

## Variation Panels

The variation number field (field number 2790) determines which variation panel is updated by all the variation panel information that follows the field. This V record should precede all other V, T, and R records for a given variation panel.

If a value for a particular variation appears more than once in the encoded format, the later values replace the original values. The number of variations in the form are equal to the highest variation number in the form. There is no required order for variation numbers when importing.

### **Translated Forms**

When you import an English language form into a non-English session, QMF automatically translates the reserved words in the form into your current session's language if the national language identifier in the H record is an E.

### Omitting Data Type, Edit Code, and Width in an Imported Form

In the COLUMNS table, data type (field number 1112), edit code (field number 1117), and width (field number 1116) can optionally be omitted when the following rules are observed:

- Edit code must be included if data type and width are omitted. Based on the specified edit code, QMF inserts appropriate defaults for data type and width.
- Data type must be included if edit code and width are omitted. QMF provides default values for edit code and width.
- Width must be accompanied by either data type or edit code.

Table 12 contains information about values for the column data type field.

| Data Type Value<br>(QMF form) | Data Type<br>Number<br>(Database form) | Character String<br>(Database form) | Meaning                   |
|-------------------------------|----------------------------------------|-------------------------------------|---------------------------|
| DATE                          | 384                                    | DATE                                | Date                      |
| TIME                          | 388                                    | TIME                                | Time                      |
| TIMEST                        | 392                                    | TIMESTAMP                           | Time stamp                |
|                               | 496                                    | INTEGER                             | Integer                   |
|                               | 500                                    | SMALLINT                            | Small integer             |
|                               | 484                                    | DECIMAL                             | Decimal                   |
| NUMERIC                       | 480                                    | FLOAT                               | Floating point            |
|                               | 448                                    | VARCHAR                             | Varying character         |
|                               | 452                                    | CHAR                                | Fixed character           |
|                               | 456                                    | LONG VARCHAR                        | Long varying<br>character |
| CHAR                          | 904                                    | ROWID                               | Row identifier            |

Table 12. Values for Column Data Type field

| Data Type Value<br>(QMF form) | Data Type<br>Number<br>(Database form) | Character String<br>(Database form) | Meaning         |
|-------------------------------|----------------------------------------|-------------------------------------|-----------------|
|                               |                                        |                                     | Varying graphic |
|                               | 464                                    | VARGRAPHIC                          | Fixed graphic   |
|                               | 468                                    | GRAPHIC                             | Long varying    |
| GRAPHIC                       | 472                                    | LONG VARGRAPHIC                     | graphic         |

Table 12. Values for Column Data Type field (continued)

In addition to the preceding data type values, there is an UNKNOWN data type that QMF uses in response to a U, V, or invalid edit code.

#### **Detecting Errors During Import**

If QMF detects an error in the format of the form file during import, the import function is ended with a message describing the error and its location in the file.

If an error is encountered in the header record and a form already exists in the temporary storage area, the existing form is displayed. If the form is successfully imported, QMF displays the form panel.

If an error is encountered after the header record is read, any existing form in the temporary storage area is discarded, and the Home panel is displayed. However, if the data object exists, QMF generates a default form for the data, but does not display it.

Certain minor errors detected by QMF do not terminate the import. In such cases, QMF issues a warning message and, where appropriate, applies defaults. Some examples are:

- V records
- Zero length fields.
- Specified length field does not match the length of data actually supplied.
- T records
- Zero column length.
- The number of columns specified does not match the following field number/length pairs.

You can respond to errors and warnings in either of two ways:

- Fix one problem at a time.
- Run the IMPORT FORM command with SET PROFILE (TRACE=L2).

Running the IMPORT FORM command with SET PROFILE (TRACE=L2) gives you a list of all the message numbers related to the IMPORT command. The command:

HELP message\_number

displays the error message for that message number.

## **Exporting a Form Object**

The format of forms exported before QMF Version 1 Release 2 is different from the format described in this section; however, QMF continues to accept forms exported with an earlier release of QMF. When such forms are imported or displayed in later releases, there can be some performance degradation.

"Table and Field Numbers for the Form Object" on page 231 lists the assignment of field numbers to the various parts of the form object. It also shows which parts of the form are tables and which are individual values in the exported file. Column data type (field 1112) is not displayed on the form panels but is associated with the form in its external format.

The column data type is not required when a form is imported. If it is missing during import, QMF provides default data type information from the edit codes. See "Importing a Form Object" on page 105 for more information. During export, the data type keyword (field number 1112) QMF provides is based on the specified edit code. For a U, V, or invalid edit code, QMF specifies the data type keyword UNKNOWN. Table 13 shows the data type keywords QMF generates for the edit codes specified. In this table, x represents the number of decimal places to be displayed, where x is an integer from 0 to 99.

| Edit Code Specified                                                             | Data Type Keyword |
|---------------------------------------------------------------------------------|-------------------|
| B, BW, C, CW, CT, CDx, X, XW                                                    | CHAR              |
| G, GW                                                                           | GRAPHIC           |
| E, D, I, J, K, L, P, EZ, DZ, IZ, JZ, KZ, LZ, PZ, DZC, Dx,<br>Ix, Jx, Kx, Lx, Px | NUMERIC           |
| TDXx                                                                            | DATE              |
| TTXx                                                                            | TIME              |
| TSI                                                                             | TIMEST            |
| U, V                                                                            | UNKNOWN           |
| None of the above (invalid)                                                     | UNKNOWN           |
|                                                                                 |                   |

Table 13. Data type keywords generated for edit codes specified

### **Variation Panels**

When you export a form, QMF only exports those variation panels with values that have been changed from the default. Therefore, the total number of variations in the external form can be less than that shown in the variation

count indicator on the panel. QMF can alter the individual variation numbers to put the variations back into a continuous sequence.

### **Translated Forms**

When you export a form from a non-English session, you can either export the form in the current session language or in English. Because of this, the national language identifier in the H record might not reflect the language of the session from which you exported the form.

### Report Objects

When QMF displays a report, you see the result of interaction between the form and data objects in temporary storage. A report object does not exist in temporary storage. When you export a report, QMF is really exporting the interaction of a form and a data object. A report cannot be saved in the database, and an exported report cannot be imported back to QMF. However, you can use exported reports to:

- Extract data from the report and use it in the application
- Modify the appearance of the report for printing or redisplay by the application

## Example of Exporting a Report

This example illustrates a report with a level 1 break. Figure 20 on page 110 shows the report to be exported. For an example of an across report, see 115.

For a list of the field numbers, see "Table and Field Numbers for the Report Object" on page 238.

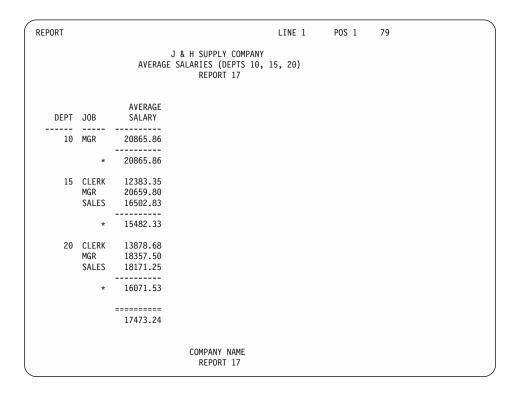

Figure 20. A tabular QMF report

Figure 21 on page 111 shows the format of the exported report shown in Figure 20.

| H<br>V | QMF 11 R 01 E<br>1001 006 PER |      | 2 03 98 | 3/10/14 11:24                          |
|--------|-------------------------------|------|---------|----------------------------------------|
| v      | 1002 003 016                  | -    |         |                                        |
| Ť      |                               |      | 1014 00 | 06 1015 006 1016 006 1017 006 1012 008 |
| R      |                               |      |         | 00001 BREAK1                           |
| R      |                               |      |         | 00001 GROUP                            |
| R      |                               |      |         | 00001 AVERAGE                          |
| L      | 110 10100000                  |      |         | J & H SUPPLY COMPANY                   |
| L      | 110 10100000                  |      |         | AVERAGE SALARIES (DEPTS 10, 15, 20)    |
| L      | 110 10100000                  |      |         | REPORT 17                              |
| L      | 110 10000000                  |      |         |                                        |
| L      | 110 10000000                  |      |         |                                        |
| L      | 170 10000000                  |      |         | AVERAGE                                |
| L      | 170 10000000                  | DEPT | JOB     | SALARY                                 |
| L      | 170 10010000                  |      |         |                                        |
| L      | 181 11000000                  | 10   | MGR     | 20865.86                               |
| L      | 151 10010000                  |      |         |                                        |
| L      | 151 11100000                  |      | *       | 20865.86                               |
| L      | 151 10000000                  |      |         |                                        |
| L      | 181 11000000                  | 15   | CLERK   |                                        |
| L      | 181 11000000                  |      | MGR     | 20659.80                               |
| L      | 181 11000000                  |      | SALES   | 16502.83                               |
| L      | 151 10010000                  |      |         |                                        |
| L      | 151 11100000                  |      | *       | 15482.33                               |
| L      | 151 10000000                  |      |         |                                        |
| L      | 181 11000000                  | 20   | CLERK   | 13878.67                               |
| L      | 181 11000000                  |      | MGR     | 18357.50                               |
| L      | 181 11000000                  |      | SALES   | 18171.25                               |
| L      | 151 10010000                  |      |         |                                        |
| L      | 151 11100000                  |      | *       | 16071.52                               |
| L      | 151 10000000                  |      |         |                                        |
| L      | 190 10010000                  |      |         | =======                                |
| L      | 190 11000000                  |      |         | 17473.24                               |
| L      | 120 1000000                   |      |         |                                        |
| L      | 120 1000000                   |      |         |                                        |
| L      | 120 10100000                  |      |         | COMPANY NAME                           |
| L      | 120 10100000                  |      |         | REPORT 17                              |
| Е      |                               |      |         |                                        |

Figure 21. Format of the exported sample report

When exporting a report, QMF writes the full text of the formatted report with additional information to interpret the contents of the report.

The header record is the first record of the exported file. It is followed by the appropriate V, T, and R records. If the report is an across-style report, it has another group of V, T, and R records that follows the first group.

In addition to H, V, T, R, and E records, exported reports also require two additional types of records:

Report line records (L) Data continuation records (C)

These two records follow the last group of V, T, and R records.

If you want to use only the formatted data of the report in your application, you can have QMF send print output to a file, data set, or CICS data queue. This file, data set, or CICS data queue contains only the formatted data without any layout information. For information about how to set your printer specifications to print to a file, data set, or CICS data queue, see

Installing and Managing QMF for MVS, Installing and Managing QMF for VM/ESA, or Installing and Managing QMF for VSE/ESA.

## **Report Line Records (L)**

Each formatted line in a report is described by an L record. There is one L record for each line in the report. Like other variable format records (V, T, R), L records consist of a control area followed by a record data area. The format of the control area is similar to the other records; the record data area is composed of a fixed area that precedes the formatted report line itself. The fixed area provides information about the report line that follows it.

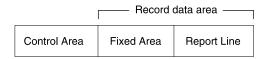

The contents of an L record are as follows:

### **Control Area for L Records:**

### **Byte Position**

#### Description

- 01 Value record identifier (L)
- **02** Continuation indicator. Indicates whether the current record is continued to a data continuation record (see "Data Continuation Records (C)" on page 114):
  - C for continued
  - D for continued with DBCS delimiters S0 and SI inserted at the end of the current record and the beginning of the data portion of the next record
  - Blank if not continued

(See notes 1 and 2 on page 113 following the descriptions.)

### **Record Data Area for L Records (Fixed Area):**

# Byte Position

## Description

- 01 Blank
- **02-04** Report part indicator 110 = Page heading 120 = Page footing 13n =

Break heading (n is break number, 1-6) 15n = Break footing (n is break number, 1-6) 170 = Column heading 171 = Detail heading 180 = Detail line 181 = Group summary line 190 = Final footing

- 05 Blank
- **06-13** Line type attributes. Byte 06 is always 1. Each byte in bytes 7 through 13 indicates the presence or absence of the corresponding line type attribute in the formatted report line (1 = attribute present, 0 = attribute absent).

### **Byte Position**

### Description

- **06** 1
- 07 Data
- 08 Text
- 09 Separator
- 10 Column wrap. See note 3.
- 11 Line wrap. See note 3.
- 12 Second data line (across reports only). See note 4.
- 13 Reserved
- 14 Blank

### id=repline.Record Data Area for L Records (Report Line):

## Byte Position

### Description

### 01-end

The actual formatted report line

Example of an L record:

L 151 11100000 DEPARTMENT TOTALS 93,659.45

(Break1 footing line containing text and data)

### Notes:

- 1. A C record immediately follows an L record marked with a continuation character in byte 2 of the control area.
- 2. When D is specified for the continuation indicator in the control area, it means that the current record is too long to fit into a single physical record, and that, in the process of splitting up the record, S0 (shift out) and SI (shift in) characters were added to the current and next records to preserve the integrity of the DBCS data being continued.
- 3. Attributes for column wrap (byte 10) and line wrap (byte 11) are used to indicate the continuation of a single logical report line to multiple *physical* report lines. The presence of either attribute in a given L format record means that the column data or wrapped line is continued on a following L format record.

4. Across reports containing percent or cumulative sum columns can contain two data lines for each group (also break and final) summary. The first summary data line contains the cumulative percent or cumulative sum values of the column as computed *across* each unique across value. The second summary data line contains the cumulative percent or cumulative sum values of the column as computed *down* each group (in the report or within a control break). The *second data line* (byte 12) line type identifies the second data line in exported reports of this nature.

# Data Continuation Records (C)

A C record is used to continue a value or set of values across more than one record. It immediately follows the record being continued. The format of a C record corresponds to the format of the original record being continued. QMF uses C records to continue L records only. The C record contains the following:

## **Control Area for C Records:**

## **Byte Position**

## Description

- 01 Value record identifier (C)
- **02** Continuation indicator. Indicates whether the current record is continued to another C record:
  - C for continued
  - D for continued with DBCS delimiters S0 and SI inserted at the end of the current record and the beginning of the data portion of the next record
  - Blank if not continued

(See Notes 1 on page 113 and 2 on page 113.)

# **Record Data Area for C Records**

The byte positions in the following list are *offset* from the end of the control area, the length of which is indicated in the header record.

## Byte Position Description 01 Blank 02-end Value or set of values being continued

- Examples of C records

A report line continuation, in which a single report line value is split in the middle of the text, but is not continued to another continuation record:

```
C ARS ---> <---- TOTAL --->
```

A report line continuation, in which a single report line value is split in the middle of the text and the record is continued to another C record:

CC ERK ---> <---- MGR ---> <---- SAL

### **Example of Exporting an Across Report**

Figure 22 illustrates an exported across-style report.

| REPORT |           |          |                                 | LINE  | 1       | POS | 1 | 79 |  |  |
|--------|-----------|----------|---------------------------------|-------|---------|-----|---|----|--|--|
|        |           |          | PPLY COMPANY                    |       |         |     |   |    |  |  |
|        |           |          | RAGE SALARIES<br>(ACROSS REPORT | )     |         |     |   |    |  |  |
|        |           |          |                                 |       |         |     |   |    |  |  |
|        | <         | JOB      | >                               |       |         |     |   |    |  |  |
|        | <- CLERK> | < MGR>   | <- SALES>                       | <- T( | )TAL:   | >   |   |    |  |  |
|        | AVERAGE   | AVERAGE  | AVERAGE                         |       | AVERAG  | E   |   |    |  |  |
| DEPT   | SALARY    | SALARY   | SALARY                          |       | SALARY  |     |   |    |  |  |
|        |           |          |                                 |       |         | -   |   |    |  |  |
| 10     |           | 20865.86 |                                 |       | 20865.8 |     |   |    |  |  |
| 15     | 12383.35  | 20659.80 | 16502.83                        |       | 15482.3 |     |   |    |  |  |
| 20     |           | 18357.50 | 18171.25                        |       | 6071.5  |     |   |    |  |  |
| 38     |           | 17506.75 | 17407.15                        |       | 15457.1 |     |   |    |  |  |
|        |           |          |                                 |       |         |     |   |    |  |  |
|        | 12914.76  | 19998.21 | 17372.10                        | 1     | 16880.2 | b   |   |    |  |  |
|        |           |          |                                 |       |         |     |   |    |  |  |
|        |           | COMP     | ANY NAME                        |       |         |     |   |    |  |  |
|        |           |          | PORT 18                         |       |         |     |   |    |  |  |
|        |           |          | AGE 1                           |       |         |     |   |    |  |  |
|        |           |          |                                 |       |         |     |   |    |  |  |

Figure 22. Sample across report. This report uses QMF across report functions.

Figure 23 on page 116 shows the resulting encoded format from Figure 22.

| V       1001<006       PERIOD         V       1002       003       016         T       1010       002       006       1013       005       1014       006       1015       006       1017       006       1012       008         R       L       000001       000003       000001       AURAGE       V       2002       003       001         V       2003       003       2012       006       2013       006       2014       006         V       2003       003       2012       006       2013       006       2014       006         V       2003       003       2012       006       2013       006       2014       006         V       2002       0033       000023       006       2014       006       000014       000023         R       000056       000051       L       110       10100000       DEPT AVERAGE       SALARIES         L       110       10100000        SALARY       SALARY       SALARY       SALARY         L       170       10000000       LE       SALARY       SALARY       SALARY       SALARY       SALARY                                                                                                    | Η | QMF 11 R 01 E V W E | R 02 03 98/10/14   | 16:20            |                |           |
|----------------------------------------------------------------------------------------------------|---|---------------------|--------------------|------------------|----------------|-----------|
| T       1010       002       006       1013       005       1014       006       1015       006       1017       006       1012       008         R       L       000003       000008       000001       GRUP       R       2001       005       C       V       2002       003       001       V       2003       003       YES       V       2003       003       YES       V       2010       006       2012       006       2013       006       2014       006       000014       000029       000031       0060023       V       2002       000001       000023       V       000005       0000051       L       110       10100000       DEPT       AVERAGE       SALARIES       L       110       10100000       REPORT 18       (ACROSS REPORT)       L       110       10000000       <                                                                                                    | ۷ | 1001 006 PERIOD     |                    |                  |                |           |
| R       L       000001       000003       000003       000001       GROUP         R       L2       000003       000005       000014       000001       AVERAGE         V       2002       003       001       V       2003       003       YES         T       2010       004       003       2012       006       2013       006       2014       006         R       000014       000013       000023       R       000042       000046       000037         R       000056       000060       DEPT       AVERAGE       SALARIES         L       110       10100000       REPORT       18       (ACROSS REPORT)         L       110       10000000                                                                                                    | ۷ | 1002 003 016        |                    |                  |                |           |
| R       L2       000003       000005       000014       00001       AVERAGE         V       2001       005       C       V       2003       003       YES         T       2010       004       003       2012       006       2013       006       2014       006         R       000014       000018       000009       R       000029       000031       000023         R       000056       000060       000051       L       110       10100000       DEPT       AVERAGE       SALARIES         L       110       10100000       DEPT       AVERAGE       SALARIES       L         L       110       10100000       CLERK       ->       ->       TOTAL ->         L       170       10000000       <                                                                                                    | Т | 1010 002 006 1013 0 | 005 1014 006 1015  | 006 1016 006 101 | 17 006 1012 00 | 8         |
| <pre>V 2001 005 C<br/>V 2002 003 001<br/>V 2003 003 YES<br/>T 2010 004 003 2012 006 2013 006 2014 006<br/>R 000014 000018 000009<br/>R 000029 000031 000023<br/>R 000042 000046 000037<br/>R 000056 000060 000051<br/>L 110 10100000</pre>                                                                                                    | R | L 000001 000003     | 3 000008 000001 GF | ROUP             |                |           |
| V 2002 003 001<br>V 2003 003 YES<br>T 2010 004 003 2012 006 2013 006 2014 006<br>R 000014 000018 000009<br>R 000029 000031 000023<br>R 000026 000060 000051<br>L 110 10100000 J & H SUPPLY COMPANY<br>L 110 10100000 DEPT AVERAGE SALARIES<br>L 110 10100000 REPORT 18 (ACROSS REPORT)<br>L 110 10000000 <                                                                                                    | R | L2 000003 000005    | 5 000014 000001 AV | VERAGE           |                |           |
| <pre>V 2003 003 YES T 2010 004 003 2012 006 2013 006 2014 006 R 000014 000018 000009 R 000029 000031 000023 R 000042 000046 000037 R 000056 000060 000051 L 110 10100000</pre>                                                                                                    | ۷ |                     |                    |                  |                |           |
| T 2010 004 003 2012 006 2013 006 2014 006<br>R 000014 00018 000009<br>R 000029 000031 000023<br>R 000056 000060 000051<br>L 110 10100000                                                                                                    |   |                     |                    |                  |                |           |
| R       000014       000018       000029         R       000029       000031       000023         R       000056       000060       000051         L       110       10100000       J & H SUPPLY COMPANY         L       110       10100000       DEPT AVERAGE SALARIES         L       110       10100000       REPORT 18 (ACROSS REPORT)         L       110       10000000                                                                                                    |   |                     |                    |                  |                |           |
| R       000029       000031       000023         R       000042       000046       000037         R       000056       000060       000051         L       110       10100000       DEPT AVERAGE SALARIES         L       110       10100000       REPORT 18         L       110       1000000       REPORT 18         L       110       1000000                                                                                                    |   |                     |                    | 006              |                |           |
| R       000042       000046       000037         R       000056       000060       000051         L       110       10100000       DEPT AVERAGE SALARIES         L       110       10100000       REPORT 18 (ACROSS REPORT)         L       110       10000000                                                                                                    |   |                     |                    |                  |                |           |
| R       000056       000051         L       110       10100000       J & H SUPPLY COMPANY         L       110       10100000       DEPT AVERAGE SALARIES         L       110       10100000       REPORT 18 (ACROSS REPORT)         L       110       10000000                                                                                                    |   |                     | -                  |                  |                |           |
| L 110 10100000<br>L 110 10100000<br>L 110 1000000<br>L 110 10000000<br>L 110 10000000<br>L 110 10000000<br>L 170 10000000<br>L 170 10000000<br>L 170 10000000<br>L 170 10000000<br>L 170 10000000<br>L 170 10000000<br>DEPT SALARY SALARY SALARY SALARY SALARY<br>L 170 10010000<br>DEPT SALARY SALARY SALARY SALARY SALARY<br>L 170 10010000<br>10 20865.86<br>L 181 11000000<br>15 12383.35 20659.80 16502.83 15482.33<br>L 181 11000000<br>15 12383.35 20659.80 16502.83 15482.33<br>L 181 1100000<br>15 12383.35 20659.80 16502.83 15482.33<br>L 181 1100000<br>15 12383.35 20659.80 16502.83 15482.33<br>L 181 1100000<br>10 20865.86<br>L 181 1100000<br>10 20865.86<br>L 181 1100000<br>L 120 100000<br>L 120 1000000<br>L 120 100000<br>L 120 100000<br>L 120 1000000 |   |                     |                    |                  |                |           |
| L 110 10100000<br>L 110 1000000<br>L 110 10000000<br>L 110 10000000<br>L 110 10000000<br>L 170 10000000<br>L 170 10000000<br>L 170 10000000<br>L 170 10000000<br>L 170 10000000<br>DEPT SALARY SALARY SALARY SALARY SALARY<br>L 170 10010000<br>DEPT SALARY SALARY SALARY SALARY SALARY<br>L 170 10010000<br>10 20865.86<br>L 181 11000000<br>15 12383.35 20659.80 16502.83 15482.33<br>L 181 1100000<br>15 12383.35 20659.80 16502.83 15482.33<br>L 181 1100000<br>20 13878.68 18357.50 18171.25 16071.53<br>L 181 1100000<br>20 13878.68 18357.50 18171.25 16071.53<br>L 181 1100000<br>20 13878.68 18357.50 18171.25 16071.53<br>L 181 1100000<br>20 12914.76 19998.21 17372.10 16880.26<br>L 120 10000000<br>L 120 1000000<br>L 120 10100000<br>L 120 10100000<br>L 120 1000000<br>L 120 100000<br>L 120 1000000<br>L 120 1000000<br>L 120 1000000<br>L 120 100000<br>L 120 1000000<br>L 120 100000<br>L 120 100000<br>L 120 100000<br>L 120 100000<br>L 120 100000<br>L 120 100000<br>L 120 100000<br>L 120 100000<br>L 120 100000                    |   |                     | )]                 |                  |                |           |
| L 110 10100000<br>L 110 10000000<br>L 110 10000000<br>L 170 10000000<br>L 170 10000000<br>L 170 10000000<br>L 170 10000000<br>L 170 10000000<br>L 170 10000000<br>DEPT SALARY SALARY SALARY SALARY SALARY<br>L 170 10010000<br>L 170 10010000<br>DEPT SALARY SALARY SALARY SALARY SALARY<br>L 170 10010000<br>10 20865.86<br>L 181 11000000<br>15 12383.35 20659.80 16502.83 15482.33<br>L 181 1100000<br>15 12383.35 20659.80 16502.83 15482.33<br>L 181 1100000<br>20 13878.68 18357.50 18171.25 16071.53<br>L 181 1100000<br>20 13878.68 18357.50 18171.25 16071.53<br>L 181 1100000<br>20 13878.68 18357.50 18171.25 16071.53<br>L 181 1100000<br>20 12914.76 19998.21 17372.10 16880.26<br>L 120 10000000<br>L 120 10000000<br>L 120 10100000<br>L 120 10100000<br>L 120 1000000<br>L 120 1000000<br>L 120 1000000<br>L 120 1000000<br>L 120 1000000<br>L 120 1000000<br>L 120 1000000<br>L 120 1000000<br>L 120 1000000<br>L 120 10000000<br>L 120 1000000<br>L 120 100000<br>L 120 100000<br>L 120 100000<br>L 120 100000<br>L 120 100000<br>L 120 100000<br>L 120 100000<br>L 120 100000<br>L 120 100000<br>L 120 100000<br>L 120 100000<br>L 120 100000<br>L 120 100000<br>L 120 100000<br>L 120 100000                    |   |                     |                    |                  |                |           |
| L 110 10000000<br>L 110 10000000<br>L 170 10000000 < JOB><br>L 170 10000000 < MGR> <- SALES> <- TOTAL><br>L 170 10000000 DEPT SALARY SALARY SALARY SALARY<br>L 170 10010000 10 20865.86 20865.86<br>L 181 1100000 10 20865.86 20865.86<br>L 181 1100000 15 12383.35 20659.80 16502.83 15482.33<br>L 181 1100000 20 13878.68 18357.50 18171.25 16071.53<br>L 181 1100000 38 12482.25 17506.75 17407.15 15457.11<br>L 190 1001000 =                                                                                                    |   |                     |                    |                  |                |           |
| L 110 10000000<br>L 170 10000000<br>L 170 10000000<br>L 170 10000000<br>L 170 10000000<br>L 170 10000000<br>L 170 10000000<br>DEPT SALARY SALARY SALARY SALARY SALARY<br>L 170 10010000<br>L 181 11000000<br>10 20865.86<br>L 181 1100000<br>10 20865.86<br>L 181 1100000<br>10 20865.86<br>L 181 1100000<br>15 12383.35 20659.80 16502.83 15482.33<br>L 181 1100000<br>20 13878.68 18357.50 18171.25 16071.53<br>L 181 1100000<br>20 13878.68 18357.50 18171.25 16071.53<br>L 181 1100000<br>38 12482.25 17506.75 17407.15 15457.11<br>L 190 1001000<br>L 120 10000000<br>L 120 10000000<br>L 120 10000000<br>L 120 10100000<br>L 120 10100000<br>L 120 1000000<br>L 120 1000000<br>L 120 1000000<br>L 120 1000000<br>L 120 1000000<br>L 120 1000000<br>L 120 1000000<br>L 120 1000000<br>L 120 1000000<br>L 120 1000000<br>L 120 1000000<br>L 120 1000000<br>L 120 1000000<br>L 120 1000000<br>L 120 1000000<br>L 120 1000000<br>L 120 100000<br>L 120 100000<br>L 120 100000<br>L 120 1000000<br>L 120 1000000<br>L 120 1000000<br>L 120 100000<br>L 120 10000<br>L 120 100000<br>L 120 100000<br>L     |   |                     |                    |                  | ACROSS REPORT  |           |
| L 170 10000000<br>L 170 10000000<br>CLERK> < MGR> <- SALES> <- TOTAL><br>L 170 10000000 DEPT SALARY SALARY SALARY SALARY SALARY<br>L 170 10010000 DEPT SALARY SALARY SALARY SALARY SALARY<br>L 170 10010000 10 20865.86 20865.86<br>L 181 11000000 15 12383.35 20659.80 16502.83 15482.33<br>L 181 11000000 20 13878.68 18357.50 18171.25 16071.53<br>L 181 1100000 38 12482.25 17506.75 17407.15 15457.11<br>L 190 10010000 122914.76 19998.21 17372.10 16880.26<br>L 120 10000000<br>L 120 10100000 COMPANY NAME<br>L 120 10100000 COMPANY NAME<br>L 120 10100000 COMPANY NAME<br>REPORT 18                                                                                                    |   |                     |                    |                  |                |           |
| L 170 11000000 < CLERK> < MGR> <- SALES> <- TOTAL><br>L 170 10000000 DEPT SALARY SALARY SALARY SALARY SALARY<br>L 170 10010000 10 20865.86 20865.86<br>L 181 11000000 15 12383.35 20659.80 16502.83 15482.33<br>L 181 1100000 20 13878.68 18357.50 18171.25 16071.53<br>L 181 1100000 38 12482.25 17506.75 17407.15 15457.11<br>L 190 1001000 20 12914.76 19998.21 17372.10 16880.26<br>L 120 10000000 L 20 12914.76 19998.21 17372.10 16880.26<br>L 120 10100000 COMPANY NAME<br>L 120 10100000 COMPANY NAME<br>REPORT 18                                                                                                    |   |                     | <                  | JOB              | >              |           |
| L 170 10000000 DEPT SALARY SALARY SALARY SALARY SALARY SALARY<br>L 170 10010000                                                                                                    | L |                     | <- CLERK>          | < MGR> <         | <- SALES>      | <- TOTAL> |
| L 170 10010000                                                                                                    | L | 170 10000000        | AVERAGE            | AVERAGE          | AVERAGE        | AVERAGE   |
| L 181 11000000 10 20865.86 20865.86<br>L 181 11000000 15 12383.35 20659.80 16502.83 15482.33<br>L 181 11000000 20 13878.68 18357.50 18171.25 16071.53<br>L 181 11000000 38 12482.25 17506.75 17407.15 15457.11<br>L 190 10010000                                                                                                    | L | 170 10000000 DE     | EPT SALARY         | SALARY           | SALARY         | SALARY    |
| L 181 11000000 15 12383.35 20659.80 16502.83 15482.33<br>L 181 11000000 20 13878.68 18357.50 18171.25 16071.53<br>L 181 11000000 38 12482.25 17506.75 17407.15 15457.11<br>L 190 10010000 ==========================                                                                                                    | L |                     |                    |                  |                |           |
| L 181 11000000 20 13878.68 18357.50 18171.25 16071.53<br>L 181 11000000 38 12482.25 17506.75 17407.15 15457.11<br>L 190 10010000 ==========================                                                                                                    |   |                     |                    | 20865.86         |                |           |
| L 181 11000000 38 12482.25 17506.75 17407.15 15457.11<br>L 190 10010000 ==========================                                                                                                    |   |                     |                    |                  |                |           |
| L 190 10010000 ==========================                                                                                                    |   | 181 11000000        | 20 138/8.68        |                  |                |           |
| L 190 11000000 12914.76 19998.21 17372.10 16880.26<br>L 120 10000000<br>L 120 10000000<br>L 120 10100000 COMPANY NAME<br>L 120 10100000 REPORT 18                                                                                                    |   |                     |                    |                  |                |           |
| L 120 10000000<br>L 120 10000000<br>L 120 10100000<br>L 120 10100000 COMPANY NAME<br>L 120 10100000 REPORT 18                                                                                                    |   |                     |                    |                  |                |           |
| L 120 10000000<br>L 120 10100000<br>L 120 10100000 COMPANY NAME<br>L 120 10100000 REPORT 18                                                                                                    |   |                     | 12914./0           | 19998.21         | 1/3/2.10       | 10880.20  |
| L 120 10100000 COMPANY NAME<br>L 120 10100000 REPORT 18                                                                                                    |   |                     |                    |                  |                |           |
| L 120 10100000 REPORT 18                                                                                                    |   |                     |                    | COMPA            | Y NAME         |           |
|                                                                                                    |   |                     |                    |                  |                |           |
|                                                                                                    |   |                     |                    |                  |                |           |
| E                                                                                                    |   |                     |                    |                  |                |           |

Figure 23. Format of the exported across-style report

## **HTML Reports**

When you export a report for HTML, QMF places the necessary HTML tags before and after the body of your report so that you can place it on a web server and displayit in an HTML 3.0 compliant web browser. Figure 24 on page 117 illustrates the HTML coding that QMF places around the report.

<HTML> <HEAD> <TITLE> Report </TITLE> </HEAD> <BODY> <PRE>

| AV   | -     | & H SUPPLY COMPANY<br>ALARY (DEPTS 10,<br>REPORT 17 | 15, | 20) |
|------|-------|-----------------------------------------------------|-----|-----|
|      |       |                                                     |     |     |
|      |       | AVERAGE                                             |     |     |
| DEPT | JOB   | SALARY                                              |     |     |
| 10   |       | 20865.86                                            |     |     |
| 10   | MGK   | 20005.00                                            |     |     |
|      |       | * 20865.86                                          |     |     |
|      |       |                                                     |     |     |
| 15   | CLERK | 12383.53                                            |     |     |
|      | MGR   | 20659.80                                            |     |     |
|      | SALES | 16052.83                                            |     |     |
|      |       |                                                     |     |     |
|      |       | * 15482.33                                          |     |     |
|      |       |                                                     |     |     |
| 20   | CLERK |                                                     |     |     |
|      | MGR   | 18357.50                                            |     |     |
|      | SALES | 18171.25                                            |     |     |
|      |       | 16071 52                                            |     |     |
|      |       | * 16071.52                                          |     |     |
|      |       | 17473.52                                            |     |     |
|      |       | 1/4/3.52                                            |     |     |
|      |       | COMPANY NAME                                        |     |     |
|      |       | REPORT 17                                           |     |     |
|      |       |                                                     |     |     |
|      |       |                                                     |     |     |

</PRE> </BODY> </HTML>

Figure 24. Sample HTML Report Coding

# **QBE** Queries

QBE query objects are exported using a format internal to QMF. This format cannot be altered in any way.

# Specifications for Externalized QMF Objects

Table 14 contains specifications for TSO and CMS IMPORT and EXPORT files.

For CICS, record sizes are the same as those indicated in Table 14; however, they are not enforced. For example, you could import an SQL query from a temporary storage queue with a record size of 32k and QMF would truncate it to 79 bytes.

Record format is not a factor for CICS temporary storage or transient data queues. A temporary storage queues holds records without regard to their format. A transient data queue is defined to a destination control table (DCT) and ignores the record format.

Queue names are user generated and have no default prefix or suffix. CICS TS queue names are 8 bytes. TD queue names are 4 bytes.

| Object                        | Reord Size                                                                                                    | Record format (CMS/TSO)                                                                     |
|-------------------------------|----------------------------------------------------------------------------------------------------|---------------------------------------------------------------------------------------------|
| Data or table<br>(QMF format) | Maximum size: 7000 bytes                                                                                                    | Records must be fixed length                                                                |
| Data or table<br>(IXF format) | Maximum size: 32756 (see note 2) The<br>minimum LRECL that QMF accepts for an<br>IXF file, data set, or CICS data queue<br>during import is 49 bytes. | Records must be variable length                                                             |
| Prompted query                | Maximum: 7290 bytes<br>Minimum: 266 bytes on EXPORT; 41 bytes<br>on IMPORT.                                                                           | Records must be variable length on<br>EXPORT; can be either fixed or variable<br>on IMPORT. |
| SQL query                     | Must be 79 bytes on EXPORT; must be<br>less than 256 bytes on IMPORT, but is<br>truncated to 79 bytes.                                                | Records must be fixed length on EXPORT;<br>can be either fixed or variable on<br>IMPORT.    |
| QBE query                     | Must be 1024 bytes (see note 3).                                                                                                    | Records must be variable length.                                                            |
| Form                          | Maximum: 7290 bytes<br>Minimum: 161 bytes on EXPORT; 23 bytes<br>on IMPORT.                                                                           | Records must be variable length on<br>EXPORT; can be either fixed or variable<br>on IMPORT. |
| Proc                          | Must be 79 bytes on EXPORT; can be any size on IMPORT, but is truncated to 79 bytes.                                                                  | Records must be fixed length on EXPORT;<br>can be either fixed or variable on<br>IMPORT.    |
| Report                        | Maximum: 7290 bytes<br>Minimum: 65 bytes                                                                                                    | Records must be variable length.                                                            |
| HTML Report                   | Maximum: 32000 bytes                                                                                                    | Records must be variable length.                                                            |
|                               |                                                                                                    |                                                                                             |

Table 14. File and data set attributes

## Notes:

- 1. You must specify a name for your file, data set, or CICS data queuein the EXPORT or IMPORT command. For more information about names, see *QMF Reference*.
- 2. The minimum LRECL for an exported form that includes defined columns is 161 bytes. This minimum accommodates Version 3.2 enhancements to QMF forms, including column heading alignment, column data alignment, column definition expression, and information about passing nulls. If the form does not contain column definition information, the minimum LRECL for CMS is 113 bytes.
- 3. An empty QBE query is 828 bytes.
- 4. Record size is normally the length of a row of data in the table being exported (including space for null indicators and DBCS delimiters), plus the length of the IXF D-type record count field (5 bytes). If the record size derived from the row length is less than the length of the longest IXF header record (81 bytes), then the record size is set to 81 bytes.

# **Rules and Considerations when Using CICS Queues**

## **Rules**:

- 1. In CICS, both IMPORT and EXPORT require that you specify the QUEUETYPE option. There is no default.
- 2. When importing an object from a transient data (TD) queue in CICS, you must specify the correct object type; the queue is emptied once QMF retrieves its contents. For example, if you specify "Form" when the object type in the transient data queue is a procedure, QMF issues an error message. However, you cannot successfully issue the IMPORT command again (even with the corrected object type) using the same queue, because that queue is now empty.
- 3. In CICS, the transient data or temporary storage (TS) queue must contain a single, completed QMF object before you issue the IMPORT command.
- 4. If you export to a transient data queue, the queue must be open, enabled and empty before you issue the EXPORT command. For information about CICS transient data queues, see *CICS for VSE/ESA Application Programming Guide*

### **Considerations:**

QMF handles CICS transient data queues differently than temporary storage queues.

• **Transient data queues:** QMF imports the entire transient data queue prior to displaying the object on the screen. This means that the contents of the

entire queue must fit into your storage or spill area. It also means that, if the object to be displayed is large, there may be a delay before QMF displays the object on the screen.

A CICS intrapartition transient data queue can hold up to 32K rows of data; an extrapartition transient data queue can be as large as it needs to be to hold the object.

• **Temporary storage queues:** QMF reads approximately 100 rows of temporary storage before displaying them to the user. A temporary storage queue can hold up to 32K rows of data.

For information about storage considerations and spill areas, see *Installing and Managing QMF for VSE/ESA* or *Installing and Managing QMF for MVS*.

• Adding a QMF object to the queue: QMF uses the SUSPEND parameter on the IMPORT and EXPORT commands to let CICS regulate when the command is run.

The SUSPEND parameter on the IMPORT and EXPORT commands determines the action to be taken if a queue is busy. When the SUSPEND parameter is set to YES, QMF issues a CICS ENQ (enqueue) for the CICS data queue name. This tells CICS to wait until the queue is available before writing the QMF object to the queue, thus ensuring that the QMF transaction does not interfere with any other jobs being handled by the queue.

When the SUSPEND parameter is set to N0, the EXPORT command is canceled and a message is returned. The default value of SUSPEND is N0. That QMF issues an automatic ENQ is reflected in the SUSPEND option of the EXPORT and IMPORT commands.

# **Chapter 9. Debugging Your QMF Applications**

In addition to error-handling and application support commands, QMF provides debugging facilities for your programs. The techniques described in this chapter apply to callable interface applications.

For information on ISPF debugging techniques, see "Chapter 5. Writing QMF Applications that Use ISPF" on page 37. You can use the REXX trace facility through the TRACE statement. For more details on this statement, see *REXX Reference.* 

## **Debugging Your Callable Interface Applications**

QMF provides two trace options, L and A, and several different levels of tracing for debugging your applications.

### Using the L-Option for Tracing

The L-option lets you tell QMF to write messages and commands to an external QMF trace data output that you allocate before you begin your QMF session. There are two L-options you can choose:

- L1 Every QMF message is written to the QMF trace data output.
- L2 Every QMF message *and* command is written to QMF trace data output. For example, you can use L2 to trace and debug Q.SYSTEM\_INI system initialization procedure commands and messages.

You can set the L-option in one of two ways:

- 1. Issue the DISPLAY PROFILE command, and when the PROFILE object appears, change the TRACE option to either L1 or L2.
- 2. Issue the command:

SET PROFILE (TRACE=x

where x is either L1 or L2.

If you allocate the trace data output yourself, you can arrange for the trace information to be printed or subsequently viewed at a terminal. In either case, you can then examine the data after the QMF session. See "Allocating the QMF Trace Data Output" on page 123 for details on allocation, or consult your information center.

## Using the A-Option for Tracing

The A-option allows you to specify a level of tracing for QMF application support services.

# **Debugging Your QMF Applications**

The A-option setting can be A0, A1, or A2. A0 is the default and is interpreted as the signal for no A-tracing at all. A1 and A2 can then call for increasingly detailed results. This is the pattern used for the other QMF trace options. For more information on these and other trace options, see *Installing and Managing QMF for MVS*, *Installing and Managing QMF for VM/ESA*, or *Installing and Managing QMF for VSE/ESA*.

You specify the A-option in the same way you specify the L-option: through a QMF SET command, or by entering it on the screen after you execute the DISPLAY PROFILE command. For example, you can enter the following just before you invoke the application you are debugging: SET PROFILE (TRACE=L2A1)

Then, when you begin your application, both L2 and A1 tracing are in effect.

To determine the current A-option setting, look at the variable DSQAO\_APPL\_TRACE. Its value is 0, 1, or 2, respectively, for the settings A0, A1, or A2. You can use the value of DSQAO\_APPL\_TRACE to select the kind of tracing you want in your application, as in Figure 25.

```
/* REXX program to set tracing *
call dsqcix "GET GLOBAL(A_TRACE=DSQAO_APPL_TRACE"
if a_trace > 0 then
    do
        /* trace code for both A1 and A2 */
if a_trace = 2 then
        do
        /* trace code for just A2 */
ie end
end
```

Figure 25. Sample REXX program to set tracing

Nested DO-groups like the ones in Figure 25 can appear throughout an application. Where they appear, they take "snapshot" dumps of certain data areas, print the values of certain critical variables, load a debugging module, or perform any other diagnostic procedure that can help you debug the application. Precisely what is done depends on the setting in effect for the A-option while the application is running.

A good place for A-option code is in a large application. Consider leaving this code in the application after you finish your debugging. Doing this does not

produce A-trace output if you run the application with an A0 setting. If you modify the application, and in the process introduce a bug, you can run this code again.

# **Turning the Tracing Off**

To turn the tracing off after you test the application, issue the following command:

SET PROFILE (TRACE=NONE

This discontinues tracing for the rest of your QMF session, but does not affect your permanent QMF profile.

# Allocating the QMF Trace Data Output

You must allocate the QMF trace data output *before* you invoke QMF if tracing is to be used. It is possible that the output was allocated automatically through your startup procedure. Even so, you might want to reallocate the output if the original allocation does not meet your needs.

For examples of how to allocate QMF trace data output for CMS or TSO, see the assemble or compile and execution coding example in the chapter discussing the appropriate language:

### Assembler

Assembler Language Interface, beginning on page 125.

C Language

C Language Interface, beginning on page 149.

COBOL

COBOL Language Interface, beginning on page 167. FORTRAN

FORTRAN Language Interface, beginning on page 184.

PL/I PL/I Language Interface, beginning on page 200.

**REXX** REXX Language Interface, beginning on page 217.

The commands in the examples allocate a sequential trace data output that you can examine at a terminal after your QMF session is over. The output consists of fixed length, 80-character records. The trace information is formatted to 80 characters per line. You can view an entire line of output on a terminal screen.

For CICS, you can use program parameters DSQSDBQT and DSQSDBQN to specify where QMF puts your trace data. Use caution when using CICS temporary storage because QMF can produce a large amount of trace data. CICS temporary storage is recommended for message or small application trace data only.

# Using Tracing with the QMF MESSAGE Command

You can use the QMF MESSAGE command to do more than display a message when an application ends. You can also use it to record messages in

# **Debugging Your QMF Applications**

the QMF trace data output. To do this, run the application with the L-Option for TRACE set to L1 or L2. (For information on how to do this, refer to "Using the L-Option for Tracing" on page 121.) Every message processed through the MESSAGE command is then recorded, along with other QMF messages (and commands if L2 is used), in the QMF trace data output.

By placing MESSAGE commands in strategic places in your program, you can log useful information in the QMF trace file. After the QMF session, you can examine it, either on the terminal or in printed output. For more information about the QMF trace data output, see "Allocating the QMF Trace Data Output" on page 123.

### - Example

An application issues the commands shown in the following example: call dsqcix "SET PROFILE (TRACE=L2"

call dsqcix "MESSAGE (TEXT='QUERYA COMPLETED SUCCESSFULLY'"

```
call dsqcix "MESSAGE (TEXT='EXECB ENTERED WITH VALUE OF 7'"
```

Records containing the messages 'QUERYA COMPLETED SUCCESSFULLY' and 'EXECB ENTERED WITH VALUE OF 7' are written into the QMF trace data output.

Because QMF messages can change from one release to the next, you should not use the QMF trace data output as input to an application.

## Debugging Errors on the START and Other QMF Commands

Depending on the level of your DSQCOMM, you might have message text in your DSQCOMM. If your START command (or any QMF command) fails, this message text is invaluable for debugging. If you are working with the current level of DSQCOMM, the message text is available to you. See *QMF Messages and Codes* for information about all QMF error messages.

# Appendix A. Sample Code for Callable Interface Languages

This appendix contains sample code for each of the QMF callable interface languages:

## Assembler

"Assembler Language Interface"

### C Language

"C Language Interface" on page 149

### COBOL

"COBOL Language Interface" on page 167

FORTRAN

"FORTRAN Language Interface" on page 184

- PL/I "PL/I Language Interface" on page 200
- **REXX** "REXX Language Interface" on page 217

This appendix contains a sample program for each language supported by QMF. Each sample program:

- Starts QMF
- Sets three global variables
- Runs a query called Q1
- Prints the resulting report using form F1
- Ends the QMF session

QMF does not supply query Q1 or form F1, but the sample programs, as written, use these objects.

This appendix also shows how to assemble or compile, link-edit, and run the programs using the callable interface. QMF does not ship the REXX EXECs, JCL, or CLISTs in these examples, but you can copy them and alter them to suit your installation.

## Assembler Language Interface

If you use assembler language, you must use Assembler H or High Level Assembler (HLASM) with the callable interface. QMF provides one function call, DSQCIA, for the assembler language.

For CICS/VSE, you must use HLASM to construct 31-bit addressing.

# Interface Communications Area Mapping for Assembler (DSQCOMMA)

DSQCOMMA provides DSQCOMM mapping for assembler language and is shipped with the product. Table 15 on page 126 shows the values for DSQCOMMA.

| Structure Name       | Data Type | Description                                                                                                    |
|----------------------|-----------|----------------------------------------------------------------------------------------------------|
| DSQ_RETURN_CODE      | DS F      | Indicates the status of a QMF command after it runs. Its values are:                                                                           |
|                      |           | DSQ_SUCCESS<br>Successful execution of the<br>request.                                                                                         |
|                      |           | DSQ_WARNING<br>Normal completion with<br>warnings.                                                                                             |
|                      |           | DSQ_FAILURE<br>Command did not execute<br>correctly.                                                                                           |
|                      |           | DSQ_SEVERE<br>Severe error; QMF session<br>terminated.                                                                                         |
| DSQ_INSTANCE_ID      | DS F      | Identifier established by QMF during execution of the START command                                                                            |
| DSQ_COMM_LEVEL       | DS CL12   | Identifies the level of the DSQCOMM.<br>You should set this to the value of<br>DSQ_CURRENT_COMM_LEVEL before<br>issuing the QMF START command. |
| DSQ_PRODUCT          | DS CL2    | Identifies the IBM query product in use.                                                                                                    |
| DSQ_PRODUCT_RELEASE  | DS CL2    | Identifies the release level of the query product in use.                                                                                      |
| DSQ_RESERVE1         | DS XL28   | Reserved for future use                                                                                                    |
| DSQ_MESSAGE_ID       | DS CL8    | Completion message ID                                                                                                    |
| DSQ_Q_MESSAGE_ID     | DS CL8    | Query message ID                                                                                                    |
| DSQ_START_PARM_ERROR | 2 DS CL8  | Parameter in error when START failed due to a parameter error                                                                                  |
| DSQ_CANCEL_IND       | DS C      | Contains one of two values, depending if<br>the user canceled while a QMF command<br>was running:<br>• DSQ_CANCEL_YES<br>• DSQ_CANCEL_NO       |
| DSQ_RESERVE2         | DS XL23   | Reserved for future use                                                                                                    |
| DSQ_RESERVE3         | DS XL156  | Reserved for future use                                                                                                    |
| DSQ_MESSAGE_TEXT     | DS CL128  | Completion message text                                                                                                    |
| DSQ_Q_MESSAGE_TEXT   | DS CL128  | Query message text                                                                                                    |

Table 15. Interface communications area for DSQCOMMA

## Function Calls for Assembler Language

The function call for assembler language has two formats: DSQCIA and DSQCIA extended syntax.

## DSQCIA

This call is for QMF commands that do not require access to application program variables. Use this call for most QMF commands.

CALL DSQCIA, (DSQCOMM, CMDLTH, CMDSTR), VL

The parameters have the following values:

## DSQCOMM

The interface communications area

## **CMDLTH**

Length of the command string, CMDSTR; a FULLWORD parameter

## CMDSTR

QMF command to execute; an uppercase character string of the length specified by CMDLTH

VL is the assembler VARIABLE LIST statement.

## **DSQCIA**, Extended Syntax

This extended syntax format of the DSQCIA function is for the three QMF commands that require access to application program variables: START and the extended formats of GET GLOBAL and SET GLOBAL.

CALL DSQCIA,(DSQCOMM,CMDLTH,CMDSTR, PNUM,KLTH,KWORD,VLTH,VALUE,VTYPE),VL

The parameters have the following values:

## DSQCOMM

The interface communications area

### CMDLTH

Length of the command string, CMDSTR; a FULLWORD parameter

### CMDSTR

QMF command to execute; an uppercase character string of the length specified by CMDLTH

### **PNUM**

Number of command keywords; a FULLWORD parameter

### KLTH

Length of each specified keyword; a FULLWORD parameter or array of FULLWORD parameters

# KWORD

QMF keyword or keywords; a character or structure of characters whose lengths are the same as specified by KLTH

# VLTH

Length of each value associated with the keyword; a FULLWORD parameter or array of FULLWORD parameters

# VALUE

Value associated with each keyword. Its type is specified in the VTYPE parameter, and can be a character, structure of characters, FULLWORD parameter, or array of FULLWORD parameters.

# VTYPE

QMF data type of the value string VALUE. This type has one of two values, which are provided in the communications macro, DSQCOMMA:

- DSQ\_VARIABLE\_CHAR for character values. If VTYPE is DSQ\_VARIABLE\_CHAR, then VALUE is not validated.
- DSQ\_VARIABLE\_FINT for integer values. If VTYPE is DSQ\_VARIABLE\_FINT, then VALUE is validated, and VALUE must be an integer.

All values specified in the VALUE field must have the data type specified in VTYPE.

VL is the assembler VARIABLE LIST statement.

# **Migration Information**

The DSQCOMM changed between Version 2 Release 4 and Version 3.2.

- If you want to continue using the old DSQCOMM, you do not have to reassemble your program.
- If you want to use Version 3.2 of DSQCIA, you must again link-edit your Version 2 Release 4 program.

The Version 3.2 DSQCOMM provides message text that is especially useful if there is an error in your START command. If you want to use the new DSQCOMM, you need to reassemble your program and initialize DSQ\_COMM\_LEVEL (in DSQCOMM) to DSQ\_CURRENT\_COMM\_LEVEL. If you do *not* set this value, QMF treats your DSQCOMM as a Version 2 Release 4 level.

The Version 3.2 level of DSQCOMM is 512 bytes long, which is an increase from the 256 bytes available in Version 2 Release 4. Any instructions that are used to move or initialize this structure that had a 256-byte limit (such as MVC) must be changed to use instructions that work on a larger data area.

- Note to CICS/MVS users

The DSQCIA changed between Version 3 Release 1 Modification 1 and Version 3 Release 2. The interface between the QMF-supplied function call and the main QMF program changed from a CALL interface to an EXEC CICS LINK interface. The new interface provides better isolation from the user program and the QMF product. Because the interface has changed, you need to link-edit your programs that used the callable interface again.

## Assembler Programming Examples

You can look at the sample source code listings here or you can access them online.

- For MVS, the sample program is a member of the library QMF710.SDSQSAPE.
- For VM, the sample program is on the production disk.
- For VSE, the sample program is in the QMF sublibrary and is named DSQABFAC.Z.

The sample programs for the assembler callable interface perform the following functions:

- Start QMF
- Set three global variables
- Run a query called Q1
- Print the resulting report using form F1
- End the QMF session

QMF does not supply query Q1 or form F1, but the sample programs use these objects.

This section also shows how to assemble, link-edit, and run an assembler program using the callable interface. QMF does not ship the REXX EXEC, JCL, or CLIST in these examples, but you can copy them from here, altering them to suit your installation.

## Sample Assembler Program for CICS/MVS and CICS/VSE

The program DSQABFAC is shipped with QMF for CICS.

| **************<br>* Sample Prog<br>* Assembler V<br>*<br>********************************** | ram: DSQABFAC<br>ersion of the SAA Query<br>ENT CODEREG=(12),DATAR<br>1<br>y interface session | <pre>************************************</pre> | 00003000<br>00004000<br>00005000<br>00006000<br>00007000<br>00008000<br>00009000<br>00010000<br>00011000 |
|---------------------------------------------------------------------------------------------|------------------------------------------------------------------------------------------------|-------------------------------------------------|----------------------------------------------------------------------------------------------------|
| LA                                                                                          | R4,CICOMM                                                                                      | ESTABLISH ACCESS TO DSQCOMM                     | 00013000                                                                                                 |
|                                                                                             | DSOCOMM, R4                                                                                    |                                                 | 00014000                                                                                                 |
| SPACE                                                                                       |                                                                                                |                                                 | 00015000                                                                                                 |
| MVC                                                                                         | DSQ COMM LEVEL,DSQ CUI                                                                         | RRENT COMM LEVEL                                | 00016000                                                                                                 |
| ST                                                                                          | R4, OMFP1                                                                                      | Address of DSQCOMMA                             | 00017000                                                                                                 |
| LA                                                                                          | R1,STARTQIL                                                                                    | Address of START command length                 | 00018000                                                                                                 |
| ST                                                                                          | R1,QMFP2                                                                                       | · ·                                             | 00019000                                                                                                 |
| LA                                                                                          | R1,STARTQI                                                                                     | Address of START command                        | 00020000                                                                                                 |
| ST                                                                                          | R1,QMFP3                                                                                       |                                                 | 00021000                                                                                                 |
| LA                                                                                          | R1,1                                                                                           | One Start command parameter                     | 00022000                                                                                                 |
| ST                                                                                          | R1,NUMPARMS                                                                                    |                                                 | 00023000                                                                                                 |
| LA                                                                                          | R1,NUMPARMS                                                                                    | Address of number of parameters                 | 00024000                                                                                                 |
| ST                                                                                          | R1,QMFP4                                                                                       |                                                 | 00025000                                                                                                 |
| LA                                                                                          | R1,STARTKYL                                                                                    | Address of keyword lengths                      | 00026000                                                                                                 |
| ST                                                                                          | R1,QMFP5                                                                                       |                                                 | 00027000                                                                                                 |
| LA                                                                                          | R1,STARTKY                                                                                     | Address of keywords                             | 00028000                                                                                                 |
| ST                                                                                          | R1,QMFP6                                                                                       |                                                 | 00029000                                                                                                 |
| LA                                                                                          | R1,STARTVL                                                                                     | Address of value lengths                        | 00030000                                                                                                 |
| ST                                                                                          | R1,QMFP7                                                                                       |                                                 | 00031000                                                                                                 |
| LA                                                                                          | R1,STARTV                                                                                      | Address of values                               | 00032000                                                                                                 |
| ST                                                                                          | R1,QMFP8                                                                                       |                                                 | 00033000                                                                                                 |
| LA                                                                                          | · · · · · ·                                                                                    | Address of value data type                      | 00034000                                                                                                 |
| ST                                                                                          | R1,QMFP9                                                                                       |                                                 | 00035000                                                                                                 |
| OI                                                                                          | QMFP9,X'80'                                                                                    | Set end of parameter list                       | 00036000                                                                                                 |
| LA                                                                                          | R1,QMFPLIST                                                                                    | Address of parameter list                       | 00037000                                                                                                 |
| CALL                                                                                        | DSQCIA                                                                                         |                                                 | 00038000                                                                                                 |
| SPACE                                                                                       | . 1                                                                                            |                                                 | 00039000                                                                                                 |

Figure 26. DSQABFAC, sample HLASM program for CICS/MVS and CICS/VSE (Part 1 of 5)

| ***************************************             |             |                                   |                      |  |  |  |  |
|-----------------------------------------------------|-------------|-----------------------------------|----------------------|--|--|--|--|
| * Set numeric values into query using SET command * |             |                                   |                      |  |  |  |  |
| ***************************************             |             |                                   |                      |  |  |  |  |
| SPACE                                               | 1           |                                   | 00043000             |  |  |  |  |
| LA                                                  | R1,20       | Set values for SET GLOBAL command | 00044000             |  |  |  |  |
| ST                                                  | R1,VVAL1    |                                   | 00045000             |  |  |  |  |
| LA                                                  | R1,40       |                                   | 00046000             |  |  |  |  |
| ST                                                  | R1,VVAL2    |                                   | 00047000             |  |  |  |  |
| LA                                                  | R1,84       |                                   | 00048000             |  |  |  |  |
| ST                                                  | R1,VVAL3    |                                   | 00049000             |  |  |  |  |
| LA                                                  | R1,SETGL    | Addr of SET GLOBAL command length | 00050000             |  |  |  |  |
| ST                                                  | R1,QMFP2    |                                   | 00051000             |  |  |  |  |
| LA                                                  | R1,SETG     | Address of SET GLOBAL command     | 00052000             |  |  |  |  |
| ST                                                  | R1,QMFP3    |                                   | 00053000             |  |  |  |  |
| LA                                                  | R1,3        | Three SET GLOBAL variables        | 00054000             |  |  |  |  |
| ST                                                  | R1,NUMPARMS |                                   | 00055000             |  |  |  |  |
| LA                                                  | R1,NUMPARMS | Address of number of parameters   | 00056000             |  |  |  |  |
| ST                                                  | R1,QMFP4    |                                   | 00057000             |  |  |  |  |
| LA                                                  | R1,VNAME1L  | Address of variable name lengths  | 00058000             |  |  |  |  |
| ST                                                  | R1,QMFP5    |                                   | 00059000             |  |  |  |  |
| LA                                                  | R1,VNAME1   | Address of variable names         | 00060000             |  |  |  |  |
| ST                                                  | R1,QMFP6    |                                   | 00061000             |  |  |  |  |
| LA                                                  | R1,VVAL1L   | Address of value lengths          | 00062000             |  |  |  |  |
| ST                                                  | R1,QMFP7    |                                   | 00063000             |  |  |  |  |
| LA                                                  | R1,VVAL1    | Address of values                 | 00064000             |  |  |  |  |
| ST                                                  | R1,QMFP8    |                                   | 00065000             |  |  |  |  |
| LA                                                  | · · ·       | Address of value data type        | 00066000             |  |  |  |  |
| ST                                                  | R1,QMFP9    |                                   | 00067000             |  |  |  |  |
| 01                                                  | QMFP9,X'80' | Set end of parameter list         | 00068000             |  |  |  |  |
| LA                                                  | R1,QMFPLIST | Address of parameter list         | 00069000             |  |  |  |  |
| CALL                                                | DSQCIA      |                                   | 00070000             |  |  |  |  |
| SPACE                                               | -           |                                   | 00071000<br>00072000 |  |  |  |  |
| ***************************************             |             |                                   |                      |  |  |  |  |
| * Run a query *                                     |             |                                   |                      |  |  |  |  |
| ***************************************             |             |                                   |                      |  |  |  |  |

Figure 26. DSQABFAC, sample HLASM program for CICS/MVS and CICS/VSE (Part 2 of 5)

Addr of RUN QUERY command length LA R1,QUERYL 00075000 ST R1,QMFP2 00076000 R1,QUERY Address of RUN QUERY command LA 00077000 ST R1,QMFP3 00078000 0I QMFP3,X'80' Set end of parameter list 00079000 Address of parameter list LA R1,QMFPLIST 00080000 CALL DSQCIA 00081000 SPACE 1 00082000 \* Print the result of the query \* 00084000 Addr of PRINT Report command 1th LA R1.REPTL 00086000 R1,QMFP2 ST 00087000 LA R1,REPT Address of PRINT Report command 00088000 ST R1,QMFP3 00089000 01 QMFP3,X'80' Set end of parameter list 00090000 LA R1,QMFPLIST Address of parameter list 00091000 CALL DSQCIA 00092000 SPACE 1 00093000 \* End the guery interface session \* 00095000 LA R1,ENDQIL Address of EXIT command length 00097000 ST R1,QMFP2 00098000 LA R1,ENDQI Address of EXIT command 00099000 ST R1,QMFP3 00100000 QMFP3,X'80' 01 Set end of parameter list 00101000 Address of parameter list LA R1.OMFPLIST 00102000 CALL DSQCIA 00103000 SPACE 1 00104000 \* Return \* 00106000 SPACE 1 00108000

Figure 26. DSQABFAC, sample HLASM program for CICS/MVS and CICS/VSE (Part 3 of 5)

|                   | XR          | R15,R15                       | 751     | RO RETURN  | CODE        |               | 00109000             |
|-------------------|-------------|-------------------------------|---------|------------|-------------|---------------|----------------------|
|                   |             | RET RCREG=15                  | 201     |            | CODE        |               | 00110000             |
| *******           |             |                               | ******  | ********   | *******     | *****         |                      |
| * Data A          | reas        |                               |         |            |             | *             | 00112000             |
| *******           | ******      | *****                         | ******  | ********   | ********    | *****         |                      |
|                   | SPACE       |                               |         |            |             |               | 00114000             |
| * Query           | Inter       | face commands                 |         |            |             |               | 00115000             |
|                   | SPACE       |                               |         |            |             |               | 00116000             |
| STARTQI           | DC          | C'START'                      |         | START FUN  | ICTION      |               | 00117000             |
| SETG              | DC          | C'SET GLOBAL'                 |         | SET GLOBA  | L FUNCTIO   | N             | 00118000             |
| QUERY             | DC          | C'RUN QUERY Q1'               |         | RUN QUERY  |             |               | 00119000             |
| REPT              | DC          | C'PRINT REPORT                | (FORM=I | F1)' PRIN  | IT REPORT   |               | 00120000             |
| ENDQI             | DC          | C'EXIT'                       |         | END INTER  | RFACE       |               | 00121000             |
|                   | SPACE       |                               |         |            |             |               | 00122000             |
|                   | DS          | 0F                            |         |            |             |               | 00123000             |
| STARTQIL          |             | AL4(L'STARTQI)                |         |            | START FUI   |               | 00124000             |
| SETGL             | DC          | AL4(L'SETG)                   |         |            |             | AL FUNCTION   | 00125000             |
| QUERYL            | DC          | AL4(L'QUERY)                  |         |            | RUN QUER    |               | 00126000             |
| REPTL             | DC          | AL4(L'REPT)                   |         |            |             | PORT COMMAND  | 00127000             |
| ENDQIL            | DC          | AL4(L'ENDQI)                  |         | LENGTH OF  | F END INTER | RFACE COMMAND | 00128000             |
| CTADT             | SPACE       |                               |         |            |             |               | 00129000             |
| * START           |             | nd keyword                    |         |            |             |               | 00130000             |
| CTADTVV           | SPACE<br>DC |                               |         |            |             |               | 00131000             |
| STARTKY<br>STARTV | DC<br>DC    | C'DSQSMODE'<br>C'INTERACTIVE' |         |            |             |               | 00132000<br>00133000 |
| STARTY            | DC          | 0F                            |         |            |             |               | 00133000             |
| STARTKYL          |             | AL4(L'STARTKY)                |         |            |             |               | 00134000             |
| STARTVL           | DC          | AL4(L'STARTV)                 |         |            |             |               | 00136000             |
| STARTE            | SPACE       |                               |         |            |             |               | 00137000             |
| * SET G           |             | command variable              | names   |            |             |               | 00138000             |
| 021 0             | SPACE       |                               | manes   |            |             |               | 00139000             |
| VNAME1            | DC          | C'MYVAR01'                    |         |            |             |               | 00140000             |
| VNAME2            | DC          | C'SHORT'                      |         |            |             |               | 00141000             |
| VNAME3            | DC          | C'MYVAR03'                    |         |            |             |               | 00142000             |
|                   | DS          | 0F                            |         |            |             |               | 00143000             |
| VNAME1L           | DC          | AL4(L'VNAME1)                 |         |            |             |               | 00144000             |
| VNAME2L           | DC          | AL4(L'VNAME2)                 |         |            |             |               | 00145000             |
| VNAME3L           | DC          | AL4(L'VNAME3)                 |         |            |             |               | 00146000             |
|                   | SPACE       |                               |         |            |             |               | 00147000             |
| * SET G           |             | command values                |         |            |             |               | 00148000             |
|                   | SPACE       |                               |         |            |             |               | 00149000             |
| VVAL1L            | DC          | AL4(L'VVAL1)                  |         |            |             |               | 00150000             |
| VVAL2L            | DC          | AL4(L'VVAL2)                  |         |            |             |               | 00151000             |
| VVAL3L            | DC          | AL4(L'VVAL3)                  |         |            |             |               | 00152000             |
| * Lallab          |             | erface communica              | tions ( | lefinition | 1           |               | 00153000             |
|                   | DSQCO       | <b>IIIIA</b>                  |         |            |             |               | 00154000             |

Figure 26. DSQABFAC, sample HLASM program for CICS/MVS and CICS/VSE (Part 4 of 5)

00155000 \* Equates for registers 0-15 EOU 00 00156000 R0 R1 EOU 00157000 01 R2 EQU 02 00158000 R3 EOU 03 00159000 04 R4 EQU 00160000 R5 EQU 05 00161000 R6 EQU 06 00162000 R7 EQU 07 00163000 R8 EQU 08 00164000 R9 EQU 09 00165000 R10 EOU 00166000 10 EQU R11 11 00167000 R12 EQU 12 00168000 R13 EOU 13 00169000 R14 EQU 14 00170000 R15 EQU 15 00171000 \* Local variables located in CICS working storage 00172000 DFHEISTG DSECT 00173000 ORG DFHEIUSR 00174000 NUMPARMS DS F NUMBER OF KEYWORDS 00175000 \* QMF SET GLOBAL command values 00176000 VVAL1 DS F 00177000 DS F VVAL2 00178000 VVAL3 DS F 00179000 \* QMF Callable interface parameter list 00180000 QMFPLIST DS 0D 00181000 F OMFP1 DS 00182000 QMFP2 DS F 00183000 F QMFP3 DS 00184000 F DS QMFP4 00185000 QMFP5 DS F 00186000 F QMFP6 DS 00187000 F QMFP7 DS 00188000 QMFP8 DS F 00189000 QMFP9 F DS 00190000 \* Callable interface communications area 00191000 CICOMM DS CL(DSQCOMM LEN) 00192000 CSECT 00193000 SPACE 1 00194000 END DSQABFAC 00195000

Figure 26. DSQABFAC, sample HLASM program for CICS/MVS and CICS/VSE (Part 5 of 5)

#### Sample Assembler Program for TSO and CMS

For TSO and CMS, QMF ships the following program with the product. It is named DSQABFA.

```
DSQABFA TITLE 'SAMPLE SAA QUERY CALLABLE INTERFACE'
DSQABFA CSECT
*
*
 Sample Program: DSQABFA
*
                                                               *
*
 Assembler Version of the SAA Query Callable Interface
                                                              *
*
                                                              *
SPACE 1
       STMR14,R12,12(R13)SAVEENTRYREGISTERSBALRR12,0INITIALIZEBASEREGISTERUSING+P12
        USING *.R12
                              CHAIN SAVE AREAS
       LA R2, SAVEAREA
        ST R2,8(R13)
       ST R13, SAVEAREA+4
LR R13, R2 ESTABLISH SAVE AREA
        SPACE 1
* Start a guery interface session
LA R4,CICOMM ESTABLISH ACCESS TO DSQCOMM
USING DSQCOMM,R4
        SPACE 1
        MVC DSQ_COMM_LEVEL,DSQ_CURRENT_COMM_LEVEL
       LA R1,1 1 PARAMETER
ST R1,NUMPARMS
CALL DSQCIA,
            DSQCIA,

(CICOMM, QI COMMON AREA

STARTQIL, START COMMAND LENGTH

STARTQI, START COMMAND

NUMPARMS, NUMBER OF KEYWORDS

STARTKYL, KEYWORD LENGTHS

STARTKY, KEYWORDS

STARTVL, VALUE LENGTHS

STARTV, VALUES

STARTV, VALUES
                                                               Х
                                                               Х
                                                               Х
                                                               Х
                                                               Х
                                                              Х
                                                               Х
                                                               Х
                                                               Х
             DSQ VARIABLE CHAR), VL VALUES ARE CHARACTERS
        SPACE 1
```

Figure 27. DSQABFA, sample assembler program for TSO and CMS (Part 1 of 4)

\* Set numeric values into query using SET command \* SPACE 1 LA R1,20 SET VALUES TO BE MODIFIED ST R1,VVAL1 R1,40 LA ST R1,VVAL2 LA R1,84 ST R1,VVAL3 LA R1,3 **3 PARAMETERS** ST R1,NUMPARMS SPACE 1 CALL DSQCIA, Х (CICOMM, Х SET GLOBAL COMMAND LENGTH Х SETGL, SET GLOBAL COMMAND SETG, Х NUMPARMS, NUM OF VARIABLES TO BE SET Х VARIABLE NAME LENGTHS Х VNAME1L, VNAME1, VARIABLE NAMES Х Х VALUE LENGTHS VVAL1L, VALUES Х VVAL1, DSQ VARIABLE FINT), VL VALUES ARE INTEGERS SPACE 1 \* Run a guery SPACE 1 CALL DSQCIA, Х (CICOMM, Х QUERY COMMAND LENGTH Х QUERYL, QUERY),VL TEXT OF QUERY COMMAND SPACE 1 \* Print the result of the query SPACE 1 CALL DSQCIA, (CICOMM, REPTL, REPT), VL SPACE 1 \* End the query interface session \* SPACE 1 CALL DSQCIA, (CICOMM, ENDQIL, ENDQI), VL SPACE 1

Figure 27. DSQABFA, sample assembler program for TSO and CMS (Part 2 of 4)

\* Return SPACE 1 SR R15,R15 SET RETURN CODE R13,4(R13) L L R14,12(R13) **RESTORE CALLER REGISTERS** LM R0,R12,20(R13) BR R14 EJECT \* Data Areas SPACE 1 Query Interface commands SPACE 1 STARTQI DC C'START' SET GLUL RUN QUERY START FUNCTION C'SET GLOBAL' DC SETG SET GLOBAL FUNCTION C'RUN QUERY Q1' QUERY DC REPT DC C'PRINT REPORT (FORM=F1)' PRINT REPORT C'EXIT' ENDQI DC END INTERFACE SPACE 1 0F DS AL4(L'STARTQI) STARTQIL DC LENGTH OF START FUNCTION SETGL DC AL4(L'SETG) LENGTH OF SET GLOBAL FUNCTION QUERYL DC AL4(L'QUERY) LENGTH OF RUN QUERY COMMAND REPTL DC AL4(L'REPT) LENGTH OF PRINT REPORT COMMAND AL4(L'ENDQI) ENDOIL DC LENGTH OF END INTERFACE COMMAND SPACE 1 \* START command keyword SPACE 1 STARTKY DC C'DSQSMODE' STARTV DC C'INTERACTIVE' 0F DS STARTKYL DC AL4(L'STARTKY) STARTVL DC AL4(L'STARTV) SPACE 1

Figure 27. DSQABFA, sample assembler program for TSO and CMS (Part 3 of 4)

\* SET GLOBAL command variable names SPACE 1 DC C'MYVAR01' VNAME1 VNAME2 DC C'SHORT' VNAME3 DC C'MYVAR03' DS 0F VNAME1L DC AL4(L'VNAME1) VNAME2L DC AL4(L'VNAME2) VNAME3L DC AL4(L'VNAME3) SPACE 1 \* SET GLOBAL command values SPACE 1 F VVAL1 DS F VVAL2 DS VVAL3 DS F VVAL1L DC AL4(L'VVAL1) VVAL2L DC AL4(L'VVAL2) DC AL4(L'VVAL3) VVAL3L SPACE 1 NUMPARMS DS F NUMBER OF KEYWORDS SPACE 1 \* callable interface communications area SPACE 1 CICOMM DS CL(DSQCOMM LEN) SPACE 1 SAVEAREA DS 18F EJECT DSQCOMMA SPACE 1 R0 EQU 00 EQUATES FOR REGISTERS 0-15 R1 01 EQU R2 EQU 02 R3 EQU 03 R4 EQU 04 R5 EQU 05 EQU R6 06 R7 EQU 07 R8 EQU 08 R9 EQU 09 R10 EQU 10 R11 EQU 11 R12 EQU 12 EQU 13 R13 EQU 14 R14 R15 EQU 15 SPACE 1 END DSQABFA

Figure 27. DSQABFA, sample assembler program for TSO and CMS (Part 4 of 4)

### **DSQCOMM** for Assembler

This communications area changed between Version 2 Release 4 and Version 3.2. QMF ships this file as DSQCOMMA.

| MACRO<br>DSQCOMMA                  |        |                                         | 00001000<br>00002000 |
|------------------------------------|--------|-----------------------------------------|----------------------|
| •                                  |        | *****                                   | 00002000             |
|                                    |        |                                         |                      |
|                                    |        | variable constants *                    | 00004000             |
| ****                               | *****  | *************************************** | 00005000             |
| *                                  |        |                                         | 00006000             |
| <ul> <li>Communications</li> </ul> | Level  | ID                                      | 00007000             |
| *                                  |        |                                         | 0008000              |
| DSQ CURRENT COMM L                 | EVEL   | DC CL12'DSQL>001002<'                   | 00009000             |
| * – – –                            |        |                                         | 00010000             |
| * Query Product I                  | Ds     |                                         | 00011000             |
| *                                  |        |                                         | 00012000             |
| DSQ QRW                            | DC     | C'01'                                   | 00013000             |
| DSQ_QMF                            | DC     | C'02'                                   | 00014000             |
| DSQ_QM4                            | DC     | C'03'                                   | 00015000             |
| *                                  | DC     | 0.03                                    | 00016000             |
| * Query Product R                  | مامعدم | IDc                                     | 00010000             |
| * Query Froduct K                  | erease | 103                                     | 00017000             |
|                                    | DC     | C'01'                                   |                      |
| DSQ_QRW_V1R2                       | DC     |                                         | 00019000             |
| DSQ_QRW_V1R3                       | DC     | C'02'                                   | 00020000             |
| DSQ_QMF_V2R4                       | DC     | C'01'                                   | 00021000             |
| DSQ_QMF_V3R1                       | DC     | C'02'                                   | 00022000             |
| DSQ_QMF_V3R1M1                     | DC     | C'03'                                   | 00023000             |
| DSQ_QMF_V3R2                       | DC     | C'04'                                   | 00024000             |
| DSQ_QMF_V3R3                       | DC     | C'05'                                   | 00025000             |
| DSQ_QMF_V6R1                       | DC     | C'06'                                   | 00026000             |
| DSQ_QM4_V1R1                       | DC     | C'01'                                   | 00027000             |
| *                                  |        |                                         | 00028000             |
| * Extended parame                  | ter da | ta types                                | 00029000             |
| *                                  |        |                                         | 00030000             |
| DSQ VARIABLE CHAR                  | DC     | C'CHAR'                                 | 00031000             |
| DSQ VARIABLE FINT                  | DC     | C'FINT'                                 | 00032000             |
| *                                  | -      |                                         | 00033000             |
| <ul> <li>Return codes</li> </ul>   |        |                                         | 00034000             |
| *                                  |        |                                         | 00035000             |
| DSQ SUCCESS                        | EQU    | 0                                       | 00036000             |
| DSQ_WARNING                        | EQU    | 4                                       | 00037000             |
| DSQ_WARTING                        | EQU    | 8                                       | 00038000             |
|                                    | EQU    | 16                                      | 00039000             |
| DSQ_SEVERE<br>*                    | ĽŲŪ    | 10                                      |                      |
|                                    |        |                                         | 00040000             |
|                                    | ues    |                                         | 00041000             |
|                                    | FOU    | 0                                       | 00042000             |
| DSQ_CONTINUE                       | EQU    | 0                                       | 00043000             |
| *                                  |        |                                         | 00044000             |
|                                    |        |                                         |                      |

Figure 28. DSQCOMMA, assembler communications area (Part 1 of 2)

| * Cancel indicato<br>*              | r        |             |                                                        | 00045000<br>00046000 |
|-------------------------------------|----------|-------------|--------------------------------------------------------|----------------------|
| DSQ CANCEL YES                      | EQU      | C'1'        |                                                        | 00047000             |
| DSQ CANCEL NO                       | EQU      | C'0'        |                                                        | 00048000             |
| *                                   |          |             |                                                        | 00049000             |
| *                                   |          |             |                                                        | 00050000             |
| DSQ_INTERACTIVE                     | EQU      | C'1'        |                                                        | 00051000             |
| DSQ_BATCH                           | EQU      | C'2'        |                                                        | 00052000             |
| *                                   |          |             |                                                        | 00053000             |
| DSQ_YES                             | EQU      | C'1'        |                                                        | 00054000             |
| DSQ_NO                              | EQU      | C'2'        |                                                        | 00055000             |
| *                                   |          |             |                                                        | 00056000             |
|                                     |          |             | ************************************                   | 00057000             |
| <ul> <li>Callable Interf</li> </ul> |          |             |                                                        | 00058000             |
|                                     |          | *********** | *************************************                  | 00059000             |
| DSQCOMM                             | DSECT    | F           | FUNCTION DETURN CODE                                   | 00060000             |
| DSQ_RETURN_CODE                     | DS       | F           | FUNCTION RETURN CODE                                   | 00061000             |
| DSQ_INSTANCE_ID<br>DSQ_COMM_LEVEL   | DS<br>DS | F<br>CL12   | ID ESTABLISHED IN START CMD<br>COMMUNICATIONS LEVEL ID | 00062000<br>00063000 |
| DSQ_COMM_LEVEL                      | DS       | CL2         | QUERY PRODUCT ID                                       | 00064000             |
| DSQ_PRODUCT RELEAS                  |          | CL2<br>CL2  | QUERY PRODUCT RELEASE ID                               | 00065000             |
| DSQ_RESERVE1                        | DS       | CL28        | RESERVED                                               | 00066000             |
| DSQ_MESSAGE ID                      | DS       | CL8         | COMPLETION MESSAGE ID                                  | 00067000             |
| DSQ_MESSAGE ID                      | DS       | CL8         | QUERY MESSAGE ID                                       | 00068000             |
| DSQ_START PARM ERR                  |          | CL8         | START PARAMETER IN ERROR                               | 00069000             |
| DSQ CANCEL IND                      | DS       | C           | CMD CANCEL INDICATOR                                   | 00070000             |
| DSQ_RESERVE2                        | DS       | CL23        | RESERVED                                               | 00071000             |
| DSQ_RESERVE3                        | DS       | CL156       | RESERVED                                               | 00072000             |
| DSQ MESSAGE TEXT                    | DS       | CL128       | COMPLETION MESSAGE                                     | 00073000             |
| DSQ Q MESSAGE TEXT                  | DS       | CL128       | QUERY MESSAGE                                          | 00074000             |
| SPACE 1                             |          |             |                                                        | 00075000             |
| DSQCOMM_LEN                         | EQU      | *-DSQCOMM   | LENGTH OF DSQCOMM AREA                                 | 00076000             |
| MEND                                |          |             |                                                        | 00077000             |
|                                     |          |             |                                                        |                      |

Figure 28. DSQCOMMA, assembler communications area (Part 2 of 2)

### **Running Your Assembler Programs in CICS**

After you write your program, you need to translate, assemble, and link-edit it before you can run it. The examples listed in this section show the steps necessary to do so. QMF does not ship the REXX EXEC, JCL, or CLIST in these examples, but you can copy them from here, altering them to suit your installation.

#### Translating, Assembling, and Link-Editing for CICS in MVS

When you translate, assemble, and link-edit a program that uses the QMF callable interface, be aware of the following:

• The communications area macro DSQCOMMA must be available to the assemble step or copied into your program as a DSECT.

• The QMF interface module DSQCIA must be made available during the link-edit phase of your program.

The following JCL shows an example of the CICS-supplied procedure DFHEBTAL. For instructions on how to use this procedure, see *CICS for VSE/ESA System Definition Guide* 

```
//sampasm
           JOB
           EXEC PROC=DFHEBTAL
11
//TRN.SYSIN DD *
        XOPTS(CICS translator options .....)
*ASM
          Your program or copy of QMF sample DSQABFA
/*
//* Provide Access to QMF Communications Macro DSQCOMM
//ASM.SYSLIB DD DSN=QMF710.SDSQSAPE,DISP=SHR
//* Provide Access to QMF Interface Module
//LKED.QMFLOAD DD DSN=QMF710.SDSQLOAD,DISP=SHR
//LKED.SYSIN DD *
          INCLUDE CICSLOAD(DFHEAI)
          INCLUDE CICSLOAD (DFHEAI0)
          INCLUDE QMFLOAD(DSQCIA)
          ORDER DFHEAI, DFHEAI0
          ENTRY sampasm
          MODE AMODE(31) RMODE(ANY)
         NAME sampasm(R)
/*
```

Figure 29. JCL for running the CICS translator, assembler, and linkage editor

#### Translating, Assembling, and Link-Editing for CICS in VSE

The following VSE job control is an example of installing an HLASM program into CICS running in VSE/ESA. This example is shipped with QMF and is located in the QMF sublibrary under the name of DSQ3CIAC.Z. See *CICS for VSE/ESA System Definition Guide* for more information.

If your installation is using HLASM, make sure that your system administrator has established a VSE library exit that handles the macro processing of E-Decks. This exit reads the DSQCOMMA. For a description of how to set up this exit, see *VSE Guide to System Functions* and *IBM High-Level Assembler Programmer's Guide for OS/390, VM and VSE* for detailed information.

Use the following HLASM compiler options to assemble the program: 'LIBMAC,USING(NOLIMIT,NOWARN),EXIT(LIBEXIT(EDECKXIT(ORDER=EA)))'

The LIBEXIT parameter includes CICS macro definitions created by the CICS translation process.

```
// JOB DSQ3CIAC
* ------
* Install QMF Callable Interface (HLASM)
* _____
// SETPARM VOLID=volid *-- update volid for syspch
// SETPARM START=rtrk *-- update start track/block (syspch)
// SETPARM SIZE=ntrks *-- update number of tracks/blocks (syspch)
* ------
// DLBL IJSYSPH, 'ASM.TRANSLATION',0
// EXTENT SYSPCH,,1,0,&START,&SIZE.
ASSGN SYSPCH, DISK, VOL=&VOLID., SHR
* Library search chain must contain the QMF, CICS and HLASM sublibrary
// LIBDEF *,SEARCH=(PRD2.PROD,PRD1.BASE,PRD2.CONFIG)
// LIBDEF PHASE,CATALOG=PRD2.PROD
* ------
* Step 1: Translate Callable Interface program
* ------
* You may need to update or remove the SLI statement for your program.
* ------
// EXEC DFHEAP1$
* $$ SLI MEM=DSQABFAC.Z,S=PRD2.PROD
/*
```

Figure 30. Job control for running assembler and linkage editor in VSE (Part 1 of 2)

```
*
     _____
* Step 2: Assemble Callable Interface program
* ------
CLOSE SYSPCH,00D
// DLBL IJSYSIN, 'ASM.TRANSLATION',0
// EXTENT SYSIPT
ASSGN SYSIPT, DISK, VOL=&VOLID., SHR
// OPTION CATAL, DECK, SYM, ERRS
  PHASE DSQABFAC,*
      INCLUDE DFHEAI
      INCLUDE DFHEAI0
      INCLUDE DSOCIA
      INCLUDE DSQCLOD2
      INCLUDE DSQCMCVP
// EXEC ASMA90,SIZE=(ASMA90,50K),
                                                     C
           PARM='LIBMAC, USING (NOLIMIT, NOWARN), EXIT (LIBEXIT (EDECKXITC
           (ORDER=EA)))'
CLOSE SYSIPT, SYSRDR
/*
          -----
* Step 3: Link-edit Callable Interface program
 _____
// EXEC LNKEDT, PARM= 'AMODE=31, RMODE=ANY'
/*
/&
// JOB RESET
ASSGN SYSIPT, SYSRDR IF 1A93D, CLOSE SYSIPT, SYSRDR
ASSGN SYSPCH,00D IF 1A93D, CLOSE SYSPCH,00D
/&
```

Figure 30. Job control for running assembler and linkage editor in VSE (Part 2 of 2)

#### Assembling and Running Your Programs under CMS in VM

The following sample program assembles and runs your callable interface application using the Assembler H compiler. QMF does not ship the REXX EXEC in this example, but you can copy it from here, altering it to suit your installation.

```
/* Assemble your program and execute it. */
TRACE off
ADDRESS CMS
/* Assemble the program
                                      */
"ERASE TEMPP MACLIB A"
"MACLIB GEN TEMPP DSQCOMMA"
Maclist = "TEMPP DMSSP CMSLIB OSMACRO"
"GLOBAL MACLIB" Maclist
"HASM yourname"
/* Access SQL/DS and initialize database
                                      */
"EXEC PRODUCT SQLDS"
"EXEC SQLINIT DBNAME(SQLDBA)"
/* Access GDDM product disk
                                      */
"EXEC PRODUCT GDDM"
/* Issue Filedefs for OMF product
                                      */
/* DEBUG = DDNAME FOR QMF DIAGNOSTICS OUTPUT */
"FILEDEF DSQDEBUG PRINTER ( LRECL 80 BLKSIZE 80 RECFM FBA PERM"
/* PRINT = DDNAME FOR QMF PRINTED OUTPUT
                                        */
"FILEDEF DSQPRINT PRINTER ( LRECL 133 BLKSIZE 133 RECFM FBA PERM"
/* EDIT = DDNAME FOR QMF EDIT TRANSFER FILE
                                        */
"FILEDEF DSQEDIT DISK QMFEDIT FILE A (PERM"
/* DSQSIDE = DDNAME FOR QMF SPILL FILE
                                        */
"FILEDEF DSQSPILL DISK DSQSIDE DATA A1 (PERM"
/* DSQPNLE = DDNAME FOR PANEL FILE
                                        */
"FILEDEF DSQPNLE DISK DSQPNLE FILE * (PERM"
"FILEDEF ISPLLIB CLEAR"
"FILEDEF ISPLLIB DISK DSQLDLIB LOADLIB *"
```

Figure 31. REXX program to assemble and run your program (Part 1 of 2)

Figure 31. REXX program to assemble and run your program (Part 2 of 2)

#### Running Your Assembler Programs in TSO

You must assemble and link-edit your program before you can run it in TSO. The following sections provide sample jobs that assemble and link-edit your programs and sample programs for running your assembled program in TSO either with or without ISPF.

#### Assembling and Link-Editing in TSO

The following sample job assembles and link-edits your program using Assembler H. Some parameters might vary from one installation to the next. See your QMF administrator for details.

```
//sampasm
            JOB
//STEP1
           EXEC PROC=ASMHCL
//* Provide Access to QMF Communications Macro DSQCOMM
//C.SYSLIB DD DSN=QMF710.SAMPLIB,DISP=SHR
//C.SYSIN
            DD *
         Your program or copy of QMF sample DSQABFA
/*
//* Provide Access to QMF Interface Module
//L.QMFLOAD DD DSN=QMF710.SDSQLOAD,DISP=SHR
//L.SYSIN
            DD *
         INCLUDE QMFLOAD(DSQCIA)
         ENTRY sampasm
         MODE AMODE(31) RMODE(ANY)
         NAME sampasm(R)
/*
```

Figure 32. JCL for running assembler and linkage editor in TSO

After your program is assembled successfully, you can run it.

### Running in TSO under ISPF

After your program is assembled successfully, you can run it under ISPF by writing a program similar to the following:

```
PROC 0
CONTROL ASIS
/* Specify attribute list for dataset allocations
                                         */
ATTR PRINTDCB LRECL(133) RECFM(F B A) BLKSIZE(1330)
ATTR DEBUGDCB LRECL(80) RECFM(F B) BLKSIZE(3120)
ATTR UDUMPDCB LRECL(125) RECFM(V B A) BLKSIZE(1632)
ATTR EDITDCB LRECL(79) RECFM(F B A) BLKSIZE(4029)
/* Datasets used by TSO
                                         */
ALLOC FI(SYSPROC) DA('QMF710.SDSQCLTE','ISR.ISRCLIB')
ALLOC FI(SYSEXEC) DA('QMF710.SDSQEXCE')
/* Datasets used by ISPF
                                         */
ALLOC FI(ISPLLIB) SHR REUSE +
    DA('QMF710.SDSQLOAD', 'ADM.GDDMLOAD', 'DSN.DSNEXIT', 'DSN.DSNLOAD')
ALLOC FI(ISPMLIB) SHR REUSE +
    DA('QMF710.SDSQMLBE','ISR.ISRMLIB','ISP.ISPMLIB')
ALLOC FI(ISPPLIB) SHR REUSE +
    DA('QMF710.SDSQPLBE','ISR.ISRPLIB','ISP.ISPPLIB')
ALLOC FI(ISPSLIB) SHR REUSE +
    DA('QMF710.SDSQSLBE','ISR.ISRSLIB','ISP.ISPSLIB')
ALLOC FI(ISPTLIB) SHR REUSE +
    DA('ISR.ISRTLIB','ISP.ISPTLIB')
/* QMF/GDDM Datasets
                                         */
ALLOC FI(ADMGGMAP) DA('QMF710.QMFMAPS') SHR REUSE
ALLOC FI (ADMCFORM) DA ('OMF710.DSQCFORM') SHR REUSE
ALLOC FI(DSQUCFRM) DA('QMF710.DSQUCFRM') SHR REUSE
ALLOC FI (ADMSYMBL) DA ('ADM.GDDMSYM') SHR REUSE
ALLOC FI(ADMGDF) DA('ADM.GDDM.CHARTLIB') SHR REUSE
ALLOC FI(ADMDEFS) DA('ADM.GDDM.NICKNAME') SHR REUSE
/* Datasets used by QMF
                                         */
ALLOC FI(DSQPRINT) SYSOUT(X) USING(PRINTDCB)
ALLOC FI(DSQDEBUG) SYSOUT(X) USING(DEBUGDCB)
ALLOC FI(DSQUDUMP) SYSOUT(X) USING(UDUMPDCB)
ALLOC FI(DSQSPILL) NEW UNIT(SYSDA) SPACE(1,1) TRACKS
ALLOC FI(DSQEDIT) NEW UNIT(SYSDA) USING(EDITDCB)
ALLOC FI(DSQPNLE) DA('QMF710.DSQPNLE') SHR REUSE
/* Start your program as the initial ISPF dialog
                                         */
ISPSTART PGM(sampasm) NEWAPPL(DSQE)
EXIT CODE(4)
```

Figure 33. CLIST for running your program in TSO under ISPF

The EXIT CODE(4) suppresses the ISPF disposition panel.

#### Running in TSO without ISPF

After your program is assembled successfully, you can run it in TSO without ISPF by writing a program similar to the following:

```
PROC 0
CONTROL ASIS
/* Note: QMF, DB2 and GDDM load libraries must be allocated */
/*
     before executing this CLIST.
                                      */
     Name of QMF load library is "QMF710.SDSQLOAD".
/*
                                      */
/* Specify attribute list for dataset allocations
                                      */
ATTR PRINTDCB LRECL(133) RECFM(F B A) BLKSIZE(1330)
ATTR DEBUGDCB LRECL(80) RECFM(F B) BLKSIZE(3120)
ATTR UDUMPDCB LRECL(125) RECFM(V B A) BLKSIZE(1632)
ATTR EDITDCB LRECL(79) RECFM(F B A) BLKSIZE(4029)
/* Datasets used by TSO
                                      */
ALLOC FI(SYSPROC) DA('QMF710.SDSQCLTE')
ALLOC FI(SYSEXEC) DA('QMF710.SDSQEXCE')
/* OMF/GDDM Datasets
                                       */
ALLOC FI (ADMGGMAP) DA ('QMF710.QMFMAPS') SHR REUSE
ALLOC FI(ADMCFORM) DA('QMF710.DSQCFORM') SHR REUSE
ALLOC FI(DSQUCFRM) DA('QMF710.DSQUCFRM') SHR REUSE
ALLOC FI(ADMSYMBL) DA('ADM.GDDMSYM') SHR REUSE
ALLOC FI(ADMGDF) DA('ADM.GDDM.CHARTLIB') SHR REUSE
ALLOC FI (ADMDEFS) DA ('ADM.GDDM.NICKNAME') SHR REUSE
*/
/* Datasets used by QMF
ALLOC FI(DSQPRINT) SYSOUT(X) USING(PRINTDCB)
ALLOC FI(DSQDEBUG) SYSOUT(X) USING(DEBUGDCB)
ALLOC FI (DSQUDUMP) SYSOUT (X) USING (UDUMPDCB)
ALLOC FI(DSQSPILL) NEW UNIT(SYSDA) SPACE(1,1) TRACKS
ALLOC FI(DSQEDIT) NEW UNIT(SYSDA) USING(EDITDCB)
ALLOC FI(DSQPNLE) DA('QMF710.DSQPNLE') SHR REUSE
/* Start your program using TSO CALL command
                                      */
CALL sampasm
EXIT CODE(0)
```

Figure 34. CLIST for running your program under TSO without ISPF

The C Language callable interface provided here corresponds to that provided for other SAA languages.

For the C language, QMF provides a DSQCOMMC communications macro and two function calls, DSQCICE and DSQCIC.

**Note:** To access QMF from a C++ application, you need an interface written in C.

### Interface Communications Area Mapping for C Language (DSQCOMMC)

DSQCOMMC provides DSQCOMM mapping for C language and is shipped with the product. Table 16 shows the values for DSQCOMMC.

Table 16. Interface communications area for DSQCOMMC

| Structure Name      | Data Type               | Description                                                                                                    |
|---------------------|-------------------------|----------------------------------------------------------------------------------------------------|
| DSQ_RETURN_CODE     | signed long<br>integer  | Indicates the status of a QMF command after it has been run. Its values are:                                                                   |
|                     |                         | DSQ_SUCCESS<br>Successful execution of the request.                                                                                            |
|                     |                         | DSQ_WARNING<br>Normal completion with warnings.                                                                                                |
|                     |                         | DSQ_FAILURE<br>Command did not run correctly.                                                                                                  |
|                     |                         | DSQ_SEVERE<br>Severe error; QMF session terminated.                                                                                            |
| DSQ_INSTANCE_ID     | signed long<br>integer  | Identifier established by QMF during execution of the START command                                                                            |
| DSQ_COMM_LEVEL      | character, length<br>12 | Identifies the level of the DSQCOMM. You should<br>set this to the value of<br>DSQ_CURRENT_COMM_LEVEL before issuing<br>the QMF START command. |
| DSQ_PRODUCT         | character, length<br>2  | Identifies the IBM query product in use.                                                                                                    |
| DSQ_PRODUCT_RELEASE | character, length<br>2  | Identifies the release level of the query product in use.                                                                                      |
| DSQ_RESERVE1        | character, length<br>28 | Reserved for future use                                                                                                    |
| DSQ_MESSAGE_ID      | character, length<br>8  | Completion message ID                                                                                                    |

| Structure Name       | Data Type                | Description                                                                                                    |
|----------------------|--------------------------|----------------------------------------------------------------------------------------------------|
| DSQ_Q_MESSAGE_ID     | character, length<br>8   | Query message ID                                                                                                    |
| DSQ_START_PARM_ERROR | character, length<br>8   | Parameter in error when START failed due to a parameter error                                                                     |
| DSQ_CANCEL_IND       | character, length<br>1   | Contains one of two values, depending if the user<br>canceled while a QMF command was running:<br>DSQ_CANCEL_YES<br>DSQ_CANCEL_NO |
| DSQ_RESERVE2         | character, length<br>23  | Reserved for future use                                                                                                    |
| DSQ_RESERVE3         | character, length<br>156 | Reserved for future use                                                                                                    |
| DSQ_MESSAGE_TEXT     | character, length<br>128 | Completion message text                                                                                                    |
| DSQ_Q_MESSAGE_TEXT   | character, length<br>128 | Query message text                                                                                                    |

Table 16. Interface communications area for DSQCOMMC (continued)

# Function Calls for the C Language

QMF provides two function calls for the C language: DSQCIC and DSQCICE.

### DSQCIC

This call is for QMF commands that do not require access to application program variables. Use this call for most QMF commands.

DSQCIC (&DSQCOMM,&CMDLTH,&CMDSTR)

The parameters have the following values:

### DSQCOMM

The interface communications area

#### **CMDLTH**

Length of the command string, CMDSTR; a long type parameter

#### CMDSTR

QMF command to run, specified as an array of unsigned character type of the length specified by CMDLTH. The QMF command must be uppercase.

### DSQCICE

This call has an extended syntax for the three QMF commands that do require access to application program variables: START and the extended formats of GET GLOBAL and SET GLOBAL.

DSQCICE (&DSQCOMM,&CMDLTH,&CMDSTR, &PNUM,&KLTH,&KWORD, &VLTH,&VALUE,&VTYPE);

The parameters have the following values:

#### DSQCOMM

The interface communications area.

#### CMDLTH

Length of the command string, CMDSTR; a long integer parameter.

### CMDSTR

QMF command to run. It is an array of unsigned character type. The QMF command must be uppercase.

#### PNUM

Number of command keywords. It is a long integer parameter.

#### KLTH

Length of each specified keyword, &KWORD. It is a long integer parameter or an array of long integer parameters.

#### **KWORD**

QMF keyword or keywords. Each is an unsigned character array.

#### VLTH

Length of each value associated with the keyword; a long integer parameter or array of long integer parameters

### VALUE

Value associated with each keyword. Its type is specified in the VTYPE parameter, and can be an unsigned character array, a long integer parameter, or array of long integer parameters.

### VTYPE

Data type of the value string VALUE. This type has one of two values, which are provided in the communications macro, DSQCOMMC: DSQ\_VARIABLE\_CHAR for unsigned character type DSQ\_VARIABLE\_FINT for long integer

All of the values specified in the VALUE field must have the data type specified in VTYPE.

The C language interface is similar to the others. There are, however, the following parameter considerations:

• Command strings, START, GET, and SET command parameters are all input character strings. For these, C requires you to pass a storage area that is terminated with a null value, which must be included in the parameter's length. The compile-time length function should be used to obtain the parameter length that is passed to the QMF interface.

- If the string is not terminated by a null before reaching the end of the string, an error is returned by QMF. The null value (X'00') indicates the end of a character string.
- For C parameters that are output character strings, including values obtained by the GET command, QMF moves data from QMF storage to the application's storage area and sets the null indicator at the end of the string. If the character string does not fit in the user's storage area, a warning message is issued and the data is truncated on the right. A null indicator is always placed at the end of the data string.

# **Migration Information**

The DSQCOMM changed from Version 2 Release 4 to Version 3.2.

- If you want to continue using the old DSQCOMM, you do not have to recompile your program.
- If you want to use the Version 3.2 version of DSQCICX, you must link-edit your Version 2 Release 4 program again.

However, the Version 3.2 DSQCOMM provides message text that is especially useful if you have an error in your START command. If you want to use the new DSQCOMM, you need to recompile your program, and initialize DSQ\_COMM\_LEVEL (in DSQCOMM) to DSQ\_CURRENT\_COMM\_LEVEL. If you do *not* set this value, QMF treats your DSQCOMM as a Version 2 Release 4 level.

### Note to CICS users in MVS

The DSQCICX changed from Version 3 Release 1 Modification 1 to Version 3 Release 2. The interface between the QMF-supplied function call and the main QMF program has changed from a CALL interface to an EXEC CICS LINK interface. The new interface provides better isolation from the user program and the QMF product. Because the interface has changed, programs that used the callable interface must be link-edited again.

### C Language Programming Example

This example shows the SAA callable interface for IBM C language.

The following program, DSQABFC, is shipped with the QMF product. You can look at the sample source code listing here or you can access it online.

- For OS/390, the sample program is a member of the library QMF710.SDSQSAPE.
- For VM, the sample program is on the production disk.

• For VSE, the sample program is in the QMF sublibrary and named DSQABFC.Z.

The sample program for the C language callable interface performs the following function:

- Starts QMF
- Sets three global variables
- Runs a query called Q1
- Prints the resulting report using form F1
- Ends the QMF session

QMF does not supply query Q1 or form F1, but the sample program uses these objects.

This section also shows how to compile, link-edit, and run a C language program that uses the callable interface. QMF does not ship the REXX EXEC, JCL, or CLIST in these examples, but you can copy them from here, altering them to suit your installation.

```
/* Sample Program: DSOABFC
                                   */
/* C Version of the SAA Query Callable Interface
                                   */
/* Include standard and string "C" functions
                                   */
#include <string.h>
#include <stdlib.h>
/* Include and declare query interface communications area */
#include <DSQCOMMC.H>
int main()
  ł
/* Query interface command length and commands
                                    */
signed long command length;
static char start query interface[] = "START";
static char set_global_variables[] = "SET GLOBAL";
static char run query[] = "RUN QUERY Q1";
static char print report[] = "PRINT REPORT (FORM=F1";
static char end_query_interface[] = "EXIT";
/* Query command extension, number of parameters and lengths */
signed long number_of_parameters; /* number of variables */
signed long keyword_lengths[10]; /* lengths of keyword names */
signed long data_lengths[10]; /* lengths of variable data */
```

Figure 35. DSQABFC, sample C program (Part 1 of 3)

```
/* Variable data type constants
                                       */
static char char_data_type[] = DSQ_VARIABLE_CHAR;
static char int data type[] = DSQ VARIABLE FINT;
/* Keyword parameter and value for START command
                                       */
static char start keywords[] = "DSQSMODE";
static char start_keyword_values[] = "INTERACTIVE";
/* Keyword parameter and values for SET command
                                       */
#define SIZE VAL 8
char set_keywords [3][SIZE_VAL]; /* Parameter name array
                                       */
signed long set_values[3]; /* Parameter value array
                                       */
/* MAIN PROGRAM
                                       */
/* Start a Query Interface Session
                                       */
strncpy (communication area.dsq comm level,
       DSQ CURRENT COMM LEVEL,
       sizeof(communication area.dsg comm level));
  number of parameters = 1;
  command length = sizeof(start query interface);
  keyword lengths[0] = sizeof(start keywords);
  data lengths[0] = sizeof(start keyword values);
  dsqcice(&communication area,;
       &command length,;
       &start_query_interface[0],
       &number of parameters,;
       &keyword lengths[0],
       &start keywords[0],
       &data lengths[0],
       &start_keyword_values[0],
       &char data type[0]);
```

Figure 35. DSQABFC, sample C program (Part 2 of 3)

```
/* Set numeric values into query using SET command
                                             */
number of parameters = 3;
   command length = sizeof(set global variables);
   strcpy(set keywords[0],"MYVAR01");
   strcpy(set_keywords[1],"SHORT");
   strcpy(set_keywords[2],"MYVAR03");
   keyword lengths[0] = SIZE VAL;
   keyword_lengths[1] = SIZE_VAL;
   keyword lengths[2] = SIZE VAL;
   data lengths[0] = sizeof(long);
   data lengths[1] = sizeof(long);
   data lengths[2] = sizeof(long);
   set values [0] = 20;
   set values [1] = 40;
   set values[2] = 84;
   dsgcice(&communication area,;
        &command length,;
        &set_global_variables[0],
        &number of parameters,;
        &keyword lengths[0],
        &set keywords[0][0],
        &data lengths[0],
        &set values[0],
        &int data type[0]);
/* Run a Query
                                             */
command length = sizeof(run query);
   dsqcic(&communication area,&command length,;
            &run query[0]);
*/
/* Print the results of the query
command length = sizeof(print report);
   dsqcic(&communication area,&command length,;
            &print_report[0]);
/* End the query interface session
                                             */
command length = sizeof(end query interface);
   dsqcic(&communication_area,&command_length,;
            &end_query_interface[0]);
   exit(0);
}
```

Figure 35. DSQABFC, sample C program (Part 3 of 3)

# **DSQCOMM** for C

This include file, DSQCOMMC, is shipped with the QMF product.

```
/* C Include for Query Callable Interface (MVS/VM)
                                                           */
/* Structure declare for Communications Area
                                                           */
struct dsqcomm {
                                /* Function return code
                                                           */
       long int dsq return code;
       long int dsq instance id; /* id established in start cmd*/
       char dsq_comm_level[12];
                                /* communications level id
                                                           */
                               /* query product id
       char dsq product[2];
                                                           */
       char dsq product release[2]; /* query product release
                                                           */
       */
       char dsq message id[8];
                              /* completion message ID
                                                           */
       char dsq_q_message_id[8]; /* query message ID
                                                           */
       char dsg start parm error[8]; /* start parameter in error */
       char dsq_cancel_ind[1];
                              /* cmd cancelled indicator
                                                           */
                           /* 1 = cancelled, 0 = not cancelled*/
       char dsq reserve2[23];
                                /* RESERVED AREAS
                                                           */
       char dsq_reserve3[156];
       char dsq message text[128]; /* Message text
                                                           */
       char dsq q message text[128]; /* Query message text
                                                           */
    };
/* RETURN CODES
                                                           */
#define DSQ SUCCESS
                                0
                                4
#define DSQ WARNING
#define DSQ_FAILURE
                                8
#define DSQ_SEVERE
                               16
/* Communications Level
                                                           */
#define DSQ CURRENT COMM LEVEL
                              "DSQL>001002<"
/* Query Product Codes
                                                           */
                            "01"
#define DSQ QRW
                            "02"
#define DSQ QMF
#define DSQ_QM3
                            "03"
/* Query Product Release Levels
                                                           */
                            "01"
#define DSQ QRW V1R2
                            "02"
#define DSQ QRW V1R3
                            "01"
#define DSQ QMF V2R4
                            "02"
#define DSQ QMF V3R1
                            "03"
#define DSQ QMF V3R1M1
#define DSQ QMF V3R2
                            "04"
                            "05"
#define DSQ_QMF_V3R3
                            "06"
#define DSQ QMF V6R1
                            "01"
#define DSQ QM4 V1R1
```

Figure 36. DSQCOMMC, C communications area (Part 1 of 2)

| /* INSTANCE CODES                                                                                             |                  | */ |  |  |
|----------------------------------------------------------------------------------------------------|------------------|----|--|--|
| <pre>#define DSQ_CONTINUE</pre>                                                                               | 0                |    |  |  |
| /* CANCELLED INDICATOR                                                                                        |                  | */ |  |  |
| #define DSQ_CANCEL_YES<br>#define DSQ_CANCEL_NO                                                               | "1"<br>"0"       |    |  |  |
| /* VARIABLE TYPES                                                                                             |                  | */ |  |  |
| #define DSQ_VARIABLE_CHAR<br>#define DSQ_VARIABLE_FINT                                                        | "CHAR"<br>"FINT" |    |  |  |
| #define DSQ_INTERACTIVE<br>#define DSQ_BATCH                                                                  | "1"<br>"2"       |    |  |  |
| #define DSQ_YES<br>#define DSQ_NO                                                                             | "1"<br>"2"       |    |  |  |
| /* Call Interface structure */                                                                                |                  |    |  |  |
| <pre>/* Calling format for normal call with 3 parameters */ #define dsqcic(parm1, parm2, parm3)\</pre>        |                  |    |  |  |
| <pre>/* Calling format for call with CMD_EXT area 9 parameters */ #define dsqcice(parm1, parm2, parm3,\</pre> |                  |    |  |  |
| /* DECLARE OS LINKAGE FORMAT                                                                                  |                  |    |  |  |
| <pre>#pragma linkage(dsqcicx, OS)</pre>                                                                       |                  |    |  |  |

Figure 36. DSQCOMMC, C communications area (Part 2 of 2)

### **Running Your Programs in CICS**

After writing a program, you need to translate, compile, and link-edit it before you can run it. The examples in this section show the necessary steps. QMF does not ship the REXX EXEC, JCL, or CLIST in these examples, but you can copy them from here, altering them to suit your installation.

When you translate, compile, and link-edit a program that uses the QMF callable interface under CICS, consider the following:

• The communications area macro DSQCOMMC must be available to the compile step or copied into your program.

• The QMF interface module DSQCICX must be available during the link-edit phase of your program.

**Translating, Compiling, and Link-Editing for CICS in MVS** The following example uses the CICS-supplied procedure DFHEBTDL. For instructions on how to use this procedure, see *CICS for VSE/ESA System Definition Guide* 

```
//sampleC
           JOB
           EXEC PROC=DFHEBTDL
\prod
//TRN.SYSIN DD *
#pragma XOPTS(CICS translator options .....)
         Your program or copy of QMF sample DSQABFC
/*
//* Provide Access to QMF Communications Macro DSQCOMMC
//ASM.SYSLIB DD DSN=QMF710.SDSQSAPE,DISP=SHR
//* Provide Access to QMF Interface Module
//LKED.QMFLOAD DD DSN=QMF710.SDSQLOAD,DISP=SHR
//LKED.SYSIN
              DD *
         INCLUDE CICSLOAD(DFHELII)
         INCLUDE QMFLOAD(DSQCICX)
         ORDER DFHELII
         ENTRY sampleC
         MODE AMODE(31) RMODE(ANY)
         NAME sampleC(R)
/*
```

Figure 37. JCL for running the CICS translator, C compiler, and linkage editor

C/370 language programs must be link-edited with AMODE=31.

#### Translating, Compiling, and Link-Editing for CICS in VSE

During the C/370 pre-link step, the IBM-supplied interface objects (DSQCICX.OBJ, DSQCLOD2.OBJ, and DSQCMCVP.OBJ) located in sublibrary PRD2.PROD (the QMF default install sublibrary) must be available in the LIBDEF \* search chain.

During the link-edit step, the CICS assembler interface DFHEAI0 must be in the LIBDEF \* search chain, as shown in Figure 38 on page 161.

This sample job control is stored in PRD2.PROD as DSQ3CIC.Z.

```
// JOB DSQ3CIC Sample job to Install QMF Callable Interface (C/370)
* _____
* Install QMF Callable Interface Example (C/370)
* _____
* --- update volid for syspch
// SETPARM VOLID=volid *-- update volid for syspch
// SETPARM START=rtrk *-- update start track/block
// SETPARM SIZE=ntrks *-- update number of tracks/blocks
// SETPARM VOLID2=volid2 *-- update volid for work area
// SETPARM START2=rtrk *-- update start track/block
// SETPARM SIZE2=ntrks *-- update number of tracks/blocks
* _____
// DLBL IJSYSPH.'c.translation'.0
// EXTENT SYSPCH,,1,0,&START,&SIZE
ASSGN SYSPCH, DISK, VOL=&VOLID, SHR
* Library search chain must contain the QMF, CICS and C/370 sublibrary
// LIBDEF *,SEARCH=(PRD2.PROD,PRD1.BASE,PRD2.CONFIG)
// LIBDEF PHASE,CATALOG=PRD2.PROD
* _____
* Step 1: Translate callable interface program (C/370)
  _____
* You may need to update or remove the SLI statement for your program.
* ------
// EXEC DFHEDP1$,SIZE=256K
..* $$ SLI MEM=DSQABFC.Z,S=PRD2.QMFD
/*
CLOSE SYSPCH,00D
  _____
* Step 2: Compile callable interface program (C/370)
* _____
// DLBL IJSYSIN,'c.translation',0
// EXTENT SYSIPT
ASSGN SYSIPT, DISK, VOL=&VOLID, SHR
// DLBL IJSYSPH,'compiler.output',0
// EXTENT SYSPCH,,1,0,&START2,&SIZE2
ASSGN SYSPCH, DISK, VOL=&VOLID2, SHR
// OPTION DECK
// EXEC EDCCOMP,SIZE=EDCCOMP,PARM='RENT'
CLOSE SYSIPT.SYSRDR
CLOSE SYSPCH.00D
* _____
* Step 3: Pre-link callable interface program (C/370)
* ------
// DLBL IJSYSIN,'compiler.output',0
// EXTENT SYSIPT
ASSGN SYSIPT, DISK, VOL=&VOLID2, SHR
// OPTION CATAL, NODECK
  PHASE DSQABFC,*
       INCLUDE DFHELII
       INCLUDE DFHEAI0
// EXEC EDCPRLK,SIZE=EDCPRLK
CLOSE SYSIPT, SYSRDR
/*
```

Figure 38. Job control to run the CICS/VSE translator, C compiler, and linkage editor (Part 1 of 2)

Figure 38. Job control to run the CICS/VSE translator, C compiler, and linkage editor (Part 2 of 2)

### Compiling and Running Your Programs under CMS in VM

The following program compiles and runs your callable interface application using the IBM C compiler.

QMF does not ship the REXX EXEC in this example, but you can copy it from here, altering it to suit your installation.

```
/* Compile your program and run it.
                                    */
TRACE off
ADDRESS CMS
/* Access C product disk using an exec, PRODUCT, that you write. */
EXEC PRODUCT ADC370
/* Compile the program
                                    */
"GLOBAL TXTLIB IBMLIB SCEELKED"
"GLOBAL LOADLIB EDCLINK SCREERUN"
"CC" PNAME "(SOURCE SHOWINC"
/* Create an executable "C" module file
                                    */
"GLOBAL LOADLIB DSQLDLIB SCREERUN"
"GLOBAL TXTLIB EDCBASE ADMRLIB ADMPLIB ADMGLIB"
"CMOD yourname DSQCICX DSQCLOD2 DSQCMCVP"
/* Access SQL/DS and initialize database
                                    */
"EXEC PRODUCT SOLDS"
"EXEC SQLINIT DBNAME(SQLDBA)"
/* Access GDDM product disk
                                    */
"EXEC PRODUCT GDDM"
/* Issue Filedefs for QMF product
                                    */
/* DEBUG = DDNAME FOR QMF DIAGNOSTICS OUTPUT */
"FILEDEF DSQDEBUG PRINTER ( LRECL 80 BLKSIZE 80 RECFM FBA PERM"
/* PRINT = DDNAME FOR QMF PRINTED OUTPUT
                                    */
"FILEDEF DSQPRINT PRINTER ( LRECL 133 BLKSIZE 133 RECFM FBA PERM"
/* EDIT = DDNAME FOR OMF EDIT TRANSFER FILE
                                    */
"FILEDEF DSQEDIT DISK QMFEDIT FILE A (PERM"
/* DSQSIDE = DDNAME FOR QMF SPILL FILE
                                    */
"FILEDEF DSQSPILL DISK DSQSIDE DATA A1 (PERM"
/* DSQPNLE = DDNAME FOR PANEL FILE
                                    */
"FILEDEF DSQPNLE DISK DSQPNLE FILE * (PERM"
"FILEDEF ISPLLIB CLEAR"
"FILEDEF ISPLLIB DISK DSQLDLIB LOADLIB *"
/* Provide access to QMF and C program libraries
                                    */
"GLOBAL LOADLIB DSQLDLIB SCREERUN"
"GLOBAL TXTLIB EDCBASE ADMRLIB ADMPLIB ADMGLIB"
Say "Starting to run 'C' program"
"yourname"
```

Exit 0

You might have to modify this program to suit your installation.

### **Running Your C Programs in TSO**

The following sections provide sample jobs for compiling and link-editing your callable interface application and sample programs for running your compiled programs either with or without ISPF.

#### Compiling and Link-Editing in TSO

The following job compiles and link-edits your callable interface application using the IBM C compiler for MVS. Some parameters might vary from one installation to the next. See your QMF administrator for details.

```
//sampleC JOB
//STEP1 EXEC PROC=EDCCL,LPARM='MAP'
//* Provide Access to QMF Communications Macro DSQCOMM
//COMPILE.SYSLIB DD DSN=QMF710.SAMPLIB,DISP=SHR
//COMPILE.SYSIN DD DATA,DLM='<>'
.
.
Your program or copy of QMF sample DSQABFC
.
.
//* Provide Access to QMF Interface Module DSQCICX
//LKED.SYSLIB DD DSN=QMF710.SDSQLOAD,DISP=SHR
/*
```

Figure 40. JCL for running the C compiler and linkage editor in TSO

#### **Running Your Programs in TSO without ISPF**

After your program has been compiled successfully, you can write a program similar to the following to run it:

```
PROC 0
CONTROL ASIS
/* Note: QMF, DB2, GDDM and C load libraries must be
                                      */
/*
     allocated before running this CLIST.
                                      */
     Name of QMF load library is "QMF710.SDSQLOAD".
/*
                                      */
/* Specify attribute list for dataset allocations
                                      */
ATTR PRINTDCB LRECL(133) RECFM(F B A) BLKSIZE(1330)
ATTR DEBUGDCB LRECL(80) RECFM(F B)
                       BLKSIZE(3120)
ATTR UDUMPDCB LRECL(125) RECFM(V B A) BLKSIZE(1632)
ATTR EDITDCB LRECL(79) RECFM(F B A) BLKSIZE(4029)
/* Datasets used by TSO
                                      */
ALLOC FI(SYSPROC) DA('QMF710.SDSQCLTE')
ALLOC FI(SYSEXEC) DA('QMF710.SDSQEXCE')
```

Figure 41. CLIST for running your program in TSO without ISPF (Part 1 of 2)

```
/* QMF/GDDM Datasets
                                       */
ALLOC FI(ADMGGMAP) DA('QMF710.QMFMAPS') SHR REUSE
ALLOC FI(ADMCFORM) DA('OMF710.DSQCFORM') SHR REUSE
ALLOC FI(DSQUCFRM) DA('QMF710.DSQUCFRM') SHR REUSE
ALLOC FI (ADMSYMBL) DA ('ADM.GDDMSYM') SHR REUSE
ALLOC FI(ADMGDF) DA('ADM.GDDM.CHARTLIB') SHR REUSE
ALLOC FI (ADMDEFS) DA ('ADM.GDDM.NICKNAME') SHR REUSE
/* Datasets used by QMF
                                       */
ALLOC FI(DSQPRINT) SYSOUT(X) USING(PRINTDCB)
ALLOC FI(DSQDEBUG) SYSOUT(X) USING(DEBUGDCB)
ALLOC FI(DSQUDUMP) SYSOUT(X) USING(UDUMPDCB)
ALLOC FI(DSQSPILL) NEW UNIT(SYSDA) SPACE(1,1) TRACKS
ALLOC FI(DSQEDIT) NEW UNIT(SYSDA) USING(EDITDCB)
ALLOC FI(DSQPNLE) DA('QMF710.DSQPNLE') SHR REUSE
/* Start your program using TSO CALL command
                                       */
CALL sampleC
EXIT CODE(0)
```

Figure 41. CLIST for running your program in TSO without ISPF (Part 2 of 2)

#### **Running Your Programs in TSO under ISPF**

After your program has been compiled successfully, you can write a program similar to the following to run it:

PROC 0 CONTROL ASIS /\* Specify attribute list for dataset allocations \*/ ATTR PRINTDCB LRECL(133) RECFM(F B A) BLKSIZE(1330) ATTR DEBUGDCB LRECL(80) RECFM(F B) BLKSIZE(3120) ATTR UDUMPDCB LRECL(125) RECFM(V B A) BLKSIZE(1632) ATTR EDITDCB LRECL(79) RECFM(F B A) BLKSIZE(4029) /\* Datasets used by TSO \*/ ALLOC FI(SYSPROC) DA('QMF710.SDSQCLTE','ISR.ISRCLIB') ALLOC FI(SYSEXEC) DA('QMF710.SDSQEXCE')

Figure 42. CLIST for running DSQABFC in TSO under ISPF (Part 1 of 2)

```
/* Datasets used by ISPF
                                           */
ALLOC FI(ISPLLIB) SHR REUSE +
    DA('QMF710.SDSQLOAD','ADM.GDDMLOAD','DSN.DSNEXIT','DSN.DSNLOAD', +
      'EDC.SEDCLINK', 'PLI.SIBMLINK')
ALLOC FI(ISPMLIB) SHR REUSE +
    DA('QMF710.SDSQMLBE','ISR.ISRMLIB','ISP.ISPMLIB')
ALLOC FI(ISPPLIB) SHR REUSE +
    DA('QMF710.SDSQPLBE', 'ISR.ISRPLIB', 'ISP.ISPPLIB')
ALLOC FI(ISPSLIB) SHR REUSE +
    DA('QMF710.SDSQSLBE','ISR.ISRSLIB','ISP.ISPSLIB')
ALLOC FI(ISPTLIB) SHR REUSE +
    DA('ISR.ISRTLIB','ISP.ISPTLIB')
/* QMF/GDDM Datasets
                                           */
ALLOC FI(ADMGGMAP) DA('QMF710.QMFMAPS') SHR REUSE
ALLOC FI(ADMCFORM) DA('QMF710.DSQCFORM') SHR REUSE
ALLOC FI(DSQUCFRM) DA('QMF710.DSQUCFRM') SHR REUSE
ALLOC FI (ADMSYMBL) DA ('ADM.GDDMSYM') SHR REUSE
ALLOC FI(ADMGDF) DA('ADM.GDDM.CHARTLIB') SHR REUSE
ALLOC FI(ADMDEFS) DA('ADM.GDDM.NICKNAME') SHR REUSE
/* Datasets used by QMF
                                           */
ALLOC FI(DSOPRINT) SYSOUT(X) USING(PRINTDCB)
ALLOC FI(DSQDEBUG) SYSOUT(X) USING(DEBUGDCB)
ALLOC FI(DSQUDUMP) SYSOUT(X) USING(UDUMPDCB)
ALLOC FI(DSQSPILL) NEW UNIT(SYSDA) SPACE(1,1) TRACKS
ALLOC FI(DSQEDIT) NEW UNIT(SYSDA) USING(EDITDCB)
ALLOC FI(DSQPNLE) DA('QMF710.DSQPNLE') SHR REUSE
/* Start your program as the initial ISPF dialog
                                          */
ISPSTART PGM(sampleC) NEWAPPL(DSQE)
EXIT CODE(4)
```

Figure 42. CLIST for running DSQABFC in TSO under ISPF (Part 2 of 2)

The EXIT CODE(4) suppresses the ISPF disposition panel.

S

#### COBOL Language Interface

The COBOL callable interface provided here corresponds to that provided for other SAA languages.

To write callable interface programs in COBOL, you must use VS COBOL II, COBOL/370, IBM COBOL for MVS and VM, or IBM COBOL for VSE.  $^3$ 

# Interface Communications Area Mapping for COBOL (DSQCOMMB)

DSQCOMMB provides DSQCOMM mapping for COBOL and is shipped with the product. Table 17 shows the values for DSQCOMMB.

Table 17. Interface communications area for DSQCOMMB

| Structure Name       | Data Type | Description                                                                                                    |  |
|----------------------|-----------|----------------------------------------------------------------------------------------------------|--|
| DSQ-RETURN-CODE      | PIC 9(8)  | Indicates the status of a QMF command after it has run. Its values are:                                                                        |  |
|                      |           | DSQ-SUCCESS<br>Successful execution of the request.                                                                                            |  |
|                      |           | <b>DSQ-WARNING</b><br>Normal completion with warnings.                                                                                         |  |
|                      |           | <b>DSQ-FAILURE</b><br>Command did not run correctly.                                                                                           |  |
|                      |           | <b>DSQ-SEVERE</b><br>Severe error; QMF session terminated.                                                                                     |  |
| DSQ-INSTANCE-ID      | PIC 9(8)  | Identifier established by QMF during execution of the START command                                                                            |  |
| DSQ-COMM-LEVEL       | PIC X(12) | Identifies the level of the DSQCOMM. You should<br>set this to the value of<br>DSQ_CURRENT_COMM_LEVEL before issuing<br>the QMF START command. |  |
| DSQ-PRODUCT          | PIC X(2)  | Identifies the IBM query product in use.                                                                                                    |  |
| DSQ-PRODUCT-RELEASE  | PIC X(2)  | Identifies the release level of the query product in use.                                                                                      |  |
| DSQ-RESERVE1         | PIC X(28) | Reserved for future use                                                                                                    |  |
| DSQ-MESSAGE-ID       | PIC X(8)  | Completion message ID                                                                                                    |  |
| DSQ-Q-MESSAGE-ID     | PIC X(8)  | Query message ID                                                                                                    |  |
| DSQ-START-PARM-ERROR | PIC X(8)  | Parameter in error when START failed due to a parameter error                                                                                  |  |
| DSQ-CANCEL-IND       | PIC X(1)  | Contains one of two values, depending if the user<br>canceled while a QMF command was running:<br>DSQ-CANCEL-YES<br>DSQ-CANCEL-NO              |  |
| DSQ-RESERVE2         | PIC X(23) | Reserved for future use                                                                                                    |  |

<sup>3.</sup> COBOL/370 is not supported in CICS/VSE.

| Structure Name     | Data Type  | Description             |  |
|--------------------|------------|-------------------------|--|
| DSQ-RESERVE3       | PIC X(156) | Reserved for future use |  |
| DSQ-MESSAGE-TEXT   | PIC X(128) | Completion message text |  |
| DSQ-Q-MESSAGE-TEXT | PIC X(128) | Query message text      |  |

Table 17. Interface communications area for DSQCOMMB (continued)

# Function Calls for COBOL

QMF provides one function call, DSQCIB, for the COBOL language. It is described in the communications macro DSQCOMMB. This function call has two formats: DSQCIB and DSQCIB extended format.

### DSQCIB

This call is for QMF commands that do not require access to application program variables. Use this call for most QMF commands.

CALL DSQCIB USING DSQCOMM CMDLTH CMDSTR

The parameters have the following values:

### DSQCOMM

The interface communications area

#### CMDLTH

Length of the command string, CMDSTR. It is an integer parameter.

#### CMDSTR

QMF command to run. It is an uppercase character string of the length specified by CMDLTH.

#### **DSQCIB**, Extended Format

This call has an extended syntax for the three QMF commands that do require access to application program variables: START and the extended formats of GET GLOBAL and SET GLOBAL.

DSQCIB USING DSQCOMM CMDLTH CMDSTR PNUM KLTH KWORD VLTH VALUE VTYPE

The parameters have the following values:

#### DSQCOMM

The interface communications area.

#### CMDLTH

Length of the command string, CMDSTR. It is an integer parameter.

#### CMDSTR

QMF command to run. It is an uppercase character string of the length specified by CMDLTH.

### **PNUM**

Number of command keywords. It is an integer parameter.

#### KLTH

Length of each specified keyword. It is an integer parameter or an array of integer parameters.

#### **KWORD**

QMF keyword or keywords. Each is a character or structure of characters whose lengths are the same as specified by KLTH. If all the keywords have the same length, you can use an array of characters.

#### VLTH

Length of each value associated with the keyword. It is an integer parameter or an array of integer parameters.

#### VALUE

Value associated with each keyword. Its type is specified in the VTYPE parameter, and can be a character, a structure of characters, an integer parameter, or an array of integer parameters.

### VTYPE

QMF data type of the value string VALUE. This type has one of two values, which are provided in the communications macro, DSQCOMMB: DSQ-VARIABLE-CHAR for character values DSQ-VARIABLE-FINT for integer values

All of the values specified in the VALUE field must have the data type specified in VTYPE.

# Using ISPF LIBDEF service with COBOL

If you are using a dynamic call to the QMF interface DSQCIB and you want to use the LIBDEF function in your QMF application, change your dynamic calls to static calls. For example, change the call identifier statement CALL DSQCIB USING ...

to its call literal form CALL "DSQCIB" USING ...

## **Migration Information**

The DSQCOMM has changed from Version 2 Release 4 to Version 3.2.

- If you want to continue using the old DSQCOMM, you do not have to recompile your program.
- If you want to use Version 3.2 of DSQCIB, you must link-edit your Version 2 Release 4 program again.

The new DSQCOMM provides message text that is especially useful if you have an error in your START command. If you want to use the new DSQCOMM, you need to recompile your program and initialize

DSQ\_COMM\_LEVEL (in DSQCOMM) to DSQ\_CURRENT\_COMM\_LEVEL. If you do *not* set this value, QMF treats your DSQCOMM as a Version 2 Release 4 level.

#### – Note to users of CICS in MVS

The DSQCIB has changed from Version 3 Release 1 Modification 1 to Version 3 Release 2. The interface between the QMF-supplied function call and the main QMF program has changed from a CALL interface to an EXEC CICS LINK interface. The new interface provides better isolation from the user program and the QMF product. Because the interface has changed, you need to link-edit your programs again that used the callable interface.

## **COBOL Programming Example**

The following program, DSQABFCO, is shipped with the QMF product. This example uses VS COBOL II.

You can look at the sample source code listing here or you can access it online.

- For OS/390, the sample program is a member of the library QMF710.SDSQSAPE.
- For VM, the sample program is on the production disk.
- For VSE, the sample program is located in the QMF sublibrary and is named DSQABFCO.Z.

The sample program for the COBOL callable interface performs the following function:

- Starts QMF
- Sets three global variables
- Runs a query called Q1
- Prints the resulting report using form F1
- Ends the QMF session

QMF does not supply query Q1 or form F1, but the sample program uses these objects.

This section also shows how to compile, link-edit, and run a COBOL program using the callable interface. QMF does not ship the REXX EXEC, JCL, or CLIST in these examples, but you can copy them from here, altering them to suit your installation.

```
The following is a VS COBOL II version of the query
*
   callable interface *** DSQABFCO **.
IDENTIFICATION DIVISION.
PROGRAM-ID. DSQABFCO.
  DATE-COMPILED.
ENVIRONMENT DIVISION.
DATA DIVISION.
WORKING-STORAGE SECTION.
*****
* Copy DSQCOMMB definition - contains query interface variables
*****
  COPY DSQCOMMB.
* Query interface commands
01 STARTQI
               PIC X(5) VALUE "START".
               PIC X(10) VALUE "SET GLOBAL".
01 SETG
               PIC X(12) VALUE "RUN QUERY Q1".
01 QUERY
01 REPT
               PIC X(22) VALUE "PRINT REPORT (FORM=F1 ".
               PIC X(4) VALUE "EXIT".
01 ENDQI
* Query command length
01 QICLTH
               PIC 9(8) USAGE IS COMP-4.
* Number of variables
01 QIPNUM
               PIC 9(8) USAGE IS COMP-4.
* Keyword variable lengths
01 OIKLTHS.
  03
      KLTHS
               PIC 9(8) OCCURS 10 USAGE IS COMP-4.
* Value Lengths
01 QIVLTHS.
  03
      VLTHS
               PIC 9(8) OCCURS 10 USAGE IS COMP-4.
* Start Command Keyword
01 SNAMES.
  03 SNAME1
             PIC X(8) VALUE "DSQSMODE".
* Start Command Keyword Value
01 SVALUES.
  03 SVALUE1 PIC X(11) VALUE "INTERACTIVE".
* Set GLOBAL Command Variable Names to set
01 VNAMES.
  03 VNAME1
             PIC X(7) VALUE "MYVAR01".
             PIC X(5) VALUE "SHORT".
  03 VNAME2
  03 VNAME3
             PIC X(7) VALUE "MYVAR03".
* Variable value parameters
01 VVALUES.
               PIC 9(8) OCCURS 10 USAGE IS COMP-4.
  03
     VVALS
01
     TEMP
            PIC 9(8)
                             USAGE IS COMP-4.
```

Figure 43. DSQABFCO, sample COBOL program (Part 1 of 2)

```
PROCEDURE DIVISION.
*
* Start a guery interface session
    MOVE DSQ-CURRENT-COMM-LEVEL TO DSQ-COMM-LEVEL.
    MOVE 5 TO QICLTH.
    MOVE 8 TO KLTHS(1).
    MOVE 11 TO VLTHS(1).
    MOVE 1 TO QIPNUM.
     CALL DSQCIB USING DSQCOMM, QICLTH, STARTQI,
                        QIPNUM, QIKLTHS, SNAMES,
                        QIVLTHS, SVALUES, DSQ-VARIABLE-CHAR.
*
* Set numeric values into query variables using SET GLOBAL command
    MOVE 10 TO QICLTH.
    MOVE 7 TO KLTHS(1).
    MOVE 5 TO KLTHS(2).
    MOVE 7 TO KLTHS(3).
    MOVE 4 TO VLTHS(1).
    MOVE 4 TO VLTHS(2).
    MOVE 4 TO VLTHS(3).
    MOVE 20 TO VVALS(1).
    MOVE 40 TO VVALS(2).
    MOVE 84 TO VVALS(3).
    MOVE 3 TO QIPNUM.
    CALL DSQCIB USING DSQCOMM, QICLTH, SETG,
                        QIPNUM, QIKLTHS, VNAMES,
                        QIVLTHS, VVALUES, DSQ-VARIABLE-FINT.
*
* Run a Query
    MOVE 12 TO QICLTH.
     CALL DSQCIB USING DSQCOMM, QICLTH, QUERY.
* Print the results of the query
    MOVE 22 TO QICLTH.
    CALL DSQCIB USING DSQCOMM, QICLTH, REPT.
* End the query interface session
    MOVE 4 TO OICLTH.
    CALL DSQCIB USING DSQCOMM, QICLTH, ENDQI.
     STOP RUN.
```

Figure 43. DSQABFCO, sample COBOL program (Part 2 of 2)

For CICS, the STOP RUN statement must be changed to a GOBACK statement.

### **DSQCOMM** for COBOL

This include file is called DSQCOMMB and is shipped with QMF.

| **************************************          |   | 00001000<br>00002000<br>00003000 |
|-------------------------------------------------|---|----------------------------------|
| * STRUCTURE DECLARE FOR COMMUNICATIONS AREA     |   | 00004000<br>00005000<br>00006000 |
| 01 DSQCOMM.                                     |   | 00007000                         |
| 03 DSQ-RETURN-CODE PIC 9(8) USAGE IS COMP.      |   | 00008000<br>00009000             |
| * FUNCTION RETURN CODE                          | * | 00010000                         |
| 03 DSQ-INSTANCE-ID PIC 9(8) USAGE IS COMP.      |   | 00011000                         |
| * IDENTIFIER FROM START CMD                     | * | 00012000                         |
| 03 DSQ-COMM-LEVEL PIC X(12).                    |   | 00013000                         |
| * COMMUNICATIONS LEVEL                          | * | 00014000                         |
| 03 DSQ-PRODUCT PIC X(2).                        |   | 00015000                         |
| * QUERY PRODUCT ID                              | * | 00016000                         |
| 03 DSQ-PRODUCT-RELEASE PIC X(2).                |   | 00017000                         |
| * QUERY PRODUCT RELEASE                         | * | 00018000                         |
| 03 DSQ-RESERVE1 PIC X(28).                      | * | 00019000<br>00020000             |
| * RESERVED AREA<br>03 DSQ-MESSAGE-ID PIC X(8).  | * | 00020000                         |
| COMPLETION MESSAGE ID                           | * | 00022000                         |
| 03 DSQ-Q-MESSAGE-ID PIC X(8).                   | ~ | 00023000                         |
| * QUERY MESSAGE ID                              | * | 00024000                         |
| 03 DSQ-START-PARM-ERROR PIC X(8).               |   | 00025000                         |
| START PARAMETER IN ERROR                        | * | 00026000                         |
| 03 DSQ-CANCEL-IND PIC X(1).                     |   | 00027000                         |
| 1 = COMMAND CANCELLED                           | * | 00028000                         |
| <pre>0 = COMMAND NOT CANCELLED</pre>            | * | 00029000                         |
| 03 DSQ-RESERVE2 PIC X(23).                      |   | 00030000                         |
| RESERVED AREA                                   | * | 00031000                         |
| 03 DSQ-RESERVE3 PIC X(156).                     |   | 00032000                         |
| RESERVED AREA                                   | * | 00033000                         |
| 03 DSQ-MESSAGE-TEXT PIC X(128).                 |   | 00034000                         |
| QMF MESSAGE TEXT                                | * | 00035000                         |
| 03 DSQ-Q-MESSAGE-TEXT PIC X(128).               | * | 00036000                         |
| ♦ QMF QUERY MESSAGE TEXT<br>♦ 512 BYTES TOTAL   | * | 00037000<br>00038000             |
| SIZ BITES TOTAL                                 | * | 00039000                         |
|                                                 |   | 00039000                         |
| * VALUES FOR DSQ-RETURN-CODE                    |   | 00041000                         |
| MEDES FOR DOQ REFORM CODE                       |   | 00042000                         |
| 01 DSQ-SUCCESS PIC 9(8) USAGE IS COMP VALUE 0.  |   | 00043000                         |
| 01 DSQ-WARNING PIC 9(8) USAGE IS COMP VALUE 4.  |   | 00044000                         |
| 01 DSQ-FAILURE PIC 9(8) USAGE IS COMP VALUE 8.  |   | 00045000                         |
| 01 DSQ-SEVERE PIC 9(8) USAGE IS COMP VALUE 16.  |   | 00046000                         |
|                                                 |   | 00047000                         |
| * VALUES FOR DSQ-INSTANCE-ID                    |   | 00048000                         |
|                                                 |   | 00049000                         |
| 01 DSQ-CONTINUE PIC 9(8) USAGE IS COMP VALUE 0. |   | 00050000                         |

Figure 44. DSQCOMMB, COBOL communications area (Part 1 of 2)

| * VALUES FOR DSQ-COMM                   |                                                                                                    | 00051000<br>00052000 |
|-----------------------------------------|----------------------------------------------------------------------------------------------------|----------------------|
|                                         |                                                                                                    | 00053000             |
| 01 DSO-CURRENT-COMM-                    | LEVEL PIC X(12) VALUE "DSQL>001002<".                                                                                                    | 00054000             |
|                                         |                                                                                                    | 00055000             |
| * VALUES FOR DSQ-PROD                   | UCT                                                                                                    | 00056000             |
|                                         |                                                                                                    | 00057000             |
| 01 DSO-ORW                              | PIC X(2) VALUE "01".<br>PIC X(2) VALUE "02".<br>PIC X(2) VALUE "03".                                                                                                    | 00058000             |
| 01 DSO-OMF                              | PIC X(2) VALUE "02".                                                                                                    | 00059000             |
| 01 DS0-0M4                              | PIC $X(2)$ VALUE "03".                                                                                                    | 00060000             |
|                                         |                                                                                                    | 00061000             |
| * VALUES FOR DSQ-PROD                   | UCT-RELEASE                                                                                                    | 00062000             |
|                                         |                                                                                                    | 00063000             |
| 01 DSQ-QRW-V1R2                         | PIC X(2) VALUE "01".                                                                                                    | 00064000             |
| 01 DSO-ORW-V1R3                         | PIC X(2) VALUE "02".                                                                                                    | 00065000             |
| 01 DSQ-QMF-V2R4                         | PIC X(2) VALUE "01".                                                                                                    | 00066000             |
| 01 DSQ-QMF-V3R1                         | PIC X(2) VALUE "02".                                                                                                    | 00067000             |
| 01 DSQ-QMF-V3R1M1                       | PIC X(2) VALUE "03".                                                                                                    | 00068000             |
| 01 DSQ-QMF-V3R2                         | PIC X(2) VALUE "04".                                                                                                    | 00069000             |
| 01 DSQ-QMF-V3R3                         | PIC X(2) VALUE "05".                                                                                                    | 00070000             |
| 01 DSQ-QMF-V6R1                         | PIC X(2) VALUE "06".                                                                                                    | 00071000             |
| 01 DSQ-QM4-V1R1                         | PIC X(2) VALUE "01".<br>PIC X(2) VALUE "02".<br>PIC X(2) VALUE "01".<br>PIC X(2) VALUE "02".<br>PIC X(2) VALUE "03".<br>PIC X(2) VALUE "04".<br>PIC X(2) VALUE "05".<br>PIC X(2) VALUE "06".<br>PIC X(2) VALUE "01". | 00072000             |
|                                         |                                                                                                    | 00073000             |
| * VALUES FOR DSQ-CANC                   | EL-INDE                                                                                                    | 00074000             |
| -                                       |                                                                                                    | 00075000             |
| 01 DSQ-CANCEL-YES                       | PIC X(1) VALUE "1".                                                                                                    | 00076000             |
| 01 DSQ-CANCEL-NO                        | PIC X(1) VALUE "1".<br>PIC X(1) VALUE "0".                                                                                                    | 00077000             |
|                                         |                                                                                                    | 00078000             |
| <ul> <li>* VALUES FOR MODE</li> </ul>   |                                                                                                    | 00079000             |
|                                         |                                                                                                    | 0008000              |
| 01 DSQ-INTERACTIVE                      | PIC X(1) VALUE "1".                                                                                                    | 00081000             |
| 01 DSQ-BATCH                            | PIC X(1) VALUE "2".                                                                                                    | 00082000             |
|                                         |                                                                                                    | 00083000             |
| <ul> <li>* VALUES YES AND NO</li> </ul> |                                                                                                    | 00084000             |
|                                         |                                                                                                    | 00085000             |
| 01 DSQ-YES                              | PIC X(1) VALUE "1".                                                                                                    | 00086000             |
| 01 DSQ-NO                               | PIC X(1) VALUE "2".                                                                                                    | 00087000             |
|                                         |                                                                                                    | 00088000             |
| * CALLABLE INTERFACE                    | PROGRAM NAME                                                                                                    | 00089000             |
|                                         |                                                                                                    | 00090000             |
| 01 DSQCIB                               | PIC X(6) VALUE "DSQCIB".                                                                                                    | 00091000             |
|                                         |                                                                                                    | 00092000             |
| * VALUES FOR VARIABLE                   | TYPE ON CALL PARAMETER                                                                                                    | 00093000             |
|                                         |                                                                                                    | 00094000             |
|                                         | PIC X(4) VALUE "CHAR".                                                                                                    | 00095000             |
| UI DOQ-VARIABLE-FINI                    | PIC X(4) VALUE "FINT".                                                                                                    | 00096000             |
|                                         |                                                                                                    |                      |

Figure 44. DSQCOMMB, COBOL communications area (Part 2 of 2)

# Considerations for Running Your COBOL Callable Interface Program

When you translate, compile, and link-edit a program that uses the QMF callable interface, consider the following:

• Execution environment

QMF is run as an assembler subprogram in the COBOL environment. Your COBOL program must CALL the QMF interface program DSQCIB using a COBOL dynamic call.

• Quotation marks or apostrophes?

You must use either quotes (") or apostrophes (') to delimit literals in a COBOL program. You can specify the delimiter of your choice to the CICS translation process and the COBOL compiler by specifying QUOTE or APOST. Make sure the APOST or QUOTE option in effect for the COBOL compiler matches that of the CICS translator.

The communications area DSQCOMMB and the sample COBOL program DSQABFCO as distributed by QMF uses quotes to delimit literals. If your installation or program uses apostrophes instead, change DSQCOMMB as distributed by QMF or copy the structure to your program, changing quotes to apostrophes.

• The communications macro DSQCOMMB

The communications area DSQCOMMB must be available to the COBOL compile step or copied into your program as a control structure.

• The interface module DSQCIB

The QMF interface module must be available during the link-edit phase of your program.

# **Running Your COBOL Programs in CICS**

After you write your program, you need to translate, compile, and link-edit it as required before you can run it. The programs listed in this section show the steps necessary to do so.

QMF does not ship the REXX EXEC, JCL, or CLIST in these examples, but you can copy them from here, altering them to suit your installation.

## Translating, Compiling, and Link-Editing for CICS in MVS

The following example shows the CICS supplied procedure DFHEBTVL, which supports COBOL. See the CICS library for details on how to translate programs for use in CICS.

```
//samCOBOL JOB
11
    EXEC PROC=DFHEBTVL
//TRN.SYSIN DD *
*CBL
         XOPTS(CICS translator options ...QUOTE COBOL2)
         Your program or copy of QMF sample DSQABFCO
/*
//* Provide Access to QMF Communications Macro DSQCOMMB
//COB.SYSLIB DD DSN=QMF710.SDSQSAPE,DISP=SHR
//* Provide Access to QMF Interface Module
//LKED.QMFLOAD DD DSN=QMF710.SDSQLOAD,DISP=SHR
//LKED.SYSIN
             DD *
         INCLUDE CICSLOAD(DFHECI)
         INCLUDE QMFLOAD(DSQCIB)
         ORDER DFHECI
         ENTRY samCOBOL
         MODE AMODE(31) RMODE(ANY)
         NAME samCOBOL(R)
/*
```

Figure 45. JCL to run the CICS translator, COBOL compiler, and linkage editor

### Translating, Compiling, and Link-Editing for CICS in VSE

The VSE job control in Figure 46 on page 178 is an example of installing a COBOL program into CICS running on VSE. See the CICS library for details on how to translate and compile your COBOL programs.

This example, shipped with QMF, is located in the QMF sublibrary and is named DSQ3CICO.Z.

```
* $$ JOB JNM=DSQ3CICO,DISP=D,CLASS=0
// JOB DSQ3CICO Sample job to Install QMF Callable Interface (COBOL)
* _____
* Install QMF Callable Interface Example (COBOL)
// SETPARM VOLID=volid *-- update volid for syspch
// SETPARM START=rtrk *-- update start track/block (syspch)
// SETPARM SIZE=ntrks *-- update number of tracks/blocks (syspch)
* ------
// DLBL IJSYSPH, 'CICS.TRANSLAT.OUTPUT',0
// EXTENT SYSPCH,,1,0,&START,&SIZE
ASSGN SYSPCH, DISK, VOL=&VOLID, SHR
* Library search chain must contain the QMF, CICS and COBOL sublibrary
// LIBDEF *,SEARCH=(PRD2.PROD,PRD1.BASE,PRD2.CONFIG)
// LIBDEF PHASE,CATALOG=PRD2.PROD
* --------
*
  Step 1: Translate callable interface program (COBOL)
* ------
* You may need to update or remove the SLI statement for your program.
  _____
// EXEC DFHECP1$,SIZE=256K,PARM='XOPTS(CICS,QUOTE)'
* $$ SLI MEM=DSQABFC0.Z,S=PRD2.PROD
/*
*
  -----
* Step 2: Compile callable interface program (COBOL)
CLOSE SYSPCH,00D
// DLBL IJSYSIN, 'CICS.TRANSLAT.OUTPUT',0
// EXTENT SYSIPT
ASSGN SYSIPT, DISK, VOL=&VOLID, SHR
// OPTION NODECK,CATAL
  PHASE DSQABFCO,*
      INCLUDE DFHECI
// EXEC IGYCRCTL,PARM='SZ(MAX),OBJECT,MAP,RES,NODYNAM,QUOTE,LIB,RENT'
CLOSE SYSIPT, SYSRDR
/*
* _____
* Step 3: Link-edit callable interface program (COBOL)
// EXEC LNKEDT, PARM='AMODE=31, RMODE=ANY'
/*
/&
// JOB RESET
ASSGN SYSIPT, SYSRDR IF 1A93D, CLOSE SYSIPT, SYSRDR
ASSGN SYSPCH,00D IF 1A93D, CLOSE SYSPCH,00D
/&
* $$ EOJ
```

Figure 46. Job control to run the CICS/VSE translator, COBOL compiler, and linkage editor

#### Compiling and Running Your Programs under CMS in VM

The following program compiles and runs your callable interface application using the IBM COBOL compiler.

QMF does not ship the REXX EXEC in this example, but you can copy it from here, altering it to suit your installation.

```
/* Compile your COBOL program and run it. */
TRACE off
ADDRESS CMS
/* Access COBOL product disk using a program, PRODUCT, that you */
/* write.
                              */
"EXEC PRODUCT COBOL"
/* Get QMF DSQCOMM into a macro library and set GLOBAL compile
                             */
/* maclibs.
"ERASE TEMPP MACLIB A"
"MACLIB GEN TEMPP DSQCOMMB"
Maclist = "TEMPP VSC2MAC COB2MLIB COB2PLIB DMSSP CMSLIB OSMACRO"
"GLOBAL MACLIB" Maclist
/* Compile the program
                              */
"GLOBAL TXTLIB SCEELKED"
"COBOL2 yourname (LIB RESIDENT LIST RENT DYNAM"
```

Figure 47. Program for compiling and running COBOL in CMS (Part 1 of 2)

```
/* Access SQL/DS and initialize database
                                         */
"EXEC PRODUCT SQLDS"
"EXEC SQLINIT DBNAME(SQLDBA)"
/* Access GDDM product disk
                                         */
"EXEC PRODUCT GDDM"
/* Issue Filedefs for QMF product
                                         */
/* DEBUG = DDNAME FOR QMF DIAGNOSTICS OUTPUT */
"FILEDEF DSQDEBUG PRINTER ( LRECL 80 BLKSIZE 80 RECFM FBA PERM"
/* PRINT = DDNAME FOR QMF PRINTED OUTPUT
                                         */
"FILEDEF DSQPRINT PRINTER ( LRECL 133 BLKSIZE 133 RECFM FBA PERM"
/* EDIT = DDNAME FOR QMF EDIT TRANSFER FILE
                                         */
"FILEDEF DSQEDIT DISK QMFEDIT FILE A (PERM"
/* DSQSIDE = DDNAME FOR QMF SPILL FILE
                                         */
"FILEDEF DSQSPILL DISK DSQSIDE DATA A1 (PERM"
/* DSQPNLE = DDNAME FOR PANEL FILE
                                         */
"FILEDEF DSQPNLE DISK DSQPNLE FILE * (PERM"
"FILEDEF ISPLLIB CLEAR"
"FILEDEF ISPLLIB DISK DSQLDLIB LOADLIB *"
/* Provide access to QMF and COBOL program libraries
                                         */
"GLOBAL LOADLIB DSQLDLIB VSC2LOAD"
"GLOBAL TXTLIB VSC2LTXT ADMRLIB ADMPLIB ADMGLIB SCEELKED"
Say "Starting to run COBOL program"
"RUN yourname"
Fxit 0
```

Figure 47. Program for compiling and running COBOL in CMS (Part 2 of 2)

## **Running Your COBOL Programs in TSO**

The following sections provide sample JCL to run the COBOL compiler and linkage editor and sample programs for running your complied programs in TSO either with or without ISPF.

#### **Compiling and Link-Editing in TSO**

The following job uses the COBOL compiler to compile your callable interface application. It then link-edits your application. Some parameters might vary from one installation to the next. See your QMF administrator for details.

```
//samCOBOL JOB
//STEP1 EXEC PROC=IGYWCL
//* Provide Access to QMF Communications Macro DSQCOMM
//COBOL.SYSLIB DD DSN=QMF710.SAMPLIB,DISP=SHR
//COBOL.SYSIN
                DD *
         Your program or copy of QMF sample DSQABFCO
/*
//* Provide Access to QMF Interface Module
//LKED.QMFLOAD DD DSN=QMF710.SDSQLOAD,DISP=SHR
//LKED.SYSIN
             DD *
         INCLUDE QMFLOAD(DSQCIB)
         ENTRY samCOBOL
         MODE AMODE(31) RMODE(ANY)
         NAME samCOBOL(R)
/*
```

Figure 48. JCL to run the COBOL compiler and linkage editor

#### **Running Your Programs in TSO without ISPF**

After you successfully compile your program, you can run it by writing a program similar to the following:

```
PROC 0
CONTROL ASIS
/* Note: QMF, DB2, GDDM and COBOL load libraries must be
                                       */
/*
     allocated before running this CLIST.
                                       */
/*
     Name of QMF load library is "QMF710.SDSQLOAD".
                                       */
/* Specify attribute list for dataset allocations
                                       */
ATTR PRINTDCB LRECL(133) RECFM(F B A) BLKSIZE(1330)
ATTR DEBUGDCB LRECL(80) RECFM(F B) BLKSIZE(3120)
ATTR UDUMPDCB LRECL(125) RECFM(V B A) BLKSIZE(1632)
ATTR EDITDCB LRECL(79) RECFM(F B A) BLKSIZE(4029)
/* Datasets used by TSO
                                       */
ALLOC FI(SYSPROC) DA('QMF710.SDSQCLTE')
ALLOC FI(SYSEXEC) DA('QMF710.SDSQEXCE')
/* QMF/GDDM Datasets
                                       */
ALLOC FI(ADMGGMAP) DA('QMF710.QMFMAPS') SHR REUSE
ALLOC FI (ADMCFORM) DA ('QMF710.DSQCFORM') SHR REUSE
ALLOC FI(DSQUCFRM) DA('QMF710.DSQUCFRM') SHR REUSE
ALLOC FI (ADMSYMBL) DA ('ADM.GDDMSYM') SHR REUSE
ALLOC FI (ADMGDF) DA ('ADM.GDDM.CHARTLIB') SHR REUSE
ALLOC FI (ADMDEFS) DA ('ADM.GDDM.NICKNAME') SHR REUSE
/* Datasets used by QMF
                                       */
ALLOC FI(DSQPRINT) SYSOUT(X) USING(PRINTDCB)
ALLOC FI(DSQDEBUG) SYSOUT(X) USING(DEBUGDCB)
ALLOC FI(DSQUDUMP) SYSOUT(X) USING(UDUMPDCB)
ALLOC FI(DSQSPILL) NEW UNIT(SYSDA) SPACE(1,1) TRACKS
ALLOC FI(DSQEDIT) NEW UNIT(SYSDA) USING(EDITDCB)
ALLOC FI(DSQPNLE) DA('QMF710.DSQPNLE') SHR REUSE
/* Start your program using TSO CALL command
                                       */
CALL samCOBOL
EXIT CODE(0)
```

Figure 49. JCL to run the COBOL compiler and linkage editor

#### Running Your Programs in TSO under ISPF

After you successfully compile your program, you can run it by writing a program similar to the following:

```
PROC 0
CONTROL ASIS
/* Specify attribute list for dataset allocations
                                         */
ATTR PRINTDCB LRECL(133) RECFM(F B A) BLKSIZE(1330)
ATTR DEBUGDCB LRECL(80) RECFM(F B) BLKSIZE(3120)
ATTR UDUMPDCB LRECL(125) RECFM(V B A) BLKSIZE(1632)
ATTR EDITDCB LRECL(79) RECFM(F B A) BLKSIZE(4029)
/* Datasets used by TSO
                                         */
ALLOC FI(SYSPROC) DA('QMF710.SDSQCLTE', 'ISR.ISRCLIB')
ALLOC FI(SYSEXEC) DA('QMF710.SDSQEXCE')
/* Datasets used by ISPF
                                         */
ALLOC FI(ISPLLIB) SHR REUSE +
    DA('QMF710.SDSQLOAD','ADM.GDDMLOAD','DSN.DSNEXIT','DSN.DSNLOAD', +
      'PRDUCT.COB2LIB')
ALLOC FI(ISPMLIB) SHR REUSE +
    DA('QMF710.SDSQMLBE','ISR.ISRMLIB','ISP.ISPMLIB')
ALLOC FI(ISPPLIB) SHR REUSE +
    DA('QMF710.SDSQPLBE','ISR.ISRPLIB','ISP.ISPPLIB')
ALLOC FI(ISPSLIB) SHR REUSE +
    DA('QMF710.SDSQSLBE','ISR.ISRSLIB','ISP.ISPSLIB')
ALLOC FI(ISPTLIB) SHR REUSE +
    DA('ISR.ISRTLIB','ISP.ISPTLIB')
/* QMF/GDDM Datasets
                                         */
ALLOC FI(ADMGGMAP) DA('QMF710.QMFMAPS') SHR REUSE
ALLOC FI (ADMCFORM) DA ('OMF710.DSQCFORM') SHR REUSE
ALLOC FI(DSQUCFRM) DA('QMF710.DSQUCFRM') SHR REUSE
ALLOC FI (ADMSYMBL) DA ('ADM.GDDMSYM') SHR REUSE
ALLOC FI(ADMGDF) DA('ADM.GDDM.CHARTLIB') SHR REUSE
ALLOC FI(ADMDEFS) DA('ADM.GDDM.NICKNAME') SHR REUSE
/* Datasets used by QMF
                                         */
ALLOC FI(DSQPRINT) SYSOUT(X) USING(PRINTDCB)
ALLOC FI(DSQDEBUG) SYSOUT(X) USING(DEBUGDCB)
ALLOC FI(DSQUDUMP) SYSOUT(X) USING(UDUMPDCB)
ALLOC FI(DSQSPILL) NEW UNIT(SYSDA) SPACE(1,1) TRACKS
ALLOC FI(DSQEDIT) NEW UNIT(SYSDA) USING(EDITDCB)
ALLOC FI(DSQPNLE) DA('QMF710.DSQPNLE') SHR REUSE
/* Start your program as the initial ISPF dialog
                                         */
ISPSTART PGM(samCOBOL) NEWAPPL(DSQE)
EXIT CODE(4)
```

Figure 50. CLIST for running your program in TSO under ISPF

The EXIT CODE(4) suppresses the showing of the ISPF disposition panel.

### **FORTRAN Language Interface**

The FORTRAN callable interface corresponds to that provided for other SAA languages.

- Note to CICS users

Because FORTRAN is not available under CICS, the QMF callable interface for FORTRAN does not work under CICS.

## Interface Communications Area Mapping for FORTRAN (DSQCOMMF)

DSQCOMMF provides DSQCOMM mapping for FORTRAN and is shipped with the product. Table 18 shows the information for DSQCOMMF, which you must not alter:

Table 18. Interface communications area, DSQCOMMF

| Structure Name      | Data Type     | Description                                                                                                    |
|---------------------|---------------|----------------------------------------------------------------------------------------------------|
| DSQ_RETURN_CODE     | INTEGER       | Indicates the status of a QMF command after it has been run. Its values are:                                                                   |
|                     |               | DSQ_SUCCESS<br>Successful execution of the request.                                                                                            |
|                     |               | DSQ_WARNING<br>Normal completion with warnings.                                                                                                |
|                     |               | DSQ_FAILURE<br>Command did not run correctly.                                                                                                  |
|                     |               | <b>DSQ_SEVERE</b><br>Severe error; QMF session terminated.                                                                                     |
| DSQ_INSTANCE_ID     | INTEGER       | Identifier established by QMF during execution of the START command                                                                            |
| DSQ_COMM_LEVEL      | CHARACTER(12) | Identifies the level of the DSQCOMM. You<br>should set this to the value of<br>DSQ_CURRENT_COMM_LEVEL before issuing<br>the QMF START command. |
| DSQ_PRODUCT         | CHARACTER(2)  | Identifies the IBM query product in use.                                                                                                    |
| DSQ_PRODUCT_RELEASE | CHARACTER(2)  | Identifies the release level of the query product in use.                                                                                      |
| DSQ_RESERVE1        | CHARACTER(28) | Reserved for future use                                                                                                    |
| DSQ_MESSAGE_ID      | CHARACTER(8)  | Completion message ID                                                                                                    |
| DSQ_Q_MESSAGE_ID    | CHARACTER(8)  | Query message ID                                                                                                    |
|                     |               |                                                                                                    |

| Structure Name       | Data Type      | Description                                                                                                    |
|----------------------|----------------|----------------------------------------------------------------------------------------------------|
| DSQ_START_PARM_ERROR | CHARACTER(8)   | Parameter in error when START failed due to a parameter error                                                                                                    |
| DSQ_CANCEL_IND       | CHARACTER(1)   | Contains one of two values, depending if the<br>user canceled while a QMF command was<br>running:<br>DSQ_CANCEL_YES<br>CHARACTER(1)<br>DSQ_CANCEL_NO<br>CHARACTER(1) |
| DSQ_RESERVE2         | CHARACTER(23)  | Reserved for future use                                                                                                    |
| DSQ_RESERVE3         | CHARACTER(156) | Reserved for future use                                                                                                    |
| DSQ_MESSAGE_TEXT     | CHARACTER(128) | Completion message text                                                                                                    |
| DSQ_Q_MESSAGE_TEXT   | CHARACTER(128) | Query message text                                                                                                    |

Table 18. Interface communications area, DSQCOMMF (continued)

# **Function Calls for FORTRAN**

QMF provides two function calls for the FORTRAN language: DSQCIF and DSQCIFE. Both calls are described in the communications macro DSQCOMMF.

### DSQCIF

This call is for QMF commands that do not require access to application program variables. Use this call for most QMF commands.

RC = DSQCIF(DSQCOMM,

+ CMDLTH,

+ CMDSTR)

The parameters have the following values:

### DSQCOMM

The communications area

### CMDLTH

Length of the command string, CMDSTR. It is an integer parameter.

### CMDSTR

QMF command to run. It is an uppercase character string of the length specified by CMDLTH.

### DSQCIFE

This call has an extended syntax for the three commands that require access to application program variables: START and the extended formats of GET GLOBAL and SET GLOBAL.

The syntax for this call is:

- RC = DSQCIFE(DSQCOMM,
- + CMDLTH,
- + CMDSTR,
- + PNUM, + KLTH,
- + KLIH, + KWORD,
- + VLTH,
- + VALUE,
- + VTYPE)

The parameters have the following values:

# DSQCOMM

The interface communications area.

# CMDLTH

Length of the command string, CMDSTR; it is an integer parameter.

# CMDSTR

QMF command to run. It is an uppercase character string of the length specified by CMDLTH.

# PNUM

Number of command keywords. It is an integer parameter.

# KLTH

Length of each specified keyword. It is an integer parameter or parameter array.

# KWORD

QMF keyword or keywords. It is a character or structure of characters whose lengths are the same as specified by KLTH. You can use an array of characters, if all of the keywords have the same length. QMF assumes that the keywords are in contiguous storage and are not separated by any special separator characters.

# VLTH

Length of each value associated with the keyword, and is an integer parameter or parameter array.

# VALUE

Value associated with each keyword. Its type is specified in the VTYPE parameter and can be a character, structure of characters, integer parameter, or parameter array. If you have character values, QMF assumes that the values are in contiguous storage, not separated by any special separator characters.

# VTYPE

QMF data type of the value string VALUE. VTYPE can have one of two values, which are provided in the communications macro, DSQCOMMF: DSQ\_VARIABLE\_CHAR for character values.

DSQ\_VARIABLE\_FINT for integer values.

All of the values specified in the VALUE field must have the data type specified in VTYPE.

### FORTRAN Programming Example

The following program, DSQABFF, is shipped with QMF and uses VS FORTRAN.

You can look at the sample source code listing here or you can access it online. For OS/390, the sample program is a member of the library QMF710.SDSQSAPE. For VM, the sample program is on the production disk.

The sample program for the FORTRAN callable interface performs the following function:

- Starts QMF
- Sets three global variables
- Runs a query called Q1
- Prints the resulting report using form F1
- Ends the QMF session

QMF does not supply query Q1 or form F1, but the sample program uses these objects.

This section also shows how to compile, link-edit, and run a FORTRAN program using the callable interface. QMF does not ship the REXX EXEC, JCL, or CLIST in these examples, but you can copy them from here, altering them to suit your installation.

```
C Sample Program: dsqabff
C FORTRAN Version of SAA Query Manager Callable Interface
С
C Creation Date: 11/21/89
С
C ENVIRONMENT: API IN FORTRAN
С
C Processing:
С
       a. Start a Query Manager Session using the Callable Interface.
С
С
       b. Set Global Query Manager numeric variables.
С
С
       d. Run a Query Manager query using the Callable Interface.
С
С
      e. Print a report using the Callable Interface.
С
С
      f. Exit the Query Manager Session.
С
```

Figure 51. DSQABFF, sample FORTRAN program (Part 1 of 5)

```
C Prerequisites:1. Create the SAMPLE database.
С
С
        2. Create a prompted query, Q1, which has a SELECT state
С
С
        3. Create a form, F1, that displays data for query Q1.
С
PROGRAM DSQABFF
C Include and declare query interface communications area
INCLUDE (DSQCOMMF)
C
  Query interface command lengths and commands
INTEGER COMMAND LENGTH
   CHARACTER START_QUERY_INTERFACE*5,
       SET GLOBAL VARIABLES*10,
  +
  +
        RUN QUERY*12,
  +
        PRINT REPORT*22,
  +
        END QUERY INTERFACE*4
С
 Query command extension, number of parameters and lengths
INTEGER NUMBER OF PARAMETERS,
       KEYWORD LENGTHS(10),
  +
       DATA LENGTHS(10)
  +
С
  Variable data type constants
CHARACTER CHAR DATA TYPE*4,
  +
       INT DATA TYPE*4
Keyword parameter and value for START command
CHARACTER*8 START KEYWORDS(1)
   CHARACTER*11 START_KEYWORD_VALUES(1)
```

Figure 51. DSQABFF, sample FORTRAN program (Part 2 of 5)

```
ſ
  Keyword parameter and values for SET command
CHARACTER
           SET KEYWORDS(19)
    CHARACTER
           SET KEYWORD 1*7,
   +
            SET KEYWORD 2*5,
           SET KEYWORD 3*7
   +
    EQUIVALENCE (SET KEYWORDS( 1), SET KEYWORD 1),
            (SET_KEYWORDS( 8), SET_KEYWORD_2),
   +
   +
            (SET_KEYWORDS(13), SET_KEYWORD_3)
    CHARACTER
            SET VALUES(12)
    INTEGER*4
           SET VALUE 1,
            SET VALUE 2,
   +
            SET VALUE 3
   +
    EQUIVALENCE (SET VALUES(1), SET VALUE 1),
            (SET VALUES(5), SET VALUE 2),
   +
            (SET_VALUES(9), SET_VALUE_3)
   +
C Declare command length and return code variables
INTEGER
          LEN,
   +
          RC
C Initialization
DATA START QUERY INTERFACE /'START'
                                      /
    DATA SET_GLOBAL_VARIABLES /'SET GLOBAL'
                                      /
    DATA RUN_QUERY
                     /'RUN QUERY Q1'
                                      /
    DATA PRINT REPORT
                     /'PRINT REPORT (FORM=F1)'/
    DATA END_QUERY_INTERFACE
                     /'EXIT'
    DATA CHAR DATA TYPE
                     /DSQ VARIABLE CHAR
                                      1
    DATA INT DATA TYPE
                     /DSQ VARIABLE FINT
                                      /
```

Figure 51. DSQABFF, sample FORTRAN program (Part 3 of 5)

```
ſ
   Start Query Session
DSQ COMM LEVEL = DSQ CURRENT COMM LEVEL
     NUMBER OF PARAMETERS = 1
     COMMAND LENGTH
                   = LEN(START QUERY INTERFACE)
    KEYWORD_LENGTHS(1)=LEN(START_KEYWORDS(1))DATA_LENGTHS(1)=LEN(START_KEYWORD_VALUES(1))START_KEYWORDS(1)='DSQSMODE'
     START KEYWORD VALUES(1) = 'INTERACTIVE'
     RC = DSQCIFE(DSQCOMM)
    +
               COMMAND LENGTH,
               START QUERY INTERFACE,
    +
    +
               NUMBER OF PARAMETERS,
    +
               KEYWORD LENGTHS,
               START KEYWORDS,
    +
               DATA LENGTHS,
    +
               START KEYWORD VALUES,
    +
               CHAR DATA TYPE)
    +
С
   Set numeric values into query using SET command
NUMBER OF PARAMETERS = 3
     COMMAND_LENGTH = LEN(SET_GLOBAL_VARIABLES)
                   = 'MYVAR01'
     SET KEYWORD 1
                    = 'SHORT'
     SET KEYWORD 2
    SET KEYWORD 3 = 'MYVAR03'
     KEYWORD LENGTHS(1) = LEN(SET KEYWORD 1)
     KEYWORD LENGTHS(2) = LEN(SET KEYWORD 2)
     KEYWORD LENGTHS(3) = LEN(SET_KEYWORD_3)
     DATA LENGTHS(1)
                     = 4
     DATA LENGTHS(2)
                     = 4
                     = 4
     DATA LENGTHS(3)
     SET_VALUE 1
                      = 20
     SET VALUE 2
                     = 40
     SET VALUE 3
                      = 84
     RC = DSQCIFE(DSQCOMM)
               COMMAND LENGTH,
    +
    +
               SET GLOBAL VARIABLES,
               NUMBER OF PARAMETERS,
    +
               KEYWORD LENGTHS,
    +
               SET KEYWORDS.
    +
               DATA LENGTHS,
    +
    +
               SET VALUES.
               INT DATA TYPE)
    +
```

Figure 51. DSQABFF, sample FORTRAN program (Part 4 of 5)

```
Run a query
С
COMMAND_LENGTH = LEN(RUN_QUERY)
  RC = DSQCIF(DSQCOMM,
  +
        COMMAND LENGTH,
  +
        RUN QUERY)
Print the results of the query
C
COMMAND LENGTH = LEN(PRINT REPORT)
  RC = DSQCIF(DSQCOMM)
  +
        COMMAND LENGTH,
  +
        PRINT REPORT)
C
 End the query interface session
COMMAND_LENGTH = LEN(END_QUERY_INTERFACE)
  RC = DSQCIF(DSQCOMM,
        COMMAND LENGTH,
  +
  +
        END QUERY INTERFACE)
  END
```

Figure 51. DSQABFF, sample FORTRAN program (Part 5 of 5)

# **DSQCOMM** for FORTRAN

This file, called DSQCOMMF, is shipped with QMF.

| C**<br>C | **************************************                         | 00001000                                     |
|----------|----------------------------------------------------------------|----------------------------------------------|
|          | <pre>************************************</pre>                | 00003000<br>00004000<br>00005000<br>00006000 |
|          | + DSQ_SUCCESS = 0,                                             | 00007000                                     |
|          | + DSQ_WARNING = 4,                                             | 0008000                                      |
|          | + DSQ_FAILURE = 8,                                             | 00009000                                     |
|          | + DSQ_SEVERE = 16)                                             | 00010000                                     |
| ~        |                                                                | 00011000                                     |
| С        | Communications level                                           | 00012000                                     |
|          | CHARACTER DSQ_CURRENT_COMM_LEVEL*12                            | 00013000                                     |
|          |                                                                | 00014000                                     |
|          | + DSQ_CURRENT_COMM_LEVEL = 'DSQL>001002<') 00015000            | 00016000                                     |
| С        | Quany product IDs                                              | 00016000                                     |
| L        | Query product IDs<br>CHARACTER DSQ_QRW*2, DSQ_QMF*2, DSQ_QM4*2 | 00017000<br>00018000                         |
|          | PARAMETER (                                                    | 00018000                                     |
|          | + $DSQ QRW = '01'$ ,                                           | 00020000                                     |
|          | + $DSQ_QMF = '02',$                                            | 00021000                                     |
|          | + $DSQ QM4 = '03'$                                             | 00022000                                     |
|          |                                                                | 00023000                                     |
| С        | Query product release levels                                   | 00024000                                     |
| Ũ        | CHARACTER DSQ_QRW_V1R2*2, DSQ_QRW_V1R3*2,                      | 00025000                                     |
|          | + DSQ QMF V2R4*2, DSQ QMF V3R1*2,                              | 00026000                                     |
|          | + DSQ_QMF_V3R1M1*2, DSQ_QMF_V3R2*2,                            | 00027000                                     |
|          | + DSQ QMF V3R3*2, DSQ QMF V6R1*2,                              | 00028000                                     |
|          | + DSQ_QM4_V1R1*2                                               | 00029000                                     |
|          | PARAMETER (                                                    | 00030000                                     |
|          | + DSQ QRW V1R2 = '01',                                         | 00031000                                     |
|          | + DSQ_QRW_V1R3 = '02',                                         | 00032000                                     |
|          | + DSQ_QMF_V2R4 = '01',                                         | 00033000                                     |
|          | + DSQ_QMF_V3R1 = '02',                                         | 00034000                                     |
|          | + DSQ_QMF_V3R1M1 = '03',                                       | 00035000                                     |
|          | + DSQ_QMF_V3R2 = '04',                                         | 00036000                                     |
|          | + DSQ_QMF_V3R3 = '05',                                         | 00037000                                     |
|          | + DSQ_QMF_V6R1 = '06',                                         | 00038000                                     |
|          | + DSQ_QM4_V1R1 = '01')                                         | 00039000                                     |
|          |                                                                | 00040000                                     |
| С        | Host variable types                                            | 00041000                                     |
|          | CHARACTER DSQ_VARIABLE_CHAR*4, DSQ_VARIABLE_FINT*4             | 00042000                                     |
|          | PARAMETER (                                                    | 00043000                                     |
|          | + DSQ_VARIABLE_CHAR = 'CHAR',                                  | 00044000                                     |
|          | + DSQ_VARIABLE_FINT = 'FINT')                                  | 00045000                                     |
| c        | Canal indicator                                                | 00046000                                     |
| С        | Cancel indicator                                               | 00047000                                     |
|          | CHARACTER DSQ_CANCEL_YES, DSQ_CANCEL_NO                        | 00048000                                     |
|          | PARAMETER(<br>+ DSQ CANCEL YES = '1',                          | 00049000                                     |
|          | + $DSQ_CANCEL_YES = 10^{\circ}$ ,<br>+ $DSQ_CANCEL_NO = '0'$ ) | 00050000<br>00051000                         |
|          | $- DSV_CANCEL_NO - O )$                                        | 00051000                                     |
|          | CHARACTER DSQCOMM(512)                                         | 00052000                                     |
|          |                                                                | 00000000                                     |

Figure 52. DSQCOMMF, FORTRAN communications area (Part 1 of 2)

|   |            | DSQ_RETURN_CODE<br>DSQ_COMM_LEVEL*<br>DSQ_PRODUCT*2,<br>DSQ_PRODUCT_REL<br>DSQ_RESERVE1*28<br>DSQ_MESSAGE_ID*<br>DSQ_Q_MESSAGE_ID*<br>DSQ_CANCEL_IND*<br>DSQ_RESERVE2*23<br>DSQ_RESERVE3*15<br>DSQ_MESSAGE_TEX<br>DSQ_Q_MESSAGE_TEX | 12,<br>EAS<br>8,<br>D*8<br>ERF<br>1,<br>6,<br>T*1 | 5E*2,<br>3,<br>20R*8, |    | $\begin{array}{c} 00054000\\ 00055000\\ 00056000\\ 00057000\\ 00059000\\ 00061000\\ 00061000\\ 00062000\\ 00063000\\ 00065000\\ 00065000\\ 00066000\\ 00067000 \end{array}$ |
|---|------------|----------------------------------------------------------------------------------------------------|---------------------------------------------------|-----------------------|----|----------------------------------------------------------------------------------------------------|
|   | EQUIVALEN  |                                                                                                    |                                                   | DSQ_RETURN_CODE       | ), | 00068000                                                                                                    |
| + |            | (DSQCOMM( 5                                                                                                    | ),                                                | DSQ_INSTANCE_ID       | ), | 00069000                                                                                                    |
| + |            | (DSQCOMM( 9                                                                                                    | ),                                                | DSQ_COMM_LEVEL        | ), | 00070000                                                                                                    |
| + |            | (DSQCOMM(21                                                                                                    |                                                   | DSQ_PRODUCT           | ), | 00071000                                                                                                    |
| + |            | (DSQCOMM(23                                                                                                    | ),                                                | DSQ_PRODUCT_RELEASE   | ), | 00072000                                                                                                    |
| + |            | (DSQCOMM(25                                                                                                    | ),                                                | DSQ_RESERVE1          | ), | 00073000                                                                                                    |
| + |            | (DSQCOMM(53                                                                                                    | ),                                                | DSQ MESSAGE ID        | ), | 00074000                                                                                                    |
| + |            | (DSQCOMM(61                                                                                                    | ),                                                | DSQ_Q_MESSAGE_ID      | ), | 00075000                                                                                                    |
| + |            | (DSQCOMM(69                                                                                                    | ),                                                |                       | ), | 00076000                                                                                                    |
| + |            | (DSQCOMM(77                                                                                                    | ),                                                |                       | ), | 00077000                                                                                                    |
| + |            | (DSQCOMM(78                                                                                                    | ),                                                | DSQ_RESERVE2          | ), | 00078000                                                                                                    |
| + |            | (DSQCOMM(10                                                                                                    | 1),                                               | DSQ_RESERVE3          | ), | 00079000                                                                                                    |
| + |            |                                                                                                    |                                                   | DSQ_MESSAGE_TEXT      | ), | 00080000                                                                                                    |
| + |            | (DSQCOMM(38                                                                                                    | 5),                                               | DSQ_Q_MESSAGE_TEXT    | )  | 00081000                                                                                                    |
|   |            | _                                                                                                    | _                                                 |                       |    | 00082000                                                                                                    |
|   |            |                                                                                                    | ma 1                                              | and Extended Calls    |    | 00083000                                                                                                    |
|   | EXTERNAL [ | •                                                                                                    |                                                   |                       |    | 00084000                                                                                                    |
|   | EXTERNAL [ | DSQCIFE                                                                                                    |                                                   |                       |    | 00085000                                                                                                    |
|   |            |                                                                                                    |                                                   |                       |    |                                                                                                    |

Figure 52. DSQCOMMF, FORTRAN communications area (Part 2 of 2)

### Compiling and Running Your Programs under CMS in VM

The following program compiles and runs your callable interface application using the VS FORTRAN compiler. QMF does not ship the REXX EXEC in this example, but you can copy it from here, altering it to suit your installation.

С

```
/* Compile your program and run it. */
TRACE off
ADDRESS CMS
/* Access FORTRAN product disk using a program, PRODUCT, that you */
/* write.
                           */
"EXEC PRODUCT FORTRAN"
/* Get QMF DSQCOMM into a macro library and set GLOBAL compile
                           */
/* maclibs.
"ERASE TEMPP MACLIB A"
"MACLIB GEN TEMPP DSQCOMMF"
Maclist = "TEMPP VSF2PLIB VSF2MLIB DMSSP CMSLIB OSMACRO"
"GLOBAL MACLIB" Maclist
/* Compile the program
                           */
'FORTVS2 yourname (RENT OPT(0) XREF'
/* Access SOL/DS and initialize database
                           */
"EXEC PRODUCT SQLDS"
"EXEC SQLINIT DBNAME(SQLDBA)"
/* Access GDDM product disk
                           */
"EXEC PRODUCT GDDM"
```

Figure 53. REXX program to compile and run your program (Part 1 of 2)

/\* Issue Filedefs for QMF product \*/ /\* DEBUG = DDNAME FOR QMF DIAGNOSTICS OUTPUT \*/ "FILEDEF DSQDEBUG PRINTER ( LRECL 80 BLKSIZE 80 RECFM FBA PERM" /\* PRINT = DDNAME FOR QMF PRINTED OUTPUT \*/ "FILEDEF DSQPRINT PRINTER ( LRECL 133 BLKSIZE 133 RECFM FBA PERM" /\* EDIT = DDNAME FOR QMF EDIT TRANSFER FILE \*/ "FILEDEF DSQEDIT DISK QMFEDIT FILE A (PERM" /\* DSQSIDE = DDNAME FOR QMF SPILL FILE \*/ "FILEDEF DSQSPILL DISK DSQSIDE DATA A1 (PERM" /\* DSQPNLE = DDNAME FOR PANEL FILE \*/ "FILEDEF DSQPNLE DISK DSQPNLE FILE \* (PERM" "FILEDEF ISPLLIB CLEAR" "FILEDEF ISPLLIB DISK DSQLDLIB LOADLIB \*" /\* Provide access to QMF and FORTRAN program libraries \*/ 'GLOBAL LOADLIB VSF2LOAD DSQLDLIB' 'GLOBAL TXTLIB VSF2LINK VSF2FORT ADMRLIB ADMPLIB ADMGLIB' Say "Starting to run FORTRAN program" "RUN yourname" Exit 0

```
Figure 53. REXX program to compile and run your program (Part 2 of 2)
```

You might have to modify this program to suit your installation.

### **Running Your Programs under TSO in MVS**

After you write your program, you need to compile and link-edit it as required before you can run it. The programs listed in this section show the steps necessary to do so.

QMF does not ship the REXX EXEC, JCL, or CLIST in these examples, but you can copy them from here, altering them to suit your installation.

#### **Compiling and Link-Editing in TSO**

The following job compiles and link-edits your callable interface application using the VS FORTRAN compiler for MVS. Some parameters can vary from one installation to the next. See your QMF administrator for details.

```
//samFORT
            JOB
//STEP1
           EXEC PROC=VSF2CL
//* Provide Access to QMF Communications Macro DSQCOMM
//FORT.SYSLIB DD DSN=QMF710.SAMPLIB,DISP=SHR
//FORT.SYSIN DD *
         Your program or copy of QMF sample DSQABFF
/*
//* Provide Access to QMF Interface Module
//LKED.QMFLOAD DD DSN=QMF710.SDSQLOAD,DISP=SHR
//LKED.SYSIN
               DD *
         INCLUDE QMFLOAD(DSQCIF)
         INCLUDE QMFLOAD(DSQCIFE)
         ENTRY samFORT
         MODE AMODE(31) RMODE(ANY)
         NAME samFORT(R)
/*
```

Figure 54. JCL for running the FORTRAN compiler and linkage editor

#### **Running Your Programs in TSO without ISPF**

The following program runs your callable interface application using the VS FORTRAN compiler. Some parameters can vary from one installation to the next. See your QMF administrator for details.

```
PROC 0
CONTROL ASIS
/* Note: QMF, DB2, GDDM and FORTRAN load libraries must be  */
/*
     allocated before running this CLIST.
                                       */
     Name of QMF load library is "QMF710.SDSQLOAD".
/*
                                       */
/* Specify attribute list for dataset allocations
                                       */
ATTR PRINTDCB LRECL(133) RECFM(F B A) BLKSIZE(1330)
ATTR DEBUGDCB LRECL(80) RECFM(F B) BLKSIZE(3120)
ATTR UDUMPDCB LRECL(125) RECFM(V B A) BLKSIZE(1632)
ATTR EDITDCB LRECL(79) RECFM(F B A) BLKSIZE(4029)
/* Datasets used by TSO
                                       */
ALLOC FI(SYSPROC) DA('QMF710.SDSQCLTE')
ALLOC FI(SYSEXEC) DA('QMF710.SDSQEXCE')
/* QMF/GDDM Datasets
                                       */
ALLOC FI(ADMGGMAP) DA('QMF710.QMFMAPS') SHR REUSE
ALLOC FI (ADMCFORM) DA ('QMF710.DSQCFORM') SHR REUSE
ALLOC FI(DSQUCFRM) DA('QMF710.DSQUCFRM') SHR REUSE
ALLOC FI (ADMSYMBL) DA ('ADM.GDDMSYM') SHR REUSE
ALLOC FI (ADMGDF) DA ('ADM.GDDM.CHARTLIB') SHR REUSE
ALLOC FI (ADMDEFS) DA ('ADM.GDDM.NICKNAME') SHR REUSE
/* Datasets used by QMF
                                       */
ALLOC FI(DSQPRINT) SYSOUT(X) USING(PRINTDCB)
ALLOC FI(DSQDEBUG) SYSOUT(X) USING(DEBUGDCB)
ALLOC FI(DSQUDUMP) SYSOUT(X) USING(UDUMPDCB)
ALLOC FI(DSQSPILL) NEW UNIT(SYSDA) SPACE(1,1) TRACKS
ALLOC FI(DSQEDIT) NEW UNIT(SYSDA) USING(EDITDCB)
ALLOC FI(DSQPNLE) DA('QMF710.DSQPNLE') SHR REUSE
/* Start your program using TSO CALL command
                                       */
CALL samFORT
EXIT CODE(0)
```

Figure 55. CLIST for running your program in TSO without ISPF

#### **Running in TSO under ISPF**

The following program runs your callable interface application using the VS FORTRAN compiler. Some parameters can vary from one installation to the next. See your QMF administrator for details.

```
PROC 0
CONTROL ASIS
/* Specify attribute list for dataset allocations
                                         */
ATTR PRINTDCB LRECL(133) RECFM(F B A) BLKSIZE(1330)
ATTR DEBUGDCB LRECL(80) RECFM(F B) BLKSIZE(3120)
ATTR UDUMPDCB LRECL(125) RECFM(V B A) BLKSIZE(1632)
ATTR EDITDCB LRECL(79) RECFM(F B A) BLKSIZE(4029)
/* Datasets used by TSO
                                         */
ALLOC FI(SYSPROC) DA('QMF710.SDSQCLTE', 'ISR.ISRCLIB')
ALLOC FI(SYSEXEC) DA('QMF710.SDSQEXCE')
/* Datasets used by ISPF
                                         */
ALLOC FI(ISPLLIB) SHR REUSE +
    DA('QMF710.SDSQLOAD', 'ADM.GDDMLOAD', 'DSN.DSNEXIT', 'DSN.DSNLOAD', +
      'PRDUCT.VSF2LOAD')
ALLOC FI(ISPMLIB) SHR REUSE +
    DA('QMF710.SDSQMLBE','ISR.ISRMLIB','ISP.ISPMLIB')
ALLOC FI(ISPPLIB) SHR REUSE +
    DA('QMF710.SDSQPLBE','ISR.ISRPLIB','ISP.ISPPLIB')
ALLOC FI(ISPSLIB) SHR REUSE +
    DA('QMF710.SDSQSLBE','ISR.ISRSLIB','ISP.ISPSLIB')
ALLOC FI(ISPTLIB) SHR REUSE +
    DA('ISR.ISRTLIB','ISP.ISPTLIB')
/* QMF/GDDM Datasets
                                         */
ALLOC FI(ADMGGMAP) DA('QMF710.QMFMAPS') SHR REUSE
ALLOC FI (ADMCFORM) DA ('OMF710.DSQCFORM') SHR REUSE
ALLOC FI(DSQUCFRM) DA('QMF710.DSQUCFRM') SHR REUSE
ALLOC FI (ADMSYMBL) DA ('ADM.GDDMSYM') SHR REUSE
ALLOC FI(ADMGDF) DA('ADM.GDDM.CHARTLIB') SHR REUSE
ALLOC FI(ADMDEFS) DA('ADM.GDDM.NICKNAME') SHR REUSE
/* Datasets used by QMF
                                         */
ALLOC FI(DSQPRINT) SYSOUT(X) USING(PRINTDCB)
ALLOC FI(DSQDEBUG) SYSOUT(X) USING(DEBUGDCB)
ALLOC FI(DSQUDUMP) SYSOUT(X) USING(UDUMPDCB)
ALLOC FI(DSQSPILL) NEW UNIT(SYSDA) SPACE(1,1) TRACKS
ALLOC FI(DSQEDIT) NEW UNIT(SYSDA) USING(EDITDCB)
ALLOC FI(DSQPNLE) DA('QMF710.DSQPNLE') SHR REUSE
/* Start your program as the initial ISPF dialog
                                         */
ISPSTART PGM(samFORT) NEWAPPL(DSQE)
EXIT CODE(4)
```

Figure 56. CLIST for running your program in TSO under ISPF

## **PL/I Language Interface**

The EXIT CODE(4) suppresses the showing of the ISPF disposition panel.

# **PL/I Language Interface**

The PL/I callable interface corresponds to that provided for other SAA languages.

The minimum release level of PL/I required for use with QMF in CICS is PL/I Version 2. PL/I Version 2 is not supported in VSE/ESA.

# Interface Communications Area Mapping for PL/I (DSQCOMML)

DSQCOMML provides DSQCOMM mapping for PL/I and is shipped with the product. Table 19 shows the values for DSQCOMML.

Table 19. Interface communications area for DSQCOMML

| Structure Name                     | Data Type          | Description                                                                                                    |
|------------------------------------|--------------------|----------------------------------------------------------------------------------------------------|
| DSQ_RETURN_CODE                    | FIXED BIN(31)      | Indicates the status of a QMF command after it has been run. Its values are:                                                                   |
|                                    |                    | DSQ_SUCCESS<br>Successful execution of the request.                                                                                            |
|                                    |                    | <b>DSQ_WARNING</b><br>Normal completion with warnings.                                                                                         |
|                                    |                    | DSQ_FAILURE<br>Command did not run correctly.                                                                                                  |
|                                    |                    | <b>DSQ_SEVERE</b><br>Severe error; QMF session terminated.                                                                                     |
| DSQ_INSTANCE_ID                    | FIXED BIN(31)      | Identifier established by QMF during execution of the START command                                                                            |
| DSQ_COMM_LEVEL                     | CHAR(12)           | Identifies the level of the DSQCOMM. You should<br>set this to the value of<br>DSQ_CURRENT_COMM_LEVEL before issuing<br>the QMF START command. |
| DSQ_PRODUCT                        | CHAR(2)            | Identifies the IBM query product in use.                                                                                                    |
| DSQ_PRODUCT_RELEASE                | CHAR(2)            | Identifies the release level of the query product in use.                                                                                      |
| DSQ_RESERVE1                       | CHAR(28)           | Reserved for future use                                                                                                    |
| DSQ_MESSAGE_ID                     | CHAR(8)            | Completion message ID                                                                                                    |
| DSQ_Q_MESSAGE_ID                   | CHAR(8)            | Query message ID                                                                                                    |
| DSQ_START_PARM_ERROR               | CHAR(8)            | Parameter in error when START failed due to a parameter error                                                                                  |
| DSQ_MESSAGE_ID<br>DSQ_Q_MESSAGE_ID | CHAR(8)<br>CHAR(8) | Completion message ID<br>Query message ID<br>Parameter in error when START failed du                                                           |

| Structure Name     | Data Type | Description                                                                                                    |
|--------------------|-----------|----------------------------------------------------------------------------------------------------|
| DSQ_CANCEL_IND     | CHAR(1)   | Contains one of two values, depending if the user<br>canceled while a QMF command was running:<br>DSQ_CANCEL_YES<br>DSQ_CANCEL_NO |
| DSQ_RESERVE2       | CHAR(23)  | Reserved for future use                                                                                                    |
| DSQ_RESERVE3       | CHAR(156) | Reserved for future use                                                                                                    |
| DSQ_MESSAGE_TEXT   | CHAR(128) | Completion message text                                                                                                    |
| DSQ_Q_MESSAGE_TEXT | CHAR(128) | Query message text                                                                                                    |

Table 19. Interface communications area for DSQCOMML (continued)

# Function Calls for PL/I

QMF provides two function calls for PL/I: DSQCIPL and DSQCIPX. Both calls are described in the communications macro DSQCOMML.

### **DSQCIPL Syntax**

This call is for QMF commands that do not require access to application program variables. Use this call for most QMF commands.

CALL DSQCIPL(DSQCOMM, CMDLTH, CMDSTR)

The parameters have the following values:

### DSQCOMM

The interface communications area.

### CMDLTH

Length of the command string CMDSTR.

### CMDSTR

QMF command to run; it is an uppercase character string of the length specified by CMDLTH.

### **DSQCIPX** Syntax

This call is for the three commands that do require access to application program variables: START and the extended formats of GET GLOBAL and SET GLOBAL.

The syntax for this call is:

CALL DSQCIPX(DSQCOMM, CMDLTH, CMDSTR, PNUM, KLTH, KWORD, VLTH, VALUE, VTYPE)

The parameters have the following values:

# DSQCOMM

The interface communications area.

### CMDLTH

Length of the command string CMDSTR. It is an integer FIXED BIN(31) parameter.

## CMDSTR

QMF command to run. It is an uppercase character string of the length specified by CMDLTH.

## **PNUM**

Number of command keywords. It is an integer FIXED BIN(31) parameter.

# KLTH

Length of each specified keyword. It is an integer FIXED BIN(31) parameter or parameter array.

## KWORD

QMF keyword or keywords. Each is a character or structure of characters whose lengths are the same as specified by KLTH. You can use an array of characters, if all of the keywords have the same length. QMF assumes that the keywords are in contiguous storage and are not separated by any special separator characters.

## VLTH

Length of each value associated with the keyword. It is an integer FIXED BIN(31) parameter or parameter array.

# VALUE

Value associated with each keyword. Its type is specified in the VTYPE parameter, and can be a character, structure of characters, integer FIXED BIN(31) parameter, or parameter array. If you have character values, QMF assumes that the values are in contiguous storage, not separated by any special separator characters.

# VTYPE

QMF data type of the value string VALUE. VTYPE can have one of two values, which are provided in the communications macro, DSQCOMML: DSQ\_VARIABLE\_CHAR for character values.

DSQ\_VARIABLE\_FINT for integer FIXED BIN(31) values

All of the values specified in the VALUE field must have the data type specified in VTYPE.

# Migration Information for Users of CICS in MVS

The DSQCIPL and DSQCIPLX calls have changed from Version 3 Release 1 Modification 1 to Version 3 Release 2. The interface between the QMF-supplied function call and the main QMF program has changed from a CALL interface to an EXEC CICS LINK interface. The new interface provides better isolation from the user program and the QMF product. Because the interface has changed, if you are migrating from Version 3 Release 1 or earlier, you need to link-edit your programs again that used the callable interface.

# PL/I Programming Example

The following sample program, DSQABFP, is shipped with QMF and uses IBM PL/I.

You can look at the sample source code listing here or you can access it online.

- For VM, the sample program is on the production disk.
- For OS/390, the sample program is a member of the library QMF710.SDSQSAPE.
- For use with QMF in CICS, the minimum release level of PL/I required is Version 2. PL/I Version 2 is not supported in VSE/ESA.

The sample program for the PL/I callable interface performs the following function:

- Starts QMF
- Sets three global variables
- Runs a query called Q1
- Prints the resulting report using form F1
- Ends the QMF session

QMF does not supply query Q1 or form F1, but the sample program uses these objects.

This section also shows how to compile, link-edit, and run a PL/I program using the callable interface. QMF does not ship the REXX EXEC, JCL, or CLIST in these examples, but you can copy them from here, altering them to suit your installation.

## PL/I Language Interface

```
DSQABFP: PROCEDURE OPTIONS (MAIN REENTRANT) REORDER;
                                        00001000
/* Sample Program: DSQABFP
                                       */ 00003000
                                       */ 00004000
/* PL/I Version of the SAA Query Callable Interface
00006000
/* Include and declare query interface communications area
                                       */ 00008000
%INCLUDE SYSLIB(DSQCOMML);
                                         00010000
                                         00011000
/* Builtin function
                                       */ 00013000
00015000
DCL LENGTH BUILTIN:
                                         00016000
/* Query interface command length and commands
                                       */ 00018000
DCL COMMAND LENGTH
               FIXED BIN(31);
                                        00020000
DCL START QUERY INTERFACE CHAR(5) INIT('START');
                                        00021000
DCL SET GLOBAL VARIABLES CHAR(10) INIT('SET GLOBAL');
                                        00022000
               CHAR(12) INIT('RUN QUERY Q1');
DCL RUN QUERY
                                        00023000
DCL PRINT_REPORT
               CHAR(22) INIT('PRINT REPORT (FORM=F1)');
                                        00024000
DCL END QUERY INTERFACE
               CHAR(4) INIT('EXIT');
                                        00025000
                                        00026000
/* Ouerv command extension, number of parameters and lengths
                                       */ 00028000
DCL NUMBER OF PARAMETERS FIXED BIN(31);/* number of variables
                                       */ 00030000
DCL KEYWORD LENGTHS(10)
               FIXED BIN(31);/* lengths of keyword names*/ 00031000
DCL DATA LENGTHS(10)
               FIXED BIN(31);/* lengths of variable data*/ 00032000
                                         00033000
```

Figure 57. DSQABFP, sample PL/I program (Part 1 of 3)

# **PL/I Language Interface**

| <pre>/************************************</pre>                                                                                                    | */ 00035000                                                                                                    |
|----------------------------------------------------------------------------------------------------|----------------------------------------------------------------------------------------------------|
| <pre>/************************************</pre>                                                                                                    | *****/ 00040000                                                                                                    |
| DCL 1 SET_VALUES,<br>3 SET_VALUES_1 FIXED BIN(31),<br>3 SET_VALUES_2 FIXED BIN(31),<br>3 SET_VALUES_3 FIXED BIN(31);                                                                                | 00048000<br>00049000<br>00050000<br>00051000<br>00052000                                                             |
| /*************************************                                                                                                    | */ 00054000                                                                                                    |
| <pre>/************************************</pre>                                                                                                    | ******/ 00059000<br>*/ 00060000<br>*****/ 00061000<br>00062000<br>00063000<br>00064000<br>00065000                   |
| CALL DSQCIPX(DSQCOMM,<br>COMMAND_LENGTH,<br>START_QUERY_INTERFACE,<br>NUMBER_OF_PARAMETERS,<br>KEYWORD_LENGTHS,<br>START_KEYWORDS,<br>DATA_LENGTHS,<br>START_KEYWORD_VALUES,<br>DSQ_VARIABLE_CHAR); | 00066000<br>00067000<br>00068000<br>00070000<br>00071000<br>00072000<br>00073000<br>00074000<br>00075000<br>00076000 |

Figure 57. DSQABFP, sample PL/I program (Part 2 of 3)

/\* Set numeric values into query using SET command \*/ 00078000 NUMBER OF PARAMETERS = 3;00080000 COMMAND LENGTH = LENGTH(SET GLOBAL VARIABLES); 00081000 KEYWORD LENGTHS(1) = LENGTH(SET KEYWORDS 1); 00082000 KEYWORD LENGTHS(2) = LENGTH(SET\_KEYWORDS\_2); 00083000 KEYWORD LENGTHS(3) = LENGTH(SET KEYWORDS 3); 00084000 DATA LENGTHS(1) = 4; 00085000 DATA LENGTHS(2) = 4; 00086000 DATA LENGTHS(3) = 4; 00087000 SET VALUES 1 = 20;00088000 SET VALUES 2 = 40;00089000 SET VALUES 3 = 84;00090000 00091000 CALL DSQCIPX (DSQCOMM, 00092000 COMMAND LENGTH, 00093000 SET GLOBAL VARIABLES, 00094000 NUMBER OF PARAMETERS, 00095000 KEYWORD LENGTHS, 00096000 SET KEYWORDS, 00097000 DATA LENGTHS, 00098000 SET VALUES. 00099000 DSQ VARIABLE FINT); 00100000 00101000 /\* Run a Query \*/ 00103000 COMMAND LENGTH = LENGTH(RUN QUERY); 00105000 00106000 CALL DSQCIPL(DSQCOMM, 00107000 COMMAND LENGTH, 00108000 RUN QUERY); 00109000 00110000 /\* Print the results of the guery \*/ 00112000 COMMAND LENGTH = LENGTH(PRINT REPORT); 00114000 00115000 CALL DSQCIPL(DSQCOMM, 00116000 COMMAND LENGTH, 00117000 PRINT REPORT); 00118000 00119000 /\* End the query interface session \*/ 00121000 COMMAND LENGTH = LENGTH(END QUERY INTERFACE); 00123000 00124000 CALL DSQCIPL(DSQCOMM, 00125000 COMMAND LENGTH, 00126000 END QUERY INTERFACE); 00127000 00128000 END DSQABFP; 00129000

Figure 57. DSQABFP, sample PL/I program (Part 3 of 3)

# DSQCOMM for PL/I

| /* PL/I include for Query                     | Callable Inter   | ************************************** | */   | 00002000                         |
|-----------------------------------------------|------------------|----------------------------------------|------|----------------------------------|
| /* Structure declare for<br>DCL<br>1 DSQCOMM, | Communications / | Area                                   | */   | 00005000<br>00006000<br>00007000 |
| 3 DSQ_RETURN_CODE                             | FIXED BIN(31),   | <pre>/* function return code</pre>     | */   | 00008000                         |
| 3 DSQ_INSTANCE_ID                             | FIXED BIN(31),   | /* start ID                            |      | 00009000                         |
| 3 DSQ_COMM_LEVEL                              | CHAR(12),        | <pre>/* communications level</pre>     |      | 00010000                         |
| 3 DSQ_PRODUCT                                 | CHAR(2),         | /* query product id                    | */   | 00011000                         |
| <pre>3 DSQ_PRODUCT_RELEASE</pre>              | CHAR(2),         | /* query product release               | */   | 00012000                         |
| 3 DSQ_RESERVE1                                | CHAR(28),        | /* reserved                            | */   | 00013000                         |
| 3 DSQ_MESSAGE_ID                              | CHAR(8),         | <pre>/* completion message ID</pre>    | ) */ | 00014000                         |
| 3 DSQ Q MESSAGE ID                            | CHAR(8),         | /* query message ID                    |      | 00015000                         |
| 3 DSQ START PARM ERROR                        | CHAR(8),         | /* start parms in error                | */   | 00016000                         |
| 3 DSQ CANCEL IND                              | CHAR(1),         | <pre>/* cmd cancel indicator</pre>     | · */ | 00017000                         |
|                                               | /* 1 =           | cancelled, 0 = not cancelle            | d*/  | 00018000                         |
| 3 DSQ RESERVE2                                | CHAR(23),        | /* reserved                            | */   | 00019000                         |
| 3 DSQ RESERVE3                                | CHAR(156),       | /* reserved                            | */   | 00020000                         |
| 3 DSQ MESSAGE TEXT                            | CHAR(128),       | /* QMF command message                 | */   | 00021000                         |
| 3 DSQ Q MESSAGE TEXT                          | CHAR(128);       | /* QMF query message                   | */   | 00022000                         |
| ·_ ·                                          |                  |                                        |      | 00023000                         |
| /* Return Codes                               |                  |                                        | */   | 00024000                         |
| DCL                                           |                  |                                        |      | 00025000                         |
| DSQ SUCCESS                                   | FIXED BIN(31)    | INIT(0) STATIC,                        |      | 00026000                         |
| DSQ WARNING                                   | FIXED BIN(31)    |                                        |      | 00027000                         |
| DSQ FAILURE                                   | FIXED BIN(31)    |                                        |      | 00028000                         |
| DSQ SEVERE                                    |                  | INIT(16) STATIC;                       |      | 00029000                         |
| `=                                            |                  |                                        |      | 00030000                         |
| <pre>/* Communications Level</pre>            |                  |                                        | */   | 00031000                         |
| DCL                                           |                  |                                        | ,    | 00032000                         |
| DSO CURRENT COMM LEVEL                        | CHAR(12) INIT    | ('DSQL>001002<') STATIC;               |      | 00033000                         |
|                                               |                  | (( ,,                                  |      | 00034000                         |
| /* Query Product ID                           |                  |                                        | */   | 00035000                         |
| DCL                                           |                  |                                        | ,    | 00036000                         |
| DSQ QRW                                       | CHAR(2) INIT(    | '01') STATIC.                          |      | 00037000                         |
| DSQ_QMF                                       | CHAR(2) INIT(    |                                        |      | 00038000                         |
| DSQ_QM4                                       | CHAR(2) INIT(    |                                        |      | 00039000                         |
| 204_4m                                        | 5(L) 1.111(      | ,                                      |      | 00040000                         |
|                                               |                  |                                        |      | 00010000                         |

Figure 58. DSQCOMML, PL/I communications area (Part 1 of 2)

# **PL/I Language Interface**

| /* Query Product  | Release ID            |                                              | */         | 00041000             |
|-------------------|-----------------------|----------------------------------------------|------------|----------------------|
| DCL               |                       | <i></i>                                      |            | 00042000             |
| DSQ_QRW_V1R2      |                       | INIT('01') STATIC,                           |            | 00043000             |
| DSQ_QRW_V1R3      |                       | INIT('02') STATIC,                           |            | 00044000             |
| DSQ_QMF_V2R4      |                       | INIT('01') STATIC,                           |            | 00045000             |
| DSQ_QMF_V3R1      |                       | INIT('02') STATIC,                           |            | 00046000             |
| DSQ_QMF_V3R1M1    |                       | INIT('03') STATIC,                           |            | 00047000             |
| DSQ_QMF_V3R2      |                       | INIT('04') STATIC,                           |            | 00048000             |
| DSQ_QMF_V3R3      |                       | INIT('05') STATIC,                           |            | 00049000             |
| DSQ_QMF_V6R1      |                       | INIT('06') STATIC,                           |            | 00050000             |
| DSQ_QM4_V1R1      | CHAR(2)               | INIT('01') STATIC;                           |            | 00051000             |
|                   |                       |                                              |            | 00052000             |
| /* Cancelled Indi | cator                 |                                              | */         | 00053000             |
| DCL               |                       |                                              |            | 00054000             |
| DSQ_CANCEL_YES    | CHAR(1)               | INIT('1') STATIC,                            |            | 00055000             |
| DSQ_CANCEL_NO     | CHAR(1)               | INIT('0') STATIC;                            |            | 00056000             |
|                   |                       |                                              |            | 00057000             |
| /* Variable Types | i                     |                                              | */         | 00058000             |
| DCL               |                       | · · · · · · · · · · · · · · · · · · ·        |            | 00059000             |
| DSQ_VARIABLE_C    | CHAR CHAR(4)          | INIT('CHAR') STATIC,<br>INIT('FINT') STATIC; |            | 00060000             |
| DSQ_VARIABLE_F    | FINT CHAR(4)          | INIT('FINT') STATIC;                         |            | 00061000             |
|                   |                       |                                              | ,          | 00062000             |
| /* Mode           |                       |                                              | */         | 00063000             |
| DCL               |                       |                                              |            | 00064000             |
| DSQ_INTERACTIV    |                       | INIT('1') STATIC,                            |            | 00065000             |
| DSQ_BATCH         | CHAR(1)               | INIT('2') STATIC;                            |            | 00066000             |
|                   |                       |                                              | ,          | 00067000             |
| /* Yes or No      |                       |                                              | */         | 00068000             |
| DCL               | 01100(1)              |                                              |            | 00069000             |
| DSQ_YES           | CHAR(1)               | INIT('1') STATIC,                            |            | 00070000             |
| DSQ_NO            | CHAR(I)               | INIT('2') STATIC;                            |            | 00071000             |
|                   | - Future Datat        |                                              | . /        | 00072000             |
| /* Query Interfac | e Entry Point         |                                              | */         | 00073000             |
|                   | ( )                   | /* interface block                           | . /        | 00074000             |
| DSQCIPL ENTRY     | (*,<br>FIXED BIN(31), | /* Interlace DIOCK                           | · · .      | 00075000             |
|                   | CHAR(*))              | /* length of command<br>/* command string    |            | 00076000             |
|                   | EXTERNAL OPTIONS      |                                              | */         | 00077000             |
| DCL               | EXTERNAL UPITUNS      | (ASSEMDLER);                                 |            | 00078000             |
| DSQCIPX ENTRY     | (+                    | /* interface block                           | <b>ب</b> ا | 00079000<br>00080000 |
| DSQUIPA ENIRI     | FIXED BIN(31),        | /* length of command                         |            | 00081000             |
|                   | CHAR(*),              | /* command string                            |            | 00081000             |
|                   | FIXED BIN(31),        | /* # of command keywords                     |            |                      |
|                   | . , ,                 | /* length of keyword                         |            | 00084000             |
|                   | *,<br>*,              | /* keyword string                            |            | 00085000             |
|                   | ^,<br>*,              | /* length of value                           |            | 00086000             |
|                   | ^ ,<br>* ,            | /* value of keyword                          | •          | 00087000             |
|                   | CHAR(4))              | /* data type of value                        |            | 00088000             |
|                   | EXTERNAL OPTIONS      |                                              | 1          | 00089000             |
|                   | EXTENDED OF TIONS     | (1000100000)                                 |            | 00000000             |

Figure 58. DSQCOMML, PL/I communications area (Part 2 of 2)

## **Running Your Programs under CICS**

After you write your program, you need to compile and run it. The examples listed in this section show the steps necessary to do so.

QMF does not ship the REXX EXEC, JCL, or CLIST in these examples, but you can copy them from here, altering them to suit your installation.

#### Translating, Compiling, and Link-Editing under CICS in MVS

When you translate, compile, and link-edit a program that uses the QMF callable interface, consider the following:

- The communications area DSQCOMML must be available to the compile step or copied into your program.
- The QMF interface modules DSQCIPL and DSQCIPX must be available during the link-edit phase of your program.

The following is an example using the CICS-supplied procedure DFHEBTPL. For instructions on how to use this procedure, see your release of *CICS for VSE/ESA System Definition Guide*.

```
//samPLI
            JOB
            EXEC PROC=DFHEBTPL
11
//TRN.SYSIN DD *
*PROCESS XOPTS(CICS translator options .....)
          Your program or copy of QMF sample DSQABFP
/*
//* Provide Access to QMF Communications Macro DSQCOMML
//PLI.SYSLIB DD DSN=QMF710.SDSQSAPE,DISP=SHR
//* Provide Access to QMF Interface Module
//LKED.QMFLOAD DD DSN=QMF710.SDSQLOAD,DISP=SHR
//LKED.SYSIN
              DD *
          INCLUDE CICSLOAD(DFHPL10I)
          INCLUDE CICSLOAD(DFHEPI)
          INCLUDE QMFLOAD(DSQCIPL)
          INCLUDE QMFLOAD(DSQCIPX)
          ORDER DFHPL10I, DFHEPI
          ENTRY sampPLI
          MODE AMODE(31) RMODE(ANY)
          NAME sampPLI(R)
/*
```

Figure 59. JCL for running the CICS translator, PL/I compiler, and linkage editor

### Translating, Compiling, and Link-Editing under CICS in VSE

The VSE job control in Figure 60 on page 210 is an example of installing a PL/I program into CICS running on VSE. This example, provided with QMF, is located in the QMF sublibrary and is named DSQ3CIP.Z. See the CICS for VSE/ESA System Definition Guide and the PL/I VSE Programming Guide for

detailed information.

```
..* $$ JOB JNM=DSQ3CIP,DISP=D,CLASS=0
// JOB DSQ3CIP Sample job to Install QMF Callable Interface (PL/I)

    * Install QMF Callable Interface Example (PL/I)

* ------
// SETPARM VOLID=volid *-- update volid for syspch
// SETPARM START=rtrk *-- update start track/block (syspch)
// SETPARM SIZE=ntrks *-- update number of tracks/blocks (syspch)
// DLBL IJSYSPH, 'CICS.TRANSLAT.OUTPUT',0
// EXTENT SYSPCH,,1,0,&START,&SIZE
ASSGN SYSPCH, DISK, VOL=&VOLID, SHR
* Library search chain must contain the QMF, CICS and PL/I sublibrary
// LIBDEF *,SEARCH=(PRD2.PROD,PRD1.BASE,PRD2.CONFIG)
// LIBDEF PHASE,CATALOG=PRD2.PROD
* ------
* Step 1: Translate callable interface program (PL/I)
* ------
* You may need to update or remove the SLI statement for your program.
* ------
// EXEC DFHEPP1$,SIZE=256K,PARM='XOPTS(CICS)'
..* $$ SLI MEM=DSQABFP.Z,S=PRD2.PROD
/*
Step 2: Compile callable interface program (PL/I)
* ------
CLOSE SYSPCH,00D
// DLBL IJSYSIN, 'CICS.TRANSLAT.OUTPUT',0
// EXTENT SYSIPT
ASSGN SYSIPT, DISK, VOL=&VOLID, SHR
// OPTION NODECK,CATAL
  PHASE DSQABFP,*
      INCLUDE DFHPL1I
// EXEC PLIOPT
CLOSE SYSIPT, SYSRDR
/*
```

Figure 60. Sample JCL for VSE (Part 1 of 2)

Figure 60. Sample JCL for VSE (Part 2 of 2)

#### Compiling and Running Your Programs under CMS in VM

The following program compiles and runs your callable interface application using the  $\rm PL/I$  compiler.

QMF does not ship the REXX EXEC in this example, but you can copy it from here, altering it to suit your installation.

### PL/I Language Interface

```
/* Compile QMF PL/I program and run it. */
TRACE off
ADDRESS CMS
/* Access PL/I product disk using a program, PRODUCT, that you
                            */
/* write.
                            */
"EXEC PRODUCT PLIV"
/* Get QMF DSQCOMM into a macro library and set GLOBAL compile
                            */
/* maclibs.
                            */
"ERASE TEMPP MACLIB A"
"MACLIB GEN TEMPP DSQCOMML"
Maclist = "TEMPP PLICOMP DMSSP CMSLIB OSMACRO"
"GLOBAL MACLIB" Maclist
/* Compile the program
                            */
POPTS = '(INC SOURCE LIST LMSG M NAG NC(E) NIS NOESD NSTG OPT(2)'
'PLIOPT' yourname popts
/* Access SQL/DS and initialize database
                            */
"EXEC PRODUCT SOLDS"
"EXEC SQLINIT DBNAME(SQLDBA)"
/* Access GDDM product disk
                            */
"EXEC PRODUCT GDDM"
```

Figure 61. REXX program to compile and run your program (Part 1 of 2)

/\* Issue Filedefs for OMF product \*/ "FILEDEF ISPLLIB CLEAR" /\* DEBUG = DDNAME FOR QMF DIAGNOSTICS OUTPUT \*/ "FILEDEF DSQDEBUG PRINTER ( LRECL 80 BLKSIZE 80 RECFM FBA PERM" /\* PRINT = DDNAME FOR QMF PRINTED OUTPUT \*/ "FILEDEF DSQPRINT PRINTER ( LRECL 133 BLKSIZE 133 RECFM FBA PERM" /\* EDIT = DDNAME FOR QMF EDIT TRANSFER FILE \*/ "FILEDEF DSQEDIT DISK QMFEDIT FILE A (PERM" /\* DSQSIDE = DDNAME FOR QMF SPILL FILE \*/ "FILEDEF DSQSPILL DISK DSQSIDE DATA A1 (PERM" /\* DSQPNLE = DDNAME FOR PANEL FILE \*/ "FILEDEF DSQPNLE DISK DSQPNLE FILE \* (PERM" "FILEDEF ISPLLIB CLEAR" "FILEDEF ISPLLIB DISK DSQLDLIB LOADLIB \*" /\* Provide access to QMF and PL/I program libraries \*/ 'GLOBAL MACLIB TEMPP' 'GLOBAL LOADLIB DSQLDLIB PLILIB' 'GLOBAL TXTLIB PLILIB IBMLIB ADMRLIB ADMPLIB ADMGLIB' Say "Starting to run PL/I program" "RUN yourname"

Exit 0

Figure 61. REXX program to compile and run your program (Part 2 of 2)

You might have to modify this program to suit your installation.

#### Compiling and Link-Editing in TSO

The following job uses the PL/I compiler to compile your callable interface application and then link-edits the application. Some parameters can vary from one installation to the next. See your QMF administrator for details.

### **PL/I Language Interface**

```
//samPLI
            JOB
//STEP1 EXEC IEL1CL
//* Provide Access to QMF Communications Macro DSQCOMML
//PLI.SYSLIB DD DSN=QMF710.SAMPLIB,DISP=SHR
//PLI.SYSIN DD *
         Your program or copy of QMF sample DSQABFP
/*
//* Provide Access to QMF Interface Module
//LKED.QMFLOAD DD DSN=QMF710.SDSQLOAD,DISP=SHR
//LKED.SYSIN
               DD *
         INCLUDE QMFLOAD(DSQCIPL)
         INCLUDE QMFLOAD(DSQCIPX)
         ENTRY sampPLI
         MODE AMODE(31) RMODE(ANY)
         NAME sampPLI(R)
/*
```

Figure 62. JCL to run the PL/I compiler and linkage editor

#### **Running in TSO without ISPF**

After you compile your program for the TSO environment, the following CLIST runs your program:

```
PROC 0
CONTROL ASIS
/* Note: QMF, DB2, GDDM and PL/I load libraries must be
                                      */
/*
     allocated before running this CLIST.
                                       */
     Name of QMF load library is "QMF710.SDSQLOAD".
/*
                                      */
/* Specify attribute list for dataset allocations
                                      */
ATTR PRINTDCB LRECL(133) RECFM(F B A) BLKSIZE(1330)
ATTR DEBUGDCB LRECL(80) RECFM(F B) BLKSIZE(3120)
ATTR UDUMPDCB LRECL(125) RECFM(V B A) BLKSIZE(1632)
ATTR EDITDCB LRECL(79) RECFM(F B A) BLKSIZE(4029)
/* Datasets used by TSO
                                       */
ALLOC FI(SYSPROC) DA('QMF710.SDSQCLTE')
ALLOC FI(SYSEXEC) DA('QMF710.SDSQEXCE')
/* QMF/GDDM Datasets
                                       */
ALLOC FI(ADMGGMAP) DA('QMF710.QMFMAPS') SHR REUSE
ALLOC FI (ADMCFORM) DA ('QMF710.DSQCFORM') SHR REUSE
ALLOC FI(DSQUCFRM) DA('QMF710.DSQUCFRM') SHR REUSE
ALLOC FI (ADMSYMBL) DA ('ADM.GDDMSYM') SHR REUSE
ALLOC FI(ADMGDF) DA('ADM.GDDM.CHARTLIB') SHR REUSE
ALLOC FI(ADMDEFS) DA('ADM.GDDM.NICKNAME') SHR REUSE
/* Datasets used by QMF
                                       */
ALLOC FI(DSQPRINT) SYSOUT(X) USING(PRINTDCB)
ALLOC FI(DSQDEBUG) SYSOUT(X) USING(DEBUGDCB)
ALLOC FI(DSQUDUMP) SYSOUT(X) USING(UDUMPDCB)
ALLOC FI(DSQSPILL) NEW UNIT(SYSDA) SPACE(1,1) TRACKS
ALLOC FI(DSQEDIT) NEW UNIT(SYSDA) USING(EDITDCB)
ALLOC FI(DSQPNLE) DA('QMF710.DSQPNLE') SHR REUSE
/* Start your program using TSO CALL command
                                      */
CALL sampPLI
EXIT CODE(0)
```

Figure 63. CLIST to run your program in TSO without ISPF

#### Running in TSO under ISPF

After you compile your program for the TSO environment, the following CLIST runs your program:

```
PROC 0
CONTROL ASIS
/* Specify attribute list for dataset allocations
                                         */
ATTR PRINTDCB LRECL(133) RECFM(F B A) BLKSIZE(1330)
ATTR DEBUGDCB LRECL(80) RECFM(F B) BLKSIZE(3120)
ATTR UDUMPDCB LRECL(125) RECFM(V B A) BLKSIZE(1632)
ATTR EDITDCB LRECL(79) RECFM(F B A) BLKSIZE(4029)
/* Datasets used by TSO
                                         */
ALLOC FI(SYSPROC) DA('QMF710.SDSQCLTE', 'ISR.ISRCLIB')
ALLOC FI(SYSEXEC) DA('QMF710.SDSQEXCE')
*/
/* Datasets used by ISPF
ALLOC FI(ISPLLIB) SHR REUSE +
    DA('QMF710.SDSQLOAD','ADM.GDDMLOAD','DSN.DSNEXIT','DSN.DSNLOAD', +
      'PLI.PLILINK', 'PLI.SIBMLINK')
ALLOC FI(ISPMLIB) SHR REUSE +
    DA('QMF710.SDSQMLBE','ISR.ISRMLIB','ISP.ISPMLIB')
ALLOC FI(ISPPLIB) SHR REUSE +
    DA('QMF710.SDSQPLBE','ISR.ISRPLIB','ISP.ISPPLIB')
ALLOC FI(ISPSLIB) SHR REUSE +
    DA('QMF710.SDSQSLBE','ISR.ISRSLIB','ISP.ISPSLIB')
ALLOC FI(ISPTLIB) SHR REUSE +
    DA('ISR.ISRTLIB', 'ISP.ISPTLIB')
/* QMF/GDDM Datasets
                                         */
ALLOC FI(ADMGGMAP) DA('QMF710.QMFMAPS') SHR REUSE
ALLOC FI (ADMCFORM) DA ('QMF710.DSQCFORM') SHR REUSE
ALLOC FI(DSQUCFRM) DA('QMF710.DSQUCFRM') SHR REUSE
ALLOC FI (ADMSYMBL) DA ('ADM.GDDMSYM') SHR REUSE
ALLOC FI (ADMGDF) DA ('ADM.GDDM.CHARTLIB') SHR REUSE
ALLOC FI (ADMDEFS) DA ('ADM.GDDM.NICKNAME') SHR REUSE
/* Datasets used by QMF
                                         */
ALLOC FI(DSQPRINT) SYSOUT(X) USING(PRINTDCB)
ALLOC FI (DSQDEBUG) SYSOUT(X) USING (DEBUGDCB)
ALLOC FI(DSQUDUMP) SYSOUT(X) USING(UDUMPDCB)
ALLOC FI(DSQSPILL) NEW UNIT(SYSDA) SPACE(1,1) TRACKS
ALLOC FI(DSQEDIT) NEW UNIT(SYSDA) USING(EDITDCB)
ALLOC FI(DSQPNLE) DA('QMF710.DSQPNLE') SHR REUSE
/* Start your program as the initial ISPF dialog
                                         */
ISPSTART PGM(sampPLI) NEWAPPL(DSQE)
EXIT CODE(4)
```

Figure 64. CLIST for running your program in TSO under ISPF

The EXIT CODE(4) suppresses the ISPF disposition panel.

#### **REXX Language Interface**

The REXX callable interface provided here corresponds to that provided for other SAA languages.

#### - Note to CICS users

Because REXX is not available under QMF CICS, the QMF callable interface for REXX does not work under CICS.

REXX is an interpretive language; you do not need to compile it. However, programs written using compiled REXX or other compiled languages have better performance than the same programs written using interpretive REXX. A REXX compiler is available for REXX programs, but not for procedures with logic.

Under TSO, you can reduce the resources required to use REXX services when you use procedures with logic and certain Form functions (calculations, defined columns, and conditions) by invoking QMF using the REXX callable interface. All of these functions use REXX.

For example, less resources are required to perform PRINT REPORT or BOTTOM on the REPORT panel if the QMF session is initiated using the REXX callable interface. The reduction of resource consumption can be substantial and is most noticeable when running QMF under TSO/E.

The REXX language always operates in a *command environment* that determines how and where the command is processed. If you write a REXX program that issues QMF commands, you can use the QMF command environment through the ADDRESS QRW command. For more information, see "Appendix D. ADDRESS QRW: Using the QMF Command Environment" on page 257.

#### Interface Communications Variables for REXX

The communications variables consist of the following REXX variables. They are set after the completion of every call.

Table 20 on page 218 shows the interface communication variables, which must *not* be altered by the calling program:

# **REXX Language Interface**

| Structure Name  | Description                                                                                                    |  |
|-----------------|----------------------------------------------------------------------------------------------------|--|
| dsq_return_code | Integer that indicates the status of SAA Query. Possible values are:                                                                                                    |  |
|                 | dsq_success<br>Successful processing of the request.                                                                                                    |  |
|                 | <b>dsq_warning</b><br>Normal completion with warnings.                                                                                                    |  |
|                 | <b>dsq_failure</b><br>Command did not process correctly.                                                                                                    |  |
|                 | dsq_severe<br>Severe error; SAA Query session has ended.<br>Because the SAA Query session has ended,<br>additional calls to SAA Query cannot be made<br>using this instance ID.<br>The value of dsq_return_code is also placed in the REXX<br>variable <i>rc</i> . |  |
| dsq_instance_id | Identifier that is established by SAA Query during processing of the START command.                                                                                                    |  |
| dsq_product     | Query manager product in use. Possible values are:<br>dsq_qrw<br>OS/2 Query Manager<br>dsq_qmf<br>QMF<br>dsq_qm4<br>OS/400 Query Management                                                                                                    |  |

Table 20. Interface communications variables for REXX

| Structure Name       | Description                                                                                                    |  |  |
|----------------------|----------------------------------------------------------------------------------------------------|--|--|
| dsq_product_release  | Release level of the query product in use. Possible values are:                                                                                                    |  |  |
|                      | • OS/2:                                                                                                    |  |  |
|                      | dsq_qrw_v1r2                                                                                                    |  |  |
|                      | Version 1 Release 2                                                                                                    |  |  |
|                      | dsq_qrw_v1r3                                                                                                    |  |  |
|                      | Version 1 Release 3                                                                                                    |  |  |
|                      | • OS/400:                                                                                                    |  |  |
|                      | dsq_qm4_v1r4                                                                                                    |  |  |
|                      | Version 1 Release 1                                                                                                    |  |  |
|                      | • QMF:                                                                                                    |  |  |
|                      | dsq_qmf_v2r4                                                                                                    |  |  |
|                      | QMF Version 2 Release 4                                                                                                    |  |  |
|                      | dsq_qmf_v3r1                                                                                                    |  |  |
|                      | QMF Version 3 Release 1                                                                                                    |  |  |
|                      | dsq_qmf_v3r1m1                                                                                                    |  |  |
|                      | QMF Version 3 Release 1 Modification 1                                                                                                    |  |  |
|                      | dsq_qmf_v3r2                                                                                                    |  |  |
|                      | QMF Version 3 Release 2                                                                                                    |  |  |
|                      | dsq_qmf_v3r3                                                                                                    |  |  |
|                      | QMF Version 3 Release 3<br>dsq_qmf_v6r1                                                                                                    |  |  |
|                      | QMF Version 6                                                                                                    |  |  |
|                      | dsq_qmf_v7r1                                                                                                    |  |  |
|                      | QMF Version 7                                                                                                    |  |  |
| dsq_message_id       | Completion message ID.                                                                                                    |  |  |
| dsq_q_message_id     | Query message ID.                                                                                                    |  |  |
| dsq_start_parm_error | Parameter in error when START failed due to a parameter error.                                                                                                    |  |  |
| dsq_cancel_ind       | Command cancel indicator; indicates whether the user<br>had canceled command processing while QMF was<br>running a command. Possible values are:<br>dsq_cancel_yes |  |  |
|                      | The user canceled the command                                                                                                    |  |  |

Table 20. Interface communications variables for REXX (continued)

| <b>I</b> - 1 | The user did not cancel the command |
|--------------|-------------------------------------|
|              |                                     |

| dsq_message_text   | Completion message text. |
|--------------------|--------------------------|
| dsq_q_message_text | Query message text.      |

dsq\_cancel\_no

## **REXX Language Interface**

# **Function Call for REXX**

The callable interface is accessed by using normal REXX function calls. QMF provides an external subroutine called DSQCIX, which is used to run all SAA Query commands.

### **DSQCIX Linear Syntax**

call DSQCIX cmd parmlist

- cmd is a QMF command written as an uppercase character string.
- *parmlist* is a list of parameter and value pairs, as shown in the following diagram:

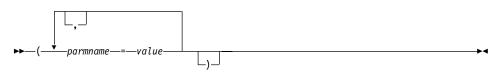

The entire command, including the *parmlist*, should be passed to QMF as a single REXX variable written as a character string. This string must be enclosed in quotation marks (' ') or (" "). When using REXX variables as part of the command string, don't enclose the argument. For example: CALL DSQCIX "RUN QUERY NAME (&ECN="REXAUG", CONFIRM=YES)"

#### parmname

Name of a parameter.

#### value

Value that is to be associated with the parameter name specified by parmname.

#### **Examples::**

```
call DSQCIX "RUN QUERY Q1"
call DSQCIX "PRINT REPORT (FORM=F1"
call DSQCIX "EXIT"
```

In the *parmlist*, the same results occur whether the following elements are present or not:

**Comma (.) between parameters** A space produces the same result

#### Closing parenthesis ()) Not required

Equal sign (=) between *parmname* and *value* A space produces the same result

Each of the following would produce the same result.

```
call dsqcix "SET GLOBAL (abc=17, def=26"
call dsqcix "SET GLOBAL ( abc=17 def=26"
call dsqcix "SET GLOBAL ( abc=17 , def=26)"
call dsqcix "SET GLOBAL (abc 17 def=26)"
```

## **REXX Programming Example**

The following program, DSQABFX, is shipped with QMF.

You can look at the sample source code listing here or you can access it online. For MVS, the sample program is a member of the library QMF710.SDSQEXCE; for VM, the sample program is on the production disk. REXX is not available in QMF CICS.

The sample program for the REXX callable interface performs the following function:

- Starts QMF
- Sets three global variables
- Runs a query called Q1
- Prints the resulting report using form F1
- Ends the QMF session

QMF does not supply query Q1 or form F1, but the sample program uses these objects.

#### **REXX Language Interface**

```
/* Sample Program: DSQABFX
                                  */
/* REXX Version of the SAA Query Callable Interface
                                  */
/* Start a query interface session
                                  */
call dsgcix "START (DSQSMODE=INTERACTIVE"
say dsq message id dsq message text
if dsq_return_code = dsq_severe then exit dsq_return_code
/* Set numeric values into query using SET command
                                  */
call dsqcix "SET GLOBAL (MYVAR01=20,SHORT=40,MYVAR03=84"
say dsq_message_id dsq_message_text
if dsq return code = dsq severe then exit dsq return code
/* Run a Query
                                  */
call dsqcix "RUN QUERY Q1"
say dsg message id dsg message text
if dsq return code = dsq severe then exit dsq return code
/* Print the results of the query
                                  */
call dsqcix "PRINT REPORT (FORM=F1)"
say dsq message id dsq message text
if dsq_return_code = dsq_severe then exit dsq_return code
/* End the query interface session
                                  */
call dsqcix "EXIT"
say dsg message id dsg message text
```

exit dsq\_return\_code

Figure 65. DSQABFX, a sample REXX program

#### Running Your Programs under CMS in VM

The following program runs your callable interface application using the REXX CALL interface.

You might have to modify this program to suit your installation.

```
/* Access SQL/DS and initialize database
                                         */
"EXEC PRODUCT SOLDS"
                                         */
"EXEC SQLINIT DBNAME(SQLDBA)"
                                         */
                                         */
/* Access GDDM product disk
                                         */
"EXEC PRODUCT GDDM"
                                         */
                                         */
/* Issue Filedefs for OMF product
                                         */
/* DEBUG = DDNAME FOR QMF DIAGNOSTICS OUTPUT
                                         */
"FILEDEF DSQDEBUG PRINTER ( LRECL 80 BLKSIZE 80 RECFM FBA PERM"
/* PRINT = DDNAME FOR QMF PRINTED OUTPUT
                                         */
"FILEDEF DSQPRINT PRINTER ( LRECL 121 BLKSIZE 121 RECFM FBA PERM"
/* EDIT = DDNAME FOR QMF EDIT TRANSFER FILE
                                         */
"FILEDEF DSOEDIT DISK OMFEDIT FILE A (PERM"
/* DSQSIDE = DDNAME FOR QMF SPILL FILE
                                         */
"FILEDEF DSQSPILL DISK DSQSIDE DATA A1 (PERM"
/* DSQPNLE = DDNAME FOR PANEL FILE
                                         */
"FILEDEF DSOPNLE DISK DSOPNLE FILE * (PERM"
"FILEDEF ISPLLIB CLEAR"
"FILEDEF ISPLLIB DISK DSQLDLIB LOADLIB *"
/* Provide access to QMF and GDDM program libraries
                                         */
"GLOBAL LOADLIB DSQLDLIB "
"GLOBAL TXTLIB ADMRLIB ADMPLIB ADMGLIB"
/* The beginning of your REXX program ..... */
/* The end of your REXX program ..... */
```

Figure 66. REXX program to run your program in CMS

#### Running Your Programs under TSO in MVS

You can run your REXX program by writing a program similar to the following:

```
/* Issue TSO Allocates for OMF Product
                                                            */
Address TSO
"ATTR PRINTDCB LRECL(133) RECFM(F B A) BLKSIZE(1330)"
"ATTR DEBUGDCB LRECL(80) RECFM(F B) BLKSIZE(3120)"
"ATTR UDUMPDCB LRECL(125) RECFM(V B A) BLKSIZE(1632)"
"ATTR EDITDCB LRECL(79) RECFM(F B A) BLKSIZE(4029)"
 "ALLOC FI(SYSPROC) SHR REUSE ",
 "DA('QMF710.DSQCLSTE,'",
   "'DSN.DSNCLIST')"
 "ALLOC FI(SYSEXEC) SHR REUSE ",
 "DA('QMF710.SDSQEXCE')"
 "ALLOC FI(ISPLLIB) SHR REUSE ",
 "DA('QMF710.SDSQLOAD,'",
   "'ADM.GDDM.GDDMLOAD,'"
   "'DSN.DSNLOAD')"
"ALLOC FI(DSQPNLE) DA('QMF710.DSQPNLE') SHR REUSE"
"ALLOC FI(DSQPRINT) SYSOUT USING(PRINTDCB)"
"ALLOC FI(SYSPRT) SYSOUT(X) LRECL(132) RECFM(FBA) BLKSIZE(132)"
"ALLOC FI(DSQDEBUG) SYSOUT(X) USING(DEBUGDCB)"
"ALLOC FI(DSQUDUMP) SYSOUT(X) USING(UDUMPDCB)"
"ALLOC FI(DSQSPILL) NEW UNIT(SYSDA) SPACE(1,1) TRACKS"
"ALLOC DDNAME(DSQEDIT) UNIT(SYSDA) NEW USING(EDITDCB)"
"ALLOC FI(ADMDEFS) DA('ADM.GDDM.NICKNAME') SHR REUSE"
"ALLOC FI (ADMGGMAP) DA ('QMF710.DSQMAPE') SHR REUSE"
"ALLOC FI(ADMCFORM) DA('OMF710.DSOCHART') SHR REUSE"
"ALLOC FI(DSQUCFRM) DA('QMF710.DSQUCFRM') SHR REUSE"
                DA('GDDM.ADMGDF') SHR REUSE"
"ALLOC FI(ADMGDF)
"ALLOC FI(ADMSYMBL) DA('ADM.GDDM.GDDMSYM') SHR REUSE"
/* The beginning of your REXX program .....
                                           */
/* The end of your REXX program .....
                                          */
```

Figure 67. REXX program to run your program in TSO

# A REXX Example of using an INTERACT Loop

Normally, when your callable interface program issues an INTERACT command and the user issues the END command, QMF immediately returns control to your program. However, interactive QMF allows the user to issue the END command to return to the QMF Home panel. Issuing the END command a second time ends the QMF session.

By adding the following logic to your program, you can make the END command in an interactive session started by the INTERACT command from a callable interface program behave similarly to the way END behaves in interactive QMF.

This program uses dsq\_message\_id to determine how to proceed. These values can change from one release to the next.

This program is not distributed with QMF.

```
/* Sample Program: Using INTERACT loop
                                    */
/* Start an interactive OMF session
                                    */
trace error
parms = "START (DSQSMODE=INTERACTIVE"
call dsgcix parms
if dsq return code = dsq severe then exit dsq return code
/* SET GLOBAL to show panel IDs
                                    */
call dsqcix "SET GLOBAL (DSQDC SHOW PANID=1"
if dsg return code = dsg severe then exit dsg return code
/* Issue message
                                    */
call dsqcix "MESSAGE (TEXT='Ok, You may enter a command.')"
if dsq return code = dsq severe then exit dsq return code
/* INTERACT loop
                                    */
Continue = "yes"
Do while continue = "yes"
 call DSQCIX "INTERACT"
 Select
  When (dsg return code = dsg severe) Then /* Severe Error */
     Continue = "no"
  When (dsq message id = "DSQ21869") Then /* END from HOME panel */
     Continue = "no"
  When (dsq message id = "DSQ90557") Then /* User issued EXIT
                                    */
     Continue = "no"
  Otherwise nop
                         /* OK continue session */
 End
End
/* End the session
                                    */
if dsq message id <> "DSQ90557" then   /* EXIT not issued
                                   */
 call dsqcix "EXIT"
                    /* Issue EXIT
                                    */
```

Figure 68. REXX program that uses an INTERACT loop

exit dsq return code

# **Appendix B. Export/Import Formats**

This chapter describes the QMF format for data, and lists the table and field numbers for each encoded format object:

- Form
- Prompted query
- Report

For explanations and examples of these lists, see "Chapter 8. Importing and Exporting QMF Objects" on page 75.

## **QMF** Format for Data

The data file you export using the EXPORT command (DATAFORMAT=QMF) consists of two parts: header records, which describe the data in the records, and the data records, which contain the data.

#### **Header Records**

The record length of an external data file is the length of a row of the data, as described under "Data Records" on page 228. The header records that precede the data records are also split into this length. Table 21 shows the information contained in the header records.

| Byte Position | Information and Type                                                                                                    |
|---------------|----------------------------------------------------------------------------------------------------|
| 1-8           | QMF object format level (8 characters of data).                                                                                                    |
|               | A QMF object format level specifies how many times the format has been updated for a particular object.                                                                                                    |
|               | Because the form object has been altered three times since QMF 1.0, the object format level for a form exported from QMF 3.2 is 4. Because the data object format has not been altered, it is still at object format level 1. |
| 9-10          | Number of header records (halfword signed integer).                                                                                                    |
| 11-12         | Number of data columns (halfword signed integer).                                                                                                    |
| 13-30, 37-54, | Column name (18 characters of data).                                                                                                    |
| 31-32, 55-56, | Data type (halfword signed integer). Data type codes are shown in Table 22 on page 228.                                                                                                    |

Table 21. Header record information

| Byte Position | Information and Type                                                                                                    |
|---------------|----------------------------------------------------------------------------------------------------|
| 33-34, 57-58, | <ul> <li>Column width (halfword signed integer). For most data types this is the width of the column in bytes. Exceptions are:</li> <li>In DECIMAL columns, the first byte of the halfword represents the precision, and the second byte represents the scale.</li> <li>In GRAPHIC and VARGRAPHIC columns, this value reflects the width of double-byte characters.</li> <li>In FLOAT columns, this value is either 4, indicating single precision floating point, or 8, indicating double precision floating point.</li> </ul> |
| 35, 59,       | Nulls allowed: Y if nulls are allowed; N if they are not allowed (1 character of data).                                                                                                    |
| 36, 60,       | Unused byte.                                                                                                    |

Table 21. Header record information (continued)

Bytes 11-12 indicate the number of columns; this means that the information in bytes 13 through 36 is repeated for each column in the header records. Each column requires 24 bytes in the header record.

The data type codes are shown in Table 22.

Table 22. Data type codes

| Code in     | Code in Decimal | Data Type  | Meaning           |
|-------------|-----------------|------------|-------------------|
| Hexadecimal |                 |            | _                 |
| X'180'      | 384             | DATE       | Date              |
| X'184'      | 388             | TIME       | Time              |
| X'188'      | 392             | TIMESTAMP  | Time stamp        |
| X'1C0'      | 448             | VARCHAR    | Varying character |
| X'1C4'      | 452             | CHAR       | Fixed character   |
| X'1D0'      | 464             | VARGRAPHIC | Varying graphic   |
| X'1D4'      | 468             | GRAPHIC    | Fixed graphic     |
| X'1E0'      | 480             | FLOAT      | Floating point    |
| X'1E4'      | 484             | DECIMAL    | Decimal           |
| X'1F0'      | 496             | INTEGER    | Integer           |
| X'1F4'      | 500             | SMALLINT   | Small integer     |

Date, time, and time stamp data is always exported in ISO format.

For more details of the format of data types, refer to *DB2 UDB for OS390 SQL Reference*.

# **Data Records**

Data records are of fixed-length format and contain the data to be exported. The maximum length a data record can be is 7000 bytes. The length of a data record is the sum of the widths of the data types that comprise the record. Use the following table to calculate the widths of each data type.

**Important:** You cannot export a table with a VARCHAR column whose maximum allowable length is over 254.

| Data type          | Null<br>Indicator | Length<br>Field | SO/SI | Data                      |
|--------------------|-------------------|-----------------|-------|---------------------------|
| Character          | 2                 |                 |       | Length in header<br>(LIH) |
| Date               | 2                 |                 |       | LIH                       |
| Floating point     | 2                 |                 |       | 8                         |
| Integer            | 2                 |                 |       | LIH                       |
| Small integer      | 2                 |                 |       | LIH                       |
| Time               | 2                 |                 |       | LIH                       |
| Time stamp         | 2                 |                 |       | LIH                       |
| Decimal            | 2                 |                 |       | (Precision + 2) // 2      |
| Graphic            | 2                 |                 | 2     | (LIH $\times$ 2)          |
| Variable character | 2                 | 2               |       | LIH                       |
| Variable graphic   | 2                 | 2               | 2     | $(2 \times \text{LIH})$   |

*Table 23. Data widths in encoded format data records.* Calculate the width of a particular data type by adding the number of bytes in each column.

**Note:** The LIH is the width given in the header record for that column.

Every data record has two bytes of indicator information, which can have the following values and corresponding meaning:

| Value              | Meaning                                                                  |
|--------------------|--------------------------------------------------------------------------|
| X'0000'            | The column contains valid data.                                          |
| X'FFFF'<br>X'FFFE' | The column contains a null value. Any data in the column is meaningless. |

# Table and Field Numbers for the Prompted Query Object

The following table contains prompted query table and field numbers for T records that describe each table in the prompted query exported format. The information in the DESCRIPTION column uniquely identifies specific fields in the prompted query base panel.

Table definitions (field number 1110) are always exported. Join conditions (field number 1510) are always exported if more than one table is selected.

To import a prompted query file, the file must have a H record followed by the tables T record. No tables need to be specified. If no tables are specified, an empty query is imported. Join conditions are not required unless more than one table is selected.

| Record type | Table  |      | Field Description                                                 |
|-------------|--------|------|-------------------------------------------------------------------|
| 51          | number |      | 1                                                                 |
| Т           | 1110   | -    | Table definitions table                                           |
|             |        | 1112 | Table ID (valid table IDs are A-Z, and                            |
|             |        |      | #,\$,@)                                                           |
|             |        | 1113 | Table name                                                        |
| Т           | 1150   | -    | Join conditions table                                             |
|             |        | 1152 | Column 1 name                                                     |
|             |        | 1153 | Column 2 name                                                     |
| Т           | 1210   | -    | Columns table                                                     |
| •           | 1210   | 1212 | Column type:                                                      |
|             |        | 1212 | C=column                                                          |
|             |        |      | E=expression                                                      |
|             |        |      | S=summary function with expression                                |
|             |        |      | F=summary function with only a                                    |
|             |        |      | column                                                            |
|             |        | 1213 | Column name, expression, or                                       |
|             |        |      | summary function                                                  |
| Т           | 1310   | -    | Row selection conditions                                          |
|             |        | 1312 | Entry type:                                                       |
|             |        |      | 1 - left of operator                                              |
|             |        |      | 2 - operator                                                      |
|             |        |      | 3 - right of operator<br>4 - connector                            |
|             |        | 1313 | For entry type '1', identifies column                             |
|             |        | 1515 | type:                                                             |
|             |        |      | C=column                                                          |
|             |        |      | E=expression                                                      |
|             |        |      | S=summary function                                                |
|             |        |      | F=summary function (column name<br>only specified)                |
|             |        |      | For entry type '2', identifies the verb:<br>IS for 'is' (Default) |
|             |        |      | ISN for 'is not'                                                  |
|             |        |      | For entry type '3', (not used)                                    |
|             |        |      | J J J F , (,                                                      |

Table 24. Table and field numbers for exported prompted query object

| Record type | Table  |      | Field Description                       |
|-------------|--------|------|-----------------------------------------|
| necora type | number |      |                                         |
|             | number |      | For entry type '4', identifies a        |
|             |        |      | connector:                              |
|             |        |      | O for 'or'                              |
|             |        |      | A for 'and' (Default)                   |
|             |        | 1314 | For entry type '1' this field is:       |
|             |        | 1314 | Column name, expression, or             |
|             |        |      | summary function                        |
|             |        |      | For entry type '2', identifies the      |
|             |        |      | operator:                               |
|             |        |      | EQ for 'equal to'                       |
|             |        |      | LT for 'less than'                      |
|             |        |      | LE for 'less than or equal to'          |
|             |        |      | GT for 'greater than'                   |
|             |        |      | GE for 'greater than or equal to'       |
|             |        |      | BT for 'between'                        |
|             |        |      | SW for 'starting with'                  |
|             |        |      | EW for 'ending with'                    |
|             |        |      | CT for 'containing'                     |
|             |        |      | NL for NULL                             |
|             |        |      | For entry type '3', identifies a value  |
|             |        |      | For entry type '4', (not used)          |
| т           | 1410   | _    | Sort conditions table                   |
| 1           | 1410   | 1412 | Sort direction:                         |
|             |        | 1412 |                                         |
|             |        |      | A for 'ascending'<br>D for 'descending' |
|             |        | 1413 | Column                                  |
|             |        | 1413 |                                         |
| v           |        | 1501 | Duplicate rows treatment:               |
| -           |        |      | K for 'keep'                            |
|             |        |      | D for 'discard'                         |
|             |        |      | 1                                       |

Table 24. Table and field numbers for exported prompted query object (continued)

The meaning of values for fields 1313 and 1314 depends on the sequence number indicated in field number 1312 in the 1310 table.

### Table and Field Numbers for the Form Object

Table 25 on page 232 lists the table numbers for T records and field numbers for V records for the form object. Each number corresponds to a particular part of the form.

Field 3080, a V record, acts as a "trigger" for the break panels that follow it. This record appears once for every break panel in your form. The value of the field reflects the number of the break panel that the fields following field 3080

describe.

| Table 25. Table and field numbers for exported form object | Table 25. | Table and field | I numbers for | exported for | orm object |
|------------------------------------------------------------|-----------|-----------------|---------------|--------------|------------|
|------------------------------------------------------------|-----------|-----------------|---------------|--------------|------------|

| Table or field | Record type | Ders for exported form object<br>Description | Form panel      |
|----------------|-------------|----------------------------------------------|-----------------|
| number         |             | -                                            | -               |
| 1110           | Т           | Column headings table                        | FORM.COLUMNS    |
| 1112           | R           | Column data type <sup>4</sup>                | FORM.COLUMNS    |
| 1113           | R           | Column heading                               | FORM.COLUMNS    |
| 1114           | R           | Column usage code                            | FORM.COLUMNS    |
| 1115           | R           | Column indentation                           | FORM.COLUMNS    |
| 1116           | R           | Column width                                 | FORM.COLUMNS    |
| 1117           | R           | Column edit code                             | FORM.COLUMNS    |
| 1118           | R           | Column sequence                              | FORM.COLUMNS    |
| 1119           | R           | Column heading alignment <sup>5</sup>        | FORM.COLUMNS    |
| 1120           | R           | Column data alignment <sup>5</sup>           | FORM.COLUMNS    |
| 1121           | R           | Column definition <sup>5</sup>               | FORM.COLUMNS    |
| 1122           | R           | Pass nulls on column definition              | FORM.COLUMNS    |
|                |             | 5                                            |                 |
|                | _           | ~                                            |                 |
| 1180           | Т           | Summary calculations table                   | FORM.CALC       |
| 1182           | R           | Calculation identification                   | FORM.CALC       |
| 1183           | R           | Summary calculation expression               | FORM.CALC       |
| 1185           | R           | Summary calculation width                    | FORM.CALC       |
| 1184           | R           | Summary calculation edit code                | FORM.CALC       |
| 1185           | R           | Pass nulls on calculation $5$                | FORM.CALC       |
| 1201           | N<br>V      | Blank lines before heading                   | FORM.PAGE       |
| 1201           | v           | Blank lines after heading                    | FORM.PAGE       |
| 1210           | v<br>T      | Page heading table                           | FORM.PAGE       |
| 1210           | R           | Page heading line number                     | FORM.PAGE       |
| 1212           | R           | Page heading alignment                       | FORM.PAGE       |
| 1213           | R           | Page heading text                            | FORM.PAGE       |
| 1301           | K<br>V      | Blank lines before footing                   | FORM.PAGE       |
| 1301           | v<br>V      | Blank lines after footing                    | FORM.PAGE       |
| 1302           | v<br>T      | Page foot table                              | FORM.PAGE       |
| 1310           | R           | Page footing line number                     | FORM.PAGE       |
| 1312           | R           | Page footing alignment                       | FORM.PAGE       |
| 1313           | R           | Page footing text                            | FORM.PAGE       |
| 1314           | к<br>V      | New page for final text                      | FORM.FINAL      |
| 1401           | v<br>V      | Final summary line number                    | FORM.FINAL      |
| 1402           | v<br>V      | Blank lines before final text                | FORM.FINAL      |
| 1403           | v<br>T      | Final text table                             | FORM.FINAL      |
| 1410           | R           | Final text line number                       | FORM.FINAL      |
| 1416           | п           |                                              | r Olwin r n NAL |

4. QMF does not display this field on the form panel.

5. This field is new for Version 3.

| Table or field<br>numberRecord typeDescriptionForm panel1413RFinal text alignmentFORM.FINAL1414RFinal textFORM.FINAL1501VDetail line spacingFORM.OPTIONS1502VOutlining for break columnsFORM.OPTIONS1503VDefault break textFORM.OPTIONS1504VFunction name in columnFORM.OPTIONS1505VColumn-wrapped lines kept on<br>a pageFORM.OPTIONS1506VAcross-summary columnFORM.OPTIONS1507VSeparators for break summaryFORM.OPTIONS1508VSeparators for break summaryFORM.OPTIONS1510VSeparators for final summaryFORM.OPTIONS1511VWidth of wrapped report linesFORM.OPTIONS1512VPage re-numbering at breaksFORM.OPTIONS1513VWidth of break or final textFORM.OPTIONS1514VColumn re-orderingFORM.OPTIONS1515VFixed columnsFORM.OPTIONS2790VDetail variation numberFORM.DETAIL2810TDetail heading tableFORM.DETAIL2811RDetail heading tableFORM.DETAIL2812RDetail heading tableFORM.DETAIL2813RDetail heading tableFORM.DETAIL2904VIchai heading textFORM.DETAIL2905VLine number of column dataFORM.DETAIL <th colspan="5">Table 25. Table and field numbers for exported form object (continued)</th>                                                                                                    | Table 25. Table and field numbers for exported form object (continued) |             |                                   |              |  |
|----------------------------------------------------------------------------------------------------|------------------------------------------------------------------------|-------------|-----------------------------------|--------------|--|
| 1413RFinal text alignmentFORM.FINAL1414RFinal textFORM.FINAL1501VDetail line spacingFORM.OPTIONS1502VOutlining for break columnsFORM.OPTIONS1503VDefault break textFORM.OPTIONS1504VFunction name in columnFORM.OPTIONS1505VColumn-wrapped lines kept on<br>a pageFORM.OPTIONS1506VAcross-summary columnFORM.OPTIONS1507VSeparators for break summary<br>FORM.OPTIONSFORM.OPTIONS1508VSeparators for break summary<br>FORM.OPTIONSFORM.OPTIONS1510VSeparators for final summary<br>FORM.OPTIONSFORM.OPTIONS1511VWidth of wrapped report linesFORM.OPTIONS1512VPage re-numbering at breaksFORM.OPTIONS1513VWidth of break or final textFORM.OPTIONS1514VColumn re-orderingFORM.OPTIONS1515VFixed columnsFORM.DETAIL2790VDetail variation numberFORM.DETAIL2810TDetail heading tableFORM.DETAIL2813RDetail heading tableFORM.DETAIL2814RDetail heading textFORM.DETAIL2904VLine number of column dataFORM.DETAIL2905VLietail heading textFORM.DETAIL2906VRepeat detail text lines to<br>keep togetherFORM.DETAIL2910T </th <th></th> <th>Record type</th> <th>Description</th> <th>Form panel</th>                                                                                                    |                                                                        | Record type | Description                       | Form panel   |  |
| 1414RFinal textFORM.FINAL1501VDetail line spacingFORM.OPTIONS1502VOutlining for break columnsFORM.OPTIONS1503VDefault break textFORM.OPTIONS1504VFunction name in columnFORM.OPTIONS1505VColumn-wrapped lines kept on<br>a pageFORM.OPTIONS1506VAcross-summary columnFORM.OPTIONS1507VSeparators for clumn heading<br>separators for break summaryFORM.OPTIONS1508VSeparators for final summaryFORM.OPTIONS1509VSeparators for final summaryFORM.OPTIONS1510VSeparators for final summaryFORM.OPTIONS1511VWidth of wrapped report linesFORM.OPTIONS1512VPage re-numbering at breaksFORM.OPTIONS1513VColumnsFORM.OPTIONS1514VColumnsFORM.OPTIONS1515VFixed columnsFORM.DETAIL2790VDetail variation numberFORM.DETAIL2810TDetail heading tableFORM.DETAIL2810TDetail heading tableFORM.DETAIL2810TDetail heading tableFORM.DETAIL2904VNumber of lines to skip after<br>detail textFORM.DETAIL2904VNumber of detail textFORM.DETAIL2906VRepeat detail heading<br>textFORM.DETAIL2910TDetail text talignment                                                                                                    |                                                                        | _           |                                   |              |  |
| 1501VDetail line spacingFORM.OPTIONS1502VOutlining for break columnsFORM.OPTIONS1503VDefault break textFORM.OPTIONS1504VFunction name in columnFORM.OPTIONS1505VColumn-wrapped lines kept on<br>a pageFORM.OPTIONS1506VAcross-summary columnFORM.OPTIONS1507VSeparators for column heading<br>FORM.OPTIONSFORM.OPTIONS1508VSeparators for across heading<br>FORM.OPTIONSFORM.OPTIONS1509VSeparators for across heading<br>FORM.OPTIONSFORM.OPTIONS1510VSeparators for final summary<br>FORM.OPTIONSFORM.OPTIONS1511VWidth of wrapped report lines<br>FORM.OPTIONSFORM.OPTIONS1512VPage re-numbering at breaksFORM.OPTIONS1513VWidth of break or final text<br>Column re-orderingFORM.OPTIONS1514VColumn heading<br>FORM.DETAILFORM.DETAIL2790VDetail variation numberFORM.DETAIL2805VInclude column heading<br>tableFORM.DETAIL2810TDetail heading textFORM.DETAIL2811RDetail heading textFORM.DETAIL2812RDetail heading textFORM.DETAIL2904VNumber of lines to skip after<br>textFORM.DETAIL2904VNumber of detail textFORM.DETAIL2907VNumber of detail text lines to<br>keep together                                                                                                    |                                                                        |             | 0                                 |              |  |
| 1502VOutlining for break columnsFORM.OPTIONS1503VDefault break textFORM.OPTIONS1504VFunction name in columnFORM.OPTIONS1505VColumn-wrapped lines kept on<br>a pageFORM.OPTIONS1506VAcross-summary columnFORM.OPTIONS1507VSeparators for column heading<br>form.OPTIONSFORM.OPTIONS1508VSeparators for break summaryFORM.OPTIONS1509VSeparators for final summaryFORM.OPTIONS1510VSeparators for final summaryFORM.OPTIONS1511VWidth of wrapped report linesFORM.OPTIONS1512VPage re-numbering at breaksFORM.OPTIONS1513VWidth of break or final textFORM.OPTIONS1514VColumn re-orderingFORM.OPTIONS1515VFixed columnsFORM.OPTIONS2790VDetail variation selectionFORM.DETAIL2810TDetail variation selectionFORM.DETAIL2811RDetail heading textFORM.DETAIL2812RDetail heading textFORM.DETAIL2814RDetail heading textFORM.DETAIL2814RDetail heading textFORM.DETAIL2902VLine number of column dataFORM.DETAIL2904VNumber of lines to skip after<br>detail textFORM.DETAIL2907VNumber of betail text innes to<br>keep togetherFORM.DETAIL                                                                                                    |                                                                        |             |                                   |              |  |
| 1503VDefault break textFORM.OPTIONS1504VFunction name in column<br>heading for groupingFORM.OPTIONS1505VColumn-wrapped lines kept on<br>a pageFORM.OPTIONS1506VAcross-summary columnFORM.OPTIONS1507VSeparators for column heading<br>separators for across headingFORM.OPTIONS1508VSeparators for across heading<br>form.OPTIONSFORM.OPTIONS1509VSeparators for across heading<br>separators for across heading<br>form.OPTIONSFORM.OPTIONS1510VSeparators for final summary<br>separators for final summary<br>form.OPTIONSFORM.OPTIONS1511VWidth of break or final text<br>column re-ordering<br>form.OPTIONSFORM.OPTIONS1514VColumn re-ordering<br>form.OPTIONSFORM.OPTIONS1515VFixed columns<br>reading at breaksFORM.OPTIONS2790VDetail variation selection<br>form.DETAILFORM.DETAIL2810TDetail variation selection<br>form.DETAILFORM.DETAIL2811RDetail heading text<br>ling textFORM.DETAIL2812RDetail heading text<br>ling textFORM.DETAIL2814RDetail heading text<br>ling textFORM.DETAIL2904VNumber of lines to skip after<br>detail textFORM.DETAIL2906VRepeat detail heading<br>leating textFORM.DETAIL2910TDetail text tableFORM.DETAIL2911RDetail text table<                                                                  |                                                                        |             |                                   |              |  |
| 1504VFunction name in column<br>heading for groupingFORM.OPTIONS<br>heading for grouping1505VColumn-wrapped lines kept on<br>a pageFORM.OPTIONS<br>a page1506VAcross-summary columnFORM.OPTIONS1507VSeparators for column heading<br>FORM.OPTIONSFORM.OPTIONS1508VSeparators for break summary<br>FORM.OPTIONSFORM.OPTIONS1509VSeparators for across heading<br>FORM.OPTIONSFORM.OPTIONS1510VSeparators for final summary<br>FORM.OPTIONSFORM.OPTIONS1511VWidth of wrapped report lines<br>FORM.OPTIONSFORM.OPTIONS1512VPage re-numbering at breaks<br>FORM.OPTIONSFORM.OPTIONS1513VWidth of break or final text<br>Column re-ordering<br>FORM.OPTIONSFORM.OPTIONS1514VColumns<br>Forad protection<br>FORM.DETAILFORM.DETAIL2790VDetail variation number<br>FORM.DETAILFORM.DETAIL2805VInclude column heading<br>table<br>and theading textFORM.DETAIL2810TDetail heading text<br>threading tableFORM.DETAIL2814RDetail heading text<br>threading textFORM.DETAIL2814RDetail heading text<br>threading textFORM.DETAIL2904VNumber of lines to skip after<br>tork.DETAILFORM.DETAIL2904VNumber of detail text<br>keep togetherFORM.DETAIL2906VRepeat detail heading<br>textFORM.DETAIL2910 <t< td=""><td></td><td></td><td>8</td><td></td></t<> |                                                                        |             | 8                                 |              |  |
| heading for groupingFORM.OPTIONS1505VColumn-wrapped lines kept on<br>a pageFORM.OPTIONS1506VAcross-summary columnFORM.OPTIONS1507VSeparators for column heading<br>FORM.OPTIONSFORM.OPTIONS1508VSeparators for break summary<br>separators for caross headingFORM.OPTIONS1509VSeparators for final summary<br>FORM.OPTIONSFORM.OPTIONS1510VSeparators for final summary<br>FORM.OPTIONSFORM.OPTIONS1511VWidth of wrapped report lines<br>FORM.OPTIONSFORM.OPTIONS1512VPage re-numbering at breaks<br>FORM.OPTIONSFORM.OPTIONS1514VColumn re-ordering<br>FORM.OPTIONSFORM.OPTIONS1515VFixed columns<br>FORM.OPTIONSFORM.OPTIONS2790VDetail variation number<br>variation numberFORM.DETAIL2791VDetail variation selection<br>FORM.DETAILFORM.DETAIL2805VInclude column heading<br>tableFORM.DETAIL2812RDetail heading text<br>leading tableFORM.DETAIL2813RDetail heading text<br>theading textFORM.DETAIL2901VNew page for detail text<br>keep togetherFORM.DETAIL2904VRepeat detail heading<br>textFORM.DETAIL2905VRepeat detail heading<br>textFORM.DETAIL2906VRepeat detail heading<br>keep togetherFORM.DETAIL2910TDetail text linen number<br>for                                                                                         | 1503                                                                   | V           |                                   |              |  |
| 1505VColumn-wrapped lines kept on<br>a pageFORM.OPTIONS1506VAcross-summary columnFORM.OPTIONS1507VSeparators for column heading<br>separators for break summaryFORM.OPTIONS1508VSeparators for cross heading<br>separators for across heading<br>FORM.OPTIONSFORM.OPTIONS1509VSeparators for across heading<br>separators for across heading<br>FORM.OPTIONSFORM.OPTIONS1510VSeparators for final summary<br>VFORM.OPTIONS1511VWidth of wrapped report lines<br>FORM.OPTIONSFORM.OPTIONS1512VPage re-numbering at breaks<br>Column re-orderingFORM.OPTIONS1514VColumn re-ordering<br>FORM.OPTIONSFORM.OPTIONS1515VFixed columns<br>FORM.OPTIONSFORM.DETAIL2790VDetail variation number<br>Include column heading<br>FORM.DETAILFORM.DETAIL2805VInclude column heading<br>FORM.DETAILFORM.DETAIL2812RDetail heading text<br>Include column data<br>FORM.DETAILFORM.DETAIL2814RDetail heading text<br>Include textFORM.DETAIL2901VNumber of lines to skip after<br>catail textFORM.DETAIL2906VRepeat detail heading<br>keep togetherFORM.DETAIL2910TDetail text line numberFORM.DETAIL2911RDetail text line form.DETAILFORM.DETAIL2912RDetail text line numberFORM.DETAIL2913RDetai                                                              | 1504                                                                   | V           |                                   | FORM.OPTIONS |  |
| a page1506VAcross-summary columnFORM.OPTIONS1507VSeparators for column headingFORM.OPTIONS1508VSeparators for break summaryFORM.OPTIONS1509VSeparators for final summaryFORM.OPTIONS1510VSeparators for final summaryFORM.OPTIONS1511VWidth of wrapped report linesFORM.OPTIONS1512VPage re-numbering at breaksFORM.OPTIONS1513VWidth of break or final textFORM.OPTIONS1514VColumn re-orderingFORM.OPTIONS1515VFixed columnsFORM.OPTIONS2790VDetail variation numberFORM.DETAIL2791VDetail variation selectionFORM.DETAIL2805VInclude column headingFORM.DETAIL2810TDetail heading textFORM.DETAIL2811RDetail heading textFORM.DETAIL2812RDetail heading textFORM.DETAIL2901VNew page for detail textFORM.DETAIL2904VNumber of lines to skip after<br>detail textFORM.DETAIL2906VRepeat detail headingFORM.DETAIL2910TDetail text tableFORM.DETAIL2911TDetail text tableFORM.DETAIL2912RDetail text line numberFORM.DETAIL2913RDetail text line numberFORM.DETAIL2914RDetail text alignment </td <td></td> <td></td> <td>0 0 1 0</td> <td></td>                                                                                                    |                                                                        |             | 0 0 1 0                           |              |  |
| 1507VSeparators for column heading<br>separators for break summaryFORM.OPTIONS1508VSeparators for break summaryFORM.OPTIONS1509VSeparators for final summaryFORM.OPTIONS1510VSeparators for final summaryFORM.OPTIONS1511VWidth of wrapped report linesFORM.OPTIONS1512VPage re-numbering at breaksFORM.OPTIONS1513VWidth of break or final textFORM.OPTIONS1514VColumn re-orderingFORM.OPTIONS1515VFixed columnsFORM.OPTIONS2790VDetail variation numberFORM.DETAIL2805VInclude column headingFORM.DETAIL2810TDetail heading tableFORM.DETAIL2813RDetail heading textFORM.DETAIL2814RDetail heading textFORM.DETAIL2901VNew page for detail textFORM.DETAIL2902VLine number of column dataFORM.DETAIL2904VNumber of lines to skip after<br>detail textFORM.DETAIL2907VNumber of detail text lines to<br>keep togetherFORM.DETAIL2910TDetail text tableFORM.DETAIL2913RDetail text alignmentFORM.DETAIL2914RDetail text alignmentFORM.DETAIL2913RDetail text alignmentFORM.DETAIL2914RDetail text alignmentFORM.DETAIL <trr>2913</trr>                                                                                                    | 1505                                                                   | V           |                                   | FORM.OPTIONS |  |
| 1508VSeparators for break summaryFORM.OPTIONS1509VSeparators for across headingFORM.OPTIONS1510VSeparators for final summaryFORM.OPTIONS1511VWidth of wrapped report linesFORM.OPTIONS1512VPage re-numbering at breaksFORM.OPTIONS1513VWidth of break or final textFORM.OPTIONS1514VColumn re-orderingFORM.OPTIONS1515VFixed columnsFORM.OPTIONS2790VDetail variation numberFORM.DETAIL2791VDetail variation selectionFORM.DETAIL2805VInclude column headingFORM.DETAIL2810TDetail heading tableFORM.DETAIL2813RDetail heading textFORM.DETAIL2814RDetail heading textFORM.DETAIL2901VNew page for detail textFORM.DETAIL2904VNumber of lines to skip after<br>keep togetherFORM.DETAIL2906VRepeat detail headingFORM.DETAIL2910TDetail text tableFORM.DETAIL2911RDetail text tableFORM.DETAIL2912RDetail text tableFORM.DETAIL2914RDetail text tableFORM.DETAIL2915VNumber of detail textFORM.DETAIL2916VRepeat detail headingFORM.DETAIL2917VNumber of detail textFORM.DETAIL2918 </td <td>1506</td> <td>V</td> <td>Across-summary column</td> <td>FORM.OPTIONS</td>                                                                                                    | 1506                                                                   | V           | Across-summary column             | FORM.OPTIONS |  |
| 1509VSeparators for across headingFORM.OPTIONS1510VSeparators for final summaryFORM.OPTIONS1511VWidth of wrapped report linesFORM.OPTIONS1512VPage re-numbering at breaksFORM.OPTIONS1513VWidth of break or final textFORM.OPTIONS1514VColumn re-orderingFORM.OPTIONS1515VFixed columnsFORM.OPTIONS2790VDetail variation numberFORM.DETAIL2791VDetail variation selectionFORM.DETAIL2805VInclude column headingFORM.DETAIL2810TDetail heading tableFORM.DETAIL2812RDetail heading textFORM.DETAIL2813RDetail heading textFORM.DETAIL2901VNew page for detail textFORM.DETAIL2902VLine number of column dataFORM.DETAIL2904VNumber of lines to skip after<br>keep togetherFORM.DETAIL2910TDetail text tableFORM.DETAIL2911RDetail text tableFORM.DETAIL2912RDetail text tableFORM.DETAIL2913RDetail text alignmentFORM.DETAIL2914RDetail text alignmentFORM.DETAIL2915VNumber of detail text for RM.DETAIL2916VRepeat detail headingFORM.DETAIL2917VNumber of detail textFORM.DETAIL2918 <t< td=""><td>1507</td><td>V</td><td>Separators for column heading</td><td>FORM.OPTIONS</td></t<>                                                                                                    | 1507                                                                   | V           | Separators for column heading     | FORM.OPTIONS |  |
| 1510VSeparators for final summaryFORM.OPTIONS1511VWidth of wrapped report linesFORM.OPTIONS1512VPage re-numbering at breaksFORM.OPTIONS1513VWidth of break or final textFORM.OPTIONS1514VColumn re-orderingFORM.OPTIONS1515VFixed columnsFORM.OPTIONS2790VDetail variation numberFORM.DETAIL2791VDetail variation selectionFORM.DETAIL2805VInclude column headingFORM.DETAIL2810TDetail heading tableFORM.DETAIL2812RDetail heading textFORM.DETAIL2813RDetail heading textFORM.DETAIL2901VNew page for detail textFORM.DETAIL2902VLine number of column dataFORM.DETAIL2904VNumber of lines to skip after<br>keep togetherFORM.DETAIL2907VNumber of detail text lines to<br>keep togetherFORM.DETAIL2910TDetail text tableFORM.DETAIL2913RDetail text line numberFORM.DETAIL2914RDetail text alignmentFORM.DETAIL2915VRepeat detail headingFORM.DETAIL2910TDetail text tableFORM.DETAIL2913RDetail text line numberFORM.DETAIL2914VNew page for break heading 5FORM.DETAIL2913RDetail textFORM.DETAIL                                                                                                    | 1508                                                                   | V           | Separators for break summary      | FORM.OPTIONS |  |
| 1511VWidth of wrapped report linesFORM.OPTIONS1512VPage re-numbering at breaksFORM.OPTIONS1513VWidth of break or final textFORM.OPTIONS1514VColumn re-orderingFORM.OPTION1515VFixed columnsFORM.OPTIONS2790VDetail variation numberFORM.DETAIL2791VDetail variation selectionFORM.DETAIL2805VInclude column headingFORM.DETAIL2810TDetail heading tableFORM.DETAIL2812RDetail heading text lineFORM.DETAIL2813RDetail heading textFORM.DETAIL2901VNew page for detail textFORM.DETAIL2902VLine number of column dataFORM.DETAIL2904VNumber of lines to skip after<br>keep togetherFORM.DETAIL2910TDetail text tableFORM.DETAIL2911RDetail text tableFORM.DETAIL2902VLine number of column dataFORM.DETAIL2904VNew page for detail textFORM.DETAIL2910TDetail text tableFORM.DETAIL2911RDetail text lines to<br>keep togetherFORM.DETAIL2910TDetail text alignmentFORM.DETAIL2913RDetail text alignmentFORM.DETAIL2914RDetail text alignmentFORM.DETAIL2915RDetail textFORM.DETAIL291                                                                                                    | 1509                                                                   | V           | Separators for across heading     | FORM.OPTIONS |  |
| 1512VPage re-numbering at breaksFORM.OPTIONS1513VWidth of break or final textFORM.OPTIONS1514VColumn re-orderingFORM.OPTION1515VFixed columnsFORM.OPTIONS2790VDetail variation numberFORM.DETAIL2791VDetail variation selectionFORM.DETAIL2805VInclude column headingFORM.DETAIL2810TDetail heading tableFORM.DETAIL2812RDetail heading text lineFORM.DETAIL2813RDetail heading textFORM.DETAIL2901VNew page for detail textFORM.DETAIL2902VLine number of column dataFORM.DETAIL2904VNumber of lines to skip after<br>detail textFORM.DETAIL2906VRepeat detail headingFORM.DETAIL2907VNumber of detail text lines to<br>keep togetherFORM.DETAIL2910TDetail text tableFORM.DETAIL2913RDetail text line numberFORM.DETAIL2914RDetail text alignmentFORM.DETAIL2914RDetail textFORM.DETAIL2914RDetail textFORM.DETAIL2915VBreak panel number 5FORM.DETAIL2916VRepeat detail heading 5FORM.DETAIL2917VNumber of break heading 5FORM.DETAIL2918RDetail text tableFORM.DETAIL2919<                                                                                                    | 1510                                                                   | V           | Separators for final summary      | FORM.OPTIONS |  |
| 1513VWidth of break or final textFORM.OPTIONS1514VColumn re-orderingFORM.OPTION1515VFixed columnsFORM.OPTIONS2790VDetail variation numberFORM.DETAIL2791VDetail variation selectionFORM.DETAIL2805VInclude column headingFORM.DETAIL2810TDetail heading tableFORM.DETAIL2812RDetail heading text lineFORM.DETAIL2813RDetail heading textFORM.DETAIL2814RDetail heading textFORM.DETAIL2901VNew page for detail textFORM.DETAIL2902VLine number of column dataFORM.DETAIL2904VNumber of lines to skip after<br>detail textFORM.DETAIL2907VNumber of detail text lines to<br>keep togetherFORM.DETAIL2910TDetail text tableFORM.DETAIL2913RDetail text alignmentFORM.DETAIL2914RDetail textFORM.DETAIL2914RDetail textFORM.DETAIL2915VBreak panel number $^5$ FORM.BREAKn3101VNew page for break heading $^5$ FORM.BREAKn3103VNumber of lines to skip beforeFORM.BREAKn                                                                                                    | 1511                                                                   | V           | Width of wrapped report lines     | FORM.OPTIONS |  |
| 1514VColumn re-ordering<br>FORM.OPTION1515VFixed columnsFORM.OPTIONS2790VDetail variation numberFORM.DETAIL2791VDetail variation selectionFORM.DETAIL2805VInclude column headingFORM.DETAIL2810TDetail heading tableFORM.DETAIL2812RDetail heading text lineFORM.DETAIL2813RDetail heading alignmentFORM.DETAIL2814RDetail heading textFORM.DETAIL2901VNew page for detail textFORM.DETAIL2902VLine number of column dataFORM.DETAIL2904VNumber of lines to skip afterFORM.DETAIL2905VRepeat detail headingFORM.DETAIL2906VRepeat detail text lines to<br>keep togetherFORM.DETAIL2910TDetail text tableFORM.DETAIL2912RDetail text tableFORM.DETAIL2913RDetail text line numberFORM.DETAIL2914RDetail text alignmentFORM.DETAIL2913RDetail text alignmentFORM.DETAIL2914RDetail textFORM.DETAIL2913RDetail textFORM.DETAIL2914RDetail textFORM.DETAIL2914VNew page for break heading 5FORM.BREAKn3101VNew page for break heading 5FORM.BREAKn3102VRepeat break heading 5 </td <td>1512</td> <td>V</td> <td>Page re-numbering at breaks</td> <td>FORM.OPTIONS</td>                                                                                                    | 1512                                                                   | V           | Page re-numbering at breaks       | FORM.OPTIONS |  |
| 1515VFixed columnsFORM.OPTIONS2790VDetail variation numberFORM.DETAIL2791VDetail variation selectionFORM.DETAIL2805VInclude column headingFORM.DETAIL2810TDetail heading tableFORM.DETAIL2812RDetail heading text lineFORM.DETAIL2813RDetail heading alignmentFORM.DETAIL2814RDetail heading textFORM.DETAIL2901VNew page for detail textFORM.DETAIL2902VLine number of column dataFORM.DETAIL2904VNumber of lines to skip after<br>detail textFORM.DETAIL2905VRepeat detail headingFORM.DETAIL2906VRepeat detail text lines to<br>keep togetherFORM.DETAIL2910TDetail text tableFORM.DETAIL2912RDetail text tableFORM.DETAIL2913RDetail text alignmentFORM.DETAIL2914RDetail text alignmentFORM.DETAIL2914RDetail text alignmentFORM.DETAIL2914RDetail textFORM.BREAKn3101VNew page for break heading 5FORM.BREAKn3102VRepeat break heading 5FORM.BREAKn3103VNumber of lines to skip beforeFORM.BREAKn                                                                                                    | 1513                                                                   | V           | Width of break or final text      | FORM.OPTIONS |  |
| 2790VDetail variation numberFORM.DETAIL2791VDetail variation selectionFORM.DETAIL2805VInclude column headingFORM.DETAIL2810TDetail heading tableFORM.DETAIL2811RDetail heading text lineFORM.DETAIL2813RDetail heading alignmentFORM.DETAIL2814RDetail heading textFORM.DETAIL2901VNew page for detail textFORM.DETAIL2902VLine number of column dataFORM.DETAIL2904VNumber of lines to skip after<br>detail textFORM.DETAIL2906VRepeat detail headingFORM.DETAIL2907VNumber of detail text lines to<br>keep togetherFORM.DETAIL2913RDetail text tableFORM.DETAIL2914RDetail text alignmentFORM.DETAIL2913RDetail text alignmentFORM.DETAIL2914RDetail text alignmentFORM.DETAIL2913RDetail text alignmentFORM.DETAIL2914RDetail textFORM.DETAIL3080VBreak panel number 5FORM.BREAKN3101VNew page for break heading 5FORM.BREAKN3103VNumber of lines to skip beforeFORM.BREAKN                                                                                                    | 1514                                                                   | V           | Column re-ordering                | FORM.OPTION  |  |
| 2791VDetail variation selectionFORM.DETAIL2805VInclude column headingFORM.DETAIL2810TDetail heading tableFORM.DETAIL2812RDetail heading text lineFORM.DETAIL2813RDetail heading alignmentFORM.DETAIL2814RDetail heading textFORM.DETAIL2901VNew page for detail textFORM.DETAIL2902VLine number of column dataFORM.DETAIL2904VNumber of lines to skip afterFORM.DETAIL2905VRepeat detail headingFORM.DETAIL2906VRepeat detail text lines toFORM.DETAIL2907VNumber of detail text lines toFORM.DETAIL2910TDetail text tableFORM.DETAIL2913RDetail text line numberFORM.DETAIL2914RDetail textFORM.DETAIL2915VBreak panel number 5FORM.DETAIL3080VBreak panel number 5FORM.BEAKN3101VNew page for break heading 5FORM.BREAKN3103VNumber of lines to skip beforeFORM.BREAKN                                                                                                    | 1515                                                                   | V           | Fixed columns                     | FORM.OPTIONS |  |
| 2805VInclude column headingFORM.DETAIL2810TDetail heading tableFORM.DETAIL2812RDetail heading text lineFORM.DETAIL2813RDetail heading alignmentFORM.DETAIL2814RDetail heading textFORM.DETAIL2901VNew page for detail textFORM.DETAIL2902VLine number of column dataFORM.DETAIL2904VNumber of lines to skip afterFORM.DETAIL2906VRepeat detail headingFORM.DETAIL2907VNumber of detail text lines to<br>keep togetherFORM.DETAIL2910TDetail text tableFORM.DETAIL2913RDetail text alignmentFORM.DETAIL2914RDetail textFORM.DETAIL2914RDetail textFORM.DETAIL3080VBreak panel number 5FORM.BEEAKn3101VNew page for break heading 5FORM.BREAKn3103VNumber of lines to skip beforeFORM.BREAKn                                                                                                    | 2790                                                                   | V           | Detail variation number           | FORM.DETAIL  |  |
| 2810TDetail heading tableFORM.DETAIL2812RDetail heading text lineFORM.DETAIL2813RDetail heading alignmentFORM.DETAIL2814RDetail heading textFORM.DETAIL2901VNew page for detail textFORM.DETAIL2902VLine number of column dataFORM.DETAIL2904VNumber of lines to skip after<br>detail textFORM.DETAIL2906VRepeat detail headingFORM.DETAIL2907VNumber of detail text lines to<br>keep togetherFORM.DETAIL2910TDetail text tableFORM.DETAIL2913RDetail text alignmentFORM.DETAIL2914RDetail text alignmentFORM.DETAIL2914RDetail textFORM.DETAIL3080VBreak panel number 5FORM.BREAKn3101VNew page for break heading 5FORM.BREAKn3103VNumber of lines to skip beforeFORM.BREAKn                                                                                                    | 2791                                                                   | V           | Detail variation selection        | FORM.DETAIL  |  |
| 2812RDetail heading text lineFORM.DETAIL2813RDetail heading alignmentFORM.DETAIL2814RDetail heading textFORM.DETAIL2901VNew page for detail textFORM.DETAIL2902VLine number of column dataFORM.DETAIL2904VNumber of lines to skip after<br>detail textFORM.DETAIL2906VRepeat detail headingFORM.DETAIL2907VNumber of detail text lines to<br>keep togetherFORM.DETAIL2910TDetail text tableFORM.DETAIL2913RDetail text alignmentFORM.DETAIL2914RDetail textFORM.DETAIL3080VBreak panel number 5FORM.BREAKn3101VNew page for break heading 5FORM.BREAKn3103VNumber of lines to skip beforeFORM.BREAKn                                                                                                    | 2805                                                                   | V           | Include column heading            | FORM.DETAIL  |  |
| 2813RDetail heading alignmentFORM.DETAIL2814RDetail heading textFORM.DETAIL2901VNew page for detail textFORM.DETAIL2902VLine number of column dataFORM.DETAIL2904VNumber of lines to skip afterFORM.DETAIL2906VRepeat detail headingFORM.DETAIL2907VNumber of detail text lines to<br>keep togetherFORM.DETAIL2910TDetail text tableFORM.DETAIL2912RDetail text line numberFORM.DETAIL2913RDetail text alignmentFORM.DETAIL2914RDetail textFORM.DETAIL3080VBreak panel number 5FORM.BREAKn3101VNew page for break heading 5FORM.BREAKn3103VNumber of lines to skip beforeFORM.BREAKn                                                                                                    | 2810                                                                   | Т           | Detail heading table              | FORM.DETAIL  |  |
| 2814RDetail heading textFORM.DETAIL2901VNew page for detail textFORM.DETAIL2902VLine number of column dataFORM.DETAIL2904VNumber of lines to skip after<br>detail textFORM.DETAIL2906VRepeat detail headingFORM.DETAIL2907VNumber of detail text lines to<br>keep togetherFORM.DETAIL2910TDetail text tableFORM.DETAIL2912RDetail text line numberFORM.DETAIL2913RDetail text alignmentFORM.DETAIL2914RDetail textFORM.DETAIL3080VBreak panel number 5FORM.BREAKN3101VNew page for break heading 5FORM.BREAKN3103VNumber of lines to skip beforeFORM.BREAKN                                                                                                    | 2812                                                                   | R           | Detail heading text line          | FORM.DETAIL  |  |
| 2901VNew page for detail textFORM.DETAIL2902VLine number of column dataFORM.DETAIL2904VNumber of lines to skip afterFORM.DETAIL2906VRepeat detail headingFORM.DETAIL2907VNumber of detail text lines to<br>keep togetherFORM.DETAIL2910TDetail text tableFORM.DETAIL2912RDetail text line numberFORM.DETAIL2913RDetail text alignmentFORM.DETAIL2914RDetail textFORM.DETAIL3080VBreak panel number 5FORM.BREAKn3101VNew page for break heading 5FORM.BREAKn3102VRepeat break heading 5FORM.BREAKn3103VNumber of lines to skip beforeFORM.BREAKn                                                                                                    | 2813                                                                   | R           | Detail heading alignment          | FORM.DETAIL  |  |
| 2902VLine number of column dataFORM.DETAIL2904VNumber of lines to skip after<br>detail textFORM.DETAIL2906VRepeat detail headingFORM.DETAIL2907VNumber of detail text lines to<br>keep togetherFORM.DETAIL2910TDetail text tableFORM.DETAIL2912RDetail text line numberFORM.DETAIL2913RDetail text alignmentFORM.DETAIL2914RDetail textFORM.DETAIL3080VBreak panel number 5FORM.BREAKN3101VNew page for break heading 5FORM.BREAKN3102VRepeat break heading 5FORM.BREAKN3103VNumber of lines to skip beforeFORM.BREAKN                                                                                                    | 2814                                                                   | R           | Detail heading text               | FORM.DETAIL  |  |
| 2904VNumber of lines to skip after<br>detail textFORM.DETAIL<br>Getail text2906VRepeat detail headingFORM.DETAIL2907VNumber of detail text lines to<br>keep togetherFORM.DETAIL2910TDetail text tableFORM.DETAIL2912RDetail text line numberFORM.DETAIL2913RDetail text alignmentFORM.DETAIL2914RDetail textFORM.DETAIL3080VBreak panel number 5FORM.BREAKN3101VNew page for break heading 5FORM.BREAKN3102VRepeat break heading 5FORM.BREAKN3103VNumber of lines to skip beforeFORM.BREAKN                                                                                                    | 2901                                                                   | V           | New page for detail text          | FORM.DETAIL  |  |
| detail text2906VRepeat detail headingFORM.DETAIL2907VNumber of detail text lines to<br>keep togetherFORM.DETAIL2910TDetail text tableFORM.DETAIL2912RDetail text line numberFORM.DETAIL2913RDetail text alignmentFORM.DETAIL2914RDetail textFORM.DETAIL3080VBreak panel number <sup>5</sup> FORM.BREAKn3101VNew page for break heading <sup>5</sup> FORM.BREAKn3102VRepeat break heading <sup>5</sup> FORM.BREAKn3103VNumber of lines to skip beforeFORM.BREAKn                                                                                                    | 2902                                                                   | V           | Line number of column data        | FORM.DETAIL  |  |
| 2907VNumber of detail text lines to<br>keep togetherFORM.DETAIL2910TDetail text tableFORM.DETAIL2912RDetail text line numberFORM.DETAIL2913RDetail text alignmentFORM.DETAIL2914RDetail textFORM.DETAIL3080VBreak panel number <sup>5</sup> FORM.BREAKn3101VNew page for break heading <sup>5</sup> FORM.BREAKn3102VRepeat break heading <sup>5</sup> FORM.BREAKn3103VNumber of lines to skip beforeFORM.BREAKn                                                                                                    | 2904                                                                   | V           | -                                 | FORM.DETAIL  |  |
| 2907VNumber of detail text lines to<br>keep togetherFORM.DETAIL2910TDetail text tableFORM.DETAIL2912RDetail text line numberFORM.DETAIL2913RDetail text alignmentFORM.DETAIL2914RDetail textFORM.DETAIL3080VBreak panel number <sup>5</sup> FORM.BREAKn3101VNew page for break heading <sup>5</sup> FORM.BREAKn3102VRepeat break heading <sup>5</sup> FORM.BREAKn3103VNumber of lines to skip beforeFORM.BREAKn                                                                                                    | 2906                                                                   | V           | Repeat detail heading             | FORM.DETAIL  |  |
| keep together2910TDetail text tableFORM.DETAIL2912RDetail text line numberFORM.DETAIL2913RDetail text alignmentFORM.DETAIL2914RDetail textFORM.DETAIL3080VBreak panel number 5FORM.BREAKn3101VNew page for break heading 5FORM.BREAKn3102VRepeat break heading 5FORM.BREAKn3103VNumber of lines to skip beforeFORM.BREAKn                                                                                                    | 2907                                                                   | V           |                                   | FORM.DETAIL  |  |
| 2910TDetail text tableFORM.DETAIL2912RDetail text line numberFORM.DETAIL2913RDetail text alignmentFORM.DETAIL2914RDetail textFORM.DETAIL3080VBreak panel number 5FORM.BREAKN3101VNew page for break heading 5FORM.BREAKN3102VRepeat break heading 5FORM.BREAKN3103VNumber of lines to skip beforeFORM.BREAKN                                                                                                    |                                                                        |             |                                   |              |  |
| 2913RDetail text alignmentFORM.DETAIL2914RDetail textFORM.DETAIL3080VBreak panel number 5FORM.BREAKN3101VNew page for break heading 5FORM.BREAKN3102VRepeat break heading 5FORM.BREAKN3103VNumber of lines to skip beforeFORM.BREAKN                                                                                                    | 2910                                                                   | Т           |                                   | FORM.DETAIL  |  |
| 2914RDetail textFORM.DETAIL3080VBreak panel number 5FORM.BREAKn3101VNew page for break heading 5FORM.BREAKn3102VRepeat break heading 5FORM.BREAKn3103VNumber of lines to skip beforeFORM.BREAKn                                                                                                    | 2912                                                                   | R           | Detail text line number           | FORM.DETAIL  |  |
| 3080VBreak panel number 5FORM.BREAKn3101VNew page for break heading 5FORM.BREAKn3102VRepeat break heading 5FORM.BREAKn3103VNumber of lines to skip beforeFORM.BREAKn                                                                                                    | 2913                                                                   | R           | Detail text alignment             | FORM.DETAIL  |  |
| 3101VNew page for break heading 5FORM.BREAKn3102VRepeat break heading 5FORM.BREAKn3103VNumber of lines to skip beforeFORM.BREAKn                                                                                                    | 2914                                                                   | R           | Detail text                       | FORM.DETAIL  |  |
| 3102VRepeat break heading 5FORM.BREAKn3103VNumber of lines to skip beforeFORM.BREAKn                                                                                                    | 3080                                                                   | V           | Break panel number <sup>5</sup>   | FORM.BREAKn  |  |
| 3103 V Number of lines to skip before FORM.BREAKn                                                                                                    | 3101                                                                   | V           | New page for break heading $^5$   | FORM.BREAKn  |  |
|                                                                                                    | 3102                                                                   | V           | Repeat break heading <sup>5</sup> | FORM.BREAKn  |  |
|                                                                                                    | 3103                                                                   | V           |                                   | FORM.BREAKn  |  |

Table 25. Table and field numbers for exported form object (continued)

| Table or field | <b>Record type</b> | Description                          | Form panel      |
|----------------|--------------------|--------------------------------------|-----------------|
| number         |                    | -                                    | -               |
| 3104           | V                  | Number of lines to skip after        | FORM.BREAKn     |
|                |                    | break heading <sup>5</sup>           |                 |
| 3110           | Т                  | Break heading text table $^{5}$      | FORM.BREAKn     |
| 3112           | R                  | Break heading line number $^5$       | FORM.BREAKn     |
| 3113           | R                  | Break heading alignment <sup>5</sup> | FORM.BREAKn     |
| 3114           | R                  | Break heading text <sup>5</sup>      | FORM.BREAKn     |
| 3201           | V                  | New page for break text <sup>5</sup> | FORM.BREAKn     |
| 3202           | V                  | Break text summary line $^{5}$       | FORM.BREAKn     |
| 3203           | V                  | Number of lines to skip before       | FORM.BREAKn     |
|                |                    | break text <sup>5</sup>              |                 |
| 3204           | V                  | Number of lines to skip after        | FORM.BREAKn     |
|                |                    | break text <sup>5</sup>              |                 |
| 3210           | Т                  | Break text table <sup>5</sup>        | FORM.BREAKn     |
| 3212           | R                  | Break text line <sup>5</sup>         | FORM.BREAKn     |
| 3213           | R                  | Break text alignment <sup>5</sup>    | FORM.BREAKn     |
| 3214           | R                  | Break text <sup>5</sup>              | FORM.BREAKn     |
| 3310           | Т                  | Conditions table <sup>5</sup>        | FORM.CONDITIONS |
| 3312           | R                  | Condition identification number      | FORM.CONDITIONS |
|                |                    | 5                                    |                 |
| 3313           | R                  | Conditional expression <sup>5</sup>  | FORM.CONDITIONS |
| 3314           | R                  | Pass nulls on conditions panel $^5$  | FORM.CONDITIONS |

| Table or field  | <b>Record type</b> | Description                   | Form p      |
|-----------------|--------------------|-------------------------------|-------------|
| Table 25. Table | and field num      | bers for exported form object | (continued) |

Table 26 shows fields that are valid for objects that were created before Version 3 Release 1. QMF accepts these fields on input, but does not create them on output. There is a unique set of field numbers for each break panel.

Table 26. Field numbers for exported form object, before QMF 3.1

| Table or        | Record | Description                          | Form panel  |
|-----------------|--------|--------------------------------------|-------------|
| field<br>number | type   |                                      |             |
| 1601            | V      | BREAK1: New page for<br>heading      | FORM.BREAK1 |
| 1602            | V      | BREAK1: Repeat column<br>headings    | FORM.BREAK1 |
| 1603            | V      | BREAK1: Blank lines before heading   | FORM.BREAK1 |
| 1604            | V      | BREAK1: Blank lines after<br>heading | FORM.BREAK1 |
| 1610            | Т      | BREAK1: Heading table                | FORM.BREAK1 |
| 1612            | R      | BREAK1: Heading lines                | FORM.BREAK1 |
| 1612            | R      | BREAK1: Heading alignment            | FORM.BREAK1 |
| 1614            | R      | BREAK1: Heading text                 | FORM.BREAK1 |

Table 26. Field numbers for exported form object, before QMF 3.1 (continued)

| Table or | Record | Description                  | Form panel  |
|----------|--------|------------------------------|-------------|
| field    | type   | Description                  | rom paner   |
| number   | JPC    |                              |             |
| 1701     | V      | BREAK1: New page for footing | FORM.BREAK1 |
| 1702     | v      | BREAK1: Repeat column        | FORM.BREAK1 |
|          |        | footings                     |             |
| 1703     | V      | BREAK1: Blank lines before   | FORM.BREAK1 |
|          |        | footing                      |             |
| 1704     | V      | BREAK1: Blank lines after    | FORM.BREAK1 |
|          |        | footing                      |             |
| 1710     | Т      | BREAK1: Footing table        | FORM.BREAK1 |
| 1712     | R      | BREAK1: Footing lines        | FORM.BREAK1 |
| 1713     | R      | BREAK1: Footing alignment    | FORM.BREAK1 |
| 1714     | R      | BREAK1: Footing text         | FORM.BREAK1 |
|          |        | -                            |             |
| 1801     | V      | BREAK2: New page for         | FORM.BREAK2 |
|          |        | heading                      |             |
| 1802     | V      | BREAK2: Repeat column        | FORM.BREAK2 |
|          |        | headings                     |             |
| 1803     | V      | BREAK2: Blank lines before   | FORM.BREAK2 |
|          |        | heading                      |             |
| 1804     | V      | BREAK2: Blank lines after    | FORM.BREAK2 |
|          |        | heading                      |             |
| 1810     | Т      | BREAK2: Heading table        | FORM.BREAK2 |
| 1812     | R      | BREAK2: Heading lines        | FORM.BREAK2 |
| 1813     | R      | BREAK2: Heading alignment    | FORM.BREAK2 |
| 1814     | R      | BREAK2: Heading text         | FORM.BREAK2 |
|          |        |                              |             |
| 1901     | V      | BREAK2: New page for footing |             |
| 1902     | V      | BREAK2: Repeat column        | FORM.BREAK2 |
| 1000     |        | footings                     |             |
| 1903     | V      | BREAK2: Blank lines before   | FORM.BREAK2 |
| 1004     |        | footing                      |             |
| 1904     | V      | BREAK2: Blank lines after    | FORM.BREAK2 |
| 1010     | T      | footing                      |             |
| 1910     | Т      | BREAK2: Footing table        | FORM.BREAK2 |
| 1912     | R      | BREAK2: Footing lines        | FORM.BREAK2 |
| 1913     | R      | BREAK2: Footing alignment    | FORM.BREAK2 |
| 1914     | R      | BREAK2: Footing text         | FORM.BREAK2 |
| 2001     | V      | BREAK3: New page for         | FORM.BREAK3 |
|          |        | heading                      |             |
| 2002     | V      | BREAK3: Repeat column        | FORM.BREAK3 |
|          |        | headings                     |             |
|          |        |                              |             |

| Table or | Record | for exported form object, before Q<br>Description | Form panel  |
|----------|--------|---------------------------------------------------|-------------|
| field    | type   | Let Let Let Let Let Let Let Let Let Let           | · · ·       |
| number   | 51     |                                                   |             |
| 2003     | V      | BREAK3: Blank lines before heading                | FORM.BREAK3 |
| 2004     | V      | BREAK3: Blank lines after heading                 | FORM.BREAK3 |
| 2010     | Т      | BREAK3: Heading table                             | FORM.BREAK3 |
| 2012     | R      | BREAK3: Heading lines                             | FORM.BREAK3 |
| 2013     | V      | BREAK3: Heading alignment                         | FORM.BREAK3 |
| 2014     | R      | BREAK3: Heading text                              | FORM.BREAK3 |
| 2101     | V      | BREAK3: New page for footing                      | FORM.BREAK3 |
| 2102     | V      | BREAK3: Repeat column<br>footings                 | FORM.BREAK3 |
| 2103     | V      | BREAK3: Blank lines before footing                | FORM.BREAK3 |
| 2104     | V      | BREAK3: Blank lines after footing                 | FORM.BREAK3 |
| 2110     | Т      | BREAK3: Footing table                             | FORM.BREAK3 |
| 2112     | R      | BREAK3: Footing lines                             | FORM.BREAK3 |
| 2113     | R      | BREAK3: Footing alignment                         | FORM.BREAK3 |
| 2114     | R      | BREAK3: Footing text                              | FORM.BREAK3 |
| 2201     | V      | BREAK4: New page for heading                      | FORM.BREAK4 |
| 2202     | V      | BREAK4: Repeat column<br>headings                 | FORM.BREAK4 |
| 2203     | V      | BREAK4: Blank lines before heading                | FORM.BREAK4 |
| 2204     | V      | BREAK4: Blank lines after heading                 | FORM.BREAK4 |
| 2210     | Т      | BREAK4: Heading table                             | FORM.BREAK4 |
| 2212     | R      | BREAK4: Heading lines                             | FORM.BREAK4 |
| 2213     | R      | BREAK4: Heading alignment                         | FORM.BREAK4 |
| 2214     | R      | BREAK4: Heading text                              | FORM.BREAK4 |
| 2301     | V      | BREAK4: New page for footing                      | FORM.BREAK4 |
| 2301     | V      | BREAK4: Repeat column<br>footings                 | FORM.BREAK4 |
| 2303     | V      | BREAK4: Blank lines before<br>footing             | FROM.BREAK4 |
| 2304     | V      | BREAK4: Blank lines after<br>footing              | FORM.BREAK4 |
| 2310     | Т      | BREAK4: Footing table                             | FORM.BREAK4 |

Ta d)

| Table 26. Field numbers for exported form object, before QMF 3.1 (continued) |        |                              |             |  |
|------------------------------------------------------------------------------|--------|------------------------------|-------------|--|
| Table or                                                                     | Record | Description                  | Form panel  |  |
| field                                                                        | type   | I I                          | 1           |  |
| number                                                                       | 51     |                              |             |  |
| 2312                                                                         | R      | BREAK4: Footing lines        | FORM.BREAK4 |  |
| 2313                                                                         | R      | BREAK4: Footing alignment    | FORM.BREAK4 |  |
| 2314                                                                         | R      | BREAK4: Footing text         | FORM.BREAK4 |  |
|                                                                              |        | 0                            |             |  |
| 2401                                                                         | V      | BREAK5: New page for         | FORM.BREAK5 |  |
|                                                                              |        | heading                      |             |  |
| 2402                                                                         | V      | BREAK5: Repeat column        | FORM.BREAK5 |  |
|                                                                              |        | headings                     |             |  |
| 2403                                                                         | V      | BREAK5: Blank lines before   | FORM.BREAK5 |  |
|                                                                              |        | heading                      |             |  |
| 2404                                                                         | V      | BREAK5: Blank lines after    | FORM.BREAK5 |  |
|                                                                              |        | heading                      |             |  |
| 2410                                                                         | Т      | BREAK5: Heading table        | FORM.BREAK5 |  |
| 2412                                                                         | R      | BREAK5: Heading lines        | FORM.BREAK5 |  |
| 2413                                                                         | R      | BREAK5: Heading alignment    | FORM.BREAK5 |  |
| 2414                                                                         | R      | BREAK5: Heading text         | FORM.BREAK5 |  |
|                                                                              |        |                              |             |  |
| 2501                                                                         | V      | BREAK5: New page for footing | FORM.BREAK5 |  |
| 2502                                                                         | V      | BREAK5: Repeat column        | FORM.BREAK5 |  |
|                                                                              |        | footings                     |             |  |
| 2503                                                                         | V      | BREAK5: Blank lines before   | FORM.BREAK5 |  |
|                                                                              |        | footing                      |             |  |
| 2504                                                                         | V      | BREAK5: Blank lines after    | FORM.BREAK5 |  |
|                                                                              |        | footing                      |             |  |
| 2510                                                                         | Т      | BREAK5: Footing table        | FORM.BREAK5 |  |
| 2512                                                                         | R      | BREAK5: Footing lines        | FORM.BREAK5 |  |
| 2513                                                                         | R      | BREAK5: Footing alignment    | FORM.BREAK5 |  |
| 2514                                                                         | R      | BREAK5: Footing text         | FORM.BREAK5 |  |
|                                                                              |        |                              |             |  |
| 2601                                                                         | V      | BREAK6: New page for         | FORM.BREAK6 |  |
|                                                                              |        | heading                      |             |  |
| 2602                                                                         | V      | BREAK6: Repeat column        | FORM.BREAK6 |  |
|                                                                              |        | headings                     |             |  |
| 2603                                                                         | V      | BREAK6: Blank lines before   | FORM.BREAK6 |  |
|                                                                              |        | heading                      |             |  |
| 2604                                                                         | V      | BREAK6: Blank lines after    | FORM.BREAK6 |  |
|                                                                              |        | heading                      |             |  |
| 2610                                                                         | Т      | BREAK6: Heading table        | FORM.BREAK6 |  |
| 2612                                                                         | R      | BREAK6: Heading lines        | FORM.BREAK6 |  |
| 2613                                                                         | R      | BREAK6: Heading alignment    | FORM.BREAK6 |  |
| 0014                                                                         | D      |                              |             |  |

BREAK6: Heading text

R

2614

FORM.BREAK6

| Table 26. Field numbers for exported form object, before QMF 3.1 (continued) |        |                              |             |  |  |
|------------------------------------------------------------------------------|--------|------------------------------|-------------|--|--|
| Table or                                                                     | Record | Description                  | Form panel  |  |  |
| field                                                                        | type   |                              |             |  |  |
| number                                                                       |        |                              |             |  |  |
| 2701                                                                         | V      | BREAK6: New page for footing | FORM.BREAK6 |  |  |
| 2702                                                                         | V      | BREAK6: Repeat column        | FORM.BREAK6 |  |  |
|                                                                              |        | footings                     |             |  |  |
| 2703                                                                         | V      | BREAK6: Blank lines before   | FORM.BREAK6 |  |  |
|                                                                              |        | footing                      |             |  |  |
| 2704                                                                         | V      | BREAK6: Blank lines after    | FORM.BREAK6 |  |  |
|                                                                              |        | footing                      |             |  |  |
| 2710                                                                         | Т      | BREAK6: Footing table        | FORM.BREAK6 |  |  |
| 2712                                                                         | R      | BREAK6: Footing lines        | FORM.BREAK6 |  |  |
| 2713                                                                         | R      | BREAK6: Footing alignment    | FORM.BREAK6 |  |  |
| 2714                                                                         | R      | BREAK6: Footing text         | FORM.BREAK6 |  |  |
|                                                                              |        |                              |             |  |  |

| Table 26. | Field | numbers | for | exported | form | object, | before | QMF | 3.1 | (continued) |
|-----------|-------|---------|-----|----------|------|---------|--------|-----|-----|-------------|
|           |       |         |     |          |      |         |        |     |     |             |

### Table and Field Numbers for the Report Object

The following figure shows the table numbers for T records and field numbers

| for V record | ls:                |                                                                                                    |
|--------------|--------------------|----------------------------------------------------------------------------------------------------|
| Table 27. Ge | neral reports.     | Table and field numbers for exported report object                                                            |
| Table or     | <b>Record type</b> | Description                                                                                                   |
| field        |                    |                                                                                                    |
| number       |                    |                                                                                                    |
| 1001         | V                  | Profile DECIMAL option                                                                                        |
| 1002         | V                  | Length of L record control area + fixed area                                                                  |
| 1010         | Т                  | Formatted report table                                                                                        |
|              |                    | For each formatted data column in the report:                                                                 |
| 1012         | Т                  | For all usage codes except OMIT                                                                               |
| 1013         | Т                  | Edit code by which data is formatted                                                                          |
| 1014         | Т                  | Starting position for field containing formatted data (including indent area)                                 |
| 1015         | Т                  | Starting position for field containing formatted data (excluding indent area)                                 |
| 1016         | Т                  | Ending position for field containing formatted data                                                           |
| 1017         | Т                  | Number of relative physical report line within logical<br>report line in which formatted column value appears |
|              |                    |                                                                                                    |

-

See Note 2 after Table 28 on page 239 for the meaning of fields 1014, 1015, and 1016 when the report is an across-style report.

| Field  | Record type | Description                                                                                                    |  |  |  |
|--------|-------------|----------------------------------------------------------------------------------------------------|--|--|--|
| number |             |                                                                                                    |  |  |  |
| 2001   | V           | Edit code by which across value is formatted                                                                                      |  |  |  |
| 2002   | V           | Number of data lines per across group                                                                                             |  |  |  |
| 2003   | V           | Indicates whether the across summary column exists                                                                                |  |  |  |
| 2010   | Т           | Across report table                                                                                                    |  |  |  |
| 2012   | Т           | For each across value:<br>Starting position for formatted across value. (The across<br>value appears in the column heading lines) |  |  |  |
| 2013   | Т           | Ending position for formatted across value                                                                                        |  |  |  |
| 2014   | Т           | Starting position for the set of report columns associated<br>with this across value, including preceding indent area             |  |  |  |

| Table 28. Across reports. F | Field numbers for exported | report object. |
|-----------------------------|----------------------------|----------------|
|-----------------------------|----------------------------|----------------|

#### Notes:

- 1. Position 1 of the report line immediately follows the L record fixed area.
- 2. For aggregated columns in an across report, the fields 1014, 1015, and 1016 describe the relative starting and ending positions of the field within an across value's set of aggregated columns. (Refer to field 2014 in the Table 28.)
- 3. R records for text lines in each report heading (PAGE or BREAK) or footing (PAGE, BREAK, or FINAL) are only written up to and including the last line that contains modifications to the form defaults.

At least one R record is written for each heading or footing even when the fields for a given heading or footing all have their original values.

4. Continuation records are written for the report object when the maximum record length would otherwise be exceeded.

#### HTML Tags Used in QMF Reports

Table 29 briefly describes the HTML tag sets that QMF uses to format a report for display on the world wide web. Each of these tag sets consists of a start tag and an end tag. The end tags begin with a forward slash (/), and all tags are enclosed in angle brackets (<>). For a full description of these tags, see your HTML 3.0 documentation.

Table 29. HTML 3.0 Tags used in HTML Reports

| Tag set       | Description                                            |  |  |  |
|---------------|--------------------------------------------------------|--|--|--|
| <html></html> | Defines the file as an HTML document.                  |  |  |  |
| <head></head> | These tags mark the boundaries of the document header. |  |  |  |

| Tag set         | Description                                                                                                    |
|-----------------|----------------------------------------------------------------------------------------------------|
| <title></title> | QMF inserts the word "Report" between these tags. Content<br>between these tags is included in the HTML document title.<br>Placement of the title is browser and platform dependent. These<br>tags are placed within the header. |
| <body></body>   | These tags follow the header and contain the body of the document. Report output is placed in the body of the document.                                                                                                    |
| <pre></pre>     | Content between these tags is displayed as is. No HTML formatting is performed between them. QMF places report output between these tags in the body of the HTML document.                                                       |

Table 29. HTML 3.0 Tags used in HTML Reports (continued)

### Appendix C. Integrated Exchange Format (IXF)

When you use the EXPORT command to export a DATA or TABLE object using the DATAFORMAT=IXF option, the file, data set, or CICS data queue is exported in the Integrated Exchange Format (IXF). QMF supports a subset of IXF, which is described in this section. See *Data Extract: Reference* for a description of the complete Integration Exchange Format.

The IXF format is especially useful if you want to create tables outside the QMF environment and import them. To do this, set OUTPUTMODE to CHARACTER.

In QMF an exported IXF file, data set, or CICS data queue consists of the following records:

Header record (H) Table record (T) Column record (C) Data record (D)

The exported file, data set, or CICS data queue consists of one H record, followed by one T record. The T record contains a count of how many C records follow the T record. There is a C record for each column in the table. D records follow C records. There is a D record for each row in the table. The arrangement of records in an exported file, data set, or CICS data queue looks like Figure 69.

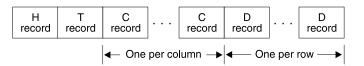

Figure 69. Arrangement of records in an exported data file, data set, or CICS data queue (IXF format)

Note: The Database manager PC/IXF file format is not identical to the System/370<sup>™</sup> IXF format. IXF formatted data cannot be transported between PC and System/370 platforms.

The following sections describe the format of each of these records. The values shown in parentheses are the values QMF supplies when data is exported.

#### Header Record (H)

A header record (which is mandatory) is the first record in the file, data set, or CICS data queue. It is a 42-byte record containing character data. The format of the H record is as follows:

| Byte<br>Position | Information and Type                                                                                                    |  |  |
|------------------|----------------------------------------------------------------------------------------------------|--|--|
| 01               | Header record indicator (H)                                                                                                    |  |  |
| 02-04            | file, data set, or CICS data queue identifier (IXF)                                                                                                    |  |  |
| 05-08            | IXF version (0000)                                                                                                    |  |  |
| 09-14            | Originating product name (QMF)                                                                                                    |  |  |
| 15-20            | Originating product release level (V7R1M0)                                                                                                    |  |  |
| 21-28            | Date the file, data set, or CICS data queue was created; in the form YYYYMMDD                                                                                    |  |  |
| 29-34            | Time the file, data set, or CICS data queue was created; in the form HHMMSS                                                                                      |  |  |
| 35-39            | The number of records preceding the first D (Data) record in the file, data set, or CICS data queue. This is a 5-digit numeric value expresse in character form. |  |  |
| 40               | DBCS indicator. Tells whether DBCS data is a possibility; Y or N.                                                                                                |  |  |
| 41-42            | Reserved                                                                                                    |  |  |

#### Table Record (T)

A table record follows the header record. Each IXF file, data set, or CICS data queue must have a T record. A table record contains table and data information concerning the file, data set, or CICS data queue being exported. The format of a T record is as follows:

| Byte<br>Position | Information and Type       Table record indicator (T)                                                                                                    |  |  |
|------------------|----------------------------------------------------------------------------------------------------|--|--|
| 01               |                                                                                                    |  |  |
| 02-03            | Data name length (18)                                                                                                    |  |  |
| 04-21            | Name of the table from which data is retrieved; left-justified, padd<br>with blanks to the right. The entire 18-byte field is blank if the tabl<br>does not have a name. |  |  |
| 22-29            | Data name qualifier. Name of the owner of the database table from<br>which the data is retrieved. The 8-byte field is blank if the table does<br>not have an owner.      |  |  |
| 30-41            | Data source (database)                                                                                                    |  |  |

| Byte<br>Position | Information and Type                                                                                                    |  |
|------------------|----------------------------------------------------------------------------------------------------|--|
| 42               | Convention used to describe data: C for columnar data                                                                               |  |
| 43               | Data format: C for character (OUTPUTMODE=CHARACTER) M for machine (OUTPUTMODE=BINARY)                                               |  |
| 44               | Data location: I for internal                                                                                                    |  |
| 45-49            | Count of column (C) records. A numeric value in character form specifying the number of C records before the first data (D) record. |  |
| 50-51            | Reserved                                                                                                    |  |
| 52-81            | Blanks                                                                                                    |  |

#### Column Record (C)

A column record describes the data characteristics of the column. There is a column record for each column in the table. The format of the column record follows:

| Byte<br>Position | Information and Type                                                                                                    |  |  |
|------------------|----------------------------------------------------------------------------------------------------|--|--|
| 01               | Column record indicator (C)                                                                                                    |  |  |
| 02–03            | Column name length                                                                                                    |  |  |
| 04-21            | Column name, as obtained from the database or generated by QMF (ir<br>the case where the column did not originally have a name). The name<br>is left-justified, and padded with blanks to the right if necessary.                                                                         |  |  |
| 22               | Indicator that tells if nulls are allowed; (Y or N)                                                                                                    |  |  |
| 23               | Column selected indicator (Y)                                                                                                    |  |  |
| 24               | Key column indicator (Y)                                                                                                    |  |  |
| 25               | Data class (R)                                                                                                    |  |  |
| 26-28            | Data type (see Table 12 on page 106 for data type codes)                                                                                                    |  |  |
| 29-33            | Code page (00000)                                                                                                    |  |  |
| 34-38            | Reserved                                                                                                    |  |  |
| 39-43            | Column data length; a numeric value in character form. If data type is DECIMAL, the first 3 bytes represent data precision, and the next 2 bytes represent the scale. If data type is INTEGER, SMALLINT, DATE, TIME, or TIMESTAMP, this field is blank (length is inherent in data type). |  |  |

| Byte<br>Position | Information and Type                                                                                                    |  |  |
|------------------|----------------------------------------------------------------------------------------------------|--|--|
| 44-49            | Starting position of column data. A value (in character form) reflecting<br>the offset of the data for a column from the start of the data record. If<br>the column allows nulls, this field points to the null indicator. If the<br>column does not allow nulls, it points to the data itself. Whether or<br>not the column allows nulls, space for the null indicator is always<br>present in the record. The starting position is based from the first byte<br>that contains data. Therefore, the first five bytes of the data (D) record<br>are not included in any consideration of starting position. The first<br>data position is position 1, not position 0. |  |  |
| 50-79            | Column label information, if available, otherwise blanks                                                                                                    |  |  |
| 80-81            | Two bytes of zeros in character form (00)                                                                                                    |  |  |

#### Data Record (D)

There is a data record for each row in the table. The format of the data record follows:

| Byte Information and Type<br>Position |                                                                                                    |  |
|---------------------------------------|----------------------------------------------------------------------------------------------------|--|
| 01                                    | Data record indicator (D)                                                                                                    |  |
| 02-04                                 | Reserved                                                                                                    |  |
| 05                                    | Blank                                                                                                    |  |
| 06–end of<br>record                   | Row data in binary or character form, depending on whether byte 43 of the table record is M (machine) or C (character). Byte 6 represents the start (position 1) of row data for the first column. |  |

#### **Column Data Format**

Data in D records for *n* columns is placed side by side:

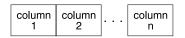

For each column, the data consists of a null indicator followed by the data itself. If nulls are allowed (byte 22 of C record = Y), then bytes 44–49 of each C record points to the null indicator that precedes the data for that column. If byte 22 = N (nulls not allowed), then bytes 44–49 points to the data itself. However, in the latter case, space for the null indicator is left in the data record. The first position in bytes 44–49 is represented by a value of 1, which points to byte 6 of a D record (bytes 1 through 5 are ignored).

The representation of the null indicator depends on what is specified for OUTPUTMODE: character or binary. OUTPUTMODE is reflected in byte 43 of the T record: C for character or M for machine (binary). When data format is character, one byte is used for the null indicator:

- (dash) indicates data is null

(blank) indicates data is not null

See Figure 70 on page 253 for an illustration of two D records showing data that is null in one case and not null in the other.

When the data format is binary, two bytes are used for the null indicator:

X'FFFF' indicates data is null

X'0000' indicates data is not null

Figure 71 on page 255 which shows two D records, illustrating both null and non-null data indicators.

#### Format of Column Data by Data Type

Table 30 shows the length and format of column data in D records for each data type for both character and binary formats. In the table, IXFCLENG refers to the contents of bytes 39–43 of a C record (length of column data).

| Data Type | Data Type | Data Length Information                                                                                                    | Data Length Information  |
|-----------|-----------|----------------------------------------------------------------------------------------------------|--------------------------|
| Code      |           | Character Format                                                                                                    | Binary Format            |
| 384       | DATE      | The value in IXFCLENG is<br>not significant. The length<br>(10 bytes) is inherent in the<br>data type.The format is:<br>yyyy-mm-ddwhere yyyy represents the<br>year, mm the month, and<br>dd the day. yyyy, mm, and<br>dd must be numeric<br>characters. Leading zeroes<br>cannot be omitted. The<br>allowable range for yyyy is<br>0001–9999; for mm, 01–12.<br>The dd range depends on<br>the month. Examples: | Same as character format |

Table 30. Format of IXF column data by data type

| Data Type<br>Code | Data Type | Data Length Information<br>Character Format                                                                                                    | Data Length Information<br>Binary Format |
|-------------------|-----------|----------------------------------------------------------------------------------------------------|------------------------------------------|
| 388               | TIME      | The value in IXFCLENG is<br>not significant. The length<br>(8 bytes) is inherent in the<br>data type.                                                                                                    | Same as character format                 |
|                   |           | The format is:<br>hh.mm.ss                                                                                                    |                                          |
|                   |           | where hh represents the<br>hour in 24-hour format,<br>mm is minutes, and ss is<br>seconds. hh, mm, and ss<br>must all be numeric<br>characters. Leading zeroes<br>can <i>not</i> be omitted.<br>Allowable ranges are:<br>00 - 23 for hh<br>00 - 59 for mm<br>00 - 59 for ss |                                          |
|                   |           | The special value 24.00.00<br>for midnight is valid.<br>Examples:                                                                                                    |                                          |
|                   |           | 10.37.42 is 10:37:42 AM<br>08.00.00 is 8 AM exactly<br>23.30.00 is 11:30 PM                                                                                                    |                                          |

Table 30. Format of IXF column data by data type (continued)

| Data Type<br>Code | Data Type | Data Length Information<br>Character Format                                                                                                    | Data Length Information<br>Binary Format |
|-------------------|-----------|----------------------------------------------------------------------------------------------------|------------------------------------------|
| 392               | TIMESTAMP | The value in IXFCLENG is<br>not significant. The length<br>(26 bytes) is inherent in the<br>data type.                                                                                                    | Same as character format                 |
|                   |           | The format is:<br>yyyy-mm-dd-hh<br>.mm.ss.nnnnn                                                                                                    |                                          |
|                   |           | where yyyy is the year, the<br>first mm is the month, dd<br>is the day, hh is hour in 24<br>hour format, the second<br>mm is minutes, ss is<br>seconds, and nnnnnn is<br>microseconds. Valid ranges<br>for year, month, day, hour,<br>minutes, and seconds are<br>the same as the DATE and<br>TIME data types. nnnnnn<br>can be 000000–999999.<br>Examples:<br>1997-12-31-23<br>.59.59.999999<br>(the last microsecond<br>in 1997)<br>1998-01-01-00<br>.00.00.000000<br>(the first microsecond<br>in 1998) |                                          |
|                   |           | 24.00.00.000000 is valid for<br>the time portion of a time<br>stamp.                                                                                                    |                                          |

Table 30. Format of IXF column data by data type (continued)

| Data Type<br>Code | Data Type       | Data Length Information<br>Character Format                                                                                                    | Data Length Information<br>Binary Format                                                                                                    |
|-------------------|-----------------|----------------------------------------------------------------------------------------------------|----------------------------------------------------------------------------------------------------|
| 448               | VARCHAR         | IXFCLENG is the<br>maximum length of<br>character string. Data<br>length consists of N bytes<br>indicated by IXFCLENG<br>preceded by a 5-byte<br>character count field. (The<br>allowable range for N is<br>0-254 and for the count<br>field it is 0-N). The number<br>of characters indicated by<br>the count field are valid;<br>the rest are meaningless.<br> | IXFCLENG is the<br>maximum length of<br>character string. Data<br>length consists of N bytes<br>indicated by IXFCLENG<br>preceded by a 2-byte<br>binary count field. (The<br>allowable range for N is<br>1-254 and for the count<br>field 0-N). The number of<br>characters indicated by the<br>count field are valid; the<br>rest are meaningless.<br>Example:<br>If IXFCLENG=00010<br>Data format is:<br>nnJONESxxxxx<br>where nn=X'0005' and each<br>x is a blank character |
| 452               | CHAR            | character (X'40').<br>IXFCLENG is length of<br>character string. Data                                                                                                    | (X'40').<br>Same as character format                                                                                                    |
|                   |                 | length is indicated by N<br>bytes of IXFCLENG.<br>(Allowable range for N is<br>1-254). Example:                                                                                                    |                                                                                                    |
|                   |                 | If IXFCLENG=00005<br>Data format is: JONES                                                                                                    |                                                                                                    |
|                   |                 | where JONES is the 5-byte<br>character string pointed to<br>by bytes 44-49 of the C<br>record.                                                                                                    |                                                                                                    |
| 456               | LONG<br>VARCHAR | Same as VARCHAR, except<br>that allowable range for N<br>is 0-32767                                                                                                    | Same as character format                                                                                                    |

Table 30. Format of IXF column data by data type (continued)

| Data Type<br>Code | Data Type  | Data Length Information<br>Character Format                                                                                                    | Data Length Information<br>Binary Format                                                                                                    |
|-------------------|------------|----------------------------------------------------------------------------------------------------|----------------------------------------------------------------------------------------------------|
| 464               | VARGRAPHIC | IXFCLENG is the<br>maximum number of<br>double-byte characters<br>(2×N bytes). Data length<br>consists of a 5-byte<br>character count field, plus<br>twice the number of bytes<br>indicated by IXFCLENG,<br>plus 2 (for shift characters).<br>The number of 2-byte<br>characters in the count<br>field are valid plus a<br>shift-out (X'0E')<br>immediately preceding the<br>data, and a shift-in (X'0F')<br>immediately following the<br>data. The rest can be<br>meaningless. (Allowable<br>range for N is 1-127 and<br>for the count field 0-N.)<br>Example:<br>If IXFCLENG = 00006 data<br>format is:<br>00003oZZYYXXixxxxx<br>where o is shift-out, i is<br>shift-in, and each x is a<br>blank character (X'40'). | Data length consists of a<br>2-byte binary count field<br>followed by twice the<br>number of bytes indicated<br>by IXFCLENG. The<br>allowable range for<br>IXFCLENG is 1-127, and<br>for the count field<br>0-IXFCLENG. The numbe<br>of 2-byte characters in the<br>count field are valid. Then<br>are <i>no</i> surrounding<br>shift-out and shift-in<br>characters. The rest can be<br>meaningless. Example:<br>If IXFCLENG = 00008 data<br>format is:<br>nnZZYYXXWWXXXXXXX<br>where nn=X'0004' and eac<br>x is a blank character<br>(X'40'). |
| 468               | GRAPHIC    | IXFCLENG is the number<br>of double byte characters<br>(2*N bytes). Data length is<br>2*N bytes plus a shift out<br>(X'0E') immediately<br>preceding the data, and a<br>shift-in (X'0F') immediately<br>following the data.<br>Example:<br>If IXFCLENG=00005<br>Data format is:<br>oZZYYXXWWVVi                                                                                                    | Same as character format<br>except that there are no<br>surrounding shift-in and<br>shift-out characters in the<br>data string. Example:<br>If IXFCLENG=00005<br>Data format is:<br>ZZYYXXWWVV                                                                                                    |
|                   |            | where o is shift-out and i is shift-in.                                                                                                    |                                                                                                    |

Table 30. Format of IXF column data by data type (continued)

| Data Type<br>Code | Data Type          | Data Length Information<br>Character Format                                                                                                    | Data Length Information<br>Binary Format                                                                                       |
|-------------------|--------------------|----------------------------------------------------------------------------------------------------|----------------------------------------------------------------------------------------------------|
| 472               | LONG<br>VARGRAPHIC | Same as VARGRAPHIC,<br>except that the allowable<br>range for N is 0-16383.                                                                                                    | Same as character format.                                                                                                    |
| 480               | FLOAT              | The value in IXFCLENG is<br>8. The length and format of<br>data is inherent in the data<br>type:                                                                                                    | The value in IXFCLENG is<br>8. The length and format of<br>data is inherent in the data<br>type:                               |
|                   |                    | Data consists of a 23-byte<br>character value arranged as<br>follows:<br>1 character for sign<br>18 characters for<br>mantissa (17 digits and<br>a decimal point)<br>The character E<br>3-character signed<br>exponent | Data consists of an 8-byte<br>floating point value in<br>standard IBM S/370 <sup>™</sup><br>format for long floating<br>point. |
|                   |                    | Examples:<br>-1.2345678901234567E+14<br>+6.2345678901234567E-01<br>0.00000000000000000E+00                                                                                                    |                                                                                                    |

Table 30. Format of IXF column data by data type (continued)

| Data Type<br>Code | Data Type | Data Length Information<br>Character Format                                                                                                    | Data Length Information<br>Binary Format                                                                                                    |
|-------------------|-----------|----------------------------------------------------------------------------------------------------|----------------------------------------------------------------------------------------------------|
| 484               | DECIMAL   | Bytes 39-43 of the C record<br>represent the precision P<br>(first 3 bytes) and scale S<br>(next 2 bytes) of the<br>number. Allowable range<br>for P is 0- 15. S can be any<br>value less than or equal to<br>P.                                                                                                    | Bytes 39-43 of the C record<br>represent the precision P<br>(first 3 bytes) and scale S<br>(next 2 bytes) of the<br>number. Allowable range<br>for P is 0-15. S can be any<br>value less than or equal to<br>P.                                                                                                    |
|                   |           | Data is formatted as a P+2<br>byte character value (or<br>P+1 bytes if S=0),<br>right-justified, with the first<br>byte reserved for a sign,<br>and a decimal point<br>(position implied by S)<br>present only if S is not<br>equal to zero. Examples:<br>If P=005, S=00;<br>Data format is: 12345<br>If P=006, S=02;<br>Data format is: +2345.10<br>If P=004, S=03;<br>Data format is: -8.515 | Data consists of a (P+2)/2<br>byte packed decimal value<br>in standard IBM S/370<br>packed decimal format,<br>with S of the P digits<br>interpreted as following<br>the implied decimal point.<br>Examples:<br>If P=005, S=00;<br>Data format is:<br>X'12345C'<br>If P=006, S=02;<br>Data format is:<br>X'0234510D' |
| 496 INTEGER       |           | The value in IXFCLENG is<br>not significant. The length<br>and format of data is<br>inherent in the data type.<br>Data consists of an 11-byte<br>character value,<br>right-justified, with the first<br>character reserved for a<br>sign. Examples:<br>0000000013<br>+1187642200<br>-0033588727                                                                                                | The value in IXFCLENG is<br>not significant. The length<br>and format of data is<br>inherent in the data type.<br>Data consists of a 4-byte<br>binary value.                                                                                                    |

Table 30. Format of IXF column data by data type (continued)

| Data Type<br>Code |          |                                                                                                    | Data Length Information<br>Binary Format                                                                                                    |  |
|-------------------|----------|----------------------------------------------------------------------------------------------------|----------------------------------------------------------------------------------------------------|--|
| 500               | SMALLINT | The value in IXFCLENG is<br>not significant. The length<br>and format of data is<br>inherent in the data type.<br>Data consists of a 6-byte<br>character value,<br>right-justified, with the first<br>character reserved for a<br>sign. Examples:<br>00023<br>+00763<br>-21311 | The value in IXFCLENG is<br>not significant. The length<br>and format of data is<br>inherent in the data type.<br>Data consists of a 2-byte<br>binary value. |  |

Table 30. Format of IXF column data by data type (continued)

#### Examples of IXF

Assume the same table shown in the example on page 78 (which was exported using the QMF format) is now exported using the IXF format (with OUTPUTMODE=CHARACTER):

ID NAME COMM

 10
 SANDERS

 20
 PERNAL
 612.45

The exported file, data set, or CICS data queue consists of a total of seven records; an H record, a T record, three C records, and two D records as shown:

| HIXF00 | 00QMF | V7R1M01998120409560000005N |             |    |  |  |
|--------|-------|----------------------------|-------------|----|--|--|
| T18    | -     | database                   | CC100003    |    |  |  |
| C02ID  |       | NYNR50000000               | 000002      | 00 |  |  |
| C04NAM | E     | YYNR44800000               | 00009000008 | 00 |  |  |
| C04C0M | М     | YYNR48400000               | 00702000023 | 00 |  |  |
| D      | 00010 | 00007SANDERSxx-            |             |    |  |  |
| D      | 00020 | 00006PERNALxxx 00612.45    |             |    |  |  |

Unprintable binary characters are shown as x's. Figure 70 on page 253 gives more detailed information about these records.

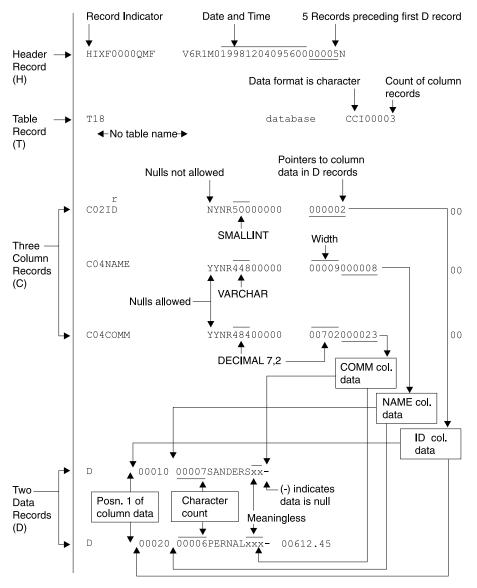

Figure 70. Format of sample IXF records (OUTPUTMODE=CHARACTER)

Now suppose the same table is exported using the IXF format but with OUTPUTMODE=BINARY. As in the previous example, the exported file, data set, or CICS data queue consists of seven records which are shown here:

| HIXF0000QMF | V7R1M01998120409565000005N |          |    |
|-------------|----------------------------|----------|----|
| T18         | database                   | CMI00003 |    |
| C02ID       | NYNR50000000               | 000003   | 00 |

| C04N | NAME N           | YNR44800000  | 00009000005 | 00 |
|------|------------------|--------------|-------------|----|
| C040 | COMM             | (YNR48400000 | 00702000018 | 00 |
| D    | xxxxxxxSANDERSx> | (XXXXXX      |             |    |
| D    | xxxxxxxPERNALxx> | XXXXXX       |             |    |

With the exception of bytes 44 through 49 (starting position of column data), the information in the H, T, and C records is essentially the same. The data in the D records, however, differs significantly. Figure 71 on page 255 contains more information about the records of the exported file, data set, or CICS data queue.

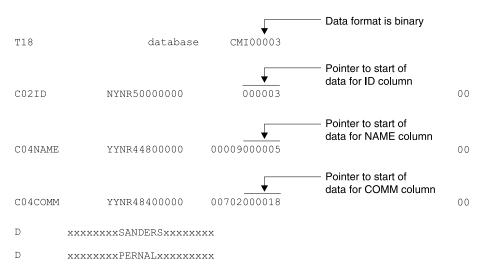

The two data (D) records are shown below in hexadecimal notation with the various fields explained:

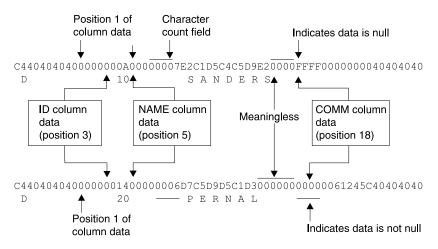

Figure 71. Format of sample IXF records (OUTPUTMODE=BINARY)

# Appendix D. ADDRESS QRW: Using the QMF Command Environment

- Note to CICS users

REXX is not supported in QMF CICS; therefore, ADDRESS QRW does not work in the CICS environment.

The REXX language always operates in a *command environment* that determines the default resolution of your commands. The default command environment is CMS or TSO, depending on your operating system.

When QMF is started, you can establish QMF as the default command environment through the REXX ADDRESS command. You can use this command alone or before a QMF command:

ADDRESS QRW ADDRESS QRW command

With ADDRESS QRW, QMF remains the default command environment until you issue another ADDRESS command. With ADDRESS QRW *command*, QMF is the command environment for that command only.

When you are using a QMF procedure with logic, QRW is the default command environment.

Although QMF behaves the same whether you use the callable interface or the REXX command environment, ADDRESS QRW is *not* part of the SAA Query CPI. Use this command only if you do not plan to port your application to another SAA query environment.

The following example shows how to use the QMF command environment:

```
:
call dsqcix "START (DSQSMODE=INTERACTIVE"
if dsq_return_code=dsq_severe | dsq_return_code=dsq_failure
    then exit dsq_return_code
ADDRESS QRW
"RUN PROC MONDAY_P"
if dsq_return_code=dsq_severe | dsq_return_code=dsq_failure
    then exit dsq_return_code
"EXIT"
if dsq_return_code=dsq_severe | dsq_return_code=dsq_failure
    then exit dsq_return_code
:
```

Figure 72. Example of using the QMF command environment

## **Appendix E. Product Interface Macros**

The macros identified in this appendix are provided by QMF as General-Use Programming Interfaces for customers.

**Warning:** Do not use any QMF macros as programming interfaces other than those identified in this appendix.

#### Product interface macro

DSQQMFn

where n is the NLF identifier. For English, this identifier is E.

#### Callable interface macros

| A | ssembler |
|---|----------|
| _ | DSQCIA   |

- DSQCOMMA

#### C/370

- DSQCIC
- DSQCICE
- DSQCOMMC
- COBOL
- DSQCIB
- DSQCOMMB
- FORTRAN
- DSQCIF
- DSQCIFE
- DSQCOMMF

Command interface macro DSQCCI

**QMF governor exit interface macros** DXEGOVA DXEXCBA

#### QMF user edit exit macro DXEECS

PL/I

- DSQCIPL
- DSQCIPX
- DSQCOMML

REXX

- DSQCIX

#### **Product Interface Macros**

### Appendix F. QMF Global Variable Tables

QMF provides many variables for use in your applications. In Version 3, QMF introduced the current naming convention for the callable interface. The corresponding command interface variable names are still valid.

The callable interface global variable names can be up to 18 characters long. Callable interface users can use either the old (eight character) names or the new (18 character) names; however, using the new names is recommended. Command interface users *must* use the old names.

The new naming convention is **DSQcc\_xxxxxxxxxx** 

- cc Can be any one of the following category identifiers:
  - **AP** Profile-related state information
  - **AO** Other (not profile-related) state information
  - **CM** Information about the message produced by the previous command
  - **CP** Information about the Table Editor
  - **DC** Controls how QMF displays information on the screen
  - **EC** Controls how QMF executes commands and procedures
  - **QC** Variables produced by a CONVERT QUERY option
  - **QM** RUN QUERY error message information
  - **QW** Variables unique to QMF for Windows
- \_ An underscore character

#### \*\*\*\*

A descriptive name up to 12 characters long

Beginning with Version 3.3, QMF provides a special procedure named Q.SYSTEM\_INI that allows you to customize global variables at initialization. See the QMF *Installing and Managing* book for your operating system for more information.

#### **DSQ Global Variables for Profile-Related State Information**

None of these global variables can be modified by the SET GLOBAL command.

| Callable Interface<br>Variable Name | Command Interface<br>Variable Name | Length | Description           CASE parameter. Values can be:                                                                          |  |
|-------------------------------------|------------------------------------|--------|----------------------------------------------------------------------------------------------------|--|
| DSQAP_CASE                          | DSQAPCAS                           | 01     |                                                                                                    |  |
|                                     |                                    |        | 1 for UPPER                                                                                                    |  |
|                                     |                                    |        | 2 for MIXED                                                                                                    |  |
|                                     |                                    |        | <b>3</b> for STRING                                                                                                    |  |
| DSQAP_CONFIRM                       | DSQAPRMP                           | 01     | CONFIRM parameter. Values can be:                                                                                             |  |
|                                     |                                    |        | <b>0</b> for NO                                                                                                    |  |
|                                     |                                    |        | 1 for YES                                                                                                    |  |
| DSQAP_DECIMAL                       | DSQAPDEC                           | 01     | DECIMAL parameter. Values can be:                                                                                             |  |
|                                     |                                    |        | 1 for PERIOD                                                                                                    |  |
|                                     |                                    |        | 2 for COMMA                                                                                                    |  |
|                                     |                                    |        | <b>3</b> for FRENCH                                                                                                    |  |
| DSQAP_LENGTH                        | DSQAPLEN                           | 18     | LENGTH parameter. Its value is<br>that of the parameter. ('1' through<br>'999' or 'CONT')                                     |  |
| DSQAP_PFKEY_TABLE                   | DSQAPPFK                           | 31     | Name of the function keys table                                                                                               |  |
| DSQAP_PRINTER                       | DSQAPPRT                           | 08     | PRINTER parameter. Values can be:<br>A nickname for a GDDM<br>printer.<br>Blanks for the printer associated<br>with DSQPRINT. |  |
| DSQAP_QUERY_LANG                    | DSQAPLNG                           | 01     | LANGUAGE parameter. Values can<br>be:<br>1 for SQL                                                                            |  |
|                                     |                                    |        | 2 for QBE                                                                                                    |  |
|                                     |                                    |        | <b>3</b> for PROMPTED                                                                                                    |  |
| DSQAP_QUERY_MODEL                   | DSQAMODP                           | 01     | MODEL parameter. Value can be '1'<br>for RELATIONAL                                                                           |  |
| DSQAP_RESOURC_GRP                   | DSQAPGRP                           | 16     | RESOURCE GROUP parameter.                                                                                                    |  |
| DSQAP_SPACE                         | DSQAPSPC                           | 50     | SPACE parameter. Its value is that of the parameter.                                                                          |  |

| Callable Interface<br>Variable Name | Command Interface<br>Variable Name | Length | Description                                                                                                    |
|-------------------------------------|------------------------------------|--------|----------------------------------------------------------------------------------------------------|
| DSQAP_SYNONYM_TBL                   | DSQAPSYN                           | 31     | SYNONYMS parameter.                                                                                                    |
| DSQAP_TRACE                         | DSQAPTRC                           | 18     | TRACE parameter. Values can be:ALL(maximum tracing)NONE(minimum tracing)Specifications for individual QMFcomponents(Example: A2L2C1) |
| DSQAP_WIDTH                         | DSQAPWID                           | 18     | WIDTH parameter. Its value is that<br>of the parameter. ('22' through '999')                                                         |

#### DSQ Global Variables for State Information Not Related to the Profile

None of these global variables can be modified by the SET GLOBAL command.

| Callable Interface<br>Variable Name | Command Interface<br>Variable Name | Length | Description                                                                                                    |
|-------------------------------------|------------------------------------|--------|----------------------------------------------------------------------------------------------------|
| DSQAO_APPL_TRACE                    | DSQATRAC                           | 01     | Application trace level. Values can be:                                                                                                    |
|                                     |                                    |        | <b>0</b> for level A0                                                                                                    |
|                                     |                                    |        | 1 for level A1                                                                                                    |
|                                     |                                    |        | 2 for level A2                                                                                                    |
| DSQAO_ATTENTION                     | DSQCATTN                           | 01     | User attention flag.                                                                                                    |
| DSQAO_BATCH                         | DSQABATC                           | 01     | Batch or interactive mode. Value will be:                                                                                                    |
|                                     |                                    |        | 1 for an interactive session.                                                                                                    |
|                                     |                                    |        | 2 for a batch-mode session.                                                                                                    |
| DSQAO_CONNECT_ID                    | DSQAAUTH                           | 08     | The user ID used to connect to the database. (This is the user ID under which work is done.)                                                                       |
| DSQAO_CONNECT_LOC                   | none                               | 18     | The location name of the database to<br>which the user is currently<br>connected. The name is 18 characters<br>(padded to the right with blanks, if<br>necessary). |

| Callable Interface<br>Variable Name | Command Interface<br>Variable Name<br>DSQACRSR | Length | Description                                                           |  |
|-------------------------------------|------------------------------------------------|--------|-----------------------------------------------------------------------|--|
| DSQAO_CURSOR_OPEN                   |                                                | 01     | Database cursor status. Values can<br>be:                             |  |
|                                     |                                                |        | 1 if the cursor is open.                                              |  |
|                                     |                                                |        | <b>2</b> if the cursor is closed.                                     |  |
| DSQAO_DB_MANAGER                    | DSQADBMG                                       | 01     | Database manager. Values can be:                                      |  |
|                                     |                                                |        | 1 for DB2 for VM/ESA or<br>VSE/ESA                                    |  |
|                                     |                                                |        | 2 for DB2 for MVS/ESA                                                 |  |
|                                     |                                                |        | 3 for workstation database servers                                    |  |
| DSQAO_DBCS                          | DSQADBCS                                       | 01     | DBCS support status. Values can be:                                   |  |
|                                     |                                                |        | 1 for DBCS support.                                                   |  |
|                                     |                                                |        | 2 for no DBCS support.                                                |  |
| DSQAO_FORM_PANEL                    | DSQASUBP                                       | 02     | Current form panel. Values can be:                                    |  |
|                                     |                                                |        | 1 for FORM.MAIN                                                       |  |
|                                     |                                                |        | 2 for FORM.COLUMN                                                     |  |
|                                     |                                                |        | <b>3</b> for FORM.PAGE                                                |  |
|                                     |                                                |        | 4 for FORM.FINAL                                                      |  |
|                                     |                                                |        | 5 for FORM.BREAK1                                                     |  |
|                                     |                                                |        | 6 for FORM.BREAK2                                                     |  |
|                                     |                                                |        | 7 for FORM.BREAK3                                                     |  |
|                                     |                                                |        | 8 for FORM.BREAK4                                                     |  |
|                                     |                                                |        | 9 for FORM.BREAK5                                                     |  |
|                                     |                                                |        | 10 for FORM.BREAK6                                                    |  |
|                                     |                                                |        | 11 for FORM.OPTIONS                                                   |  |
|                                     |                                                |        | 12 for FORM.CALC                                                      |  |
|                                     |                                                |        | 13 for FORM.DETAIL                                                    |  |
|                                     |                                                |        | 14 for FORM.CONDITIONS                                                |  |
|                                     |                                                |        | A blank value means the form does not exist in QMF temporary storage. |  |

| Callable Interface<br>Variable Name | Command Interface<br>Variable Name | Length | Description                                                                                                    |
|-------------------------------------|------------------------------------|--------|----------------------------------------------------------------------------------------------------|
| DSQAO_INTERACT                      | DSQAIACT                           | 01     | Setting of interact flag. Values can be:                                                                                                    |
|                                     |                                    |        | <b>0</b> for no interactive execution.                                                                                                    |
|                                     |                                    |        | 1 for interactive execution allowed.                                                                                                    |
| DSQAO_LOCAL_DB2                     | none                               | 18     | The location name of the local DB2<br>database. This is the location name<br>for the subsystem named in the<br>variable DSQAO_SUBSYS_ID.                                                                                                    |
|                                     |                                    |        | In a remote unit of work<br>environment, DSQ_LOCAL_DB2 is<br>the name of the application<br>requester. The name is 16 characters<br>(padded to the right with blanks, if<br>necessary).                                                                      |
|                                     |                                    |        | This field is blank if QMF is running in the VM or VSE environment.                                                                                                    |
| DSQAO_LOCATION                      | DSQAITLO                           | 16     | Location name of the current object,<br>if any. This value is applicable only if<br>a three-part name was used.                                                                                                    |
| DSQAO_NLF_LANG                      | DSQALANG                           | 01     | National language of user. For the<br>English language environment, this is<br>'E'.                                                                                                    |
| DSQAO_NUM_FETCHED                   | DSQAROWS                           | 16     | Fetched data rows. Contains '0' when the DATA object is empty.                                                                                                    |
| DSQAO_OBJ_NAME                      | DSQAITMN                           | 18     | The name of the table (contained in a report), query, procedure, or form shown on the currently displayed panel. If the current panel does not display an object, or if the displayed object has no name, this variable contains blanks.                     |
| DSQAO_OBJ_OWNER                     | DSQAITMO                           | 08     | The owner of the table (contained in<br>a report), query, procedure, or form<br>shown on the currently displayed<br>panel. If the current panel does not<br>display an object, or if the displayed<br>object has no owner, this variable<br>contains blanks. |

| Callable Interface<br>Variable Name | Command Interface<br>Variable Name | Length | Description                                                           |  |
|-------------------------------------|------------------------------------|--------|-----------------------------------------------------------------------|--|
| DSQAO_PANEL_TYPE                    | DSQAITEM                           | 01     | Type of current panel. Values can be:                                 |  |
|                                     |                                    |        | 1 for HOME                                                            |  |
|                                     |                                    |        | 2 for QUERY                                                           |  |
|                                     |                                    |        | <b>3</b> for REPORT                                                   |  |
|                                     |                                    |        | 4 for FORM                                                            |  |
|                                     |                                    |        | 5 for PROC                                                            |  |
|                                     |                                    |        | 6 for PROFILE                                                         |  |
|                                     |                                    |        | 7 for CHART                                                           |  |
|                                     |                                    |        | 8 for LIST                                                            |  |
|                                     |                                    |        | 9 for Table Editor                                                    |  |
|                                     |                                    |        | A for GLOBALS                                                         |  |
| DSQAO_QMF_RELEASE                   | DSQAREVN                           | 02     | Numeric release number of QMF. Fo<br>QMF Version 7, this is '12'.     |  |
| DSQAO_QMF_VER_RLS                   | DSQAQMF                            | 10     | Version and release of QMF.<br>For QMF Version 7<br>this is 'QMF V7'. |  |
| DSQAO_QRY_SUBTYPE                   | DSQASUBI                           | 01     | Query subtype. Values can be:                                         |  |
|                                     |                                    |        | 1 for a subtype of SQL                                                |  |
|                                     |                                    |        | 2 for a subtype of QBE                                                |  |
|                                     |                                    |        | <b>3</b> for a subtype of                                             |  |
|                                     |                                    |        | PROMPTED<br>Blank means the current panel is not<br>QUERY.            |  |
| DSQAO_QUERY_MODEL                   | DSQAMODL                           | 01     | Model of current query. Value can be<br>'1' for RELATIONAL            |  |
| DSQAO_SAME_CMD                      | DSQACMDM                           | 01     | Values can be:                                                        |  |
|                                     |                                    |        | <b>0</b> if the two commands aren't the same.                         |  |
|                                     |                                    |        | 1 if the two commands are the same.                                   |  |

| Callable Interface<br>Variable Name | Command Interface<br>Variable Name | Length | Description                                                                                                    |
|-------------------------------------|------------------------------------|--------|----------------------------------------------------------------------------------------------------|
| DSQAO_SUBSYS_ID                     | none                               | 04     | If QMF is running in TSO, this is the<br>ID of the local DB2 subsystem to<br>which QMF is attached.<br>If you specify a value for the<br>DSQSUBS program parameter from<br>CMS or CICS, this global variable<br>contains that value. This happens<br>because the parameter is tolerated<br>and the value is not processed; that<br>is, the value is placed in the global<br>variable field and nothing is done<br>with it. This logic permits the same<br>EXEC to be used in multiple<br>environments. |
| DSQAO_SYSTEM_ID                     | DSQASYST                           | 01     | Current operating system. Values can<br>be:1for VM/SP2for MVS/SP3for MVS/XA or MVS/ESA4for VM/XA or VM/ESA5for CICS                                                                                                    |
| DSQAO_TERMINATE                     | DSQCSESC                           | 01     | QMF termination flag. Values can be:0if the session was not<br>marked.1if the session was marked.                                                                                                    |
| DSQAO_VARIATION                     | DSQAVARN                           | 02     | Form panel variation number. Blank<br>means FORM.DETAIL is not the<br>current panel.                                                                                                    |

#### **DSQ Global Variables Associated with CICS**

Of the variables in this table, only DSQAP\_CICS\_PQNAME and DSQAP\_CICS\_PQTYPE can be modified by the SET GLOBAL command.

When the queue type is TD, the maximum length of the corresponding queue name is 4. For example, if DSQAO\_CICS\_SQTYPE is TD, the maximum length of DSQAO\_CICS\_SQNAME is 4.

| Callable Interface<br>Variable Name | Command Interface<br>Variable Name | Length | Description                                                                                                    |
|-------------------------------------|------------------------------------|--------|----------------------------------------------------------------------------------------------------|
| DSQAP_CICS_PQNAME                   | none                               | 08     | Names the CICS data queue to contain the QMF print.                                                                                      |
| DSQAP_CICS_PQTYPE                   | none                               | 02     | Type of CICS storage used to contain the QMF print.                                                                                      |
|                                     |                                    |        | <b>TS</b> writes the QMF print to a CICS temporary storage queue on an "auxiliary" storage device. This is the default.                  |
|                                     |                                    |        | <b>TD</b> writes the QMF print to a CICS transient data queue.                                                                           |
| DSQAO_CICS_SQNAME                   | none                               | 08     | Names the CICS data queue to be used as the spill file.                                                                                  |
| DSQAO_CICS_SQTYPE                   | none                               | 02     | Type of CICS storage used to contain the QMF spill file.                                                                                 |
|                                     |                                    |        | <b>TS</b> writes the QMF spill file to<br>a CICS temporary storage<br>queue on an "auxiliary"<br>storage device. This is the<br>default. |
|                                     |                                    |        | <b>TD</b> writes the QMF spill file to<br>a CICS transient data<br>queue.                                                                |
| DSQAO_CICS_TQNAME                   | none                               | 08     | Names the CICS data queue to contain the QMF trace.                                                                                      |
| DSQAO_CICS_TQTYPE                   | none                               | 02     | Type of CICS storage used to contain the QMF trace.                                                                                      |
|                                     |                                    |        | TS writes the QMF trace to a<br>CICS temporary storage<br>queue on an "auxiliary"<br>storage device.                                     |
|                                     |                                    |        | <b>TD</b> writes the QMF trace to a CICS transient data queue. This is the default.                                                      |

## DSQ Global Variables Related to a Message Produced by the Previous Command

None of these global variables can be modified by the SET GLOBAL command.

| Callable Interface<br>Variable Name | Command Interface<br>Variable Name | Length | Description                                     |
|-------------------------------------|------------------------------------|--------|-------------------------------------------------|
| DSQCM_MESSAGE                       | DSQCIMSG                           | 80     | Message text                                    |
| DSQCM_MSG_HELP                      | DSQCIMID                           | 08     | ID of message help panel                        |
| DSQCM_MSG_NUMBER                    | DSQCIMNO                           | 08     | Message number                                  |
| DSQCM_SUB_TXT_nn                    | DSQCIMnn                           | 20     | Substitution value <i>nn</i>                    |
| DSQCM_SUBST_VARS                    | DSQCIM00                           | 04     | Number of substitution variables in the message |

#### **DSQ Global Variables Associated with Table Editor**

All of these global variables can be modified by the SET GLOBAL command.

If the CONFIRM option of the EDIT TABLE command is NO, the Table Editor suppresses the display of all confirmation panels. If the CONFIRM option is YES, the Table Editor determines which categories of confirmation are enabled by checking the values of the global variables shown in this table.

The Table Editor defaults depend on the SAVE keyword from the EDIT TABLE command:

- When SAVE=IMMEDIATE, the default for each category is to enable.
- When SAVE=END, the default for the DELETE, MODIFY, and END/CANCEL categories is to enable; the default for the ADD and CHANGE categories is to disable.

| Callable Interface<br>Variable Name | Command Interface<br>Variable Name | Length | Description                                                                                                    |
|-------------------------------------|------------------------------------|--------|----------------------------------------------------------------------------------------------------|
| DSQCP_TEADD                         | none                               | 01     | Displays a confirmation panel after<br>an ADD subcommand. Values can<br>be:                                                                                                    |
|                                     |                                    |        | <b>0</b> panel is disabled.                                                                                                    |
|                                     |                                    |        | 1 panel is enabled.                                                                                                    |
|                                     |                                    |        | 2 panel is enabled or disabled<br>depending on the Table<br>Editor defaults. This is the<br>default.                                                                                                    |
| DSQCP_TECHG                         | none                               | 01     | Displays a confirmation panel after a<br>CHANGE subcommand. Values can<br>be:                                                                                                    |
|                                     |                                    |        | <b>0</b> panel is disabled.                                                                                                    |
|                                     |                                    |        | 1 panel is enabled.                                                                                                    |
|                                     |                                    |        | 2 panel is enabled or disabled<br>depending on the Table<br>Editor defaults. This is the<br>default.                                                                                                    |
| DSQCP_TEEND                         | none                               | 01     | Displays a confirmation panel when<br>the user issues an END<br>subcommand or a CANCEL<br>subcommand to terminate a Table<br>Editor subsession. The panel can<br>appear in several variations,<br>depending on whether or not END<br>or CANCEL was issued, whether<br>modifications were made to the<br>database, and whether the screen<br>contained modified data when END<br>or CANCEL was issued. Values can<br>be:0panel is disabled.1panel is enabled.2panel is enabled.2panel is enabled.4be:5contained modified data when END<br>or CANCEL was issued. Values can<br>be:6panel is disabled.1panel is enabled.2panel is enabled.3panel is enabled.4panel is enabled.5panel is enabled.6panel is enabled.7panel is enabled.8panel is enabled.9panel is enabled.9panel is enabled.1panel is enabled.2panel is enabled.3panel is enabled.4panel is enabled.5panel is enabled.6panel is enabled.7panel is enabled.8panel is enabled.9panel is enabled.9panel is enabled.9panel is enabled.9panel is enabled.9panel is enabled.9panel is enabled.9panel is enabled.9panel is enabled.9panel is enabled.9panel |

| Callable Interface<br>Variable Name | Command Interface<br>Variable Name | Length | Description                                                                                                    |
|-------------------------------------|------------------------------------|--------|----------------------------------------------------------------------------------------------------|
| DSQCP_TEDEL                         | none                               | 01     | Displays a confirmation panel after a<br>DELETE subcommand. Values can<br>be:                                                                                                    |
|                                     |                                    |        | <b>0</b> panel is disabled.                                                                                                    |
|                                     |                                    |        | 1 panel is enabled.                                                                                                    |
|                                     |                                    |        | 2 panel is enabled or disabled<br>depending on the Table<br>Editor defaults. This is the<br>default.                                                                                                    |
| DSQCP_TEDFLT                        | none                               | 01     | The reserved character used to<br>indicate the default value for a<br>column in the Table Editor. Initially<br>set to a plus sign (+) character.                                                                                                    |
| DSQCP_TEDFLT_DBCS                   | none                               | 04     | The reserved DBCS character used to<br>indicate the default value for a<br>graphic string column in the Table<br>Editor. The value must be a<br>four-byte, mixed string, composed of<br>one DBCS character, preceded by the<br>shift-out character, and followed by<br>the shift-in character. Initially set to a<br>DBCS plus sign (+) character. Note<br>that this global variable is used only<br>in a DBCS environment. |
| DSQCP_TEMOD                         | none                               | 01     | Displays a confirmation panel when<br>displayed data is modified and a<br>PREVIOUS, CLEAR, SHOW<br>CHANGE, SHOW SEARCH,<br>REFRESH, or NEXT subcommand is<br>issued. The resulting panel includes<br>the name of the subcommand as<br>part of the panel text. Values can be:0panel is disabled.1panel is enabled.2panel is enabled or disabled<br>depending on the Table<br>Editor defaults.                                |

| Callable Interface<br>Variable Name | Command Interface<br>Variable Name | Length | Description                                                                                                    |
|-------------------------------------|------------------------------------|--------|----------------------------------------------------------------------------------------------------|
| DSQCP_TENULL                        | none                               | 01     | The reserved character used to<br>indicate the null value for a column<br>in the Table Editor. Initially set to a<br>hyphen (-) character.                                                                                                    |
| DSQCP_TENULL_DBCS                   | none                               | 04     | The reserved DBCS character used to<br>indicate the null value (or, in the<br>context of search criteria, to indicate<br>ignore) for a graphic string column<br>in the Table Editor. The value must<br>be a four-byte, mixed string,<br>composed of one DBCS character,<br>preceded by the shift-out character,<br>and followed by the shift-in<br>character. Initially set to a DBCS<br>hyphen (-) character. Note that this<br>global variable is used only in a<br>DBCS environment. |

#### DSQ Global Variables That Control How Information is Displayed on the Screen

All of these global variables can be modified by the SET GLOBAL command.

| Callable Interface<br>Variable Name | Command Interface<br>Variable Name | Length | Description                                                                                |
|-------------------------------------|------------------------------------|--------|--------------------------------------------------------------------------------------------|
| DSQDC_COST_EST                      | none                               | 01     | Optionally suppress database cost<br>estimate. Values can be:<br>0 = no—Do not display the |
|                                     |                                    |        | <b>0</b> = no—Do not display the cost estimate.                                            |
|                                     |                                    |        | 1 = yes—Display the cost<br>estimate. This is the<br>default.                              |

| Callable Interface<br>Variable Name | Command Interface<br>Variable Name | Length | Description                                                                                                    |
|-------------------------------------|------------------------------------|--------|----------------------------------------------------------------------------------------------------|
| DSQDC_CURRENCY                      | none                               | 18     | The currency symbol used when<br>the DC edit code is specified. The<br>value can be a string with a length<br>from 1 to 18 bytes. For English, the<br>default is the euro currency symbol.<br>The default varies for other<br>languages. In a DBCS environment,<br>this value can be a mixed string of<br>SBCS and DBCS characters. The<br>total length of the mixed string,<br>including the shift-out and shift-in<br>characters, cannot exceed 18 bytes. |
| DSQDC_DISPLAY_RPT                   | DSQADPAN                           | 01     | Display report after RUN QUERY.<br>Values can be:                                                                                                    |
|                                     |                                    |        | 0 if you don't want QMF to<br>display the resulting report<br>from a RUN query<br>command. This is the<br>default if QMF is started<br>interactively with<br>DSQQMFE or in BATCH<br>mode. Changing this<br>variable when QMF is<br>started in BATCH mode<br>will not cause any QMF<br>screen to display.                                                                                                    |
|                                     |                                    |        | 1 if you want QMF to<br>automatically display the<br>report. This is the default<br>if QMF is started with the<br>callable interface. This can<br>be overridden with the<br>DSQADPAN program<br>parameter on the START<br>command.                                                                                                    |
|                                     |                                    |        | This global variable is for<br>applications only. It has no effect<br>when the RUN QUERY command<br>is entered on the command line.                                                                                                    |

| Callable Interface<br>Variable Name | Command Interface<br>Variable Name | Length | Description                                                                                                    |
|-------------------------------------|------------------------------------|--------|----------------------------------------------------------------------------------------------------|
| DSQDC_LIST_ORDER                    | none                               | 02     | Sets the default sort order for<br>objects in a list of database objects.<br>Values for the first character can be:                                                                                                    |
|                                     |                                    |        | 1 The list will use the default order                                                                                                    |
|                                     |                                    |        | 2 The list will be sorted by object owner.                                                                                                    |
|                                     |                                    |        | <b>3</b> The list will be sorted by object name.                                                                                                    |
|                                     |                                    |        | 4 The list will be sorted by object type.                                                                                                    |
|                                     |                                    |        | 5 The list will be sorted by date modified.                                                                                                    |
|                                     |                                    |        | <b>6</b> The list will be sorted by date last used.                                                                                                    |
|                                     |                                    |        | Values for the second character can be:                                                                                                    |
|                                     |                                    |        | A The list will be sorted in ascending order.                                                                                                    |
|                                     |                                    |        | D The list will be sorted in descending order.                                                                                                    |
|                                     |                                    |        | This variable applies only to objects<br>that are listed as a result of the<br>LIST command. It does not apply to<br>lists produced in other contexts,<br>such as from a Display prompt<br>panel, and it does not apply to lists<br>of tables. |

| Callable Interface<br>Variable Name | Command Interface<br>Variable Name | Length | Description                                                                                                    |
|-------------------------------------|------------------------------------|--------|----------------------------------------------------------------------------------------------------|
| DSQDC_SCROLL_AMT                    | none                               | 04     | Sets the scroll amount for QMF panels. Values can be:                                                                                                    |
|                                     |                                    |        | Csr Sets scroll amount to<br>cursor. Depending on<br>whether the user scrolls<br>backward, forward, left, or<br>right, QMF scrolls the line<br>or column where the<br>cursor is positioned to the<br>bottom, top, far left, or far<br>right of the scrollable area. |
|                                     |                                    |        | Half Sets scroll amount to half the scrollable area.                                                                                                    |
|                                     |                                    |        | PageSets scroll amount to a full<br>page. This is the default.                                                                                                    |
|                                     |                                    |        | <b>n</b> Sets scroll amount to <i>n</i> number of lines or columns. <i>n</i> can be any number from 1 to 9999.                                                                                                    |
| DSQDC_SHOW_PANID                    | DSQCPDSP                           | 01     | Display panel IDs on CUA-like panels. Values can be:                                                                                                    |
|                                     |                                    |        | <b>0</b> Suppress panel identifiers.<br>This is the default.                                                                                                    |
|                                     |                                    |        | 1 Display panel identifiers.                                                                                                    |

## DSQ Global Variables That Control How Commands and Procedures Are Executed

All of these global variables can be modified by the SET GLOBAL command.

| Callable Interface<br>Variable Name | Command Interface<br>Variable Name | Length | Description                                                                                                    |
|-------------------------------------|------------------------------------|--------|----------------------------------------------------------------------------------------------------|
| DSQEC_ALIASES                       | none                               | 31     | View for retrieving lists of table and<br>view aliases when the user requests<br>a list of tables from a DB2 for<br>MVS/ESA location or if the current<br>server is DB2 for MVS/ESA, or a<br>workstation database server. |

| Command Interface<br>Variable Name | Length                       | Description                                                                                                    |
|------------------------------------|------------------------------|----------------------------------------------------------------------------------------------------|
| none                               | 31                           | View for retrieving column<br>information for a table at the<br>current location, if that location is<br>DB2.                                                                                                    |
| none                               | 31                           | View for retrieving column<br>information for a table at a remote<br>DB2 location (if it is not the current<br>location).                                                                                                    |
| none                               | 31                           | View for retrieving column<br>information for a table in a DB2 for<br>VM/ESA or VSE/ESA database.                                                                                                    |
| none                               | 01                           | Establishes the default NLF<br>language in a saved or exported<br>form. Values can be:                                                                                                    |
|                                    |                              | <b>0</b> The form will use the presiding NLF language.                                                                                                    |
|                                    |                              | 1The form will use English.<br>This is the default.                                                                                                    |
| none                               | 01                           | Default Query isolation level.<br>Values can be:                                                                                                    |
|                                    |                              | 0 Isolation level UR,<br>Uncommitted Read.                                                                                                    |
|                                    |                              | 1 Isolation level CS, Cursor<br>Stability. This is the<br>default.                                                                                                    |
|                                    |                              | Attention: Setting the value to '0'<br>can introduce non-existent data into<br>a QMF report. Do not set the value<br>to '0' if your QMF reports must be<br>free of non-existent data.<br>Limited support: For QMF 7.1 the<br>use of the value '0' is only effective<br>with the following database servers<br>(those supporting the SQL WITH<br>clause): |
|                                    |                              | • DB2 for MVS V4 or higher                                                                                                    |
| -                                  | Variable Name none none none | Variable Name       none     31       none     31       none     31       none     31       none     01                                                                                                    |

## **QMF Global Variables**

| Callable Interface<br>Variable Name | Command Interface<br>Variable Name | Length | Description                                                                                                    |  |  |
|-------------------------------------|------------------------------------|--------|----------------------------------------------------------------------------------------------------|--|--|
| DSQEC_NLFCMD_LANG                   | none                               | 01     | Set expected NLF language for commands. Values can be:                                                                                    |  |  |
|                                     |                                    |        | 0 Commands must be in the presiding NLF language. This is the default.                                                                    |  |  |
|                                     |                                    |        | 1 Commands must be in English.                                                                                                    |  |  |
| DSQEC_RERUN_IPROC                   | none                               | 01     | Rerun invocation procedure after<br>the END command. Values can be:                                                                       |  |  |
|                                     |                                    |        | <b>0</b> Suppress rerun of invocation procedure after the END command.                                                                    |  |  |
|                                     |                                    |        | 1 Rerun the invocation<br>procedure after the END<br>command. This is the<br>default.                                                     |  |  |
|                                     |                                    |        | If you start QMF with an<br>invocation procedure, then set this<br>variable to '0', QMF terminates<br>instead of rerunning the procedure. |  |  |

## **QMF Global Variables**

| Callable Interface<br>Variable Name | Command Interface<br>Variable Name | Length | Description                                                                                                    |  |  |
|-------------------------------------|------------------------------------|--------|----------------------------------------------------------------------------------------------------|--|--|
| DSQEC_RESET_RPT                     | none                               | 31     | Determines whether or not QMF<br>prompts the user when an<br>incomplete DATA object in<br>temporary storage appears to be<br>affecting performance. Possible<br>values are: |  |  |
|                                     |                                    |        | <b>0</b> Reset Report Prompt Panel<br>is not displayed and QMF<br>completes the running<br>report. This is the default<br>value.                                            |  |  |
|                                     |                                    |        | 1 Reset Report Prompt Panel<br>is displayed. This panel<br>prompts the user to<br>complete or reset the<br>currently running report<br>before starting the new<br>command.  |  |  |
|                                     |                                    |        | 2 Reset Report Prompt Panel<br>is not displayed and QMF<br>resets the currently<br>running report.                                                                          |  |  |
| DSQEC_SHARE                         | none                               | 31     | Specifies the default value for the SHARE parameter. The possible values are:                                                                                               |  |  |
|                                     |                                    |        | <b>0</b> Do not share data with other users.                                                                                                    |  |  |
|                                     |                                    |        | 1 Do share data with other users.                                                                                                    |  |  |
| DSQEC_TABS_LDB2                     | none                               | 31     | View for retrieving lists of tables<br>and views at the current server, if it<br>is DB2 for MVS/ESA, or a<br>workstation database server.                                   |  |  |
| DSQEC_TABS_RDB2                     | none                               | 31     | View for retrieving lists of tables<br>and views at remote DB2<br>subsystems.                                                                                               |  |  |
| DSQEC_TABS_SQL                      | none                               | 31     | View for retrieving lists of tables<br>and views for a DB2 for VM/ESA<br>or VSE/ESA database.                                                                               |  |  |

## DSQ Global Variables That Show Results of CONVERT QUERY

None of these global variables can be modified by the SET GLOBAL command.

| Callable Interface<br>Variable Name | Command Interface<br>Variable Name | Length                        | Description                                                                                                    |  |
|-------------------------------------|------------------------------------|-------------------------------|----------------------------------------------------------------------------------------------------|--|
| DSQQC_LENGTH_nnn                    | ENGTH_nnn DSQCLnnn                 |                               | Length of converted result nnn                                                                                             |  |
| DSQQC_QRY_COUNT                     | DSQCQCNT                           | 03                            | Number of queries in converted<br>result. Value must always be '1'<br>unless the original query is a QBE I<br>or U. query. |  |
| DSQQC_QRY_LANG                      | DSQCQLNG                           | 01                            | Language of converted query. Values<br>can be:1for SQL2for QBE3for prompted                                                |  |
| DSQQC_QRY_TYPE                      | DSQCQTYP                           | not                           | First word in converted results                                                                                            |  |
| DSQQC_RESULT_nnn                    | DSQCQnnn                           | specified<br>not<br>specified | Converted result <i>nnn</i>                                                                                                |  |

## DSQ Global Variables That Show RUN QUERY Error Message Information

None of these global variables can be modified by the SET GLOBAL command.

| Callable Interface<br>Variable Name | Command Interface<br>Variable Name | Length                  | Description                                                                                                |  |
|-------------------------------------|------------------------------------|-------------------------|----------------------------------------------------------------------------------------------------|--|
| DSQQM_MESSAGE                       | QM_MESSAGE DSQCIQMG                |                         | Text of query message                                                                                      |  |
| DSQQM_MSG_HELP                      | PM_MSG_HELP DSQCIQID 08 II         |                         | ID of message help panel                                                                                   |  |
| DSQQM_MSG_NUMBER                    | DSQCIQNO                           | CIQNO 08 Message number |                                                                                                    |  |
| DSQQM_SQL_RC                        | ũ ũ                                |                         | The SQLCODE from the last command or query.                                                                |  |
| DSQQM_SQL_STATE none                |                                    | 05                      | The SQLSTATE associated with the SQLCODE in DSQQM_SQL_RC, if SQLSTATE is returned by the database manager. |  |
| DSQQM_SUB_TXT_nn DSQCIQnn           |                                    | 20                      | Substitution value nn                                                                                      |  |
| DSQQM_SUBST_VARS DSQCIQ00           |                                    | 04                      | Number of substitution variables                                                                           |  |

## **QMF Global Variables**

## Appendix G. Notices

This information was developed for products and services offered in the U.S.A. IBM may not offer the products, services, or features discussed in this document in other countries. Consult your local IBM representative for information on the products and services currently available in your area. Any reference to an IBM product, program, or service is not intended to state or imply that only that IBM product, program, or service may be used. Any functionally equivalent product, program, or service that does not infringe any IBM intellectual property right may be used instead. However, it is the user's responsibility to evaluate and verify the operation of any non-IBM product, program, or service.

IBM may have patents or pending patent applications covering subject matter described in this document. The furnishing of this document does not give you any license to these patents. You can send license inquiries, in writing, to:

IBM Director of Licensing IBM Corporation North Castle Drive Armonk, NY 10594-1785 U.S.A.

For license inquiries regarding double-byte (DBCS) information, contact the IBM Intellectual Property Department in your country or send inquiries, in writing, to:

IBM World Trade Asia Corporation Licensing 2-31 Roppongi 3-chome, Minato-ku Tokyo 106, Japan

The following paragraph does not apply to the United Kingdom or any other country where such provisions are inconsistent with local law: INTERNATIONAL BUSINESS MACHINES CORPORATION PROVIDES THIS PUBLICATION "AS IS" WITHOUT WARRANTY OF ANY KIND, EITHER EXPRESS OR IMPLIED, INCLUDING, BUT NOT LIMITED TO, THE IMPLIED WARRANTIES OF NON-INFRINGEMENT, MERCHANTABILITY OR FITNESS FOR A PARTICULAR PURPOSE. Some states do not allow disclaimer of express or implied warranties in certain transactions, therefore, this statement may not apply to you.

This information could include technical inaccuracies or typographical errors. Changes are periodically made to the information herein; these changes will be incorporated in new editions of the publication. IBM may make improvements and/or changes in the product(s) and/or the program(s) described in this publication at any time without notice.

Any references in this publication to non-IBM Web sites are provided for convenience only and do not in any manner serve as an endorsement of those Web sites. The materials at those Web sites are not part of the materials for this IBM product and use of those Web sites is as your own risk.

Licensees of this program who wish to have information about it for the purpose of enabling: (i) the exchange of information between independently created programs and other programs (including this one) and (ii) the mutual use of the information which has been exchanged, should contact:

IBM Corporation J74/G4 555 Bailey Avenue P.O. Box 49023 San Jose, CA 95161-9023 U.S.A.

Such information may be available, subject to appropriate terms and conditions, including in some cases, payment of a fee.

The licensed program described in this information and all licensed material available for it are provided by IBM under terms of the IBM Customer Agreement, IBM International Program License Agreement, or any equivalent agreement between us.

Any performance data contained herein was determined in a controlled environment. Therefore, the results obtained in other operating environments may vary significantly. Some measurements may have been made on development-level systems and there is no guarantee that these measurements will be the same on generally available systems. Furthermore, some measurement may have been estimated through extrapolation. Actual results may vary. Users of this document should verify the applicable data for their specific environment.

Information concerning non-IBM products was obtained from the suppliers of those products, their published announcements or other publicly available sources. IBM has not tested those products and cannot confirm the accuracy of performance, compatibility or any other claims related to non-IBM products. Questions on the capabilities of non-IBM products should be addressed to the suppliers of those products.

All statements regarding IBM's future direction or intent are subject to change or withdrawal without notice, and represent goals and objectives only. All IBM prices shown are IBM's suggested retail prices, are current and are subject to change without notice. Dealer prices may vary.

This information is for planning purposes only. The information herein is subject to change before the products described become available.

This information contains examples of data and reports used in daily business operations. To illustrate them as completely as possible, the examples include the names of individuals, companies, brands, and products. All of these names are fictitious and any similarity to the names and addresses used by an actual business enterprise is entirely coincidental.

#### **COPYRIGHT LICENSE:**

This information contains sample application programs in source language, which illustrates programming techniques on various operating platforms. You may copy, modify, and distribute these sample programs in any form without payment to IBM, for the purposes of developing, using, marketing or distributing application programs conforming to the application programming interface for the operating platform for which the sample programs are written. These examples have not been thoroughly tested under all conditions. IBM, therefore, cannot guarantee or imply reliability, serviceability, or function of these programs.

If you are viewing this information softcopy, the photographs and color illustrations may not appear.

## Trademarks

The following terms are trademarks of the IBM Corporation in the United States or other countries or both:

| ACF/VTAM               | IBMLink                    |  |  |
|------------------------|----------------------------|--|--|
| Advanced Peer-to-Peer  | IMS                        |  |  |
| Networking             | Language Environment       |  |  |
| AIX                    | MVŠ                        |  |  |
| AIX/6000               | MVS/ESA                    |  |  |
| AS/400                 | MVS/XA                     |  |  |
| C/370                  | OfficeVision/VM            |  |  |
| CICS                   | OS/2                       |  |  |
| CICS/ESA               | OS/390                     |  |  |
| CICS/MVS               | PL/I                       |  |  |
| CICS/VSE               | PROFS                      |  |  |
| COBOL/370              | QMF                        |  |  |
| DATABASE 2             | RACF                       |  |  |
| DataJoiner             | S/390                      |  |  |
| DB2                    | SQL/DS                     |  |  |
| DB2 Universal Database | Virtual Machine/Enterprise |  |  |
| Distributed Relational | Systems Architecture       |  |  |
| Database Architecture  | Visual Basic               |  |  |
| DRDA                   | VM/XA                      |  |  |
| DXT                    | VM/ESA                     |  |  |
| GDDM                   | VSE/ESA                    |  |  |
| IBM                    | VTAM                       |  |  |

Java or all Java-based trademarks and logos, and Solaris are trademarks of Sun Microsystems, Inc. in the United States, other countries, or both.

Lotus and 1-2-3 are trademarks of Lotus Development Corporation in the Unites States, other counrties, or both.

Microsoft, Windows, and Windows NT are trademarks or registered trademarks of Microsoft Corporation.

Other company, product, and service names, which may be denoted by a double asterisk (\*\*), may be trademarks or service marks of others.

## **Glossary of Terms and Acronyms**

This glossary defines terms as they are used throughout the QMF library. If you do not find the term you are looking for, refer to the index in this book, or to the *IBM Dictionary of Computing*.

abend. The abnormal termination of a task.

ABENDx. The keyword for an abend problem.

**Advanced Peer-to-Peer Networking.** A distributed network and session control architecture that allows networked computers to communicate dynamically as equals. Compare with Advanced Program-to-Program Communication (APPC). An implementation of the SNA synchronous data link control LU 6.2 protocol that allows interconnected systems to communicate and share the processing of programs.

Advanced Program-to-Program Communication (APPC). An implementation of the SNA synchronous data link control LU 6.2 protocol that allows interconnected systems to communicate and share the processing of programs.

**aggregation function.** Any of a group of functions that summarizes data in a column. They are requested with these usage codes on the form panels: AVERAGE, CALC, COUNT, FIRST, LAST, MAXIMUM, MINIMUM, STDEV, SUM, CSUM, PCT, CPCT, TPCT, TCPCT.

**aggregation variable.** An aggregation function that is placed in a report using either the FORM.BREAK, FORM.CALC, FORM.DETAIL, or FORM.FINAL panels. Its value appears as part of the break footing, detail block text, or final text when the report is produced.

**alias.** In DB2 UDB for OS/390, an alternate name that can be used in SQL statements to refer to a table or view in the same or a remote DB2 UDB for OS/390 subsystem. In OS/2, an alternate name used to identify a object, a database, or a network resource such as an LU. In QMF, a locally defined name used to access a QMF table or view stored on a local or remote DB2 UDB for OS/390 subsystem.

APAR. Authorized Program Analysis Report.

APPC. Advanced Program-to-Program Communication

**application.** A program written by QMF users that extends the capabilities of QMF without modifying the QMF licensed program. Started from a QMF session by issuing a RUN command for a QMF procedure, an installation-defined command, or a CMS or TSO command that invokes an EXEC or CLIST, respectively.

**application requester.** (1) A facility that accepts a database request from an application process and passes it to an application server. (2) In DRDA, the source of a request to a remote relational database management system.

The application requester is the DBMS code that handles the QMF end of the distributed connection. The local DB2 UDB for OS/390 subsystem to which QMF attaches is known as the application requester for QMF, because DB2 UDB for OS/390's application requester is installed within the local database

## Glossary

manager. Therefore, an entire DB2 UDB for OS/390 subsystem (including data) is associated with the application requester, but the SQL statements are processed at the current location. This subsystem is called the "local DB2 UDB for OS/390".

With DB2 for VM and VSE the application requester runs in the same virtual machine as QMF; that is, no database is inherently associated with the DB2 for VM and VSE application requester.

**application server.** The target of a request from an application requester. (1) The local or remote database manager to which the application process is connected. The application server executes at the system containing the desired data. (2) In DRDA, the target of a request from an application requester. With DB2 UDB for OS/390, the application server is part of a full DB2 UDB for OS/390 subsystem.

With DB2 for VM and VSE, the application server is part of a DB2 for VM and VSE database machine.

**application-support command.** A QMF command that can be used within an application program to exchange information between the application program and QMF. These commands include INTERACT, MESSAGE, STATE, and QMF.

**area separator.** The barrier that separates the fixed area of a displayed report from the remainder of the report.

argument. An independent variable.

**base QMF environment.** The English-language environment of QMF, established when QMF is installed. Any other language environment is established after installation.

**batch QMF session.** A QMF session running in the background. Begins when a specified QMF procedure is invoked and ends when the procedure ends. During a background QMF session, no user interaction and panel display interaction are allowed.

**bind.** In DRDA, the process by which the SQL statements in an application program are made known to a database management system over application support protocol (and database support protocol) flows. During a bind, output from a precompiler or preprocessor is converted to a control structure called a package. In addition, access paths to the referenced data are selected and some authorization checking is performed. (Optionally in DB2 UDB for OS/390, the output may be an application plan.)

built-in function. Generic term for scalar function or column function. Can also be "function."

**calculation variable.** CALCid is a special variable for forms that contains a user-defined calculated value. CALCid is defined on the FORM.CALC panel.

**callable interface.** A programming interface that provides access to QMF services. An application can access these services even when the application is running outside of a QMF session. Contrast with command interface.

chart. A graphic display of information in a report.

- CICS. Customer Information Control System.
- client. A functional unit that receives shared services from a server.

CMS. Conversational Monitor System.

**column.** A vertical set of tabular data. It has a particular data type (for example, character or numeric) and a name. The values in a column all have the same data characteristics.

**column function.** An operation that is applied once to all values in a column, returns a single value as a result, and is expressed in the form of a function name followed by one or more arguments enclosed in parentheses.

**column heading.** An alternative to the column name that a user can specify on a form. Not saved in the database, as are the column name and label.

**column label.** An alternative descriptor for a column of data that is saved in the database. When used, column labels appear by default on the form, but they can be changed by users.

**column wrapping.** Formatting values in a report so that they occupy several lines within a column. Often used when a column contains values whose length exceeds the column width.

**command interface.** An interface for running QMF commands. The QMF commands can only be issued from within an active QMF session. Contrast with callable interface.

**command synonym.** The verb or verb/object part of an installation-defined command. Users enter this for the command, followed by whatever other information is needed.

**command synonym table.** A table each of whose rows describes an installation-defined command. Each user can be assigned one of these tables.

**commit.** The process that makes a data change permanent. When a commit occurs, data locks are freed enabling other applications to reference the just-committed data. See also "rollback".

concatenation. The combination of two strings into a single string by appending the second to the first.

**connectivity.** The enabling of different systems to communicate with each other. For example, connectivity between a DB2 UDB for OS/390 application requester and a DB2 for VM and VSE application server enables a DB2 UDB for OS/390 user to request data from a DB2 for VM and VSE database.

**conversation.** A logical connection between two programs over an LU 6.2 session that allows them to communicate with each other while processing a transaction.

**correlation name.** An alias for a table name, specified in the FROM clause of a SELECT query. When concatenated with a column name, it identifies the table to which the column belongs.

CP. The Control Program for VM.

**CSECT.** Control section.

**current location.** The application server to which the QMF session is currently connected. Except for connection-type statements, such as CONNECT (which are handled by the application requester), this server processes all the SQL statements. When initializing QMF, the current location is indicated by the DSQSDBNM startup program parameter. (If that parameter is not specified, the local DB2 UDB for OS/390 subsystem

current object. An object in temporary storage currently displayed. Contrast with saved object.

## Glossary

**Customer Information Control System (CICS).** An IBM licensed program that enables transactions entered at remote terminals to be processed concurrently by user-written application programs. It includes facilities for building, using, and maintaining databases.

**DATA.** An object in temporary storage that contains the information returned by a retrieval query. Information represented by alphanumeric characters contained in tables and formatted in reports.

**database.** A collection of data with a given structure for accepting, storing, and providing on demand data for multiple users. In DB2 UDB for OS/390, a created object that contains table spaces and index spaces. In DB2 for VM and VSE, a collection of tables, indexes, and supporting information (such as control information and data recovery information) maintained by the system. In OS/2, a collection of information, such as tables, views, and indexes.

database administrator. The person who controls the content of and access to a database.

**database management system.** A computer-based system for defining, creating, manipulating, controlling, managing, and using databases. The database management system also has transaction management and data recovery facilities to protect data integrity.

**database manager.** A program used to create and maintain a database and to communicate with programs requiring access to the database.

**database server.** (1) In DRDA, the target of a request received from an application server (2) In OS/2, a workstations that provides database services for its local database to database clients.

date. Designates a day, month, and year (a three-part value).

**date/time default formats.** Date and time formats specified by a database manager installation option. They can be the EUR, ISO, JIS, USA, or LOC (LOCAL) formats.

date/time data. The data in a table column with a DATE, TIME, or TIMESTAMP data type.

**DB2 UDB for OS/390.** DB2 Universal Database for OS/390 (an IBM relational database management system).

DB2 for AIX. DATABASE2 for AIX. The database manager for QMF's relational data.

DBCS. Double-byte character set.

DBMS. Database management system.

**default form.** The form created by QMF when a query is run. The default form is not created if a saved form is run with the query.

destination control table (DCT). In CICS, a table containing a definition for each transient data queue.

detail block text. The text in the body of the report associated with a particular row of data.

**detail heading text.** The text in the heading of a report. Whether or not headings will be printed is specified in FORM.DETAIL.

**dialog panel.** A panel that overlays part of a Prompted Query primary panel and extends the dialog that helps build a query.

**distributed data.** Data that is stored in more than one system in a network, and is available to remote users and application programs.

**distributed database.** A database that appears to users as a logical whole, locally accessible, but is comprised of databases in multiple locations.

**distributed relational database.** A distributed database where all data is stored according to the relational model.

**Distributed Relational Database Architecture.** A connection protocol for distributed relational database processing that is used by IBM and vendor relational database products.

**distributed unit of work.** A method of accessing distributed relational data in which users or applications can, within a single unit of work, submit SQL statements to multiple relational database management systems, but no more than one RDBMS per SQL statement.

DB2 UDB for OS/390 introduced a limited form of distributed unit of work support in its V2R2 called system-directed access, which QMF supports.

DOC. The keyword for a document problem.

double-byte character. An entity that requires two character bytes.

**double-byte character set (DBCS).** A set of characters in which each character is represented by two bytes. Languages such as Japanese, Chinese, and Korean, which contain more symbols that can be represented by 256 code points, require double-byte character sets. Because each character requires two bytes, the typing, display, and printing of DBCS characters requires hardware and programs that support DBCS. Contrast with single-byte character set.

DRDA. Distributed Relational Database Architecture.

**duration.** An amount of time expressed as a number followed by one of seven keywords: YEARS, MONTHS, DAYS, HOURS, MINUTES, SECONDS, MICROSECONDS.

EBCDIC. Extended Binary-Coded Decimal Interchange Code.

echo area. The part of the Prompted Query primary panel in which a prompted query is built.

EUR (European) format. A format that represents date and time values as follows:

- Date: dd.mm.yyyy
- Time: hh.mm.ss

**extended syntax.** QMF command syntax that is used by the QMF callable interface; this syntax defines variables that are stored in the storage acquired by the callable interface application and shared with QMF

example element. A symbol for a value to be used in a calculation or a condition in a QBE query.

example table. The framework of a QBE query.

fixed area. That part of a report that contains fixed columns.

**fixed columns.** The columns of a report that remain in place when the user scrolls horizontally. On multiple-page, printed reports, these columns are repeated on the left side of each page.

### Glossary

**form.** An object that contains the specifications for printing or displaying a report or chart. A form in temporary storage has the name of FORM.

**function key table.** A table containing function key definitions for one or more QMF panels, along with text describing the keys. Each user can be assigned one of these tables.

**gateway.** A functional unit that connects two computer networks of different network architectures. A gateway connects networks or systems of different architectures, as opposed to a bridge, which connects networks or systems with the same or similar architectures.

GDDM. Graphical Data Display Manager.

**global variable.** A variable that, once set, can be used for an entire QMF session. A global variable can be used in a procedure, query, or form. Contrast with run-time variable.

**Graphical Data Display Manager.** A group of routines that allows pictures to be defined and displayed procedurally through function routines that correspond to graphic primitives.

**grouped row.** A row of data in a QBE target or example table that is summarized either by a G. or a built-in function.

**HELP.** Additional information about an error message, a QMF panel, or a QMF command and its options.

host. A mainframe or mid-size processor that provides services in a network to a workstation.

**HTML.** Hypertext Markup Language. A standardized markup language for documents displayed on the World Wide Web.

ICU. Interactive Chart Utility.

**INCORROUT.** The keyword for incorrect output.

**index.** A collection of data about the locations of records in a table, allowing rapid access to a record with a given key.

**initial procedure.** A QMF procedure specified by the DSQSRUN parameter on the QMF start command which is executed immediately after QMF is invoked.

**initialization program.** A program that sets QMF program parameters. This program is specified by DSQSCMD in the callable interface. The default program for interactive QMF is DSQSCMDn, where n is the qualifier for the presiding language ('E' for English).

**installation-defined command.** A command created by an installation. QMF will process it as one of its own commands or as a combination of its commands.

**installation-defined format**. Date and time formats, also referred to as LOCAL formats, that are defined (or built) by the installation.

**interactive execution.** Execution of a QMF command in which any dialog that should take place between the user and QMF during the command's execution actually does take place.

**interactive session.** Any QMF session in which the user and QMF can interact. Could be started by another interactive session by using the QMF INTERACT command.

**interactive switch.** A conceptual switch which, when on, enables an application program to run QMF commands interactively.

invocation CLIST or EXEC. A program that invokes (starts) QMF.

**ISO (International Standards Organization) format.** A format that represents date and time values as follows:

- Date: yyyy-mm-dd
- Time: hh.mm.ss

**ISPF.** Interactive System Productivity Facility.

**IXF.** Integration Exchange Format: A protocol for transferring tabular data among various software products.

JCL. Job control language for OS/390.

**job control.** In VSE, a program called into storage to prepare each job or job step to be run. Some of its functions are to assign I/O devices to symbolic names, set switches for program use, log (or print) job control statements, and fetch the first phase of each job step.

JIS (Japanese Industrial Standard) format. A format that represents date and time values as follows:

- · Date: yyyy-mm-dd
- Time: hh:mm:ss

**join.** A relational operation that allows retrieval of data from two or more tables based on matching columns that contain values of the same data type.

keyword parameter. An element of a QMF command consisting of a keyword and an assigned value.

**like.** Pertaining to two or more similar or identical IBM operating environments. For example, like distribution is distribution between two DB2 UDB for OS/390's with compatible server attribute levels. Contrast with "unlike".

**literal.** In programming languages, a lexical unit that directly represents a value. A character string whose value is given by the characters themselves.

**linear procedure.** Any procedure *not* beginning with a REXX comment. A linear procedure can contain QMF commands, comments, blank lines, RUN commands, and substitution variables. See also "procedure with logic."

**linear syntax.** QMF command syntax that is entered in one statement of a program or procedure, or that can be entered on the QMF command line.

**line wrapping.** Formatting table rows in a report so they occupy several lines. The row of column names and each row of column values are split into as many lines as are required by the line length of the report.

**local.** Pertaining to the relational database, data, or file that resides in the user's processor. See also "local DB2 UDB for OS/390", and contrast with *remote*.

## Glossary

**local area network (LAN).** (1) Two or more processors connected for local resource sharing (2) A network within a limited geographic area, such as a single office building, warehouse, or campus.

**local data.** Data that is maintained by the subsystem that is attempting to access the data. Contrast with remote data.

**local DB2 UDB for OS/390.** With DB2 UDB for OS/390, the application requester is part of a DB2 UDB for OS/390 subsystem that is running in the same MVS system as QMF. Therefore, an entire DB2 UDB for OS/390 subsystem (including data) is associated with the application requester, but the SQL statements are processed at the current location. This subsystem is where the QMF plan is bound.

When QMF runs in TSO, this subsystem is specified using DSQSSUBS startup program parameter. When QMF runs in CICS, this subsystem is identified in the Resource Control Table (RCT). The local DB2 UDB for OS/390 is the subsystem ID of the DB2 UDB for OS/390 that was started in the CICS region.

**location.** A specific relational database management system in a distributed relational database system. Each DB2 UDB for OS/390 subsystem is considered to be a location.

**logical unit (LU).** A port through which an end user accesses the SNA network to communicate with another end user and through which the end user accesses the functions provided by system services control points.

**Logical Unit type 6.2 (LU 6.2).** The SNA logical unit type that supports general communication between programs in a distributed processing environment.

LU. Logical unit.

LU 6.2. Logical Unit type 6.2.

LOOP. The keyword for an endless-loop problem.

MSGx. The keyword for a message problem.

Multiple Virtual Storage. Implies the MVS/ESA product

MVS/ESA. Multiple Virtual Storage/Enterprise System Architecture (IBM operating system).

NCP. Network Control Program.

**Network Control Program (NCP).** An IBM licensed program that provides communication controller support for single-domain, multiple-domain, and interconnected network capability.

**NLF.** National Language Feature. Any of several optional features available with QMF that lets the user select a language other than US English.

NLS. National Language Support.

**node.** In SNA, an end point of a link or a junction common to two or more links in a network. Nodes can be distributed to host processors, communication controllers, cluster controllers, or terminals. Nodes can vary in routing and other functional capabilities.

**null.** A special value used when there is no value for a given column in a row. *Null* is not the same as zero.

null value. See null.

**object.** A QMF query, form, procedure, profile, report, chart, data, or table. The report, chart, and data objects exist only in temporary storage; they cannot be saved in a database. The table object exists only in a database.

**object name.** A character string that identifies an object owned by a QMF user. The character string can be a maximum of 18 bytes long and must begin with an alphabetic character. The term "object name" does not include the "owner name" prefix. Users can access other user's objects only if authorized.

**object panel.** A QMF panel that can appear online after the execution of one QMF command and before the execution of another. Such panels include the home, report, and chart panels, and all the panels that display a QMF object. They do not include the list, help, prompt, and status panels.

online execution. The execution of a command from an object panel or by pressing a function key.

owner name. The authorization id of the user who creates a given object.

**package.** The control structure produced when the SQL statements in an application program are bound to a relational database management system. The database management system uses the control structure to process SQL statements encountered during statement execution.

**panel.** A particular arrangement of information, grouped together for presentation in a window. A panel can contain informational text, entry fields, options the user can choose from, or a mixture of these.

**parameter.** An element of a QMF command. This term is used generically in QMF documentation to reference a *keyword parameter* or a *positional parameter*.

partner logical unit. In SNA, the remote system in a session.

**PERFM.** The keyword for a performance problem.

permanent storage. The database where all tables and QMF objects are stored.

**plan.** A form of package where the SQL statements of several programs are collected together during bind to create a plan.

**positional parameter.** An element of a QMF command that must be placed in a certain position within the command.

primary panel. The main Prompted Query panel containing your query.

**primary QMF session.** An interactive session begun from outside QMF Within this session, other sessions can be started by using the INTERACT command.

**procedure.** An object that contains QMF commands. It can be run with a single RUN command. A procedure in temporary storage has the name of PROC. See also "linear procedure" and "procedure with logic."

**procedure termination switch.** A conceptual switch that a QMF MESSAGE command can turn on. While on, every QMF procedure to which control returns terminates immediately.

### Glossary

**procedure with logic.** Any QMF procedure beginning with a REXX comment. In a procedure with logic, you can perform conditional logic, make calculations, build strings, and pass commands back to the host environment. See also "linear procedure."

**profile.** An object that contains information about the characteristics of the user's session. A stored profile is a profile that has been saved in permanent storage. A profile in temporary storage has the name PROFILE. There can be only one profile for each user.

**prompt panel.** A panel that is displayed after an incomplete or incorrect QMF command has been issued.

Prompted Query. A query built in accordance with the user's responses to a set of dialog panels.

**protocol.** The rules governing the functions of a communication system that must be followed if communication is to be achieved.

PSW. Program status word.

PTF. Program temporary fix.

**QBE (Query-By-Example).** A language used to write queries graphically. For more information see *Using QMF* 

**QMF administrative authority.** At minimum, insert or delete priviledge for the Q.PROFILES control table.

QMF administrator. A QMF user with QMF administrative authority.

**QMF command.** Refers to any command that is part of the QMF language. Does **not** include installation-defined commands.

**QMF session.** All interactions between the user and QMF from the time the user invokes QMF until the EXIT command is issued.

**qualifier.** When referring to a QMF object, the part of the name that identifies the owner. When referring to a TSO data set, any part of the name that is separated from the rest of the name by periods. For example, 'TCK', 'XYZ', and 'QUERY' are all qualifiers in the data set name 'TCK.XYZ.QUERY'.

**query.** An SQL or QBE statement, or a statement built from prompting, that performs data inquiries or manipulations. A saved query is an SQL query, QBE query, or Prompted Query that has been saved in a database. A query in temporary storage, has the name QUERY.

**RDBMS.** Relational database management system

relational database. A database perceived by its users as a collection of tables.

**relational database management system (RDBMS).** A computer-based system for defining, creating, manipulating, controlling, managing, and using relational databases.

remote. Pertaining to a relational DBMS other than the local relational DBMS.

**remote data.** Data that is maintained by a subsystem other than the subsystem that is attempting to access the data. Contrast with local data.

**remote data access.** Methods of retrieving data from remote locations. The two remote data access functions used by QMF are *remote unit of work* and DB2 UDB for OS/390-only distributed unit of work, which is called *system-directed access*.

**remote unit of work.** (1) The form of SQL distributed processing where the application is on a system different from the relational database and a single application server services all remote unit of work requests within a single logical unit of work. (2) A unit of work that allows for the remote preparation and execution of SQL statements.

**report.** The formatted data produced when a query is issued to retrieve data or a DISPLAY command is entered for a table or view.

**REXX.** Restructured extended executor.

**rollback.** The process that removes uncommitted database changes made by one application or user. When a rollback occurs, locks are freed and the state of the resource being changed is returned to its state at the last commit, rollback, or initiation. See also *commit*.

row. A horizontal set of tabular data.

row operator area. The leftmost column of a QBE target or example table.

**run-time variable.** A variable in a procedure or query whose value is specified by the user when the procedure or query is run. The value of a run-time variable is only available in the current procedure or query. Contrast with global variable.

**sample tables.** The tables that are shipped with QMF. Data in the sample tables is used to help new QMF users learn the product.

saved object. An object that has been saved in the database. Contrast with current object.

SBCS. Single-byte character set.

scalar. A value in a column or the value of a literal or an expression involving other scalars.

**scalar function.** An operation that produces a single value from another value and is expressed in the form of a function name followed by a list of arguments enclosed in parentheses.

screen. The physical surface of a display device upon which information is presented to the user.

scrollable area. The view of a displayed object that can be moved up, down, left, and right.

server. A functional unit that provides shared services to workstations over a network.

**session.** All interactions between the user and QMF from the time the user logs on until the user logs off.

**single-byte character.** A character whose internal representation consists of one byte. The letters of the Latin alphabet are examples of single-byte characters.

SNA. Systems Network Architecture.

**SNAP dump.** A dynamic dump of the contents of one or more storage areas that QMF generates during an abend.

### Glossary

**sort priority.** A specification in a retrieval query that causes the sorted values in one retrieved column to determine the sorting of values in another retrieved column.

SQL. Structured Query Language.

SQLCA. Structured Query Language Communication Area.

**SSF.** Software Support Facility. An IBM online database that allows for storage and retrieval of information about all current APARs and PTFs.

stored object. An object that has been saved in permanent storage. Contrast with current object.

string. A set of consecutive items of a similar type; for example, a character string.

**Structured Query Language.** A language used to communicate with DB2 UDB for OS/390 and DB2 for VSE or VM. Used to write queries in descriptive phrases.

**subquery.** A complete SQL query that appears in a WHERE or HAVING clause of another query (the main query or a higher-level subquery).

**substitution variable.** (1) A variable in a procedure or query whose value is specified either by a global variable or by a run-time variable. (2) A variable in a form whose value is specified by a global variable.

substring. The part of a string whose beginning and length are specified in the SUBSTR function.

**System Log (SYSLOG).** A data set or file in which job-related information, operational data, descriptions of unusual occurrences, commands, and messages to and from the operator may be stored.

**Systems Network Architecture.** The description of the logical structure, formats, protocols, and operational sequences for transmitting information units through and controlling the configuration and operation of networks.

**table.** A named collection of data under the control of the relational database manager. A table consists of a fixed number of rows and columns.

**Table Editor.** The QMF interactive editor that lets authorized users make changes to a database without having to write a query.

table name area. The leftmost column of a QBE example table.

**tabular data.** The data in columns. The content and the form of the data is specified on FORM.MAIN and FORM.COLUMNS.

**target table.** An empty table in which example elements are used to combine columns, combine rows, or include constant values in a report.

**temporary storage.** An area where the query, form, procedure, profile, report, chart, and data objects in current use are stored. All but the data object can be displayed.

**temporary storage queue.** In CICS, a temporary storage area used for transfer of objects between QMF and an application or a system service.

time. Designates a time of day in hours and minutes and possibly seconds (a two- or three-part value).

**thread.** The DB2 UDB for OS/390 structure that describes an application's connection, traces its progress, provides resource function processing capability, and delimits its accessibility to DB2 UDB for OS/390 resources and services. Most DB2 UDB for OS/390 functions execute under a thread structure.

**three-part name.** A fully-qualified name of a table or view, consisting of a location name, owner ID, and object name. When supported by the application server (that is, DB2 UDB for OS/390), a three-part name can be used in an SQL statement to retrieve or update the specified table or view at the specified location.

timestamp. A date and a time, and possibly a number of microseconds (a six- or seven-part value).

TP. Transaction Program

TPN. Transaction program name

transaction. The work that occurs between 'Begin Unit of Work' and 'Commit' or 'Rollback'.

**transaction program.** A program that processes transactions in an SNA network. There are two kinds of transactions programs: application transaction programs and service transaction programs.

**transaction program name.** The name by which each program participating in an LU 6.2 conversation is known. Normally, the initiator of a connection identifies the name of the program it wants to connect to at the other LU. When used in conjunction with an LU name, it identifies a specific transaction program in the network.

**transient data queue.** In CICS, a storage area, whose name is defined in the Destination Control Table (DCT), where objects are stored for subsequent internal or external processing.

**TSO.** Time Sharing Option.

**two-phase commit.** A protocol used in distributed unit of work to ensure that participating relational database management systems commit or roll back a unit of work consistently.

**unit of work.** (1) A recoverable sequence of operations within an application process. At any time, an application process is a single unit of work, but the life of an application process may involve many units of work as a result of commit or rollback operations. (2) In DRDA, a sequence of SQL commands that the database manager treats as a single entity. The database manager ensures the consistency of data by verifying that either all the data changes made during a unit of work are performed or none of them are performed.

**unlike.** Refers to two or more different IBM operating environments. For example, unlike distribution is distribution between DB2 for VM and VSE and DB2 UDB for OS/390. Contrast with *like*.

**unnamed column.** An empty column added to an example table. Like a target table, it is used to combine columns, combine rows, or include constant values in a report.

USA (United States of America) format. A format that represents date and time values as follows:

- Date: mm/dd/yyyy
- Time: hh:mm xM

value. A data element with an assigned row and column in a table.

## Glossary

variation. A data formatting definition specified on a FORM.DETAIL panel that conditionally can be used to format a report or part of a report.

**view.** An alternative representation of data from one or more tables. It can include all or some of the columns contained in the table or tables on which it is defined. (2) The entity or entities that define the scope of the data to be searched for a query.

**Virtual Storage Extended.** An operating system that is an extension of Disk Operating System/ Virtual Storage. A VSE consists of (1) VSE/Advanced Functions support and (2) any IBM-supplied and user-written programs that are required to meet the data processing needs of a user. VSE and the hardware it controls form a complete computing system.

VM. Virtual Machine (IBM operating system). The generic term for the VM/ESA environment.

**VSE.** Virtual Storage Extended (IBM operating system). The generic term for the VSE/ESA environment.

WAIT. The keyword for an endless-wait-state problem.

**window.** A rectangular portion of the screen in which all or a portion of a panel is displayed. A window can be smaller than or equal to the size of the screen.

**Workstation Database Server.** The IBM family of DRDA database products on the UNIX and Intel platforms (such as DB2 Universal Database (UDB), DB2 Common Server, DB2 Parallel Edition, and DataJoiner.)

wrapping. See "column wrapping" and "line wrapping".

## Bibliography

The following lists do not include all the books for a particular library. To get copies of any of these books, or to get more information about a particular library, contact your IBM representative.

For a list of QMF publications, see "The QMF Library" on page vii.

### **APPC Publications**

Communicating with APPC and CPI-C: A Technical Overview Networking with APPC: An Overview

### **CICS** Publications

#### **CICS Transaction Server for OS390**

CICS/OS390 User's Handbook CICS/OS390 Application ProgrammerÆs Reference CICS/OS390 Application Programming Guide CICS/OS390 DB2 Guide CICS/OS390 Resource Definition (Macro) CICS/OS390 Resource Definition (Online) CICS/OS390 Problem Determination Guide CICS/OS390 System Definition Guide CICS/OS390 Intercommunication Guide CICS/OS390 Performance Tuning Handbook

#### CICS for VSE

- CICS for VSE/ESA User's Handbook
- CICS for VSE/ESA Application Programmer's Reference
- CICS for VSE/ESA Application Programming Guide
- CICS for VSE/ESA Resource Definition (Macro)
- CICS for VSE/ESA Resource Definition (Online)
- CICS for VSE/ESA Problem Determination Guide
- CICS/OS390 System Definition Guide
- CICS for VSE/ESA Intercommunication Guide
- CICS for VSE/ESA Performance Tuning Handbook

#### **COBOL** Publications

VS COBOL II Application Programming Guide for VSE COBOL/VSE Language Reference COBOL/VSE Programming Guide

#### **DATABASE 2** Publications

#### DB2 UDB for OS390

DB2 UDB for OS390 Installation Guide
DB2 UDB for OS390 Administration Guide
DB2 UDB for OS390 SQL Reference
DB2 UDB for OS390 Command Reference
DB2 UDB for OS390 Application Programming and SQL Guide
DB2 UDB for OS390 Message and Codes
DB2 UDB for OS390 Uitility Guide and Reference
DB2 UDB for OS390 Call Level Interface Guide and Reference
DB2 UDB for OS390 Reference for Remote DRDA Requesters and Servers

#### DB2 for VSE & VM

DB2 Server for VM Installation Guide DB2 Server for VSE Installation Guide DB2 Server for VSE & VM Database Administration DB2 Server for VM System Administration DB2 Server for VSE System Administration DB2 Server for VSE & VM Operation DB2 Server for VSE & VM SQL Reference DB2 Server for VSE & VM Application Programming DB2 Server for VSE & VM Interactive SQL Guide and Reference DB2 Server for VSE & VM Database Services Utility DB2 Server for VSE & VM Database Services Utility DB2 Server for VSE Message and Codes DB2 Server for VSE & VM Diagnostic Guide and Reference DB2 Server for VSE & VM Performance Tuning Handbook

#### DB2 for AS/400

DB2 for AS/400 SQL Reference DB2 for AS/400 SQL Programming

#### **Parallel Edition**

DB2 Parallel Edition Administration Guide and Reference

#### **DB2** Universal Database

DB2 Universal Database Command Reference DB2 Universal Database SQL Reference DB2 Universal Database Message Reference

#### DataJoiner

DataJoiner Application Programming and SQL Reference Supplement

#### DCF Publications

DCF and DLF General Information

#### **DRDA Publications**

DRDA Every Manager's Guide DRDA Connectivity Guide

#### **DXT Publications**

DXT Guide to Dialogs Data Extract: Planning and Administration Guide for Dialogs Data Extract: UserÆs Guide Learning to Use DXT

#### Graphical Data Display Manager (GDDM) Publications

GDDM General Information GDDM Base Programming Reference GDDM Base Programming Guide GDDM Guide for Users GDDM Installation and System Management for VSE GDDM Messages

### **HLASM** Publications

IBM High-Level Assembler Programmer's Guide for OS/390, VM and VSE IBM High-Level Assembler Language Reference for OS/390, VM and VSE

#### **ISPF/PDF** Publications

#### **OS/390**

Interactive System Productivity Facility for OS/390 Installation and Customization Interactive System Productivity Facility for OS/390 Dialog Management Guide Interactive System Productivity Facility for OS/390 Dialog Management Services and Examples

#### VM

ISPF for VM Dialog Management Services and Examples

## **OS/390** Publications

#### Utilities

OS/390 Administration: Utilities OS/390 Extended Architecture Utilities

#### JCL

OS/390 Extended Architecture JCL Reference OS/390 Extended Architecture JCL User's Guide OS/390 JCL Reference OS/390 JCL Users Guide

#### Pageable Link Pack Area (PLPA)

OS/390 Extended Architecture Initialization and Tuning OS/390 SPL: Initialization and Tuning

#### VSAM

OS/390 VSAM Administration Guide OS/390 VSAM Catalog Administration Access Method Services

#### TSO

OS/390 TSO Primer OS/390 User's Guide

#### SMP/E

OS/390 System Modification Program Extended Messages and Codes OS/390 System Modification Program Extended Primer OS/390 System Modification Program Extended Reference OS/390 System Modification Program Extended User's Guide

### **PL/I** Publications

PL/I VSE Language Reference PL/I VSE Programming Guide

#### **REXX** Publications

#### OS/390 environment

IBM Compiler and Library for REXX/370: UserÆs Guide and Reference TSO Extensions REXX/MVS Reference

#### VM environment

Procedures Language VM/REXX Reference Procedures Language VM/REXX User's Guide

#### ServiceLink Publications

ServiceLink User's Guide

## **VM Publications**

Virtual Machine Planning Guide and Reference Virtual Machine CMS Command and Macro Reference

## **VSE Publications**

VSE Planning Guide VSE Guide to System Functions VSE System Utilities VSE Guide for Solving Problems

## Bibliography

## Index

## Α

A-option for debugging 121 ADDRESS command 15, 257 application commands processing 20 controlling 1 debugging 121 implementation methods 3 programming interfaces with QMF 4 OMF controlling 1 implementation methods 3 running under 2 starting 24, 64 running under QMF 2 starting 24, 64 Application System (AS) 6 applications 1, 2, 3, 24, 64 bilingual 43, 76 CICS environment 4 command synonym 3 commands 1 END 51 EXIT 53 INTERACT 55 MESSAGE 58 overview 49 processing 20 data records 95, 103 debugging 121 developing 1 error handling 25 form objects 103 **ISPF** requirements 37 procedures 7 procedures with logic 3 programming interfaces with QMF 4 REXX program calls 15 SAA 4 translating 48 types 1 ARG statement 12 arguments 12 AS (Application System) 6 assembler CICS 125

assembler (continued) MVS 140 sample program 129 VSE 141 CMS sample programs 134, 143 communications area 139 function calls 127 High Level Assembler (HLASM) 125 interface communications area mapping (DSQCOMMA) 125 language interface 125 macros 259 migration information 128 sample program 129 TSO sample programs 134, 145 Assembler H 125

## В

batch mode 52 END command 52 bilingual objects 43 bilingual support objects 43 binary data 81 break panel 103, 231 break panel 103, 231

## С

C (data continuation) records 114 C language callable interface 149 CICS 159 CMS 162 communications area 149 defaults 149 DSQCOMM 157 mapping 149 function calls 150 interface requirements 151 ISPF 164 migration information 152 sample programs 152 TSO 164 CALL instruction 15 callable interface accessing QMF variables 54 advantages 4 application, running 24

callable interface (continued) calling from procedure with logic 16 CICS, running under 26 CICS in MVS 140 COBOL 167 command processing information 19 commands 23 communications area 3 assembler 125, 139 C 149, 157 COBOL 173 defining 21 error handling 25 FORTRAN 184, 192 modifying 21 PL/I 200, 207 set fields 22 debugging applications 121 description 4, 19 FORTRAN 184 GET GLOBAL command 54 interface calls 21 ISPF 3 languages 4, 19, 125 macros 259 passing variables 16 PL/I 200 program 3 return codes 23 REXX communications variables 217 description 217 invoking with 7 program calls 15 QMF startup 24 uses 3 sample programs 3 assembler 129 C 152 COBOL 171 FORTRAN 187 PL/I 203 **REXX 221** SET GLOBAL command 62 START command 3 starting QMF 24, 64

callable interface (continued) syntax 64, 65 cataloged procedure C 160 CICS-supplied 140 COBOL 176 DFHEBTAL 140 PL/I 209 chart object 82 chart objects 82 CICS 31 bit addressing 125 assembler 4 MVS requirements 140 sample program 129 VSE requirements 141 C programs 159 callable interface 4 COBOL programs 176 CONNECT command 9 Considerations when using IMPORT or EXPORT 119 data queue 4 IXF format 241 temporary storage queues 119 transient data queues 119 using to transfer QMF objects 77 DB2 interaction 27 EXEC CICS LINK interface 128 PL/I 209 program start parameter overrides 26 region 27 temporary storage queues 119 transient data queues 119 VSE/ESA assembler 141 C programs 160 COBOL programs 177 HLASM programs 141 import/export file attributes 118 CMS assembler programs 143 C programs 162 COBOL programs 179 FORTRAN 194 PL/I 211 REXX programs 222 sample assembler program 134 COBOL callable interface 167

COBOL (continued) CICS 176 communications area 168 delimiters 175 DSQCOMM 173 execution requirements 175 function calls 169 ISPF 181 macros 259 migration information 170 sample program 171 TSO 180 VM 179 VSE 177 column 243, 244 C records 243 data format 244 command ADDRESS 257 applications 49 bilingual applications 45 callable interface 23 DSQCIX subroutine 220 EDIT 40 with ISPF 40 END 51 environment 257 EXIT 53 GET GLOBAL 54 ICU 55 INTERACT 55 interactive execution 57 interface 3 description 29 DSQCCI 29 END command 31 INTERACT command 57 invoking from a program 31 program 29 requirements 4 return codes 33 sample program 30 SELECT service 31 ISPF 39 language variable 44 LAYOUT 100 length 20 MESSAGE 58 passing through callable interface 20 processing information 19 QMF-supplied interface routine 19 return code 13 REXX return codes 25

command (continued) **RUN 10** SAA Query 220 SELECT 39 SET GLOBAL 61. 62 START 24.64 starting QMF 51 STATE 31 system specific 9 writing to trace data output 121 command synonym creating 71 description 5 example 3 format 71 IRM 6 NLF table 47 table 72 uses 71 command synonyms creating 71 description 5 example 3 format 71 IRM 6 NLF table 47 table 72 uses 71 commands CONNECT 49 remote unit of work 49 comment 95, 104 application data records 95, 104 exported formats 104 communications area assembler 125, 139 C 149, 157 COBOL 168, 173 defining 21 FORTRAN 184, 192 PL/I 200. 207 CONNECT command description 49 example 49 initial procedures 9 procedures 9 SQL/DS 9 VM 9 control areas in exported objects 87 records of form files 87 records of report files 87 T records 90 V records 88 current location 49

## D

data binary 81 continuation (C) records 114 D records 244 object binary data 81 exported 77, 78 formats 77, 227 header 78 import errors 81 import/export file specifications 118 import/export rules 80 importing 80 IXF exported format 241 records, exporting 228 table description records (T) 89 table row records (R) 92 transfer rates 81 type widths 228 value records (V) 87 Data Extract (DXT) 6 data type in imported form 108 keyword 108 database 76 non-QMF objects, storing 76 prompted query object, importing 97 remote connections 9 database remote connections 9 date/time information 104 date/time information 104 DB2 (IBM DATABASE 2) CICS requirements 27 CONNECT command 9 remote connections 9 debugging applications file allocation 123 ISPF, using 41 L-option for tracing 121 PDF dialog test 41 START command errors 124 TRACE option 121 using A-option for tracing 121 DSQABFA 134 DSQABFAC 129 DSQADPAN 66 DSQALANG 67 DSQCIA 127 DSQCIX subroutine 220 DSQCOMM assembler 125, 139

DSQCOMM (continued) C 149.157 COBOL 168, 173 defining 21 DSQCOMMA 125, 139 DSQCOMMB 173 DSQCOMMC 157 DSQCOMMF 184, 192 DSQCOMML 200, 207 error handling 25 FORTRAN 184, 192 message text 124 PL/I 200, 207 set fields 22 DSQDC\_DISPLAY\_RPT global variable 72 DSQEC\_RERUN\_IPROC global variable 8 DSORUN 51 DSQSBSTG 68 DSQSCMD 68 DSQSDBCS 68 DSQSDBNM 69 DSQSDBQN 69 DSQSDBQT 69 DSQSDBUG 69 DSQSDCSS 69 DSQSIROW 69 DSQSMODE 70 DSQSPILL 70 DSQSPRID 70 DSQSRSTG 70 DSQSRUN 70 DSQSSPQN 70 DSQSSUBS 70 DSQSUSER 71 DXT (Data Extract) 6

## Ε

ECF (Enhanced Connectivity Facility) 6 edit codes 108 EDIT command 40 encoded format across report 115 definition 75 import/export file specifications 118 information organization 89 object 75 export rules 96 formats 227 import rules 96 report object 109 uses 83

END command command interface 31 description 51 interactive session 224 rerunning initial procedures 8 session types 51 batch mode 52 callable interface startup 51 initial procedure 51 INTERACT command 52 without initial procedure 52 end-of-object record (E) 95 Enhanced Connectivity Facility (ECF) 6 environments 4 error branching to subroutines 13 detection and analysis in an EXEC or CLIST 34 handling statements, REXX 13 handling using REXX variables 25 import 81 import (data and table objects) 81 import (form) 107 import form 107 incomplete data prompt 80 label 13 messages 13 signal on instruction 13 START command 124 uninterruptible loop 8, 51 EXIT command 53 EXPORT command DATA 77 data object 77 IXF option 241 table object 77 using CICS 119 exporting across reports 115 binary data 81 break panels 103 chart objects 82 contents 100 data objects 77 date/time information 104 EBCDIC data 81 encoded format objects 96 form objects 75, 100 formats 75 object types 75 proc objects 81 prompted query object 83, 97

exporting *(continued)* release-specific formats 108 report objects 77, 109 SQL queries 81 table objects 77 translated forms 109 externalized format 75

## F

form application migration aid 104 application requirements 103 contents 83 data formats 227 data type keyword 108 default, creating 100 description 83 export 83 file specifications 118 format 231 overview 100 release-specific formats 108 rules 96 exporting 96 encoded format 83 file specifications 118 format 231 overview 100 release-specific formats 108 rules 96 field numbers 231 field value 87 file records 83 import default file 103 encoded format 83 errors 107 fields 105 file specifications 118 rules 96 level, exporting 104 outside QMF 103 row data 92 sample header 86 table data 89 table numbers 231 translating 106, 109 variation numbers 106, 108 viewing 100 form object 83, 86, 87, 89, 92, 100, 103, 104, 106, 108, 109, 227, 231 formats column data 244 data 77 data, exporting 228 data object interpretation 78

formats (continued) encoded definition 75 information organization 89 object export rules 96 object import rules 96 uses 83 export 227 externalized 75 form object 231 header record 227, 228 import 227 IXF 75. 241 object level 85 prompted query object 229 report object 109, 238 table 77 FORTRAN callable interface 184 CMS 194 communications area 184 DSQABFF 187 DSQCOMM 192 function calls 185 **ISPF** 197 macros 259 MVS 196 sample program 187 TSO 196 function calls assembler 127 C 150 COBOL 169 DSQCIA 127 DSQCIB 169 DSQCIC 150 DSQCICE 150 DSQCIF 185 DSQCIFE 185 DSQCIPL 201 DSQCIPX 201 DSQCIX 220 DSQCIX subroutine 220 FORTRAN 185 PL/I 201 REXX 15, 220

## G

GDDM (Graphical Data Display Manager) 6, 55 Interactive Chart Utility 6 GET GLOBAL command 23, 54 global variable access 54 creating 61 global variable *(continued)* creating variables 61 DSQEC\_RERUN\_IPROC 51 QMF used through RUW 261 rules for 63 setting 62 SET GLOBAL command 62 Global variable DSQDC\_DISPLAY\_RPT 72 Graphics Data Format (GDF) 82

## Η

header record fields 83 form object 86 format 227, 228 information 83 IXF 242 length, calculating 78 object level 85 prompted query object 85 report object 86 High Level Assembler (HLASM) 125 Home panel 8, 51 HTML report 77, 116, 239 I ICU (Interactive Chart Utility) 6, 55 IFX OUTPUTMODE=BINARY 253 IMPORT command DATA option 80 definition 75 errors and warnings during execution of 107 using CICS 119 importing 75 chart objects 82 data object 80 date/time information 103 detecting errors 81 encoded format objects 96 error handling 107 form object 83, 103, 105 non-QMF objects 76 object level information 85 procedures 81 prompted query object 83, 99 SQL queries 81 table object 80 tables created outside QMF 77 translated forms 106 incomplete data prompt 80 initial procedures 51 bilingual applications 45

initial procedures 51 (continued) CONNECT command 9 DSQEC\_RERUN\_IPROC global variable 8 END command 51 Home panel 51 interactive mode 8 name, specifying 7 repeating 51 rerunning 8 specifying 51 storing 9 writing 7 **INTERACT** command command form 57 description 55 session ending 56 form 55 startup 52 termination 52, 53 interact switch (DSQAO INTERACT) 57 Interactive Chart Utility (ICU) 6 interactive mode command execution 57 GDDM ICU 55 initial procedures 8 QMF 55 interface callable description 4, 19 function 19 REXX 3 command 3 description 29 END command 31 invoking 29, 31 return codes 33 sample program 30 communications area 3 assembler 125 C 149 COBOL 168 defining 21 FORTRAN 184 modifying 21 PL/I 200 processing information 19 set fields 22 communications macro 21 communications variables 3. 21. 217 customizing 37 EXEC CICS LINK 128

interface (continued) macros 259 programming 259 REXX CALL 222 ISPF (Interactive System Productivity Facility) assembler programs 146 callable interface 37, 39 COBOL programs 181 commands 39 debugging applications 41 EDIT command 40 FORTRAN 197 panel generation 6 PL/I 214 SELECT command 39 SELECT service 31 starting QMF 51 tracing commands 41 TSO/C programs 164 user-written panels, displaying 58 variable pool 31 IXF OUTPUTMODE=CHARACTER 252 sample records 252 IXF (Integrated Exchange Format) binary 81. 244 character 244

## Κ

keywords 65, 108 data type 108 START command 65

## L

L (report line) records 112 L-option for debugging 121 language Assembler H 125 C 149 callable interface 4 COBOL 167 FORTRAN 184 HLASM 125 ID 37 NLF 47 PL/I 200 QMF-supplied interface routine 19 return codes 25 **REXX 217** START command syntax 64 variable (DSQEC\_NLFCMD\_LANG) 44 LAYOUT command 100 linear procedure STOPPROC option 58 suppressing 58 linear procedures 58 loop, uninterruptible 8 Lotus 1-2-3/M 6

## Μ

macros, product interface 259 message displaying 58 DSQCOMM 124 exit 13 writing to trace data output 121, 123 MESSAGE command description 58 displaying text 59 examples 60 ISPF panels 58 options 58 QMF help panels 58 **REXX EXIT instruction** 13 suppressing linear procedure execution 58 tracing 123 migration assembler 128 break field numbers 104 C 152 COBOL 170 form objects 104 object level 85 PL/I 203 migration information 85, 104, 128, 152, 170, 203 minisession invalid commands 74 report 72 valid commands 73 multilingual environments 46

## Ν

National Language Feature (NLF) 46 NLF (National Language Feature) command synonym table 47 defined 43 language 47 language ID 37 multilingual environments 46 panel requirements 47 profile parameters 47 session environments 46 translating applications 48 Notices 281

### 0

object bilingual 43 creating 75 data 77 end of 95 exporting 3 chart 82 contents 83 data types 81 encoded format 96 formats 75, 77, 227 IXF format 241 types 75 uses 75 externalized format 75 form 83, 103 importing 3 chart 82 data object 80 encoded format 96 errors 81 formats 227 table object 80 level 85, 103 non-QMF, storing 76 portable 76 procedure 3 prompted query 83 saving 76 SQL query 81 table 77 transferring 76 objects 3 bilingual 43 creating 75 data 77 end of 95 externalized format 75 form 83, 103 level 85. 103 non-QMF, storing 76 portable 76 procedure 81 prompted query 83 saving 76 SQL query 81 table 77 transferring 76

## Ρ

panel break 103 current 55

panel (continued) customizing 37 home 51 interactive 55 NLF requirements 47 variation 106, 108 PARSE ARG statement 12 PDF 41 PL/I callable interface 200 **CICS 209** communications area 200 DSQABFP 203 DSQCOMM 207 function calls 201 ISPF 214 macros 259 migration information 203 MVS 209 sample program 203 TSO 213 VM 211 portability 20 procedure arguments 12 cataloged 3 C 160 CICS-supplied 140 COBOL 176 PL/I 209 command synonym 5 CONNECT command 9 creating outside QMF 81 editing 40 exporting 81 import/export file specifications 118 importing 81 initial 3 linear prompting for variables 11 uses 3 multiple queries 56 passing values 12 remote unit of work 9 REXX 3 system-specific commands 9 temporary storage 3 termination switch 58 with logic advantages 3 creating 7

exiting 13

global variable 61

prompting for variables 11

procedure (continued) with logic (continued) REXX program calls 15 substitution variables 16 uses 3 using ISPF 39 variables 10 product interface macros 259 program calls 15, 20 prompted query contents 83 data formats 227 description 83 export format 229 export rules 96 exporting 83, 97 field numbers 229 field value 87 file records 83 import/export file specifications 118 import rules 96 importing 83, 99 record order 99 relational 97 row data 92 sample header 85 table data 89 table numbers 229 prompted query object 83, 85, 87, 89, 92, 96, 97, 99, 118, 227, 229

## Q

QBE (Query-By-Example) 117, 118 export format 117 import/export file specifications 118 query containing variables 38 creating outside of QMF 81 editing 40, 81 export format prompted 83 QBE 117 SQL 81

## R

records application data (\*) 95 column (C) 243 data (D) 244 data continuation (C) 114 data value (V) 87 end-of-object (E) 95 fixed format 83 formats 228 records (continued) header 83 order, prompted query file 99 report line (L) 112 shared values 114 table description (T) 89, 242 table row (R) 92 variable format 87 related products 6 remote database connections 9 unit of work 9 procedures 9 remote unit of work command behavior 49 report across 238 contents 83 data formats 227 displaying 56 displaying text 59 export example 109 export format 238 export records 111 export rules 96 export uses 109 exported across 115 exporting 77 field numbers 238 field value 87 format 83 HTML 77, 116, 239 import/export file specifications 118 import rules 96 line (L) records 112 minisession 72 object 2 across 238 contents 83 export format 238 export rules 96 field numbers 238 field value 87 format 83 import/export file specifications 118 import rules 96 row data 92 sample header 86 table data 89 table numbers 238 panel 2 record types 111 records 83

report (continued) row data 92 sample header 86 suppressing 56 table data 89 table numbers 238 Repository Manager/OS/390 6 resource control table 27 return codes callable interface 23 command interface 34 message 13 nonzero 13 REXX commands 25 REXX callable interface 3 access 220 CMS, running programs 222 description 217 error handling variables 25 invoking from QMF 39 QMF startup 24 sample programs 221 START command 65 TSO, running programs 223 command environment 257 command return codes 25 compiler 3 data processing rates 81 DSQABFX program 221 END command 224 EXIT instruction 13 function call 220 INTERACT looping 224 interface communications variables 21, 217 interpretive 3 invocation calls 15 macros 259 MESSAGE command 13 procedures with logic advantages 3 creating 7 error handling statements 13 substitution variables 16 program calls 15 variables 10, 12 RUN command ARG option 12 imbedded substitution variables 16 passing values 12 prompt panel 10 substitution variables 10 RUW (remote unit of work) 9

## S

SAA (Systems Application Architecture) applications 4 callable interface 19, 125 language support 4 program portability 20 query commands 20, 220 START command keywords 65 SAVE DATA command 77 SELECT command 29, 39 session environments 46 SET GLOBAL command callable interface 23.62 prompting for variables 12 syntax 62 signal on error instruction 13 SQL (Structured Query Language) query object 81, 118 SQL/DS CICS/VSE requirements 27 CONNECT command 9 remote connections 9 SQL query object 81, 118 START command debugging errors 124 interface communications area 21 keywords DSQADPAN 66 DSQALANG 67 DSQSBSTG 68 DSQSCMD 68 DSQSDBCS 68 DSQSDBNM 69 DSQSDBQN 69 DSQSDBQT 69 DSQSDBUG 69 DSQSDCSS 69 DSQSIROW 69 DSQSMODE 70 DSQSPILL 70 DSQSPRID 70 DSQSRSTG 70 DSQSRUN 70 DSQSSPQN 70 DSQSSUBS 70 DSQSUSER 71 list 65 QMF startup 24, 64 syntax 64, 65 STATE command 31

substitution variable assigning values 10 global variables, setting 10 syntax 10 substitution variable RUN command 10 substitution variables 10 assigning values 10 global variables, setting 10 REXX program calls 16 syntax 10 synonyms 71 Systems Application Architecture (SAA) applications 4 callable interface 19, 125 language support 4 program portability 20 query commands 20, 220 START command keywords 65

## Т

table command synonym 72 creating 77 creating outside QMF 241 description records (T) 89, 242 form, numbers 231 import errors 81 file specifications 118 rules 80 importing 77 object definition 77 import errors 81 import/export file specifications 118 import/export rules 80 importing 77, 80 processing 77 prompted query, numbers 229 report, numbers 238 row records (R) 92 table record 242 temporary storage 3, 25 modifying 25 queue 120 restrictions 3 temporary storage queue 120 text, displaying 59 trace data file 123

trace (continued) data output 121 trace data output 121, 123 tracing A-option 121 creating trace definitions 41 example 124 ISPF commands 41 L-option 121 MESSAGE command 123 turning off 123 transient data queue 119 contrasted with temporary storage queue 119 translatable applications 48 TSO assembler callable interface programs 145 assembler programs 145 C callable interface programs 164 C programs 164 COBOL callable interface programs 180 COBOL programs 180 FORTRAN callable interface programs 196 FORTRAN programs 196 PL/I callable interface programs 213 PL/I programs 213 **REXX** callable interface programs 223 REXX programs 223

## V

value (V) records 87 variables access, global 54 command language 44 data 19 error handling 25 format records 87 global 10, 261 substitution 10 interface communications 21 language-sensitive objects 48 passing from callable interface 16 pool 19, 31 prompting for 11 QMF 31 rc 13 REXX 12, 217 rules 63

variables (continued) setting 10 setting, global 62 substitution 10 within queries 38 variation panels 106, 108 VSE CICS 118

# Readers' Comments — We'd Like to Hear from You

Query Management Facility<sup>™</sup> Developing QMF Applications Version 7

Publication No. SC27-0718-00

#### Overall, how satisfied are you with the information in this book?

|                                                             | Very Satisfied | Satisfied | Neutral | Dissatisfied | Very<br>Dissatisfied |  |
|-------------------------------------------------------------|----------------|-----------|---------|--------------|----------------------|--|
| Overall satisfaction                                        |                |           |         |              |                      |  |
| How satisfied are you that the information in this book is: |                |           |         |              |                      |  |
|                                                             | Very Satisfied | Satisfied | Neutral | Dissatisfied | Very<br>Dissatisfied |  |
| Accurate                                                    |                |           |         |              |                      |  |
| Complete                                                    |                |           |         |              |                      |  |
| Easy to find                                                |                |           |         |              |                      |  |
| Easy to understand                                          |                |           |         |              |                      |  |
| Well organized                                              |                |           |         |              |                      |  |

 $\square$ 

 $\square$ 

 $\square$ 

 $\square$ 

Please tell us how we can improve this book:

Applicable to your tasks

Thank you for your responses. May we contact you?  $\Box$  Yes  $\Box$  No

П

When you send comments to IBM, you grant IBM a nonexclusive right to use or distribute your comments in any way it believes appropriate without incurring any obligation to you.

Name

Address

Company or Organization

Phone No.

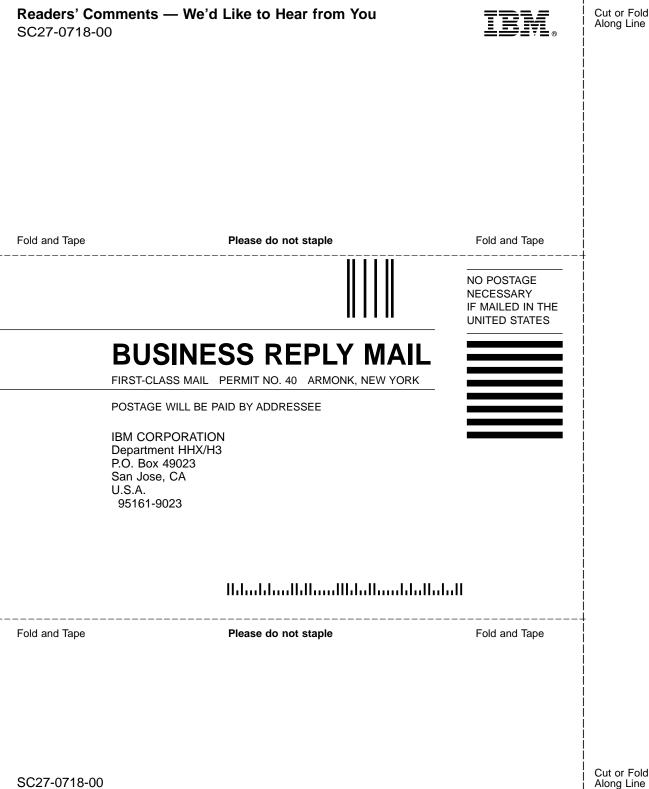

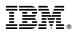

#### Program Number: 5675-DB2 5697-F42

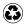

Printed in the United States of America Printed in the United States of Anno on recycled paper containing 10% recovered post-consumer fiber.

SC27-0718-00

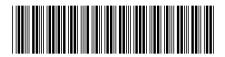

Spine information:

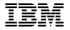

QMF

# Developing QMF Applications

Version 7